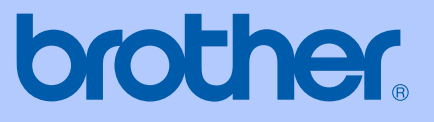

# GUÍA DEL USUARIO

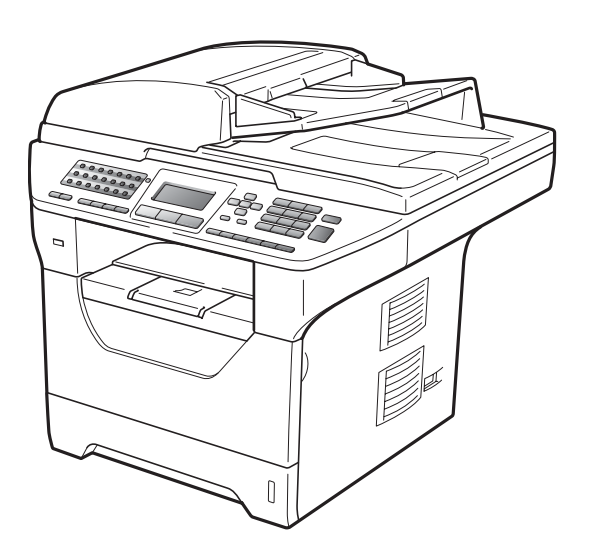

# MFC-8480DN MFC-8680DN MFC-8690DW MFC-8890DW

Nota: No todos los modelos están disponibles en todos los países. Versión B

USA-SPA

### **Si necesita llamar al Servicio de atención al cliente**

**Complete la siguiente información para consultarla cuando sea necesario:**

**Número de modelo: MFC-8480DN, MFC-8680DN, MFC-8690DW y MFC-8890DW (marque su número de modelo con un círculo)**

**Número de serie: [1](#page-1-0)**

**Fecha de compra:**

**Lugar de compra:**

<span id="page-1-0"></span>**<sup>1</sup> El número de serie aparece en la parte posterior de la unidad. Guarde esta Guía del usuario junto con el recibo de compra de forma permanente como comprobante de su compra, para que lo pueda utilizar en caso de robo, incendio o como garantía del servicio posventa.**

### **Registre su producto en línea en el sitio**

### **<http://www.brother.com/registration/>**

Al registrar su producto en Brother, quedará registrado como propietario original del producto. Su registro en Brother:

- puede servirle como confirmación de la fecha de compra de su producto en caso de que pierda el recibo;
- puede ayudarle para reclamar un seguro en caso de que la pérdida de este producto estuviera asegurada; y
- nos servirá de ayuda para notificarle de posibles mejoras del producto y ofertas especiales.

La forma más sencilla y eficaz de registrar su nuevo producto es a través del sitio web <http://www.brother.com/registration/>

© 2009 Brother Industries, Ltd.

### <span id="page-2-0"></span>**números de Brother**

### **IMPORTANTE**

Para obtener asistencia técnica, debe llamar al país donde compró el equipo. Las llamadas deben realizarse *desde* dicho país.

### **Registre su producto**

Al registrar su producto en Brother International Corporation, quedará registrado como propietario original del producto. Su registro en Brother:

- puede servirle como confirmación de la fecha de compra de su producto en caso de que pierda el recibo;
- puede ayudarle para reclamar un seguro en caso de que la pérdida de este producto estuviera asegurada; y,
- nos servirá de ayuda para notificarle de posibles mejoras del producto y ofertas especiales.

Complete y envíe por fax la Hoja de registro y prueba de garantía de Brother o, si prefiere registrar su nuevo producto de una forma más cómoda y eficaz, regístrelo en línea en

**<http://www.brother.com/registration/>**

### **FAQ (preguntas más frecuentes)**

Brother Solutions Center es su punto de referencia para todas las necesidades de su equipo de fax o centro multifunción. Puede descargar el software y las utilidades más recientes y leer las preguntas más frecuentes y las sugerencias de solución de problemas para aprender cómo puede obtener el máximo partido de su producto Brother.

### **<http://solutions.brother.com/>**

### **Nota**

Puede comprobar aquí si hay actualizaciones de controladores Brother.

Para mantener actualizado el rendimiento del equipo, compruebe aquí si hay actualizaciones del firmware (Windows<sup>®</sup>).

### **Para servicio de atención al cliente**

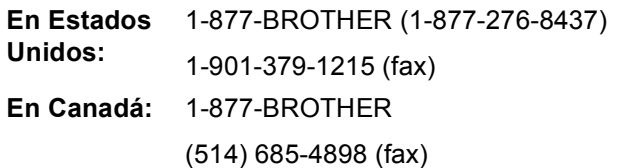

### **Ubicador de Centros de Servicio Autorizados Brother (sólo en Estados Unidos)**

Si desea saber la ubicación de un Centro de Servicio Autorizado Brother, llame al 1-877- BROTHER (1-877-276-8437).

### **Ubicaciones de Centros de Servicio Autorizados Brother (sólo en Canadá)**

Si desea saber la ubicación de un Centro de Servicio Autorizado Brother, llame al 1- 877-BROTHER.

### **Pedido de accesorios y consumibles**

Para obtener los mejores resultados, utilice exclusivamente consumibles originales de Brother, disponibles en la mayoría de los distribuidores de Brother. Si no encuentra los consumibles que necesita y cuenta con una tarjeta de crédito Visa, MasterCard, Discover o American Express, puede realizar un pedido de consumibles directamente a Brother. (Puede visitar nuestro sitio web para ver una completa selección de accesorios y consumibles de Brother disponibles para su adquisición.)

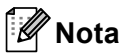

En Canadá sólo se aceptan tarjetas Visa y MasterCard.

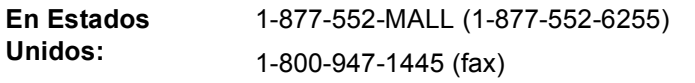

### **<http://www.brothermall.com/>**

**En Canadá:** 1-877-BROTHER

### **<http://www.brother.ca/>**

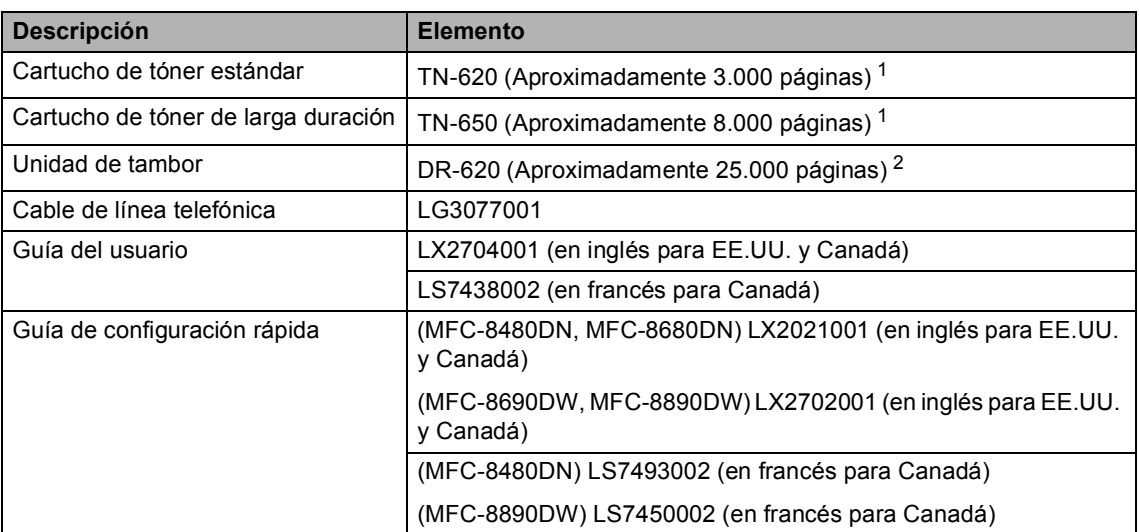

<span id="page-3-0"></span>Declaración de la duración aproximada del cartucho realizada conforme a ISO/IEC 19752.

<span id="page-3-1"></span> $2 -$ La duración del tambor es aproximada y puede variar según el tipo de uso.

### **Aviso - Exclusión de garantías (Estados Unidos y Canadá)**

EL OTORGANTE O LOS OTORGANTES DE LA LICENCIA DE BROTHER Y SUS CONSEJEROS, DIRECTIVOS, EMPLEADOS O AGENTES (COLECTIVAMENTE, EL OTORGANTE DE LA LICENCIA DE BROTHER) NO OFRECEN GARANTÍAS, EXPRESAS O IMPLÍCITAS, CON RESPECTO AL SOFTWARE INCLUYENDO, ENTRE OTRAS, LAS GARANTÍAS IMPLÍCITAS DE COMERCIABILIDAD E IDONEIDAD PARA UN DETERMINADO FIN. EL OTORGANTE DE LA LICENCIA DE BROTHER NO GARANTIZA NI SE RESPONSABILIZA DEL USO O DE LOS RESULTADOS DEL USO DEL SOFTWARE CON RESPECTO A SU EXACTITUD, PRECISIÓN, CONFIABILIDAD, ACTUALIDAD U OTRO ASPECTO. USTED ASUME PLENAMENTE CUALQUIER RIESGO RELACIONADO CON LOS RESULTADOS Y EL RENDIMIENTO DEL SOFTWARE. LA EXCLUSIÓN DE GARANTÍAS IMPLÍCITAS NO SE PERMITE EN ALGUNOS ESTADOS DE LOS ESTADOS UNIDOS NI EN ALGUNAS PROVINCIAS DE CANADÁ. ES POSIBLE QUE LA EXCLUSIÓN ANTERIOR NO SE APLIQUE EN SU CASO.

EN NINGÚN CASO EL OTORGANTE DE LA LICENCIA DE BROTHER SERÁ RESPONSABLE ANTE USTED DE NINGÚN DAÑO RESULTANTE, FORTUITO O INDIRECTO (INCLUYENDO DAÑOS POR LUCRO CESANTE, INTERRUPCIÓN DE NEGOCIO, PÉRDIDA DE INFORMACIÓN COMERCIAL O SIMILAR) DERIVADO DEL USO O INCAPACIDAD DE USO DEL SOFTWARE, AUN EN EL CASO DE QUE SE HUBIERA INFORMADO DE LA POSIBILIDAD DE DICHOS DAÑOS AL OTORGANTE DE LA LICENCIA DE BROTHER. ALGUNOS ESTADOS DE LOS ESTADOS UNIDOS Y ALGUNAS PROVINCIAS DE CANADÁ NO PERMITEN LA EXCLUSIÓN O LIMITACIÓN DE RESPONSABILIDAD POR DAÑOS RESULTANTES O FORTUITOS, POR LO QUE ES POSIBLE QUE LA LIMITACIÓN ANTERIOR NO SE APLIQUE EN SU CASO. EN CUALQUIER CASO, LA RESPONSABILIDAD DEL OTORGANTE DE LA LICENCIA DE BROTHER POR LOS DAÑOS REALES CAUSADOS POR CUALQUIER MOTIVO E INDEPENDIENTEMENTE DE LA FORMA DE LA ACCIÓN (TANTO SI ES UNA ACCIÓN CONTRACTUAL, UN AGRAVIO [INCLUYENDO NEGLIGENCIA], RESPONSABILIDAD DEL PRODUCTO O CUALQUIER OTRA) SE LIMITARÁ A \$50.

## **Compilación e información sobre esta publicación**

Este manual ha sido compilado y publicado bajo la supervisión de Brother Industries Ltd. y contiene información referente a las descripciones de los productos más recientes y sus especificaciones.

El contenido de este manual y las especificaciones descritas sobre este producto están sujetos a cambios sin previo aviso.

Brother se reserva el derecho de hacer cambios sin previo aviso en las especificaciones y los materiales descritos y no se hará responsable de ningún daño que pudiera tener lugar (incluido el resultante) a causa del contenido presentado, por ejemplo, errores tipográficos u otros relacionados con esta publicación.

### **Garantía Limitada de Un Año y Servicio de Reemplazo Brother™ (E.U.A. Solamente)**

#### **Quién está cubierto:**

- Esta garantía limitada ("garantía") es otorgada solamente al usuario/comprador detallista original (referido aquí como<br>"Comprador Original) del producto "Comprador Original) acompañante, consumibles y accesorios (colectivamente refiriéndose en esta garantía como "este Producto".
- Si ha comprado un producto de alguien diferente a su vendedor autorizado de Brother en los Estados Unidos o si el producto fue usado (incluyendo y no<br>limitando modelos de exhibición o limitando modelos de exhibición o productos reconstruidos por alguien que no sea Brother), antes de usted comprarlo usted no es el Comprador Original y el producto que ha comprado no está cubierto bajo esta garantía.

#### **Que está cubierto:**

- Este Producto incluye un Máquina y Consumibles y Accesorios. Consumibles y Accesorios incluyen pero no están limitados a cabezales de impresión, tóner, drums, cartuchos de tinta, cartuchos de impresión, baterías de auricular inalámbrico, cintas de repuesto, papel térmico PLUS y papel térmico.
- Al menos que se indique lo contrario en este documento, Brother garantiza que la Máquina y Consumibles y Accesorios acompañantes estarán libre de defectos en sus materiales y mano de obra, al ser utilizados bajo condiciones normales.
- Esta garantía se aplica solo a productos comprados y utilizados en los Estados Unidos. Para productos comprados en, pero utilizados fuera de los Estados Unidos, esta garantía solamente cubre el servicio dentro de los Estados Unidos (y no incluye envío fuera de los Estados Unidos).

#### **Cuál es la duración de los Períodos de Garantía:**

- Máquinas: un año de la fecha de compra original.
- Consumibles y Accesorios acompañantes: 90 días de la fecha de compra original o la vida clasificada del consumible o cualquiera de los dos que se cumpla primero.

#### **Qué NO está cubierto:**

Esta garantía no cubre:

- 1 Daño físico a este Producto;
- 2 Daño causado por instalación incorrecta, uso incorrecto o anormal, mal uso, negligencia o accidente (incluyendo pero no limitando la transportación de este Producto sin la debida preparación y/o empaque;
- 3 Daño causado por otro dispositivo o programa utilizado con este Producto (incluyendo pero no limitando daños ocasionados por partes y Consumibles y Accesorios no- Brother™);
- 4 Consumibles y Accesorios expirados en conformidad con la vida clasificada;
- 5 Problemas causantes de otros defectos diferentes a materiales o mano de obra; y,
- 6 Artículos de Mantenimiento Periódico Normal, tal como Caja Absorbedora de Tinta, Conjunto Alimentador del Papel, Unidad Fusora y Láser.

Esta garantía limitada es ANULADA si este Producto ha sido alterado o modificado en cualquier manera (incluyendo y no limitando el intento de reparo bajo garantía sin la autorización de Brother y/o alteración/extirpación del número de serie).

**Qué hacer si cree que su Producto es elegible para servicio bajo garantía:**

Reportar su problema llamando a nuestra Línea Directa de Servicio al Cliente al 1-877- BROTHER (1-877-276-8437) o a un Centro de Servicio Autorizado Brother **dentro del período aplicable de garantía**. Proporcionar a Brother o al Centro de Servicio Autorizado Brother con una copia de su factura fechada mostrando que el Producto fue comprado dentro de los E.U.A. [Para el nombre de un](http://www.brother-usa.com) Centro(s) de Servicio Autorizado Brother local, [llamar al 1-877-BROTHER \(1-877-276-8437\) o](http://www.brother-usa.com) visitar la página de internet [www.brother-usa.com](http://www.brother-usa.com).

### **Qué le pedirá Brother que haga:**

Después de contactar Brother o un Centro de Servicio Autorizado, se le puede requerir entregar la máquina (personalmente, si lo prefiere) o enviar el Producto debidamente empacado, envío prepagado, al Centro de Servicio Autorizado junto con una fotocopia de su factura. **Usted es responsable por el costo del envío, empaque del producto, y seguro (si lo desea). Usted también es responsable por pérdida o daños a este producto durante el envío.**

#### **Qué hará Brother:**

Si el problema reportado se refiere a su Máquina y/o Consumibles y Accesorios Acompañantes y está cubierto por esta garantía y si usted primero reporta el problema a Brother o a un Centro de Servicio Autorizado Brother dentro del período de garantía aplicable, Brother o su Centro de Servicio Autorizado reparará o reemplazará la Máquina y/o Consumibles y Accesorios acompañantes sin costo alguno a usted por partes o mano de obra. La decisión sobre cómo reparar o reemplazar la Máquina y/o Consumibles y Accesorios es tomada a discreción total de Brother. Brother se reserva el derecho de

### **Garantía Limitada de Un Año y Servicio de Reemplazo Brother™ (E.U.A. Solamente)**

suministrar una Máquina acondicionada o re manufacturada y/o Consumibles y Accesorios acompañantes y utilizar partes reconstruidas siempre y cuando dichos productos estén conformes con las especificaciones del fabricante de nuevos productos y partes. La máquina reparada o reemplazada y/o Consumibles y Accesorios acompañantes serán devueltos a usted por envío pre-pagado o estarán disponibles para ser recogidos, tan pronto le sea conveniente, en un Centro de Servicio Autorizado cercano a usted.

Si la máquina y/o Consumibles y Accesorios acompañantes no están cubiertos bajo esta garantía (en cualquier condición), usted será responsable por el costo de envío de la Máquina y/o Consumibles y Accesorios acompañantes de vuelta a usted y por el servicio y/o reemplazo de partes/productos a las tarifas actuales publicadas de Brother

**Los precedentes son sus únicos y exclusivos remedios bajo esta garantía. Qué pasa cuando Brother decide reemplazar su máquina:**

Cuando una Máquina de reemplazo es autorizada por Brother, y usted ha entregado la Máquina a un Centro de Servicio Autorizado, el Centro de Servicio Autorizado le proveerá con una Máquina de reemplazo después de haber recibido una de Brother. Si está lidiando con el Servicio de Intercambio Inmediato de Brother, Brother le enviará una Máquina de reemplazo enviada para ser recibida en dos días de trabajo, con el entendimiento que usted, después de haber recibido la Máquina de<br>reemplazo, suministrará la información reemplazo, suministrará la información requerida de prueba de compra, junto con la Máquina que Brother acordó en reemplazar. Esperamos que empaque la Máquina que Brother acordó en reemplazar en la caja de la Máquina reemplazada y regresarla a Brother utilizando el recibo de envío pre-pagado suministrado por Brother de acuerdo a las instrucciones indicadas por Brother. Debido a usted estará en posesión de dos máquinas, Brother le requerirá proveer el número de una tarjeta de crédito mayor. Brother emitirá un cargo "en espera" contra el número de cuenta de la tarjeta de crédito suministrada hasta que Brother reciba su Producto original y determine que su Producto original sea elegible para la cobertura de garantía. Su tarjeta de crédito será cargada hasta el costo total de un nuevo Producto si: (i) no regresa el Producto original a Brother a más tardar de cinco (5) días de trabajo; (ii) los problemas con su Producto original no están cubiertos por la garantía limitada; (iii) las instrucciones adecuadas de empaque no han sido llevadas a cabo ocasionado daños al producto; o (iv) el período

de garantía de su Producto original se ha vencido o no ha suministrado suficiente prueba de compra válida (recibo de compra). La máquina de reemplazo que reciba (aún así sea acondicionada o re manufacturada) estará cubierta bajo el balance del período de tiempo de la garantía limitada del Producto, más treinta (30) días adicionales. Usted mantendrá la Máquina enviada a usted y su Máquina original se convertirá en propiedad de Brother. **Guarde sus Accesorios originales y una copia del recibo de devolución, firmado por el mensajero.**

#### **Limitaciones:**

Brother no es responsable por daños o pérdida de cualquier equipo, media, programas o datos relacionados al uso de este Producto. Excepto por el reparo según descrito arriba, Brother no será responsable por ningún incidente directo e indirecto o daños consecuentes o alivio específico. Debido a que algunos estados no permiten la exclusión o limitación de daños consecuentes o accidentales, la previa limitación puede no solo aplicar a usted. ESTA GARANTIA LIMITADA ES OTORGADA<br>EN LUGAR DE TODAS LAS OTRAS EN LUGAR DE TODAS GARANTÍAS, ESCRITAS U ORALES, YA SEAN EXPRESADAS POR AFIRMACIÓN,<br>PROMESA. DESCRIPCIÓN, DIBUJO, DESCRIPCIÓN, DIBUJO, MODELO O MUESTRA. CUALQUIERA Y TODA GARANTÍA APARTE DE ESTA, YA SEA EXPRESADAS O INSINUADAS, INCLUYENDO GARANTÍAS INSINUADAS **COMERCIALIZACIÓN** CONVENIENCIA PARA UN PROPOSITO PARTICULAR, QUEDAN AQUÍ RECHAZADAS.

- Esta Garantía Limitada es la única garantía que Brother ofrece para este Producto. Es la *expresión final y la exclusiva y única declaración* de las obligaciones de Brother para con usted. La misma reemplaza todo otros acuerdos y entendimientos que usted haya establecido con Brother o sus representantes.
- Esta garantía le otorga ciertos derechos y por igual puede tener otros derechos que pueden variar de estado a estado.
- Esta Garantía Limitada (y obligación de Brother para con usted) puede no cambiar de ninguna manera al menos que usted y Brother firmen el mismo documento en el cual nosotros (1) nos refiramos a este Producto y la fecha de compra de su factura, (2) describa el cambio a esta garantía y (3) acepte hacer dicho cambio.

**Importante:** *Le recomendamos mantener todos los materiales de empaque original, en caso de necesitar devolver este Producto*

## Tabla de contenido

### Sección I Especificaciones generales

#### Información general  $1$

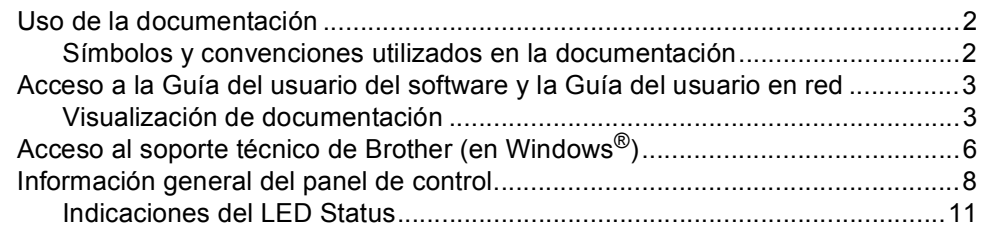

#### Carga del papel y de documentos  $\mathbf{2}$

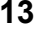

 $27$ 

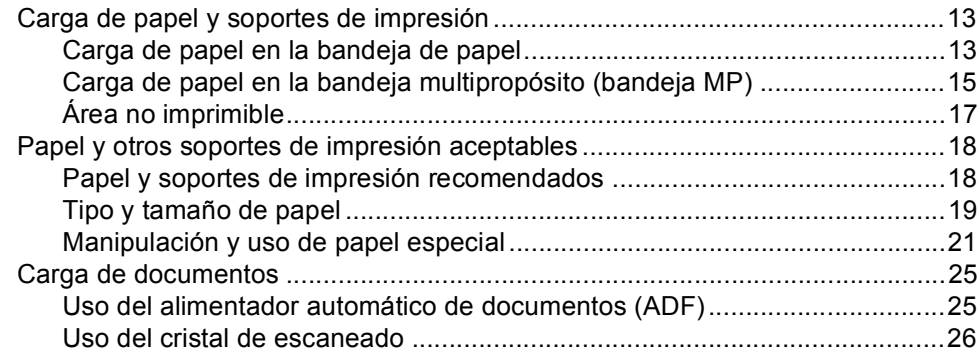

#### $\mathbf{3}$ Configuración general

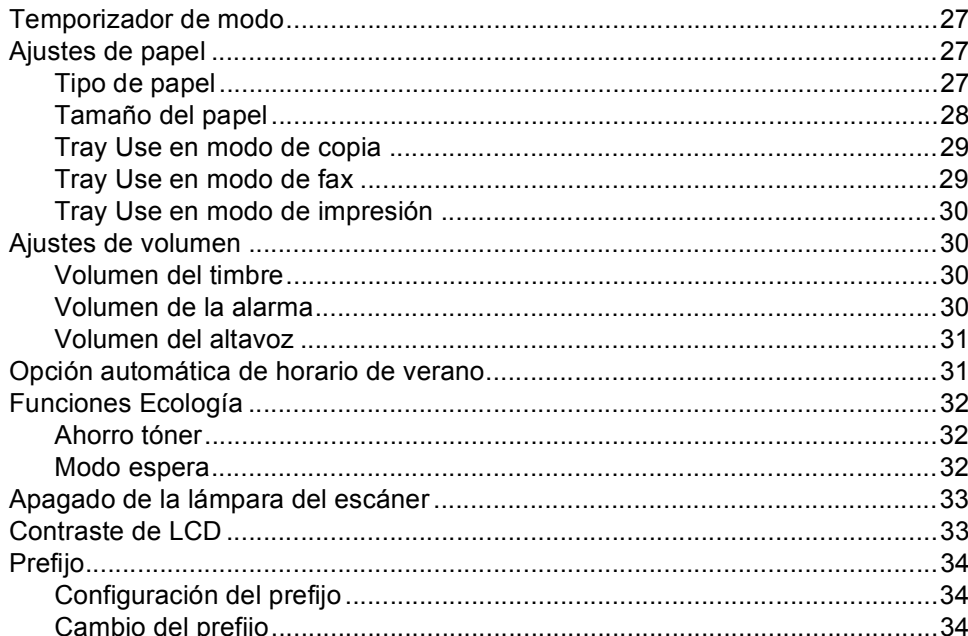

### **[4 Funciones de seguridad 35](#page-48-0)**

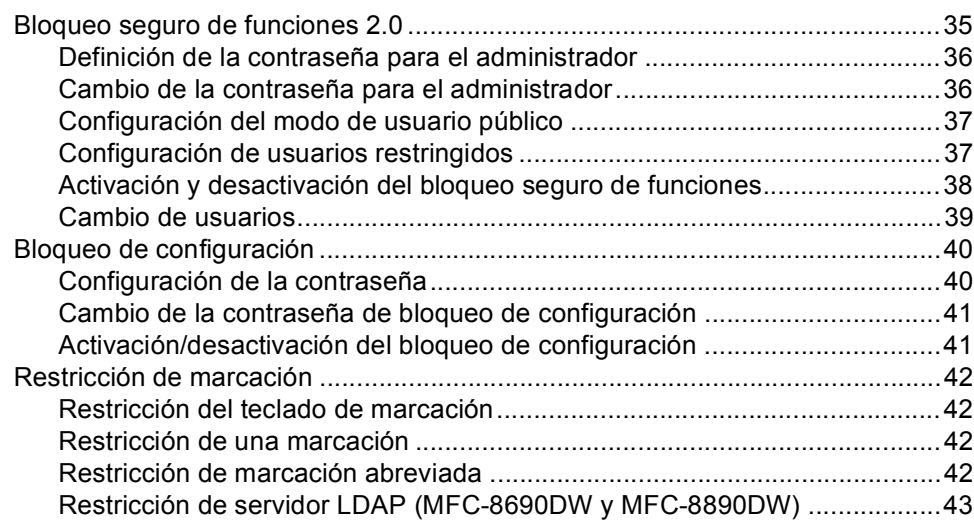

### **[Sección II Fax](#page-58-0)**

### [Cómo enviar un fax..............................................................................................46](#page-59-1) [Entrada al modo Fax .....................................................................................46](#page-59-2) [Envío de un fax de un solo lado desde el ADF .............................................46](#page-59-3) Envío de un fax de dos lados desde el ADF [\(MFC-8680DN, MFC-8690DW y MFC-8890DW\) .....................................46](#page-59-4) [Envío de un fax desde el cristal de escaneado .............................................47](#page-60-0) [Envío de faxes tamaño A4/Legal/Folio desde el cristal de escaneado .........48](#page-61-0) [Cancelación de un fax que se está enviando................................................48](#page-61-1) [Multienvío ............................................................................................................49](#page-62-0) [Cancelación de un multienvío en curso.........................................................49](#page-62-1) [Operaciones de envíos adicionales.....................................................................50](#page-63-0) [Envío de faxes con múltiples configuraciones...............................................50](#page-63-1) [Portada electrónica........................................................................................50](#page-63-2) [Contraste .......................................................................................................52](#page-65-0) [Cambio de resolución de fax .........................................................................53](#page-66-0) [Acceso doble .................................................................................................54](#page-67-0) [Transmisión en tiempo real ...........................................................................54](#page-67-1) [Modo Satélite.................................................................................................55](#page-68-0)

[Fax Diferido ...................................................................................................55](#page-68-1) [Transmisión diferida por lotes .......................................................................56](#page-69-0) [Comprobación y cancelación de tareas pendientes......................................56](#page-69-1) [Envío manual de un fax.................................................................................56](#page-69-2) [Envío de un fax al final de una conversación ................................................57](#page-70-0) [Mensaje sin memoria ....................................................................................57](#page-70-1)

**[5 Envío de un fax 46](#page-59-0)**

### **[6 Recepción de un fax 58](#page-71-0)**

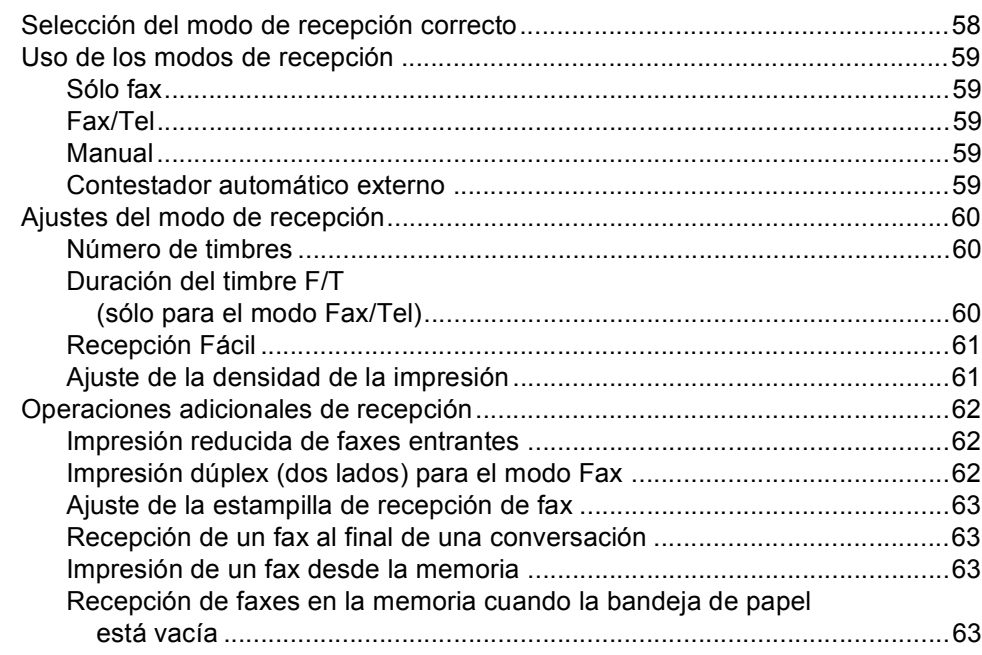

### **[7 Teléfono \(servicios\) y dispositivos externos 64](#page-77-0)**

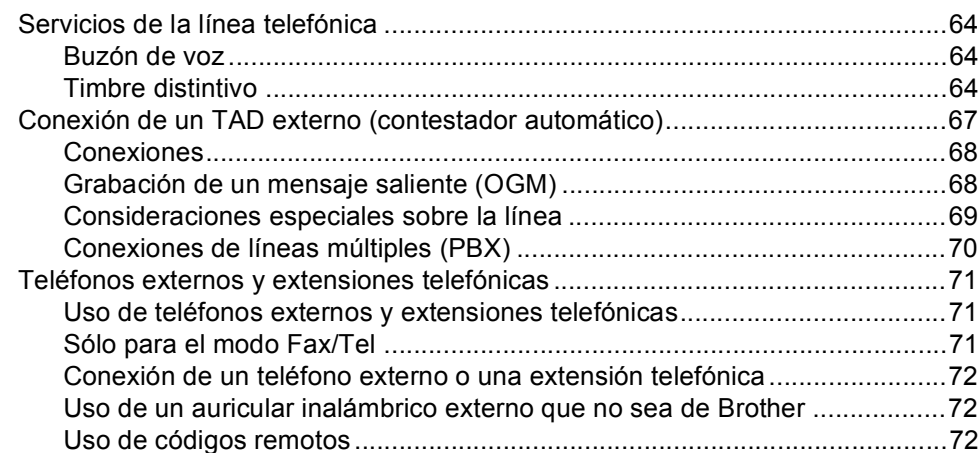

### **[8 Marcación y almacenamiento de números 74](#page-87-0)**

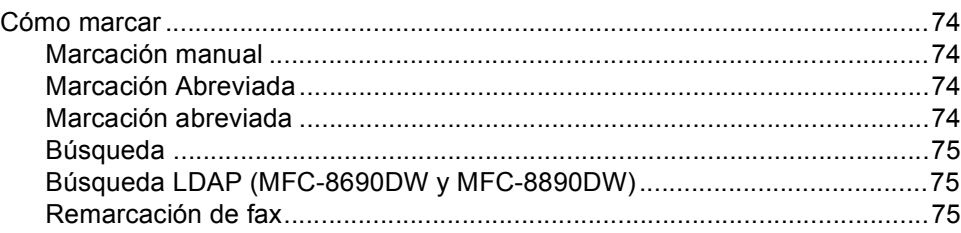

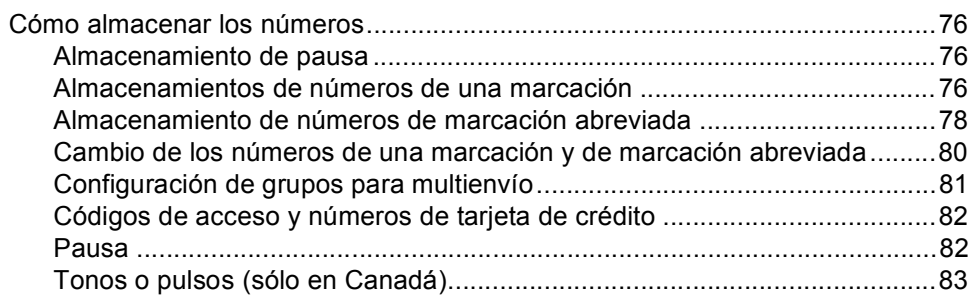

#### Opciones de fax remoto  $9$

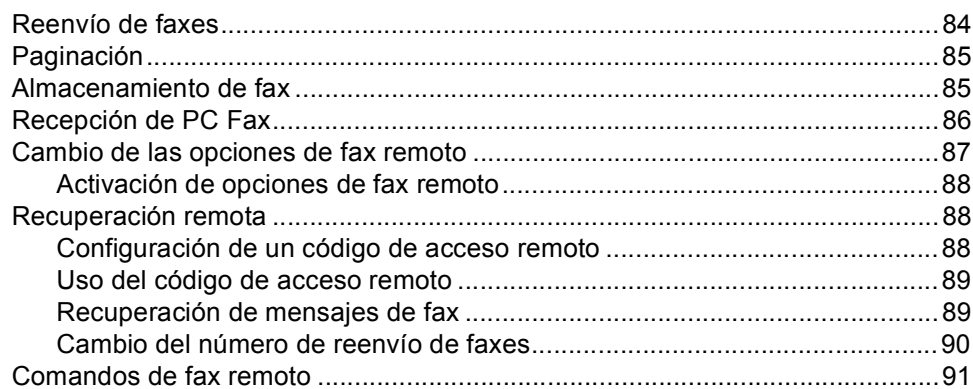

#### $10$ **Sondeo**

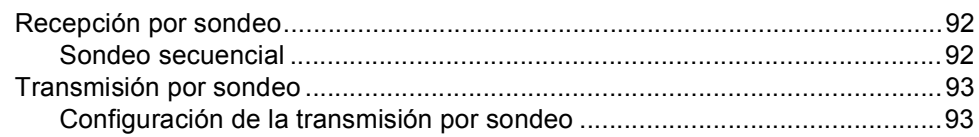

#### $11$ Impresión de informes

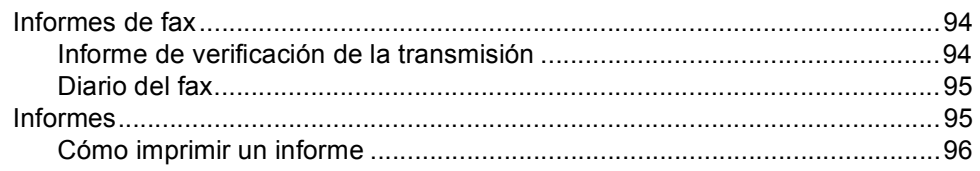

### 92

### 94

### 84

### **[Sección III Copia](#page-110-0)**

#### **[12 Cómo hacer copias 98](#page-111-0)**

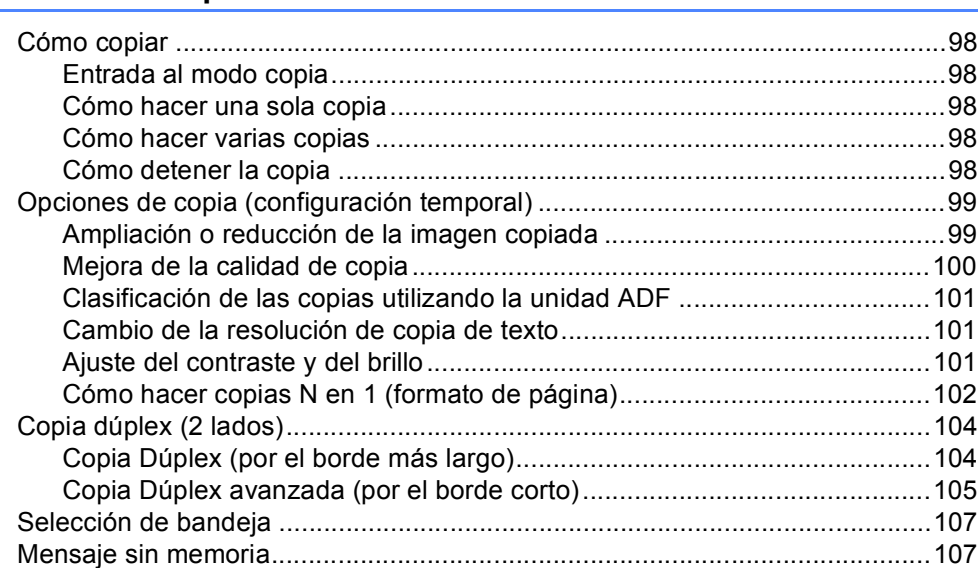

### **[Sección IVImpresión directa](#page-122-0)**

### **[13 Impresión de datos desde una unidad de memoria Flash USB](#page-123-0)  o desde una cámara digital apta para almacenamiento masivo 110**

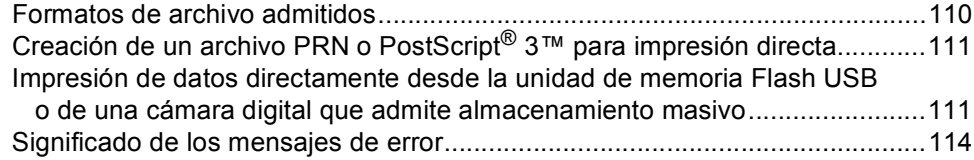

### **[Sección V Software](#page-128-0)**

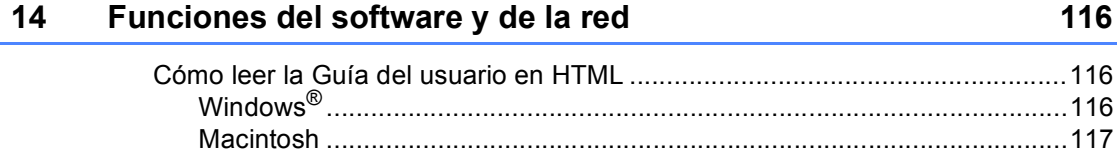

## **[Sección VIApéndices](#page-132-0)**

### **[A Seguridad y normativa 120](#page-133-0)**

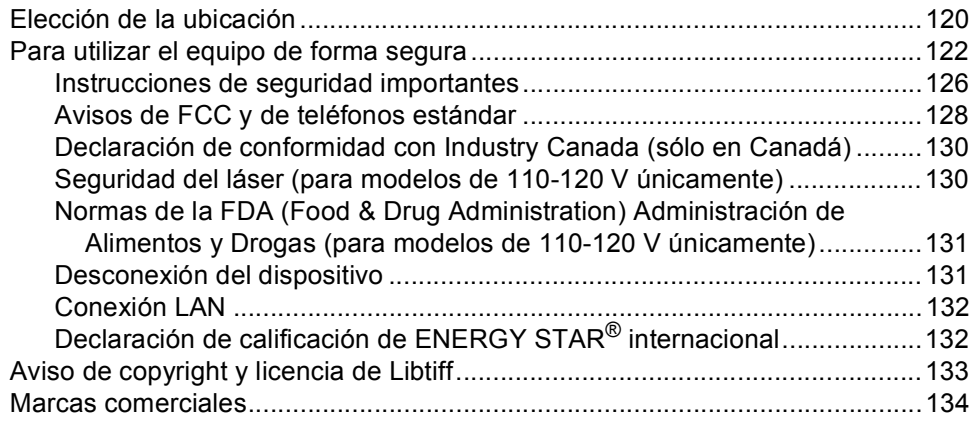

### **B** Opciones 135

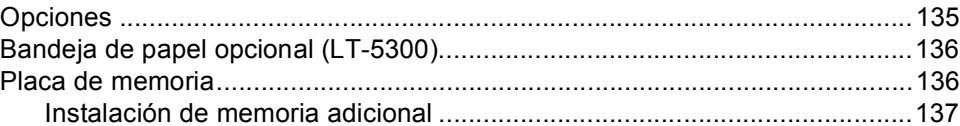

### **[C Solución de problemas y mantenimiento rutinario 138](#page-151-0)**

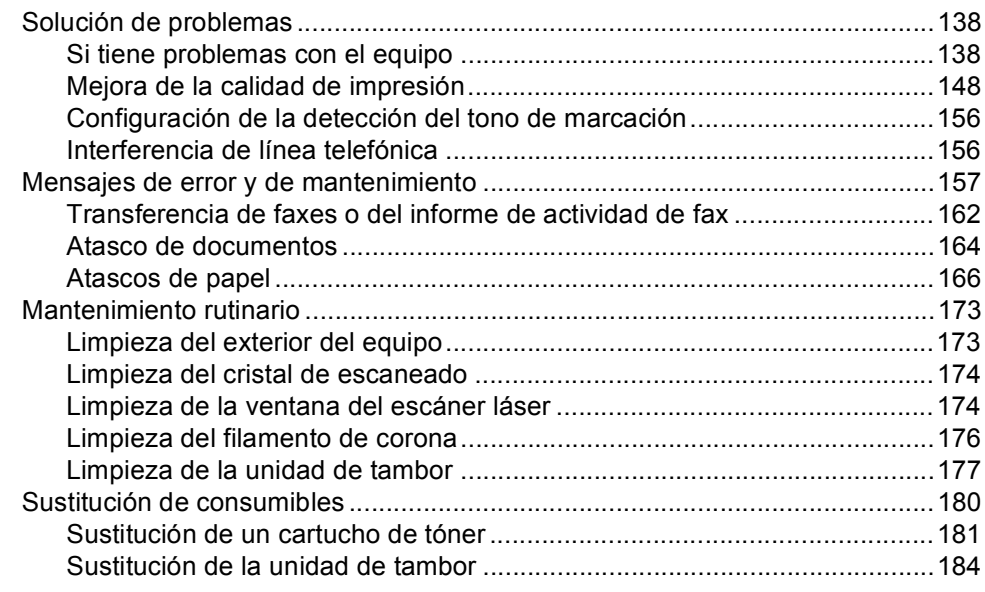

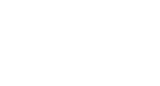

xii

### Red inalámbrica Ethernet Autentificación y encriptación para usuarios inalámbricos únicamente ......235 **Glosario** F Índice G

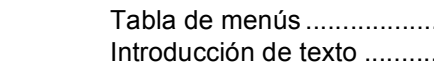

#### Е **Especificaciones**

D

### Menú y funciones

### 

191

217

238

242

## **Sección I**

<span id="page-14-0"></span>Especificaciones generales

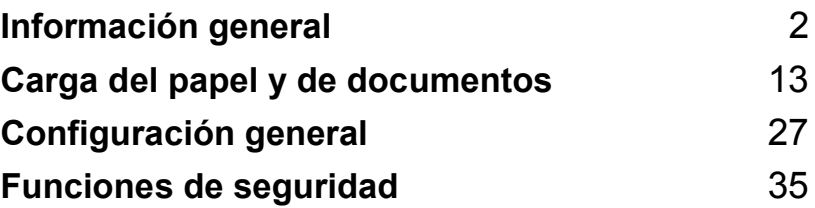

**1**

# <span id="page-15-0"></span>**Información general <sup>1</sup>**

### <span id="page-15-1"></span>**Uso de la documentación <sup>1</sup>**

¡Gracias por adquirir un equipo Brother! La lectura de la documentación le ayudará a sacar el máximo partido a su equipo.

### <span id="page-15-2"></span>**Símbolos y convenciones utilizados en la documentación <sup>1</sup>**

Los siguientes símbolos y convenciones se utilizan en toda la documentación.

- **Negrita** La tipografía en negrita identifica botones especiales del panel de control del equipo.
- *Cursiva* La tipografía en cursiva tiene por objeto destacar puntos importantes o derivarle a un tema afín.
- Courier New La tipografía Courier New identifica los mensajes mostrados en la pantalla LCD del equipo.

## A ADVERTENCIA

Las advertencias le indican lo que debe hacer para evitar posibles daños personales.

### A AVISO

En las precauciones se indican los procedimientos que debe seguir o eludir para evitar lesiones menores.

### **A IMPORTANTE**

En estos avisos se indican los procedimientos que debe seguir o eludir para evitar posibles daños en el equipo o en otros objetos.

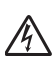

Los iconos sobre Peligro de descarga eléctrica le alertan sobre una posible descarga eléctrica.

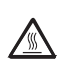

Los iconos Superficie caliente le advierten que no toque las partes del equipo con temperatura elevada.

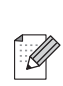

Las Notas indican cómo debería reaccionar ante situaciones que podrían surgir o le ofrecen consejos sobre cómo funciona la operación con otras características.

### <span id="page-16-0"></span>**Acceso a la Guía del usuario del software y la Guía del usuario en red <sup>1</sup>**

Esta Guía del usuario no contiene toda la información sobre el equipo; no se explica, por ejemplo, el uso de las funciones avanzadas del fax, impresora, escáner, PC Fax y red. Cuando quiera obtener más información sobre estas funciones, consulte las siguientes publicaciones:

**Guía del usuario del software** y **Guía del usuario en red**.

### <span id="page-16-1"></span>**Visualización de documentación <sup>1</sup>**

### **Visualización de documentación (Windows®) <sup>1</sup>**

Para consultar la documentación, en el menú **Inicio**, seleccione **Brother**,**MFC-XXXX** (donde XXXX es el número de modelo de su equipo) del grupo de programas y, a continuación, haga clic en **Guías del usuario en formato HTML**.

Si no ha instalado ya el software, puede encontrar la documentación siguiendo las instrucciones descritas abajo:

- Encienda la computadora. Introduzca el CD-ROM de Brother en la unidad de CD-ROM.
- Si aparece la pantalla de selección de idioma, haga clic en el idioma de su preferencia.

Si aparece la pantalla de nombre de modelo, haga clic en el nombre del modelo de su equipo. Aparecerá el menú principal del CD-ROM.

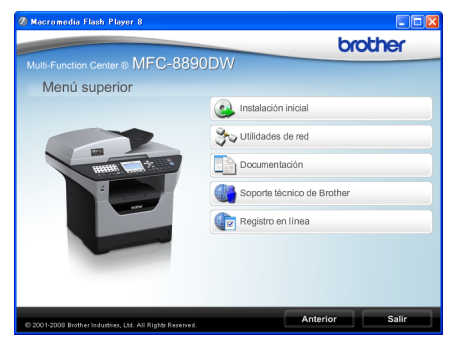

*Si esta ventana no aparece, utilice el Explorador de Windows® para encontrar y ejecutar el programa start.exe desde el directorio raíz del CD-ROM de Brother.*

- d Haga clic en **Documentación**.
- Haga clic en la documentación que desee leer:
	- Documentos HTML (2 manuales): **Guía del usuario del software** y **Guía del usuario en red** en formato HTML.

Se recomienda este formato para visualizar esta información en la computadora.

Documentos PDF (4 manuales):

**Guía del usuario** para operaciones independientes, **Guía del usuario del software**, **Guía del usuario en red** y **Guía de configuración rápida**.

Se recomienda este formato para imprimir los manuales. Haga clic para ir a Brother Solutions Center, donde puede visualizar y descargar los documentos en PDF. (Se requiere acceso a Internet y software de PDF Reader.)

### **Cómo encontrar las instrucciones de escaneado <sup>1</sup>**

Hay muchas maneras de poder escanear documentos. Puede encontrar las instrucciones de la siguiente manera:

### **Guía del usuario del software <sup>1</sup>**

- Escaneado de un documento con el controlador TWAIN en el capítulo 2
- Escaneado de un documento con el controlador WIA (Windows® XP/Windows Vista®) en el capítulo 2
- Uso de ControlCenter3 en el capítulo 3
- Escaneado en red en el capítulo 4

### **Guías básicas de ScanSoft™ PaperPort™ 11SE con OCR: <sup>1</sup>**

 Las Guías básicas de ScanSoft™ PaperPort™ 11SE con OCR completas se pueden ver al seleccionar Ayuda en la aplicación ScanSoft™ PaperPort™ 11SE.

### **Cómo encontrar las instrucciones de configuración de la red (MFC-8690DW y MFC-8890DW) <sup>1</sup>**

Su equipo se puede conectar a una red cableada o inalámbrica. En la Guía de configuración rápida encontrará las instrucciones básicas de configuración. Si su punto de acceso inalámbrico admite SecureEasySetup™, Wi-Fi Protected Setup o AOSS™ siga los pasos que se describen en la Guía de configuración rápida. Para obtener más información sobre la configuración de la red, consulte la Guía del usuario en red.

### **Visualización de documentación (Macintosh) <sup>1</sup>**

**a Encienda la computadora Macintosh.** Introduzca el CD-ROM de Brother en la unidad de CD-ROM.

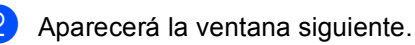

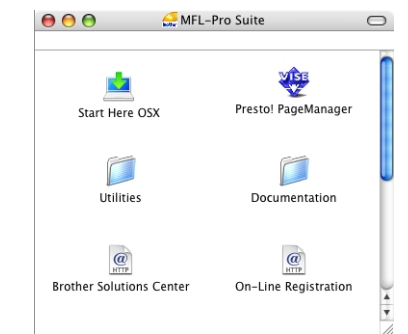

- **3** Haga doble clic en el icono **Documentation**.
- $\overline{4}$  Si aparece la pantalla de selección de idioma, haga doble clic en el idioma de su preferencia.
- Haga doble clic en el archivo de la página superior para ver las publicaciones **Guía del usuario del software** y **Guía del usuario en red** en formato HTML.
- 6 Haga clic en la documentación que desee leer.
	- **Guía del usuario del software**
	- **Guía del usuario en red**

### **Nota**

Los documentos también están disponibles en formato PDF (cuatro manuales): **Guía del usuario** para operaciones independientes, **Guía del usuario del software**, **Guía del usuario en red** y **Guía de configuración rápida**. Se recomienda el formato PDF para imprimir los manuales.

Haga doble clic en el icono **Brother Solutions Center** para ir a Brother Solutions Center, donde puede visualizar o descargar los documentos PDF. (Se requiere acceso a Internet y software de PDF Reader.)

### **Cómo encontrar las instrucciones de escaneado <sup>1</sup>**

Hay muchas maneras de poder escanear documentos. Puede encontrar las instrucciones de la siguiente manera:

#### **Guía del usuario del software <sup>1</sup>**

- Escaneado en el capítulo 9
- Uso de ControlCenter2 en el capítulo 10
- Escaneado en red en el capítulo 11

### **Guía del usuario de Presto! PageManager: <sup>1</sup>**

■ La Guía del usuario completa de Presto! PageManager se puede ver al seleccionar Help (Ayuda) en la aplicación Presto! PageManager.

### **Cómo encontrar las instrucciones de configuración de la red (MFC-8690DW y MFC-8890DW) <sup>1</sup>**

Su equipo se puede conectar a una red cableada o inalámbrica. En la Guía de configuración rápida encontrará las instrucciones básicas de configuración. Si su punto de acceso inalámbrico admite SecureEasySetup™, Wi-Fi Protected Setup o AOSS™ siga los pasos que se describen en la Guía de configuración rápida. Para obtener más información sobre la configuración de la red, consulte la Guía del usuario en red.

### <span id="page-19-0"></span>**Acceso al soporte técnico de Brother (en Windows®) <sup>1</sup>**

Puede encontrar toda la información de contacto que necesite, por ejemplo el soporte técnico de la Web (Brother Solutions Center), el Servicio de atención al cliente y los centros de servicio técnico autorizados de Brother en Números de Brother en la página i o en el CD-ROM de Brother.

Haga clic en

**Soporte técnico de Brother** en el menú principal. A continuación se abrirá la siguiente pantalla:Haga clic en **Soporte técnico de Brother** en el menú principal. Aparecerá la pantalla siguiente:

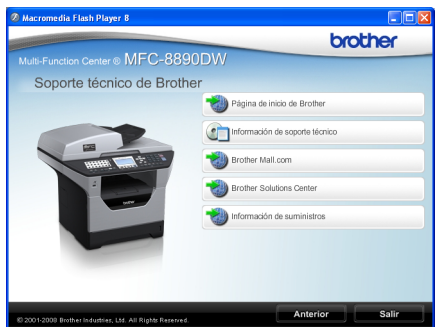

- Para acceder a nuestro sitio web [\(http://www.brother.com/\)](http://www.brother.com/), haga clic en **Página de inicio de Brother**.
- Para ver todos los números de Brother, incluyendo los números del Servicio de atención al cliente para EE. UU. y Canadá, haga clic **Información de soporte técnico**.
- Para acceder al centro comercial de compras en línea de Brother de EE. UU. [\(http://www.brothermall.com/](http://www.brothermall.com/)) para obtener información adicional de productos y servicios, haga clic en **Brother Mall.com**.
- Para obtener información sobre las noticias más recientes y la compatibilidad de productos (<http://solutions.brother.com/>), haga clic en **Brother Solutions Center**.
- $\blacksquare$  Para visitar nuestro sitio web para obtener suministros de Brother originales/genuinos ([http://www.brother.com/original/\)](http://www.brother.com/original/), haga clic en **Información de suministros**.
- Para volver a la página principal, haga clic en **Anterior** o, si ha terminado, haga clic en **Salir**.

Información general

Capítulo 1

### <span id="page-21-0"></span>**Información general del panel de control <sup>1</sup>**

**MFC-8480DN**, **MFC-8680DN**, **MFC-8690DW** y **MFC-8890DW** tienen los mismos botones.

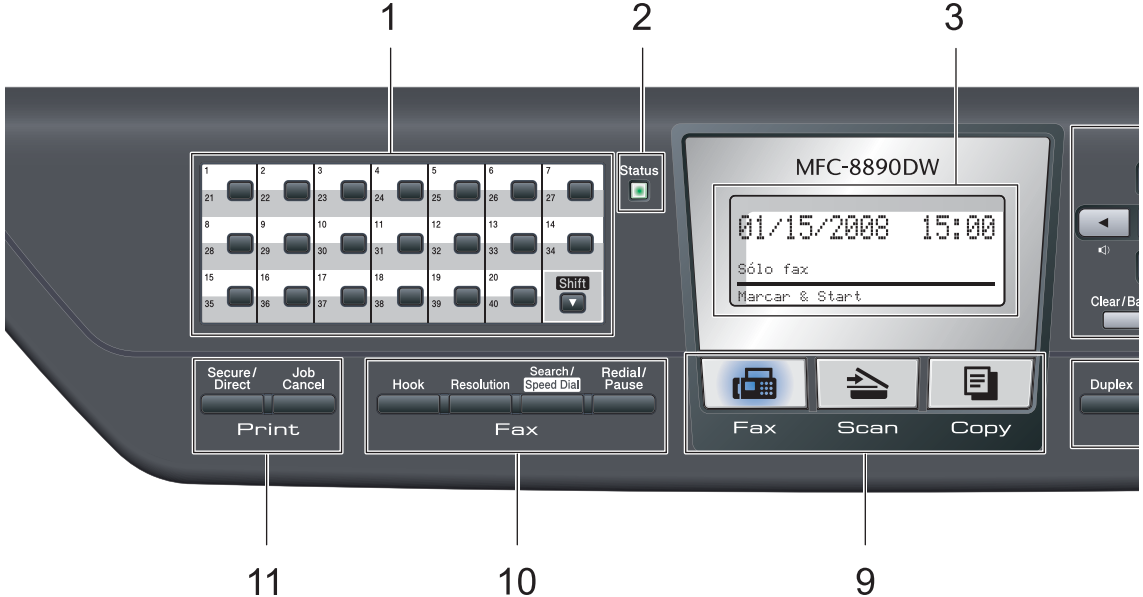

#### **1 Teclas de 1 marcación**

Mediante estas 20 teclas podrá acceder instantáneamente a 40 números previamente almacenados.

#### **Shift**

Le permite acceder a los números de una marcación del 21 al 40 cuando se mantiene pulsada la tecla correspondiente.

#### **2 LED Status (Estado)**

El LED parpadeará y cambiará de color según el estado del equipo.

#### **3 LCD**

Muestra mensajes para ayudarle a configurar y utilizar el equipo.

(MFC-8690DW y MFC-8890DW) Un indicador de cuatro niveles muestra la intensidad de la señal inalámbrica actual si se utiliza una conexión inalámbrica.

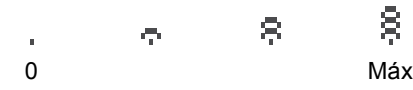

### **4 Botones de menú:**

#### **Menu**

Le permite acceder al menú para programar la configuración de este equipo.

### **Clear/Back**

Elimina los datos introducidos o le permite cancelar la configuración actual.

#### **OK**

Le permite almacenar la configuración en el equipo.

#### **Botones de volumen**

 $\triangleleft$  3 4 o bien  $\blacktriangleright$   $\triangleleft$  1)

Pulse para desplazarse hacia delante o hacia atrás en las selecciones del menú. Pulse para cambiar el volumen cuando se encuentre en modo fax o en espera.

#### $\blacktriangle$  o bien  $\blacktriangledown$

Pulse para desplazarse por los menús y las opciones.

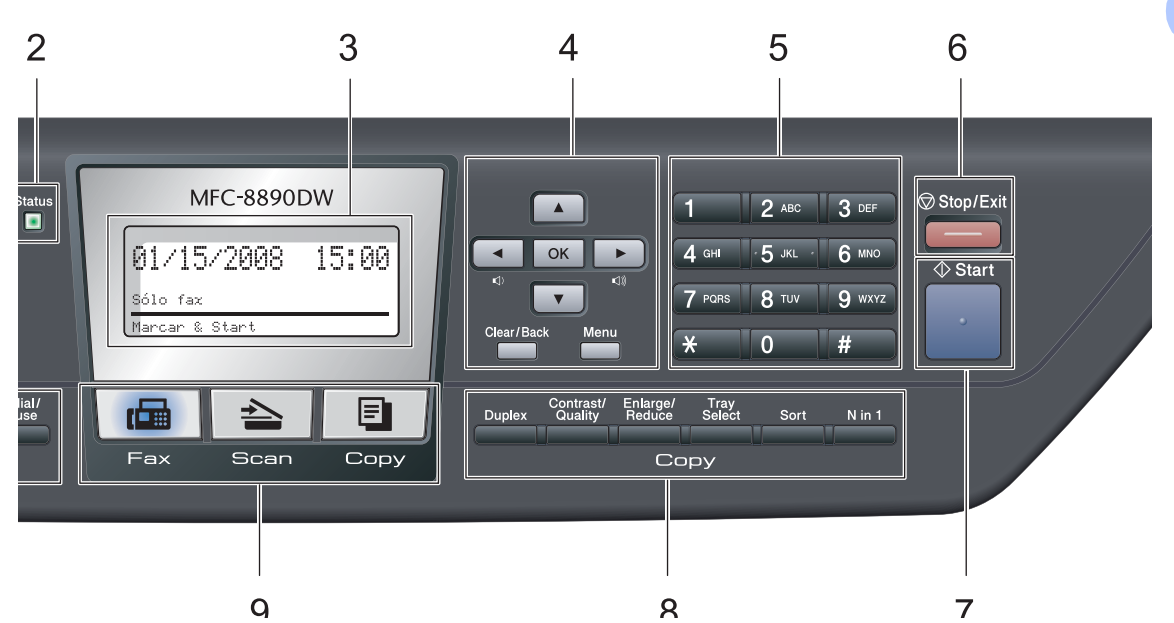

#### **5 Teclado de marcación**

Utilice estos botones para marcar números de teléfono y de fax y como teclado para introducir información en el equipo.

(Solamente Canadá) La tecla # permite cambiar temporalmente el modo de marcación de Pulsos a Tono durante una llamada telefónica.

#### **6 Stop/Exit**

Detiene una operación o sale del menú.

#### **7 Start**

Permite comenzar a enviar faxes, realizar copias o escanear.

#### **8 Copybotones:**

#### **Duplex**

Puede elegir Dúplex para copiar en ambos lados de la hoja de papel.

#### **Contrast/Quality**

Le permite cambiar la calidad o el contraste de la próxima copia.

#### **Enlarge/Reduce**

Reduce o amplía copias.

### **Tray Select**

Le permite cambiar de bandeja para la próxima copia.

#### **Sort**

Ordena varias copias mediante el ADF.

#### **N in 1**

Puede elegir N en 1 para copiar dos o cuatro páginas en una.

### **9 Botones de modo:**

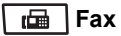

Establece el equipo en modo Fax.

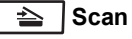

Pone el equipo en modo Escáner.

(Si desea obtener información más detallada acerca del escaneado, consulte la *Guía del usuario del software* incluida en el CD-ROM).

### **E** Copy

Pone el equipo en modo Copia.

#### **10 Botones del fax y teléfono:**

#### **Hook**

Púlselo antes de marcar para asegurarse de que el equipo de fax conteste y, a continuación, pulse **Start**. También puede pulsar este botón después de levantar el auricular de un teléfono externo durante la llamada F/T (doble timbre rápido).

#### **Resolution**

Ajusta la resolución al enviar un fax.

#### **Search/Speed Dial**

Permite consultar los números almacenados en memoria. También permite acceder a los números de marcación abreviada directamente si mantiene pulsado el botón **Shift** mientras se pulsa Buscar/M. rápida y, a continuación, se introduce un número de tres dígitos.

#### **Redial/Pause**

Vuelve a marcar el último número al que se ha llamado. Asimismo, introduce una pausa al programar los números de marcación abreviada o al marcar un número manualmente.

#### **11 Botones de impresión: Secure/Direct**

Este botón desempeña dos funciones.

#### **Secure**

Puede imprimir datos guardados en la memoria si introduce su clave de cuatro dígitos. (Si desea obtener información más detallada acerca del uso del botón Secure, consulte la *Guía del usuario del software* incluida en el CD-ROM).

Cuando utiliza el bloqueo seguro de funciones, puede cambiar de usuarios restringidos pulsando **Shift** mientras pulsa **Secure**. (Consulte *[Bloqueo seguro de](#page-48-1)  funciones 2.0* [en la página 35](#page-48-1).)

#### **Direct**

Le permite imprimir datos de una unidad de memoria Flash USB conectada directamente al equipo. El botón Direct permanecerá activo mientras la unidad de memoria Flash USB esté conectada a la interfaz directa USB del equipo.

(Consulte *[Impresión de datos directamente](#page-124-1)  [desde la unidad de memoria Flash USB o](#page-124-1)  de una cámara digital que admite almacenamiento masivo* [en la página 111](#page-124-1).)

#### **Job Cancel**

Cancela un trabajo de impresión programado y lo borra de la memoria del equipo.

Para cancelar varios trabajos de impresión, mantenga pulsado este botón hasta que en la pantalla LCD aparezca Canc trbj (Todo).

### <span id="page-24-0"></span>**Indicaciones del LED Status <sup>1</sup>**

El LED (diodo emisor de luz) **Status** parpadeará y cambiará de color según el estado del equipo.

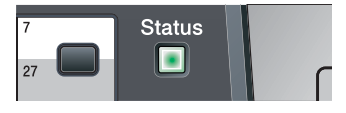

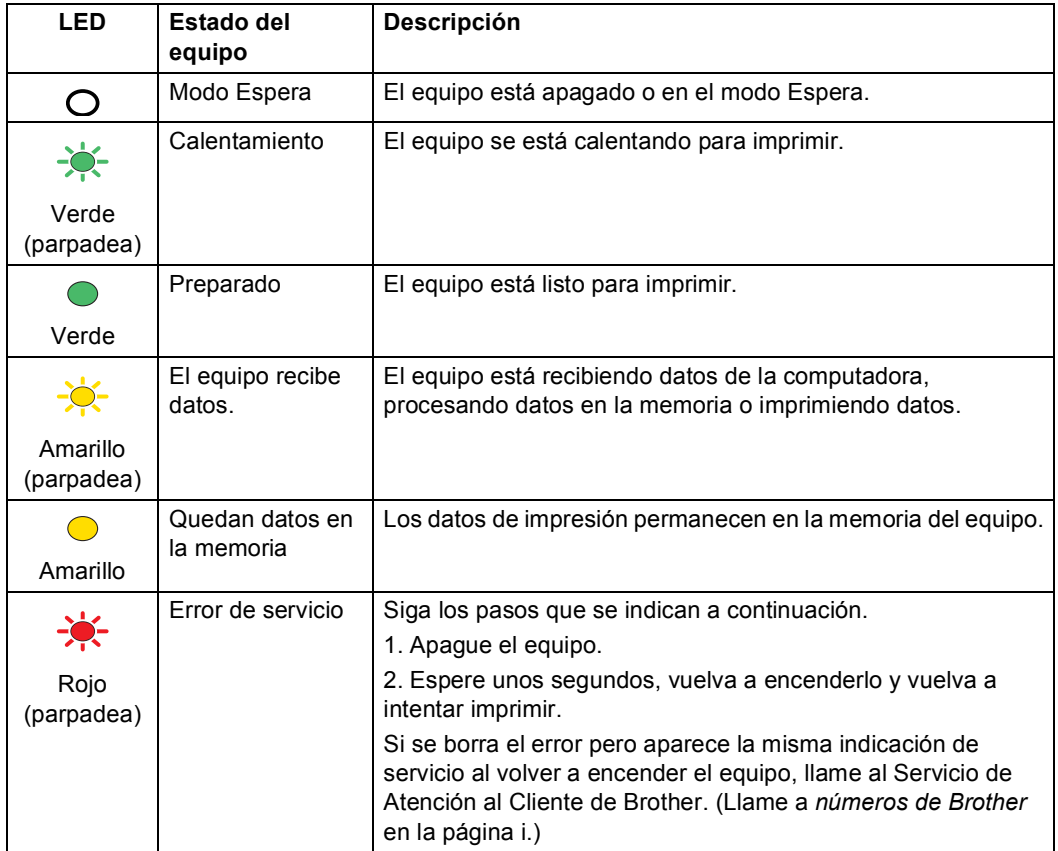

### Capítulo 1

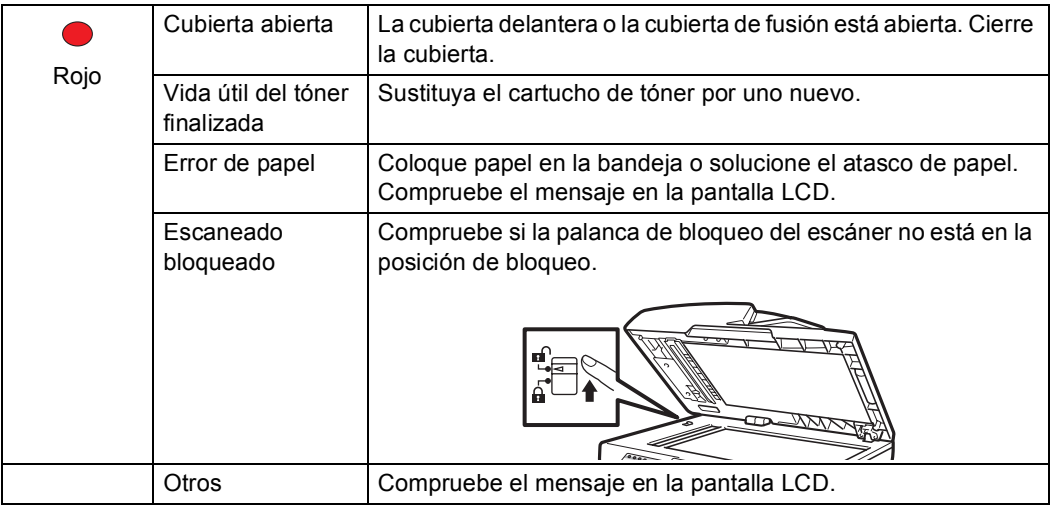

### **Nota**

Cuando el equipo está apagado o en el modo Espera, el LED está apagado.

**2**

## <span id="page-26-0"></span>**Carga del papel y de documentos <sup>2</sup>**

### <span id="page-26-1"></span>**Carga de papel y soportes de impresión <sup>2</sup>**

El equipo puede alimentar el papel desde la bandeja estándar o desde la bandeja inferior o multipropósito opcional.

Cuando coloque papel en la bandeja, tenga en cuenta lo siguiente:

■ Si el software de su aplicación es compatible con la selección de tamaño del papel realizada en el menú de impresión, puede seleccionarla mediante el software. Si el software de su aplicación no es compatible, puede establecer el tamaño del papel en el controlador de impresora o mediante los botones del panel de control.

### <span id="page-26-2"></span>**Carga de papel en la bandeja de papel <sup>2</sup>**

**Impresión en papel normal, papel fino, papel reciclado o transparencias desde la bandeja de papel <sup>2</sup>**

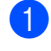

Extraiga totalmente la bandeja de papel del equipo.

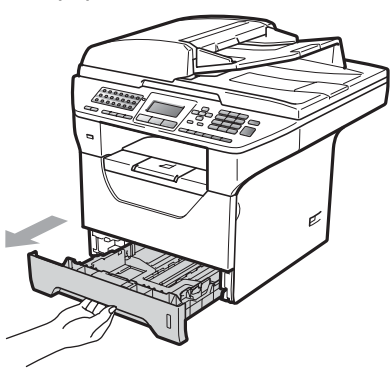

Pulsando la palanca azul de desbloqueo de las guías de papel (1), deslice las guías de papel para adaptarlas al tamaño del papel. Cerciórese de que las guías queden firmemente encajadas en las ranuras.

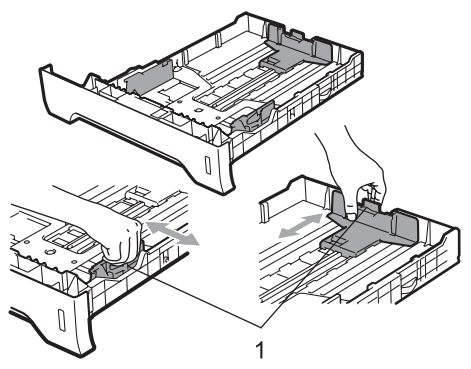

### **Nota**

Para los tamaños de papel Legal y Folio, presione los pasadores internos (1) y extraiga la parte trasera de la bandeja de papel. (El tamaño de papel Legal o Folio no se consigue en algunas regiones.)

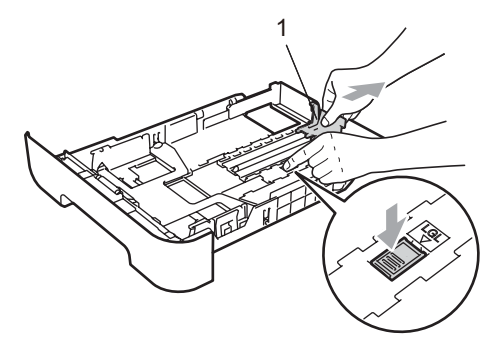

 $\overline{3}$  Airee bien el papel para evitar atascos de papel o su incorrecta alimentación.

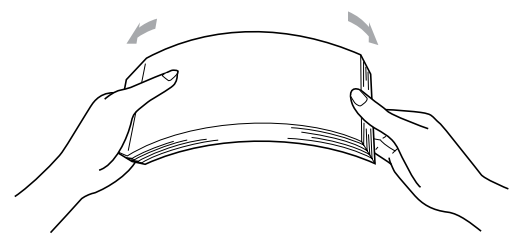

Coloque papel en la bandeja y asegúrese de que el papel queda por debajo de la marca máxima de carga (1). El lado donde se va a imprimir debe quedar boca abajo.

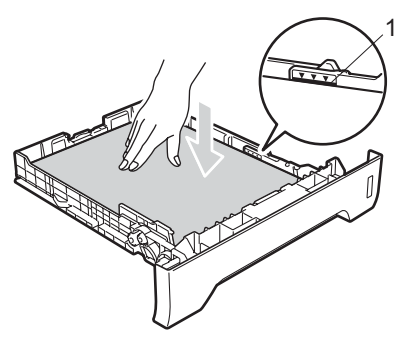

### **IMPORTANTE**

Asegúrese de que las guías de papel tocan los bordes del papel de forma que éste se alimente correctamente.

- $\overline{5}$  Introduzca con firmeza la bandeja de papel en el equipo. Asegúrese de que queda completamente insertada en el equipo.
- 6 Despliegue la aleta de soporte (1) para evitar que el papel se deslice fuera de la bandeja de salida.

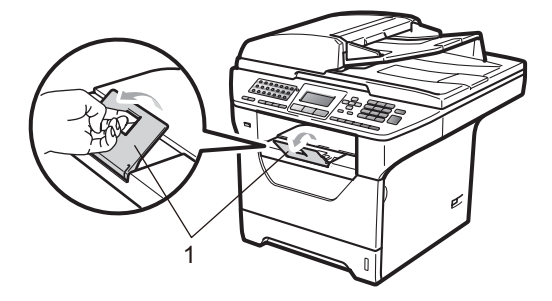

### <span id="page-28-0"></span>**Carga de papel en la bandeja multipropósito (bandeja MP) <sup>2</sup>**

En la bandeja MP puede cargar hasta tres sobre o soportes de impresión especiales o hasta 50 hojas de papel normal. Use esta bandeja para imprimir o copiar en papel grueso, papel bond, sobres, etiquetas o transparencias.

### **Impresión en papel grueso, papel bond, sobres, etiquetas y transparencias <sup>2</sup>**

Antes de cargar el papel, presiones los bordes y los lados de los sobres de modo que queden nivelados.

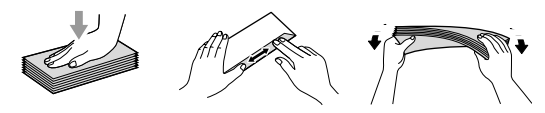

Cuando se baja la bandeja MP, el equipo dispone de una vía de papel directa desde la bandeja multipropósito por la parte trasera del equipo. Utilice este método de alimentación y salida de papel si desea imprimir en papel grueso, papel bond, sobre, etiquetas o transparencias.

### **IMPORTANTE**

Retire cada hoja o sobre impreso inmediatamente para evitar un atasco de papel.

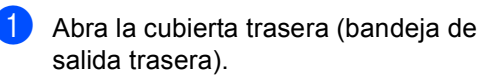

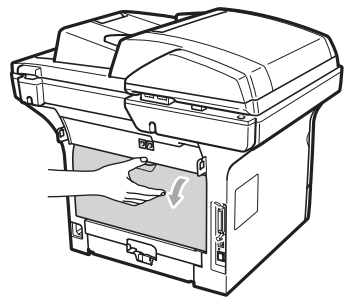

Abra la bandeja MP y bájela suavemente.

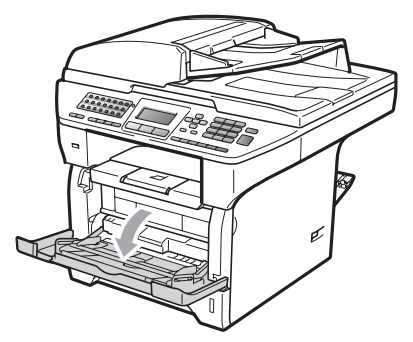

Tire del soporte de la bandeja MP (1) y despliegue la aleta (2).

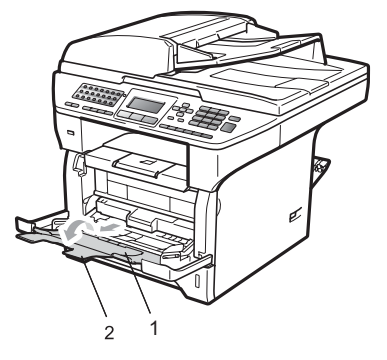

Mientras presiona la bandeja de desbloqueo de las guías de papel laterales, deslice las guías hasta que se correspondan con el ancho del papel que se dispone a usar.

### **IMPORTANTE**

Asegúrese de que las guías de papel tocan los bordes del papel de forma que éste se alimente correctamente.

**6** Coloque los sobres (hasta tres), el papel grueso, las etiquetas o las transparencias en la bandeja MP con el borde superior hacia delante y el lado en que se va a imprimir hacia arriba. Asegúrese de que el papel no supere la marca máxima de carga  $(V)$ .

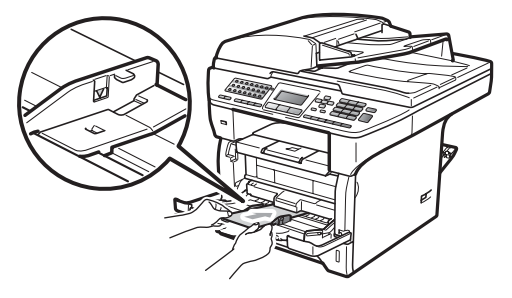

### <span id="page-30-0"></span>**Área no imprimible <sup>2</sup>**

### **Área no imprimible de faxes y copias <sup>2</sup>**

Las figuras siguientes muestran las áreas no imprimibles.

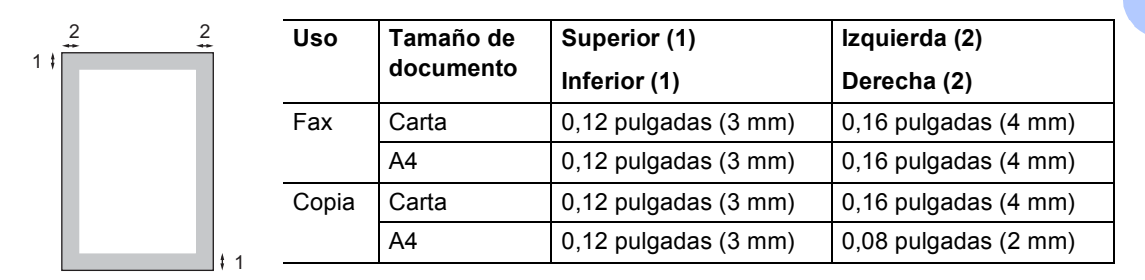

### **Nota**

Esta área no imprimible que aparece indicada arriba corresponde a sola copia o a una copia de 1 en 1 con tamaño de papel Carta. El área no imprimible varía dependiendo del tamaño del papel.

### **Área no imprimible al imprimir desde una computadora <sup>2</sup>**

1

Al utilizar el controlador , el área imprimible es más pequeña que el tamaño del papel, como se indica a continuación.

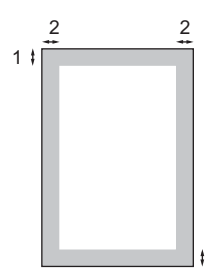

### **Vertical Horizontal**

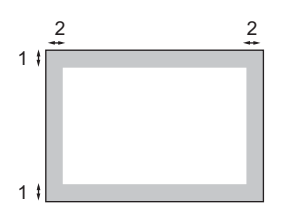

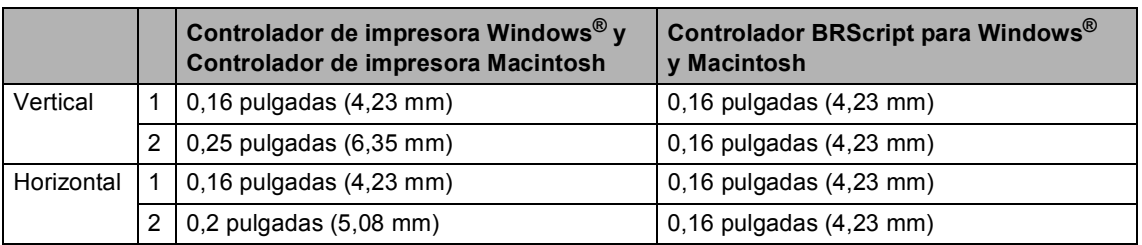

### **Nota**

El área no imprimible mostrada anteriormente corresponde al tamaño del papel Carta. El área no imprimible varía dependiendo del tamaño del papel.

### <span id="page-31-0"></span>**Papel y otros soportes de impresión aceptables <sup>2</sup>**

La calidad de impresión puede variar de acuerdo con el tipo de papel que utilice.

Puede utilizar los siguientes tipos de soportes de impresión: papel fino, papel normal, papel grueso, papel bond, papel reciclado, transparencias, etiquetas o sobres.

Para obtener resultados óptimos, siga los pasos descritos a continuación:

- Utilice papel elaborado para fotocopias en papel normal.
- Utilice papel que tenga un peso de 16 a 28 lb (60 a 105 g/m<sup>2</sup>).
- Utilice etiquetas y transparencias diseñadas para uso en equipos láser.
- NO coloque diferentes tipos de papel en la bandeja de papel al mismo tiempo porque podría causar atascos o alimentación de papel incorrecta.
- Para realizar una correcta impresión, debe seleccionar en la aplicación de software el mismo tamaño que el que tiene el papel que hay en la bandeja de papel.
- Evite tocar la superficie impresa del papel inmediatamente después de imprimir.
- Cuando utilice transparencias, retire cada hoja inmediatamente para evitar manchas o atascos de papel.
- Utilice papel de fibra larga con un valor de Ph neutro y una humedad de aproximadamente 5%.

### <span id="page-31-1"></span>**Papel y soportes de impresión recomendados <sup>2</sup>**

Para obtener la mejor calidad de impresión, sugerimos usar el siguiente papel.

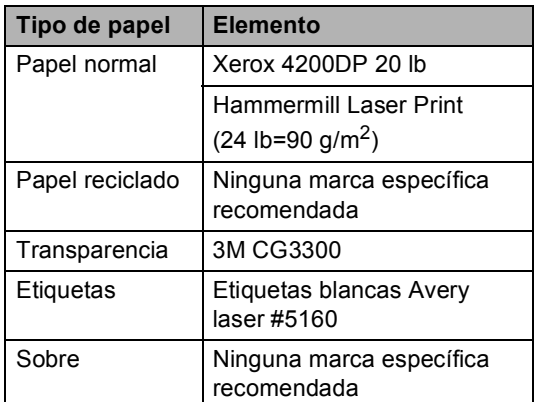

### <span id="page-32-0"></span>**Tipo y tamaño de papel <sup>2</sup>**

El equipo puede cargar el papel desde la bandeja estándar o la bandeja inferior o multipropósito opcional.

### **Bandeja de papel estándar <sup>2</sup>**

Debido a que la bandeja de papel estándar es de un tipo universal, puede utilizar cualquier tamaño de papel (el mismo tipo y tamaño de papel cada vez) de los que se enumeran en la tabla en *[Capacidad de las](#page-33-0)  [bandejas de papel](#page-33-0)* en la página 20. La bandeja de papel estándar puede contener hasta 250 hojas de papel de tamaño Carta/A4, Legal o Folio (20 lb o 80 g/m<sup>2</sup>). El papel se puede cargar hasta alcanzar la

marca máxima de carga en la guía deslizante de ancho del papel.

### **Bandeja multipropósito (Bandeja MP) <sup>2</sup>**

La bandeja MP puede contener hasta 50 hojas de papel normal (20 lb u 80 g/m<sup>2</sup>) o tres sobres. El papel se puede cargar hasta alcanzar la marca máxima de carga en la guía deslizante de ancho del papel.

### **Bandeja inferior opcional (LT-5300) <sup>2</sup>**

La bandeja de papel inferior opcional puede contener hasta 250 hojas de papel de tamaño Carta/A4, Legal o Folio (20 lb o 80  $g/m^2$ ). El papel se puede cargar hasta alcanzar la línea superior de la marca máxima de carga en la guía deslizante de ancho del papel.

**En esta Guía, los nombres de las bandejas de papel en el controlador de la impresora son los siguientes: <sup>2</sup>**

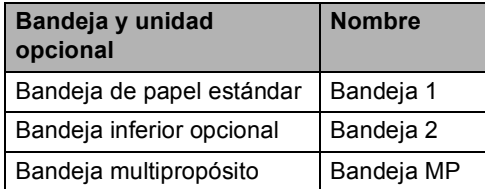

### <span id="page-33-0"></span>**Capacidad de las bandejas de papel <sup>2</sup>**

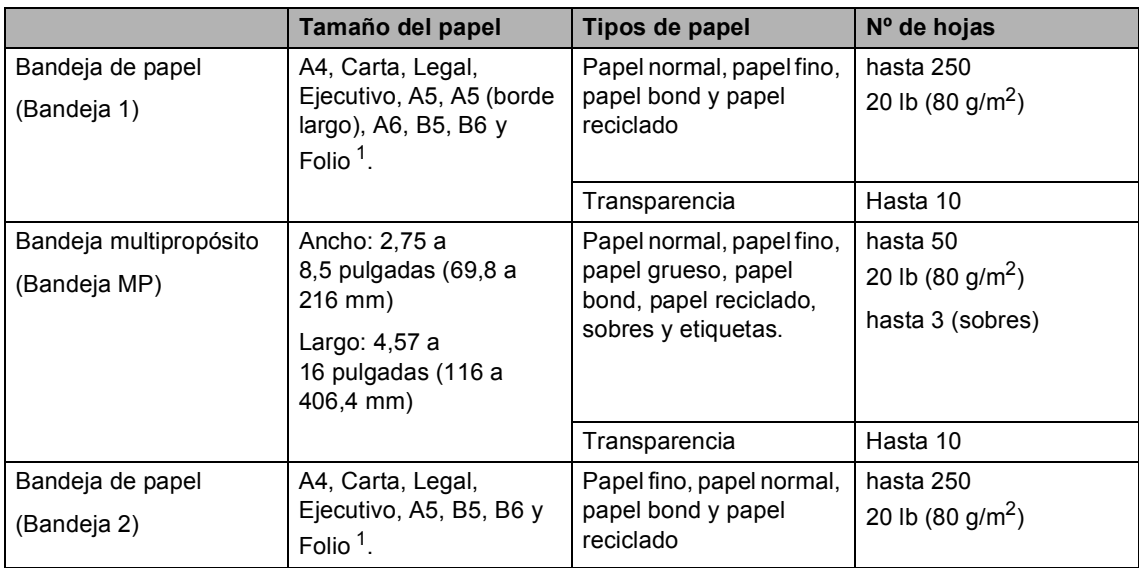

<span id="page-33-1"></span><sup>1</sup> El tamaño Folio es de 8,5  $\times$  13 pulgadas (215,9 mm x 330,2 mm)

### **Especificaciones de papel recomendadas <sup>2</sup>**

Las siguientes especificaciones de papel son adecuadas para este equipo.

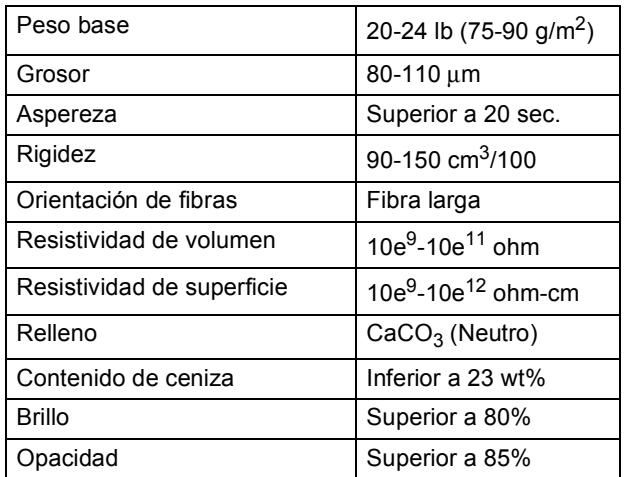

### <span id="page-34-0"></span>**Manipulación y uso de papel especial <sup>2</sup>**

El equipo está diseñado para trabajar bien con muchos tipos de papel bond y papel xerográfico. Sin embargo, algunas variables de papel pueden afectar a la calidad de impresión o a fiabilidad de manipulación. Compruebe siempre las muestras de papel antes de comprarlo para asegurar un rendimiento deseable. Mantenga el papel guardado en su embalaje original, que deberá permanecer cerrado. Mantenga el papel alisado y evite exponerlo a la humedad, la luz solar directa y cualquier fuente de calor.

Pautas importantes para seleccionar el papel:

- No utilice papel de inyección de tinta porque podría provocar un atasco de papel o dañar el equipo.
- El papel preimpreso debe utilizar tintas que puedan soportar la temperatura del proceso de fusión del equipo (200 grados centígrados).
- Si utiliza papel bond, papel áspero, arrugado o doblado, el papel puede presentar un resultado poco satisfactorio.

### **Tipos de papel que debe evitar <sup>2</sup>**

### **IMPORTANTE**

Es posible que algunos tipos de papel no ofrezcan un buen resultado o causen daños al equipo.

NO utilice papel:

- con demasiado relieve
- extremadamente suave o brillante
- que esté enrollado o combado

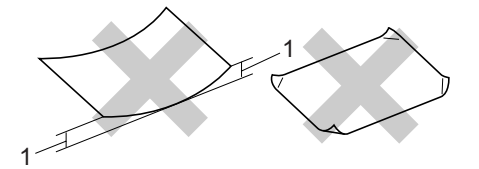

- **1 Curvaturas de 0,08 pulgadas (2 mm) o mayores podrían producir atascos.**
- revestido o con un acabado químico
- dañado, con dobleces o plegado
- que exceda la especificación de peso recomendada en esta guía
- con etiquetas o grapas
- con membretes que utilizan tintas a baja temperatura o termografía
- papel multicopia o sin carbón
- diseñado para impresión de inyección de tinta

Si utiliza cualquiera de los tipos de papel enumerados anteriormente, podría dañar su equipo. Ni la garantía de Brother ni el contrato de servicio cubren este daño.

**2**

### **Sobres <sup>2</sup>**

La mayoría de los sobres serán adecuados para su equipo. Sin embargo, algunos sobres pueden tener problemas en cuanto a la alimentación y la calidad de impresión debido al modo en que se han fabricado. Un sobre adecuado debe tener extremos con dobleces rectos y bien definidos, y el extremo principal no debe ser más grueso que dos hojas de papel juntas. El sobre debe ser plano y no tener una construcción poco sólida o abombada. Debe comprar sobres de calidad a un proveedor que sepa que va a utilizar dichos sobres en un equipo láser.

Los sobres sólo se pueden alimentar desde la bandeja MP. No imprima sobres en el modo de impresión dúplex. Antes de imprimir o comprar una gran cantidad de sobres, se recomienda imprimir un sobre de prueba para asegurarse de que el resultado es el esperado.

Compruebe lo siguiente:

- El sobre debe tener una solapa de cierre longitudinal.
- Las solapas de cierre deben estar correctamente dobladas (los sobres doblados o cortados de forma irregular pueden causar atascos).
- Los sobres deben tener dos capas de papel en las áreas rodeadas con un círculo que se muestran a continuación.

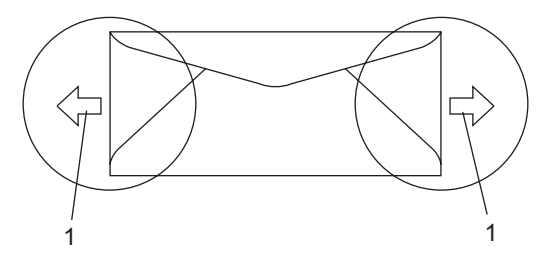

**1 Orientación de alimentación**

- Las uniones del sobre cerradas por el fabricante deben ser seguras.
- Se recomienda no imprimir a menos de 0,6 pulgadas (15 mm) de distancia de los bordes de los sobres.

### **Tipos de sobres que debe evitar <sup>2</sup>**

### **IMPORTANTE**

NO utilice sobres:

- dañados, enrollados, arrugados o con una forma poco habitual
- extremadamente brillantes o con mucho relieve
- con hebillas, grapas, enganches o cordeles
- con cierres autoadhesivos
- de construcción abombada
- que no están plegados correctamente
- con letras o grabados en relieve (relieve de escritura muy pronunciado)
- impresos previamente por un equipo láser
- previamente impresos en el interior
- que no se pueden ordenar correctamente cuando se apilan
- hechos de papel que supera el peso de las especificaciones de peso de papel para el equipo
- con extremos que no son rectos o regularmente cuadrados
- con ventanas, orificios, partes recortables o perforaciones
- con pegamento en la superficie, como se muestra en la ilustración inferior

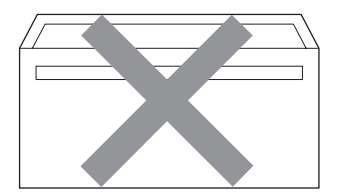
• con solapas dobles, como se muestra en la ilustración inferior

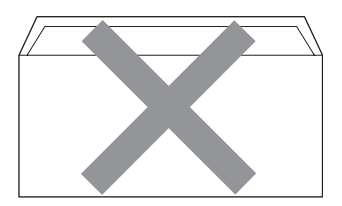

- con solapas de cierre que no se han doblado de fábrica
- con solapas de cierre, como se muestra en la ilustración inferior

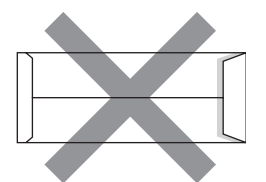

• con cada lateral doblado, como se muestra en la ilustración inferior

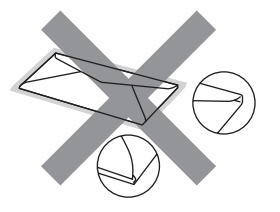

Si utiliza cualquiera de los tipos de sobre enumerados anteriormente, podría dañar su equipo. Ni la garantía de Brother ni el contrato de servicio cubren este daño.

De forma ocasional, puede tener problemas de alimentación de papel causados por el grosor, el tamaño y la forma de la solapa de los sobres que utiliza.

### **Etiquetas <sup>2</sup>**

El equipo imprimirá en la mayoría de etiquetas diseñadas para uso en equipos láser. Las etiquetas deben tener un adhesivo basado en acrílico, ya que este material es más estable a altas temperaturas en la unidad de fusión. Los adhesivos no deben entrar en contacto con ninguna parte del equipo porque las etiquetas se podrían pegar a la unidad de tambor o a los rodillos, y podrían causar atascos y problemas de calidad de impresión. No se debe exponer ningún material adhesivo entre las etiquetas. Las etiquetas se deben ordenar de forma que cubran completamente la longitud y el ancho de la hoja. El uso de etiquetas con espacios puede dar lugar a que las etiquetas se despeguen o puede causar atascos o problemas de impresión.

Todas las etiquetas utilizadas en este equipo deben poder soportar una temperatura de 392 grados Fahrenheit (200 grados centígrados) durante un periodo de 0,1 segundos.

Los pliegos de etiquetas no deben exceder las especificaciones de peso de papel descritas en la Guía del usuario. Las etiquetas que superan estas especificaciones no garantizan una alimentación ni impresión adecuadas y pueden dañar el equipo.

Las etiquetas sólo se pueden alimentar desde la bandeja MP.

Capítulo 2

### **Tipos de etiquetas que debe evitar <sup>2</sup>**

No utilice etiquetas dañadas, enrolladas, arrugadas o que tengan una forma poco habitual.

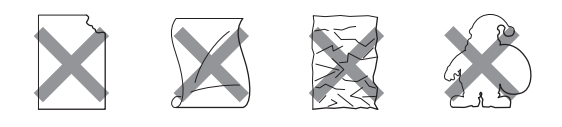

#### **IMPORTANTE** A

Evite utilizar etiquetas con la hoja portadora expuesta porque podría dañar el equipo.

# **Carga de documentos <sup>2</sup>**

# **Uso del alimentador automático de documentos (ADF) <sup>2</sup>**

El ADF puede contener hasta 50 páginas y proporciona cada hoja de forma individual. Utilice papel estándar de 20 lb (80 g/m<sup>2</sup>) y airee siempre las páginas antes de colocarlas en el ADF.

### **Condiciones ambientales recomendadas <sup>2</sup>**

Temperatura:  $68^{\circ}$  F a  $86^{\circ}$  F (20 a  $30^{\circ}$  C)

Humedad: 50% - 70%

Papel: Xerox 4200 (20 lb/Carta)

# **IMPORTANTE**

- NO deje documentos gruesos en el cristal de escaneado. De lo contrario, el ADF podría atascarse.
- NO utilice papel que esté enrollado, arrugado, plegado, rasgado, grapado, con clips, pegado o sujeto con cinta adhesiva.
- NO utilice cartón, papel de periódico o tejido.
- Para evitar dañar al equipo durante el uso del ADF, NO tire del documento mientras se esté alimentando.

# **Nota**

Para escanear documentos no estándar, consulte *[Uso del cristal de escaneado](#page-39-0)* [en la página 26.](#page-39-0)

Asegúrese de que los documentos escritos con tinta están completamente secos.

- Los documentos que se vayan a enviar por fax deben tener de 5,8 a 8,5 pulgadas (148 a 215,9 mm) de ancho y de 5,8 a 14 pulgadas (148 a 355,6 mm) de largo, y un peso estándar de  $[20$  lb  $(80 \text{ g/m}^2)]$ .
- Despliegue la aleta de soporte de salida de documentos del ADF (1) y la aleta de soporte del ADF (2).

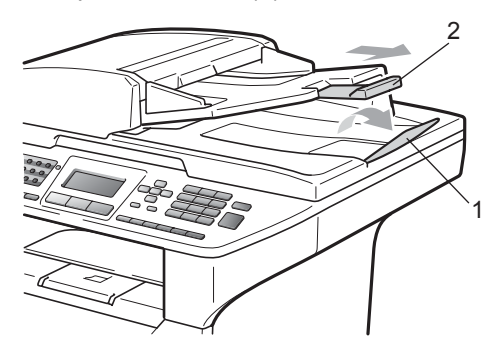

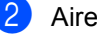

Airee bien las páginas.

- c Coloque los documentos **boca arriba, introduciendo primero el extremo superior** en la unidad ADF, hasta que toquen el rodillo de alimentación.
- Ajuste las guías de papel (1) al ancho de los documentos.

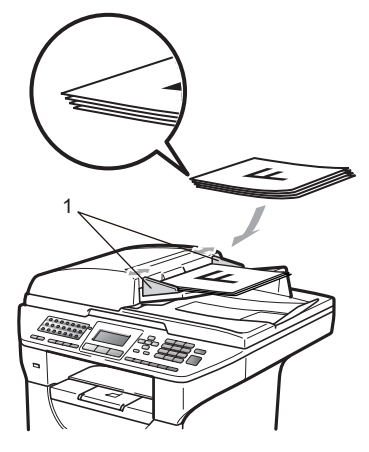

# <span id="page-39-0"></span>**Uso del cristal de escaneado <sup>2</sup>**

Puede utilizar el cristal de escaneado para enviar por fax, copiar o escanear las páginas de un libro, o una sola página a la vez.

Los documentos pueden tener hasta 8,5 pulgadas de ancho y 14 pulgadas de largo (215,9 mm de ancho y 355,6 mm de largo).

# **Nota**

Para utilizar el cristal de escaneado, la unidad ADF tiene que estar vacía.

**a** Levante la cubierta de documentos.

Utilizando las guías para documentos que hay a la izquierda, centre el documento colocado boca abajo sobre el cristal de escaneado.

# $\overline{\phantom{a}}$  $\overline{\text{MAX}}$

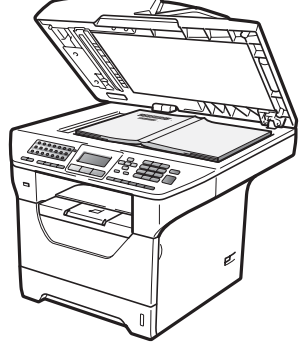

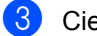

**8** Cierre la cubierta de documentos.

# **IMPORTANTE**

Si el documento es un libro o si es grueso, no cierre la cubierta de golpe ni haga presión sobre ella.

**3**

# **Configuración general <sup>3</sup>**

# <span id="page-40-1"></span>**Temporizador de modo3**

El equipo tiene tres botones de modo en el panel de control: **Fax**, **Scan** y **Copy**.

Puede configurar el tiempo que debe tardar el equipo en volver al modo Fax tras haber finalizado la última operación de copia o escaneado. Si selecciona No, el equipo permanecerá en el último modo utilizado.

Este ajuste también permite configurar el momento en el que el equipo debe pasar del usuario individual al usuario público al utilizar el bloqueo seguro de funciones. (Consulte *[Cambio de usuarios](#page-52-0)* en la página 39.)

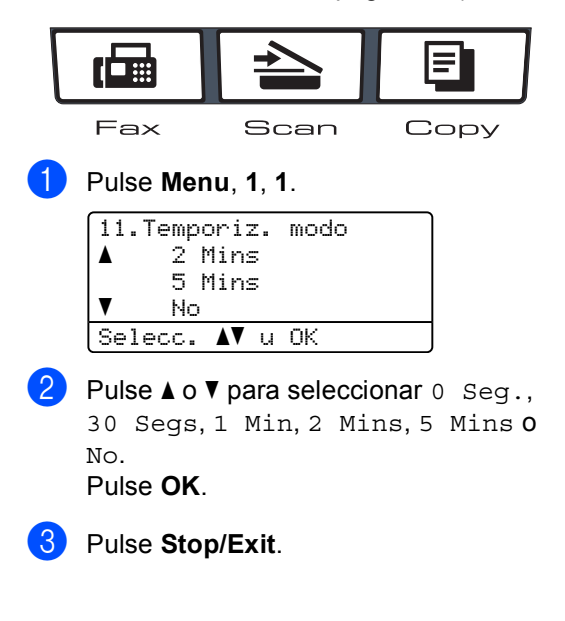

# **Ajustes de papel <sup>3</sup>**

# **Tipo de papel <sup>3</sup>**

Configure el equipo para el tipo de papel que esté utilizando. Esto le ofrecerá la mejor calidad de impresión.

Realice uno de los siguientes pasos:

- Para seleccionar el tipo de papel de la Band MP, pulse **Menu**, **1**, **2**, **1**, **1**.
- Para seleccionar el tipo de papel de la Superior, pulse **Menu**, **1**, **2**, **1**, **2**.
- Para seleccionar el tipo de papel de

la Inferior [1,](#page-40-0) pulse **Menu**, **1**, **2**, **1**, **3** si ha instalado la bandeja opcional.

<span id="page-40-0"></span>Bandeja 2 sólo o T2 aparece únicamente si ha instalado la bandeja opcional.

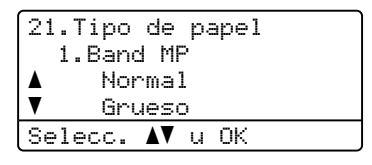

Pulse  $\blacktriangle$  o  $\nabla$  para seleccionar Fino, Normal, Grueso, Más grueso, Transparencia o Papel Reciclado. Pulse **OK**.

Pulse Stop/Exit.

### **Nota**

Puede elegir Transparencia para las bandejas 1 y MP.

# **Tamaño del papel <sup>3</sup>**

Puede usar diez tamaños de papel para imprimir copias: Carta, Legal, Ejecutivo, A5, A5 L, A6, B5, B6 , Folio y A4 y cuatro tamaños para imprimir faxes: A4, Carta, Legal o Folio  $(8,5" \times 13")$ .

Cuando cambie el tamaño del papel en la bandeja, también deberá cambiar la configuración del tamaño del papel al mismo tiempo, de manera que el equipo pueda ajustar el documento o un fax entrante en la página.

Realice uno de los siguientes pasos:

- Para seleccionar el tamaño de papel de la Band MP pulse **Menu**, **1**, **2**, **2**, **1**.
- Para seleccionar el tamaño de papel de la Superior pulse **Menu**, **1**, **2**, **2**, **2**.
- Para seleccionar el tamaño de papel de la Inferior [1](#page-41-0) pulse **Menu**, **1**, **2**, **2**, **3** si ha instalado la bandeja opcional.
	- Bandeja 2 sólo o T2 aparece únicamente si ha instalado la bandeja opcional.

<span id="page-41-0"></span>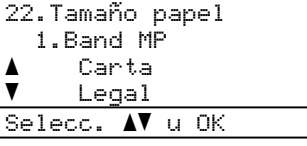

<span id="page-41-1"></span>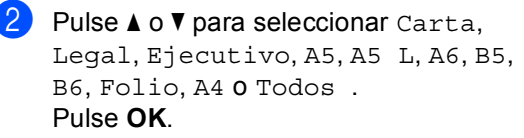

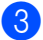

Pulse Stop/Exit.

# **Nota**

- Aparece el tamaño Todos únicamente cuando se selecciona la bandeja MP.
- Si selecciona Todos para el tamaño de papel de la bandeja MP: debe seleccionar MP sólo para el ajuste Tray Use. No se puede usar la selección de tipo de papel Todos para la bandeja MP cuando realiza copias N en 1. Debe elegir una de las otras selecciones de tamaño de papel disponibles para la bandeja MP.
- Los tamaños A5 L y A6 no están disponibles para la Bandeja2 opcional.
- Si elige Transparencia para el tipo de papel, sólo podrá elegir el tamaño de papel Carta, Legal, Folio o A4 en el paso $\mathbf{\Omega}$  $\mathbf{\Omega}$  $\mathbf{\Omega}$ .

# **Tray Use en modo de copia <sup>3</sup>**

Se puede cambiar la prioridad de las bandejas que usará el equipo para la impresión de copias.

Cuando elige Bandeja 1 sólo, MP sólo **o** Bandeja 2 sólo <sup>[1](#page-42-0)</sup>, el equipo toma el papel únicamente de esa bandeja. Si la bandeja seleccionada está vacía, se leerá Sin papel en la pantalla LCD. Cargue papel en la bandeja vacía.

Para cambiar la configuración de la bandeja, siga estas instrucciones:

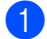

a Pulse **Menu**, **1**, **6**, **1**.

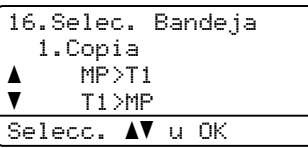

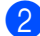

Pulse **A** o **▼** para seleccionar Bandeja 1 sólo, Bandeja 2 sólo [1](#page-42-0), MP sólo,  $MP > T1 > T2$  $MP > T1 > T2$  $MP > T1 > T2$ <sup>1</sup> o  $T1 > T2$ <sup>1</sup> $>MP$ .

Pulse **OK**.

- <span id="page-42-0"></span>Bandeja 2 sólo o T2 aparece únicamente si ha instalado la bandeja opcional.
- c Pulse **Stop/Exit**.

# **Nota**

- Al cargar los documentos en el ADF y MP>T1>T2 o T1>T2>MP está seleccionado, el equipo busca la bandeja con el papel más apropiado y se alimenta de esa bandeja. Si ninguna de las bandejas tiene un papel apropiado, el equipo toma el papel de la bandeja de mayor prioridad.
- Cuando se usa el cristal de escaneado para copiar los documentos se utiliza la bandeja de mayor prioridad aun cuando el papel adecuado se encuentre en otra bandeja.

# **Tray Use en modo de fax <sup>3</sup>**

Se puede cambiar la bandeja predeterminada que usará el equipo para la impresión de los faxes recibidos.

Cuando elige Bandeja 1 sólo, MP sólo **o** Bandeja 2 sólo<sup>1</sup>, el equipo toma el papel únicamente de esa bandeja. Si la bandeja seleccionada está vacía, se leerá Sin papel en la pantalla LCD. Cargue papel en la bandeja vacía.

Cuando elige  $T1 > T2$  $T1 > T2$  $T1 > T2$ <sup>1</sup> $>MP$ , el equipo se alimenta de la bandeja 1 hasta que se vacía, luego toma el papel de la bandeja 2 y, por último de la bandeja MP. Cuando elige

 $MP > T1 > T2$  $MP > T1 > T2$  $MP > T1 > T2$ <sup>1</sup>, el equipo se alimenta de la bandeja MP hasta que se vacía, luego toma el papel de la bandeja 1 y, por último, de la bandeja 2.

# **Nota**

- Se pueden usar cuatro tamaños de papel para imprimir faxes: A4, Carta, Legal o Folio. En caso de que ninguna bandeja tenga papel del tamaño adecuado, los faxes recibidos se guardarán en la memoria del equipo y en la pantalla LCD se verá Tmño no coincide. (Para obtener más detalles, consulte *[Mensajes](#page-170-0)  [de error y de mantenimiento](#page-170-0)* [en la página 157\)](#page-170-0).
- Si la bandeja no tiene papel y los faxes recibidos están en la memoria del equipo, en la pantalla LCD se leerá Sin papel. Cargue papel en la bandeja vacía.

### a Pulse **Menu**, **1**, **6**, **2**.

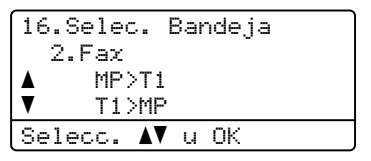

Capítulo 3

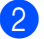

### Pulse  $\blacktriangle$  o  $\nabla$  para seleccionar

Bandeja 1 sólo, Bandeja 2 sólo<sup>[1](#page-43-0)</sup>, MP sólo,  $MP > T1 > T2$  $MP > T1 > T2$  $MP > T1 > T2$  1 o T1 > T2  $1 > MP$ . Pulse **OK**.

<span id="page-43-0"></span>Bandeja 2 sólo o T2 aparece únicamente si ha instalado la bandeja opcional.

Pulse Stop/Exit.

### **Tray Use en modo de impresión <sup>3</sup>**

Se puede cambiar la bandeja predeterminada que el equipo usará para las impresiones enviadas desde la computadora.

a Pulse **Menu**, **1**, **6**, **3**.

```
16.Selec. Bandeja
   3.Impresión
a MP>T1
\blacktriangledown T1>MP
Selecc. AV u OK
```
- **2** Pulse  $\triangle$  o  $\nabla$  para seleccionar Bandeja 1 sólo, Bandeja 2 sólo<sup>[1](#page-43-1)</sup>, MP sólo,  $MP > T1 > T2$  $MP > T1 > T2$  $MP > T1 > T2$ <sup>1</sup> o  $T1 > T2$ <sup>1</sup> $>MP$ . Pulse **OK**.
	- Bandeja 2 sólo o T2 aparece únicamente si ha instalado la bandeja opcional.

<span id="page-43-1"></span>**3** Pulse Stop/Exit.

# **Nota**

- El ajuste del controlador de impresora tendrá prioridad sobre el ajuste realizado en el panel de control.
- Si el panel de control está definido en Bandeja 1 sólo, MP sólo o Bandeja 2 sólo<sup>[1](#page-43-2)</sup> y usted elige **Selección automática** en el controlador de impresora, el equipo tomará el papel de esa bandeja.

<span id="page-43-2"></span>Bandeja 2 sólo aparece únicamente si ha instalado la bandeja opcional.

# **Ajustes de volumen <sup>3</sup>**

# **Volumen del timbre <sup>3</sup>**

Puede seleccionar un nivel de volumen del timbre dentro de un intervalo de ajustes, de Alto a No.

En modo Fax, pulse  $\triangleleft$  o  $\triangleleft$  para ajustar el nivel del volumen. En la pantalla LCD, aparece el ajuste actual y cada vez que se pulse, cambiará el volumen al siguiente ajuste. El equipo mantendrá el nuevo ajuste hasta que usted lo cambie.

También puede cambiar el volumen del timbre mediante el menú:

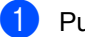

a Pulse **Menu**, **1**, **3**, **1**.

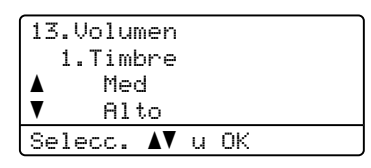

- Pulse  $\triangle$  o  $\nabla$  para seleccionar No, Bajo, Med o Alto. Pulse **OK**.
- Pulse Stop/Exit.

# **Volumen de la alarma <sup>3</sup>**

Cuando la alarma está activada, el equipo emitirá un pitido cada vez que pulse una tecla o cometa un error, así como al finalizar el envío o la recepción de un fax. Puede seleccionar varios niveles de volumen, de Alto a No.

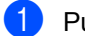

### a Pulse **Menu**, **1**, **3**, **2**.

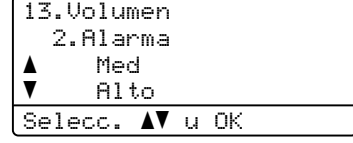

Pulse  $\blacktriangle$  o  $\nabla$  para seleccionar No, Bajo, Med o Alto. Pulse **OK**.

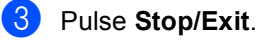

# **Volumen del altavoz <sup>3</sup>**

Puede seleccionar varios niveles de volumen del altavoz, de Alto a No.

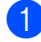

a Pulse **Menu**, **1**, **3**, **3**.

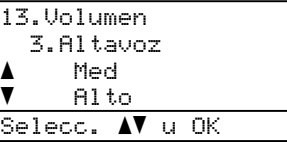

Pulse  $\blacktriangle$  o  $\nabla$  para seleccionar No, Bajo, Med o Alto. Pulse **OK**.

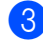

### **8** Pulse Stop/Exit.

También puede ajustar el volumen del altavoz con los botones del panel de control.

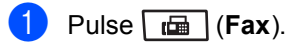

b Pulse **Hook**.

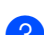

**3** Pulse  $\triangleleft$  o  $\triangleleft$  ).

Este ajuste se conservará hasta que vuelva a cambiarlo.

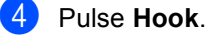

# **Opción automática de horario de verano <sup>3</sup>**

Puede ajustar el equipo para que cambie automáticamente a Horario de verano. Con ello el horario se adelanta una hora en primavera y se retrasa una hora en otoño.

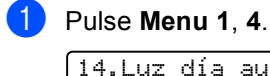

Luz día auto a Si  $\overline{\mathbf{v}}$  No Selecc. AV u OK

**2** Pulse  $\triangle$  o  $\nabla$  para seleccionar  $\text{Si}$  o No. Pulse **OK**.

**3** Pulse Stop/Exit.

# **Funciones Ecología <sup>3</sup>**

# **Ahorro tóner <sup>3</sup>**

Puede ahorrar tóner mediante esta función. Si configura Ahorro de tóner como Si, aparecerá la impresión más clara. La configuración predeterminada es No.

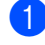

a Pulse **Menu**, **1**, **5**, **1**.

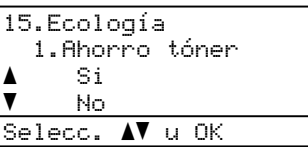

**2** Pulse  $\triangle$  o  $\nabla$  para seleccionar si o No. Pulse **OK**.

c Pulse **Stop/Exit**.

### **Nota**

No se recomienda utilizar la función Ahorro tóner para imprimir fotografías o imágenes de escala de grises.

### **Modo espera <sup>3</sup>**

El ajuste del Modo espera puede reducir el consumo de energía al desconectar la unidad de fusión mientras el equipo está inactivo.

Puede seleccionar el tiempo durante el cual el equipo debe estar inactivo antes de pasar al modo de espera. Cuando el equipo recibe un fax, datos de la computadora o hace una copia, el temporizador se ajustará de nuevo. El ajuste predeterminado es 05 minutos.

Mientras el equipo está en modo de espera, en la pantalla LCD aparece el mensaje Espera. Al imprimir o copiar en modo de espera, habrá un poco de retraso mientras la unidad de fusión se está calentando.

### a Pulse **Menu <sup>1</sup>**, **5**, **2**.

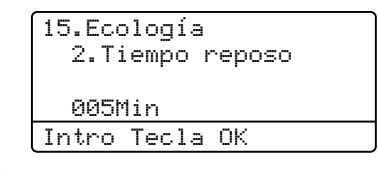

**2** Especifique el tiempo durante el cual el equipo deberá estar inactivo antes de entrar en modo de espera. Pulse **OK**.

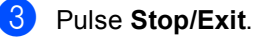

# **Apagado de la lámpara del escáner <sup>3</sup>**

La lámpara del escáner se apaga automáticamente después de 16 horas de encendida para conservar su vida útil y reducir el consumo de energía.

Para apagar la lámpara manualmente, pulse **∢ y ▶ simultáneamente. La lámpara del** escáner permanecerá apagada hasta que se vuelva a usar la función de escaneado.

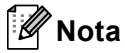

Si se apaga la lámpara regularmente, se reducirá su vida útil.

# **Contraste de LCD <sup>3</sup>**

Puede modificar el contraste para que el texto de la pantalla LCD aparezca más claro o más oscuro.

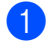

**i** Pulse Menu, 1, 7.

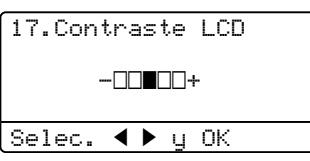

Pulse  $\triangle$  Pulse  $\triangle$  para que la pantalla LCD aparezca más clara. O bien pulse > para que la pantalla LCD aparezca más oscura. Pulse **OK**.

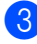

**3** Pulse Stop/Exit.

# **Prefijo <sup>3</sup>**

El ajuste del prefijo permite marcar automáticamente un número predefinido antes de cada número de fax que marque. Por ejemplo: si su sistema telefónico requiere el uso de un 9 para marcar un número externo, utilice este ajuste para marcar 9 automáticamente en cada fax que envíe.

# **Configuración del prefijo <sup>3</sup>**

- a (Estados Unidos) Pulse **Menu**, **0**, **5**. (Canadá) Pulse **Menu**, **0**, **6**.
- $\blacksquare$  Introduzca el prefijo (hasta 5 dígitos) mediante el teclado de marcación. Pulse **OK**.

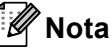

• Puede utilizar los números del 0 al 9,  $#$ ,  $*$ y !. (Pulse **Hook** para mostrar "!".)

No puede utilizar ! con ningún otro número o carácter.

Si su sistema telefónico exige rellamadas por interrupción temporal, pulse **Hook** para indicar la interrupción.

• (Solamente Canadá) Si el modo de marcación de pulsos está activado, # y  $\times$ no se pueden utilizar.

c Pulse **Stop/Exit**.

# **Cambio del prefijo <sup>3</sup>**

- a (Estados Unidos) Pulse **Menu**, **0**, **5**. (Canadá) Pulse **Menu**, **0**, **6**.
- Realice uno de los siguientes pasos:
	- Para cambiar el prefijo, pulse **1**.
	- $\blacksquare$  Para salir sin realizar ningún cambio, pulse 2 y vaya al paso  $\bullet$ .
- Introduzca un nuevo número de prefijo utilizando el teclado de marcación (hasta cinco dígitos), pulse **OK**.
- <span id="page-47-0"></span>Pulse Stop/Exit.

**4**

# **Funciones de seguridad <sup>4</sup>**

# **Bloqueo seguro de**  funciones 2.0

El bloqueo seguro de funciones le permite limitar el acceso público a las siguientes funciones del equipo:

- Impresión a PC
- USB Direct Print
- Copia
- Fax Tx
- Fax Rx
- Escaneo

Esta función también evita que los usuarios cambien la configuración predeterminada del equipo ya que limita el acceso a los ajustes del menú.

Antes de utilizar las funciones de seguridad, debe introducir una contraseña de administrador.

Se permite el acceso a las operaciones restringidas creando un usuario restringido. Los usuarios restringidos deben introducir una contraseña de usuario para poder utilizar el equipo.

Anote con cuidado su contraseña. Si no la recuerda, tendrá que restablecer la contraseña guardada en el equipo. Para averiguar cómo restablecer la contraseña, llame al Servicio de Atención al Cliente de Brother.

# **Nota**

- El bloqueo seguro de funciones se puede ajustar manualmente en el panel de control o mediante el uso de la gestión a través de la web. Recomendamos usar la gestión a través de la web para configurar esta función. Para obtener más información, consulte la *Guía del usuario en red* en el CD-ROM.
- Sólo los administradores pueden ajustar las limitaciones y hacer modificaciones para cada usuario.
- Cuando la función de bloqueo seguro de funciones esté activada, sólo podrá utilizar 1.Contraste y 7.Conf.cubierta en el menú de fax.

Si Fax Tx está desactivada, no puede utilizar ninguna función del menú de fax.

• La función de recepción por sondeo sólo se activa cuando ambas funciones Fax Tx y Fax Rx están activadas.

# **Definición de la contraseña para el administrador <sup>4</sup>**

La contraseña que ha determinado en estos pasos es para el administrador. Esta contraseña se utiliza para configurar los usuarios, y activa o desactiva el bloqueo seguro de funciones. (Consulte *[Configuración de usuarios restringidos](#page-50-0)* [en la página 37](#page-50-0) y *[Activación y desactivación](#page-51-0)  [del bloqueo seguro de funciones](#page-51-0)* [en la página 38](#page-51-0).)

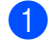

**1** Pulse **Menu**, **1**, **8**, **1**.

18.Seguridad

### 1.Bloqueo func. Clave nueva:XXXX Intro Tecla OK

- **2** Introduzca un número de cuatro dígitos para la contraseña utilizando números del 0 al 9. Pulse **OK**.
- 8 Vuelva a introducir la contraseña cuando en la pantalla LCD aparezca Verif clave:. Pulse **OK**.
- **Pulse Stop/Exit.**

# **Cambio de la contraseña para el administrador <sup>4</sup>**

a Pulse **Menu**, **1**, **8**, **1**.

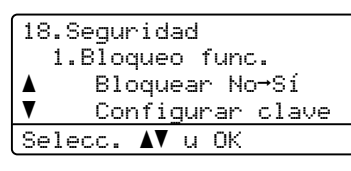

- Pulse  $\blacktriangle$  o  $\nabla$  para seleccionar Configurar clave. Pulse **OK**.
- **3** Introduzca la contraseña de cuatro dígitos registrada. Pulse **OK**.
- 4 Introduzca un número de cuatro dígitos como nueva clave. Pulse **OK**.
- 5 Si en la pantalla LCD aparece Verif clave:, repita la nueva contraseña. Pulse **OK**.
- **6** Pulse Stop/Exit.

# **Configuración del modo de usuario público <sup>4</sup>**

El modo de usuario público restringe las funciones disponibles para los usuarios públicos. Los usuarios públicos no necesitan contraseña para usar las funciones que se le autorizan gracias a este ajuste. Puede configurar un usuario público.

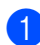

### a Pulse **Menu**, **1**, **8**, **1**.

18.Seguridad 1.Bloqueo func. aBloquear No-Sí  $\blacktriangledown$  Configurar clave Selecc.  $\blacktriangle$ V u OK

- - Pulse  $\blacktriangle$  o  $\nabla$  para seleccionar Configuración ID. Pulse **OK**.
- **3** Introduzca la contraseña del administrador. Pulse **OK**.
- 4 Pulse  $\triangle$  o  $\nabla$  para seleccionar Modo público. Pulse **OK**.

**b** Pulse  $\triangle$  o  $\nabla$  para seleccionar Activado o Desactivado en Transmisión Fax. Pulse **OK**. Una vez que haya ajustado Transmisión Fax, repita este paso para Recepción Fax, Copia, Escanear, USB Direct y Impr. PC. Cuando haya terminado de cambiar los ajustes, presione < o > para seleccionar Salir y presione **OK**.

**6** Pulse Stop/Exit.

# <span id="page-50-0"></span>**Configuración de usuarios restringidos <sup>4</sup>**

Puede configurar usuarios con restricciones y una contraseña para las funciones que pueden usar. Puede configurar opciones de restricción más avanzadas, por ejemplo, por cantidad de páginas o por nombre de inicio de sesión de usuario de PC, mediante la gestión a través de la web. (Para obtener más información, consulte la *Guía del usuario en red* en el CD-ROM.) Le permite configurar hasta 25 usuarios restringidos con restricciones y una contraseña.

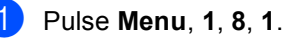

#### 18.Seguridad 1.Bloqueo func. aBloquear No-Sí  $\overline{\mathbf{v}}$  Configurar clave Selecc. AV u OK

- Pulse  $\triangle$  o  $\triangledown$  para seleccionar Configuración ID. Pulse **OK**.
- Introduzca la contraseña del administrador. Pulse **OK**.
	- Pulse **A** o **▼** para seleccionar Usuario01. Pulse **OK**.
- <span id="page-50-1"></span>**6** Use los botones numéricos para introducir el nombre de usuario. (Consulte *[Introducción de texto](#page-228-0)* [en la página 215](#page-228-0).) Pulse **OK**.
- Introduzca una contraseña de cuatro dígitos para el usuario. Pulse **OK**.

#### Capítulo 4

<span id="page-51-1"></span>Pulse  $\triangle$  o  $\nabla$  para seleccionar Activado o Desactivado en Transmisión Fax. Pulse **OK**. Una vez que haya ajustado Transmisión Fax, repita este paso para Recepción Fax, Copia, Escanear, USB Direct y Impr. PC Cuando haya terminado de cambiar los ajustes, presione  $\triangleleft$  o  $\triangleright$  para seleccionar Salir y presione **OK**.

8 Repita los pasos @ a @ para intro[d](#page-50-1)ucir cada usuario adicional y su contraseña.

i Pulse **Stop/Exit**.

### **Nota**

No puede utilizar el mismo nombre que el de otro usuario.

### <span id="page-51-0"></span>**Activación y desactivación del bloqueo seguro de funciones <sup>4</sup>**

Si introduce una contraseña incorrecta, en la pantalla LCD se verá Clave errónea. Vuelva a introducir la contraseña.

#### **Activación del bloqueo seguro de funciones**

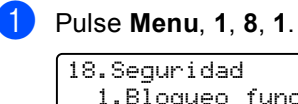

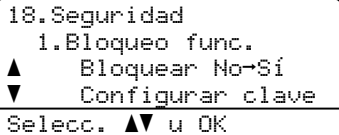

- Pulse  $\blacktriangle$  o  $\blacktriangledown$  para seleccionar Bloquear No-Sí. Pulse **OK**.
- **3** Especifique la contraseña de cuatro dígitos del administrador. Pulse **OK**.

#### **Desactivación del bloqueo seguro de funciones**

a Pulse **Menu**, **1**, **8**, **1**.

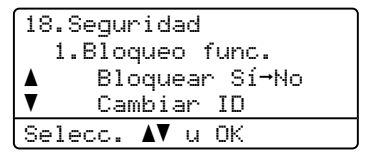

- **2** Pulse  $\triangle$  o  $\nabla$  para seleccionar Bloquear Sí<sup>-No.</sup> Pulse **OK**.
- **3** Especifique la contraseña de cuatro dígitos del administrador. Pulse **OK**.

# <span id="page-52-0"></span>**Cambio de usuarios <sup>4</sup>**

Esta configuración permite alternar entre usuarios registrados, restringidos o modo público cuando está activado el bloqueo seguro de funciones.

#### **Cambio al modo de usuario restringido**

a Mantenga pulsado el botón **Shift** mientras pulsa **Secure/Direct**.

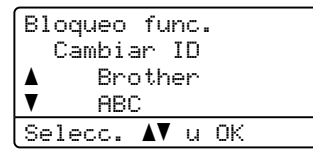

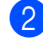

Pulse  $\blacktriangle$  o  $\blacktriangledown$  para seleccionar su nombre. Pulse **OK**.

8 Especifique la contraseña de cuatro dígitos. Pulse **OK**.

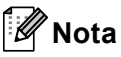

Si pulsa un botón de Modo que está restringido, en la pantalla LCD se verá Acceso rechazado y el equipo le solicitará su nombre. Si usted es un usuario restringido con acceso a ese modo, pulse  $\blacktriangle$  o  $\nabla$  para seleccionar su nombre y, a continuación, introduzca la contraseña de cuatro dígitos. Pulse **OK**.

#### **Cambio al modo Público**

Cuando un usuario restringido ha terminado de usar el equipo, éste volverá al modo Público en el tiempo establecido en el ajuste del temporizador (**Menu**, **1**, **1**). (Consulte *[Temporizador de modo](#page-40-1)* en la página 27.) También puede salir del modo de usuario restringido pulsado el botón del modo activo. Luego, en la pantalla LCD aparecerá la siguiente pregunta ¿Va a modo pub?.

Pulse  $\blacktriangle$  o  $\nabla$  para seleccionar 1. Sí.

Pulse **OK**.

# **Bloqueo de configuración <sup>4</sup>**

El bloqueo de configuración le permite ajustar una clave para impedir que otra persona cambie los ajustes del equipo por accidente.

Anote con cuidado su contraseña. Si no la recuerda, tendrá que restablecer las contraseñas guardadas en el equipo. Llame al administrador o al Servicio de atención al cliente de Brother.

Mientras el bloqueo de configuración está ajustado como Si, no puede cambiar los siguientes ajustes sin introducir una clave:

- Fecha/Hora
- ID del equipo
- Ajustes de marcación abreviada
- Temporizador de modo
- Tipo de papel
- Tamaño del papel
- Volumen
- Luz diurna automática
- Ecología
- Tray Use
- Contraste de LCD
- Escanear un documento
- Bloqueo de configuración
- Bloqueo seguro de funciones
- Restricción de marcación

# **Configuración de la contraseña <sup>4</sup>**

a Pulse **Menu**, **1**, **8**, **2**.

18.Seguridad 2.Bloq. configu. Clave nueva:XXXX Intro Tecla OK

- **2** Introduzca un número de cuatro dígitos para la contraseña utilizando números del 0 al 9. Pulse **OK**.
- **3** Vuelva a introducir su contraseña cuando en la pantalla LCD aparezca Verif clave:. Pulse **OK**.

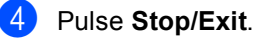

# **Cambio de la contraseña de bloqueo de configuración <sup>4</sup>**

### a Pulse **Menu**, **1**, **8**, **2**.

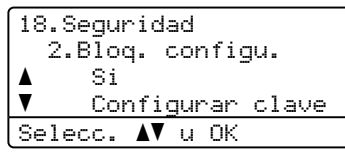

- Pulse  $\blacktriangle$  Pulse  $\blacktriangle$  o  $\blacktriangledown$  para seleccionar Configurar clave. Pulse **OK**.
- **63** Introduzca la contraseña de cuatro dígitos. Pulse **OK**.
- 4 Introduzca un número de cuatro dígitos como nueva contraseña. Pulse **OK**.
- **6** Vuelva a introducir su nueva contraseña cuando en la pantalla LCD aparezca Verif clave:. Pulse **OK**.
- **6** Pulse Stop/Exit.

# **Activación/desactivación del bloqueo de configuración <sup>4</sup>**

Si ha introducido la contraseña incorrecta al seguir las instrucciones descritas abajo, en la pantalla LCD aparecerá Clave errónea. Vuelva a introducir la contraseña.

### **Activación del bloqueo de configuración**

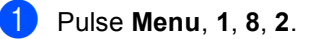

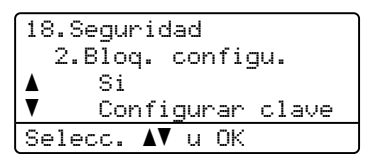

- Pulse  $\blacktriangle$  o  $\nabla$  para seleccionar  $\text{Si.}$ Pulse **OK**.
- **3** Introduzca la contraseña de cuatro dígitos. Pulse **OK**.
- 4 Pulse Stop/Exit.

#### **Desactivación del bloqueo de configuración**

a Pulse **Menu**, **1**, **8**, **2**. 18.Seguridad 2.Bloq. configu. Clave:XXXX Intro Tecla OK

- **2** Introduzca la contraseña de cuatro dígitos. Pulse **OK** dos veces.
- Pulse Stop/Exit.

**4**

**41**

# **Restricción de marcación <sup>4</sup>**

Esta función le permite evitar que los usuarios envíen un fax o llamen a un número erróneo por equivocación. Puede configurar el equipo para restringir la marcación mediante el teclado, teclas de una marcación o marcación rápidao búsqueda LDAP<sup>[1](#page-55-0)</sup>.

Si selecciona Desactivada, el equipo no restringe ningún método de marcación.

Si selecciona # dos veces, el equipo le pedirá que vuelva a introducir el número y, si introduce de nuevo el mismo número correctamente, el equipo iniciará la marcación. Si el segundo número introducido es incorrecto, la pantalla LCD mostrará un mensaje de error.

Si selecciona Activada, el equipo restringirá todos los envíos de faxes y llamadas salientes .

<span id="page-55-0"></span><sup>1</sup> La búsqueda LDAP no está disponible para MFC-8480DN y MFC-8680DN.

# **Restricción del teclado de marcación <sup>4</sup>**

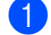

a Pulse **Menu**, **2**, **6**, **1**.

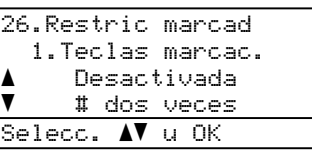

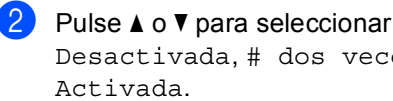

Desactivada, # dos veces o Pulse **OK**.

c Pulse **Stop/Exit**.

# **Restricción de una marcación**

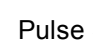

a Pulse **Menu**, **2**, **6**, **2**.

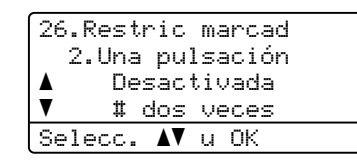

Pulse  $\triangle$  o  $\triangledown$  para seleccionar Desactivada, # dos veces o Activada. Pulse **OK**.

**3** Pulse Stop/Exit.

# **Restricción de marcación abreviada <sup>4</sup>**

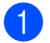

a Pulse **Menu**, **2**, **6**, **3**.

26.Restric marcad 3.M. abreviado a Desactivada  $\overline{\mathbf{v}}$  # dos veces Selecc. AV u OK

**2** Pulse  $\triangle$  o  $\nabla$  para seleccionar Desactivada, # dos veces o Activada. Pulse **OK**.

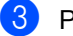

Pulse Stop/Exit.

Funciones de seguridad

# **Restricción de servidor LDAP (MFC-8690DW y MFC-8890DW) <sup>4</sup>**

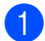

### a Pulse **Menu**, **2**, **6**, **4**.

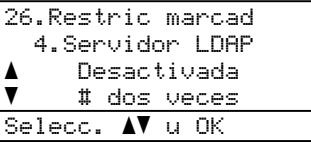

Pulse  $\triangle$  o  $\nabla$  para seleccionar Desactivada, # dos veces o Activada. Pulse **OK**.

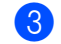

### **3** Pulse Stop/Exit.

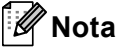

- El ajuste # dos veces no funcionará si usa un teléfono externo o pulsa **Hook** antes de introducir el número. No se le pedirá que vuelva a introducir el número.
- Puede puede restringir la marcación si usa **Redial/Pause**.
- Si ha seleccionado Activada o # dos veces, no podrá usar la función de multienvíos ni combinar números de marcación abreviada al marcar.

Capítulo 4

# **Sección II**

# **Fax II**

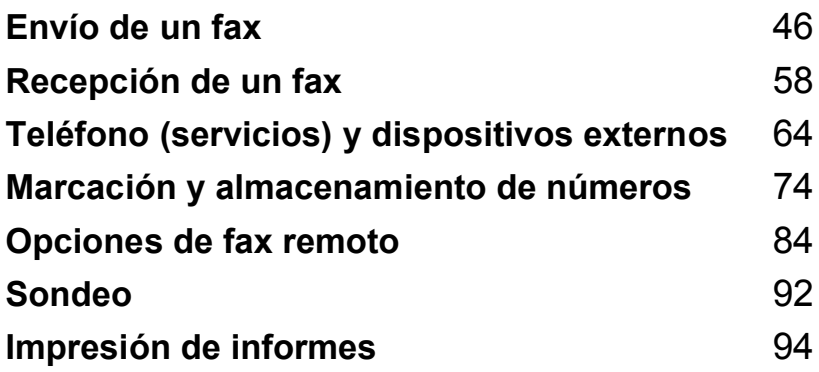

```
5
```
# <span id="page-59-0"></span>**Envío de un fax**

# **Cómo enviar un fax**

# **Entrada al modo Fax**

Para entrar en el modo de fax pulse **Fax**), y el botón se iluminará en azul.

# **Envío de un fax de un solo lado desde el ADF <sup>5</sup>**

La manera más fácil de enviar los faxes es mediante el ADF. Para cancelar un fax que se está enviando, pulse **Stop/Exit**.

a Asegúrese de que se encuentra en modo Fax  $\boxed{\mathbf{m}}$ .

b Coloque el documento *boca arriba* en el ADF.

**6** Marque el número de fax. (Consulte *Cómo marcar* [en la página 74.](#page-87-1))

### 4 Pulse Start.

El equipo escanea las páginas, las almacena en la memoria y envía el documento.

# **Nota**

Si aparece el mensaje Sin memoria al escanear un documento en la memoria, pulse**Stop/Exit** para cancelar la operación o **Start** para enviar las páginas escaneadas.

# **Envío de un fax de dos lados desde el ADF (MFC-8680DN, MFC-8690DW y MFC-8890DW) 5**

Se puede enviar un documento de dos lados desde el ADF. Para cancelar un fax que se está enviando, pulse **Stop/Exit**.

**Asegúrese de que se encuentra en** modo Fax  $\boxed{m}$ .

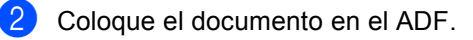

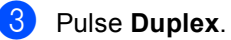

Marque el número de fax. (Consulte *Cómo marcar* [en la página 74.](#page-87-1))

### Pulse Start.

El equipo escaneará el documento y lo enviará.

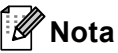

- Los documentos de tamaño Legal de dos lados no se pueden enviar por fax desde el ADF.
- Si el equipo está preparado para escanear documentos de dos lados, en la pantalla LCD se verá  $\boxed{D}$  por Dúplex en la esquina inferior derecha.

### **Cambio al formato de fax de dos lados**

Tendrá que elegir el formato de escaneo dúplex antes de enviar un fax. El formato que elija dependerá del formato del documento de dos lados.

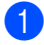

### a Pulse **Menu**, **1**, **9**, **3**.

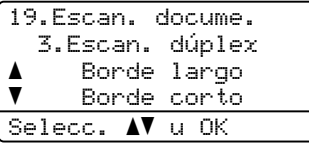

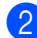

2 Realice uno de los siguientes pasos:

 Si la encuadernación del documento está sobre el borde más largo, pulse  $\triangle$  o  $\nabla$  para seleccionar Borde largo.

Pulse **OK**.

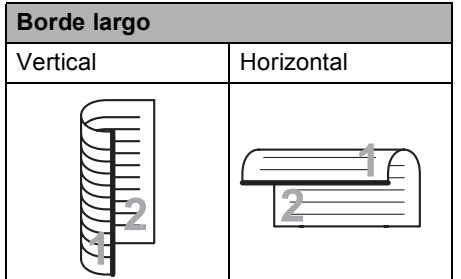

 Si la encuadernación del documento está en el borde más corto, pulse  $\blacktriangle$  o v para seleccionar Borde corto. Pulse **OK**.

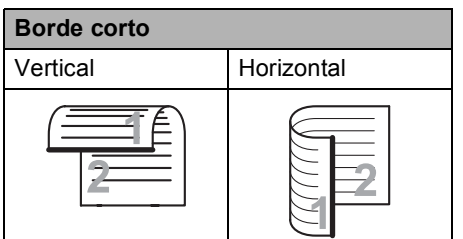

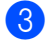

**8** Pulse Stop/Exit.

### **Envío de un fax desde el cristal de escaneado <sup>5</sup>**

Puede utilizar el cristal de escaneado para enviar por fax las páginas de un libro, o una sola página a la vez. Los documentos pueden tener el tamaño Carta, A4, Legal o Folio. Pulse **Stop/Exit** para cancelar el fax que se está enviando.

- **Asegúrese de que se encuentra en** modo Fax  $\boxed{\mathbf{m}}$ .
- **2** Coloque el documento *boca abajo* en el cristal de escaneado.
	- Marque el número de fax. (Consulte *Cómo marcar* [en la página 74.](#page-87-1))
- 4 Pulse Start.

El equipo comienza a escanear la primera página.

<span id="page-60-1"></span>Después de que el equipo haya escaneado la página, en la pantalla LCD aparecerá un mensaje indicándole que elija una de las opciones que se describen a continuación:

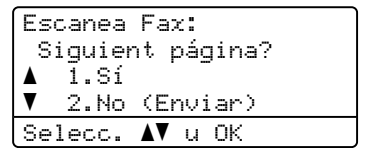

- Pulse 1 para enviar otra página. Vaya al paso  $\odot$ .
- Pulse **2** o **Start** para enviar el documento. Vaya al paso  $\bullet$ .
- <span id="page-60-0"></span>Coloque la siguiente página en el cristal de escaneado, pulse **OK**. Repita los pasos  $\bigcirc$  y  $\bigcirc$  para cada página adicional.

Escanea Fax: Ajuste sig. pág. Desp. Pulse OK

<span id="page-61-0"></span>El equipo enviará el fax automáticamente.

### **Nota**

Al enviar varias páginas por fax desde el cristal de escaneado, la transmisión inmediata debe ajustarse como No. (Consulte *[Transmisión en tiempo real](#page-67-0)* [en la página 54](#page-67-0).)

# **Envío de faxes tamaño A4/Legal/Folio desde el cristal de escaneado <sup>5</sup>**

Cuando envía por fax documentos de tamaño A4/Legal/Folio, tendrá que definir el tamaño del cristal de escaneado en A4o Legal/Folio; de lo contrario, al fax le faltará parte del contenido.

```
1 Asegúrese de que se encuentra en
```
modo Fax  $\boxed{m}$ .

b Pulse **Menu**, **1**, **9**, **1**.

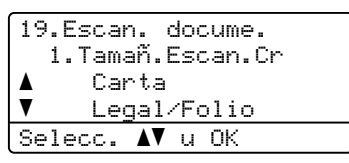

**3** Pulse  $\triangle$  o  $\nabla$  para seleccionar A4 o Legal/Folio. Pulse **OK**.

4 Pulse Stop/Exit.

### **Cancelación de un fax que se está enviando <sup>5</sup>**

Pulse **Stop/Exit** para cancelar el fax. Si pulsa **Stop/Exit** mientras el equipo está marcando o enviando el fax, en la pantalla LCD aparecerá lo siguiente:

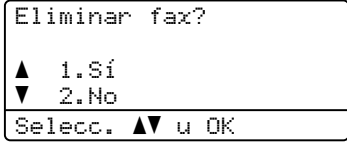

Pulse **1** para cancelar el fax.

# **Multienvío <sup>5</sup>**

La opción multienvío le permite enviar el mismo mensaje de fax a varios números de fax. En un mismo multienvío puede incluir grupos, números de una marcación y de marcación abreviada, así como un máximo de 50 números marcados manualmente.

Puede hacer un multienvío hasta a 390 números diferentes. Esto dependerá de cuántos grupos, códigos de acceso o números de tarjeta de crédito tenga almacenados y de la cantidad de faxes diferidos o almacenados en la memoria.

# **Nota**

Use **Search/Speed Dial** para facilitar la elección de los números.

- Asegúrese de que se encuentra en modo Fax  $\boxed{m}$ .
- <span id="page-62-0"></span>
	- Cargue el documento.
	- c Introduzca un número. Pulse **OK**.

Puede utilizar un número de una marcación, marcación abreviada o grupo, o un número introducido manualmente mediante el teclado de marcación. (Consulte *[Cómo marcar](#page-87-1)* [en la página 74](#page-87-1).)

 $\overline{4}$  Repita el paso  $\bullet$  hasta que haya introducido todos los números de fax que desee incluir en el multienvío.

### **5** Pulse Start.

Una vez concluido el multienvío, el equipo imprimirá un informe para permitirle saber los resultados.

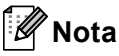

• El perfil de escaneo del número de marcación de un número, marcación abreviada o de grupo que elija primero se utilizará para el multienvío.

• (MFC-8690DW y MFC-8890DW) Si el ajuste de resolución de fax del número de fax que ha elegido primero es Superfina e introduce un número de I-Fax guardado, en la pantalla LCD se verá Selec. Est./Fina. Pulse **Stop/Exit**. Pulse **Resolution** y elija Estándar, Fina o Foto, a continuación, vuelva a introducir el número de I-Fax. Si desea introdu[c](#page-62-0)ir otro número, vuelva al paso  $\bigcirc$ .

# **Cancelación de un multienvío en curso <sup>5</sup>**

Mientras se está efectuando el multienvío, puede cancelar el fax que se está enviando o bien la tarea entera de multienvío.

# a Pulse **Menu**, **2**, **7**.

En la pantalla LCD se verá el número de tarea multienvío seguido del número de fax marcado (por ejemplo,

#001 0123456789) y el número de la tarea multienvío (por ejemplo, Multenvío#001).

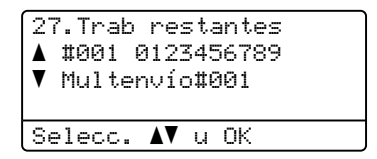

- <span id="page-62-1"></span>Pulse A o V para seleccionar el número de tarea que desee cancelar. Pulse **OK**.
- Pulse 1 para borrar el número de tarea o **2** para salir.

Si ha seleccionado la opción de cancelar solamente el fax que se está enviando actualmente en el paso  $\bullet$  $\bullet$  $\bullet$ , el equipo le preguntará si desea cancelar el multienvío. Pulse **1** para borrar la tarea de multienvío en su totalidad o **2** para salir.

Pulse Stop/Exit.

# **Operaciones de envíos adicionales <sup>5</sup>**

# **Envío de faxes con múltiples configuraciones <sup>5</sup>**

Antes de enviar un fax, podrá seleccionar cualquier combinación de los siguientes ajustes: contraste, resolución, modo satélite, temporizador de fax diferido, transmisión por sondeo, transmisión en tiempo real, ajustes de transmisión o de portada.

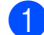

Asegúrese de que se encuentra en

modo Fax  $\boxed{m}$ .

Una vez aceptada cada opción de configuración, en la pantalla LCD aparecerá un mensaje preguntando si desea configurar más opciones:

22.Conf.envío Otras Especific.? a 1.Sí b 2.No Selecc. ab u OK

2 Realice uno de los siguientes pasos:

- Para seleccionar más ajustes, pulse **1**. La pantalla LCD vuelve al menú Conf.envío para que pueda seleccionar otra configuración.
- Si ha terminado de seleccionar los ajustes, pulse **2** y vaya al paso siguiente para enviar el fax.

# **Portada electrónica <sup>5</sup>**

Esta función *no* funcionará a menos que haya programado ya la ID de su equipo. (Consulte la *Guía de configuración rápida*).

Puede enviar automáticamente una portada junto con cada fax. La portada incluye la ID de su equipo, un comentario, y el nombre (o número) almacenado en la memoria de una marcación o de marcación abreviada.

Si selecciona Sig.fax:Si también puede hacer que aparezca el número de páginas en la portada.

Puede seleccionar uno de los siguientes comentarios predeterminados.

- 1.Ninguna nota
- 2.Llame P.F
- 3.!Urgente!
- 4.Confidencial

En lugar de utilizar uno de los comentarios predeterminados, puede introducir dos mensajes personales propios de hasta 27 caracteres. Utilice la gráfica de [página 215](#page-228-0) si necesita ayuda para introducir los caracteres.

(Consulte *[Redacción de sus comentarios](#page-64-0)* [en la página 51.](#page-64-0))

- 5.(Definido por el usuario)
- 6.(Definido por el usuario)

### <span id="page-64-0"></span>**Redacción de sus comentarios <sup>5</sup>**

Puede redactar un máximo de dos comentarios propios.

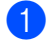

Asegúrese de que se encuentra en modo Fax  $\boxed{m}$ .

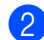

b Pulse **Menu**, **2**, **2**, **8**.

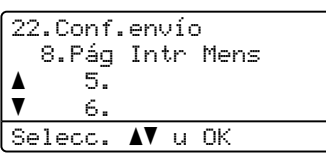

- **3** Pulse  $\triangle$  o  $\nabla$  para seleccionar 5. o 6. para almacenar su propio documento. Pulse **OK**.
- 4 Introduzca su propio comentario mediante el teclado de marcación. Pulse **OK**.

Utilice la gráfica en [página 215](#page-228-0) si necesita ayuda para introducir caracteres.

### **Envío de una página de portada para el siguiente fax <sup>5</sup>**

Si desea enviar una portada sólo para el siguiente fax, el equipo le pedirá que introduzca el número de páginas que está enviando de modo que se imprima en la portada.

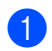

Asegúrese de que se encuentra en modo Fax  $\boxed{m}$ .

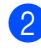

Cargue el documento.

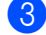

c Pulse **Menu**, **2**, **2**, **7**.

22.Conf.envío 7.Conf.cubierta a Sig.fax:Si  $\overline{\mathbf{v}}$  Sig.fax:No Selecc. AV u OK

**4** Pulse  $\triangle$  o  $\nabla$  para seleccionar Sig.fax:Si (o Sig.fax:No). Pulse **OK**.

Pulse **A** o **▼** para seleccionar un comentario. Pulse **OK**.

Introduzca dos dígitos para indicar el número de páginas que va a enviar. Pulse **OK**. Por ejemplo, introduzca **0**, **2** para 2 páginas o **0**, **0** para dejar en blanco el número de páginas. Si comete un error, pulse d o bien **Clear/Back** para realizar una copia de seguridad y volver a

### **Envío de una portada para todos los faxes <sup>5</sup>**

introducir el número de páginas.

Puede configurar el equipo para que envíe una portada cada vez que envíe un fax.

- Asegúrese de que se encuentra en modo Fax  $\boxed{m}$ .
- 

b Pulse **Menu**, **2**, **2**, **7**.

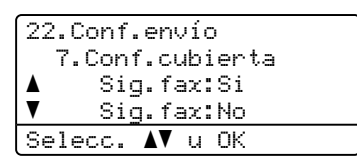

- **3** Pulse  $\triangle$  o  $\nabla$  para seleccionar  $\text{Si}$  (o No). Pulse **OK**.
- Pulse **A** o **▼** para seleccionar un comentario. Pulse **OK**.

**5**

### **Uso de una portada impresa <sup>5</sup>**

Si desea utilizar una portada impresa sobre la cual puede escribir, puede imprimir la página de muestra y adjuntarla al fax.

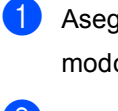

### Asegúrese de que se encuentra en modo Fax  $\boxed{m}$ .

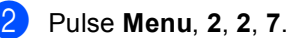

 $\overline{\textbf{v}}$ 

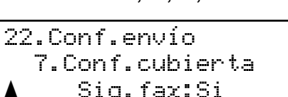

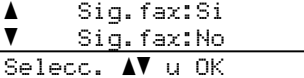

- $\overline{3}$  Pulse  $\overline{\phantom{a}}$  o  $\overline{\phantom{a}}$  para seleccionar Impr.ejemplo. Pulse **OK**.
- Pulse Start.
- **b** Después de que el equipo imprima una copia de la portada, pulse **Stop/Exit**.

# **Contraste <sup>5</sup>**

Para la mayoría de documentos, el ajuste predeterminado de Automático le ofrecerá los mejores resultados. Esta función escoge automáticamente el contraste adecuado para el documento.

Si el documento aparece muy claro u oscuro, el cambio de contraste puede mejorar la calidad del fax.

Utilice Oscuro para que el documento enviado por fax sea más claro.

Utilice Claro para que el documento enviado por fax sea más oscuro.

**Asegúrese de que se encuentra en** modo Fax  $\boxed{m}$ .

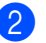

Cargue el documento.

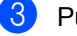

c Pulse **Menu**, **2**, **2**, **1**.

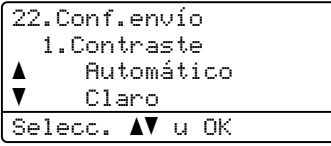

4 Pulse  $\triangle$  o  $\nabla$  para seleccionar Automático, Claro o Oscuro. Pulse **OK**.

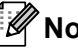

### **Nota**

Incluso si selecciona Claro o Oscuro, el equipo enviará el fax utilizando la configuración Automático si selecciona Foto como resolución de fax.

**5**

# **Cambio de resolución de fax <sup>5</sup>**

La calidad de un fax puede mejorarse cambiando su resolución. La resolución se puede cambiar para el siguiente fax o para todos los faxes.

#### **Para cambiar la resolución de fax para el siguiente** fax

- **Asegúrese de que se encuentra en** modo Fax  $\boxed{m}$ .
- 
- **2** Cargue el documento.
- **63** Pulse **Resolution** y, a continuación, **▲** o ▼ para seleccionar la resolución. Pulse **OK**.

### **Para cambiar la resolución de fax predeterminada <sup>5</sup>**

a Asegúrese de que se encuentra en modo Fax  $\boxed{m}$ .

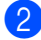

b Pulse **Menu**, **2**, **2**, **2**.

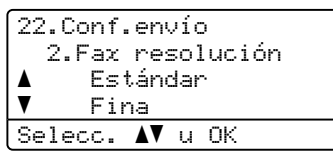

**3** Pulse  $\triangle$  o  $\nabla$  para seleccionar la resolución que desee. Pulse **OK**.

# **Nota**

Puede seleccionar cuatro resoluciones diferentes.

Estándar la opción más idónea para la mayoría de los documentos mecanografiados.

Fina opción idónea para letra pequeña; la velocidad de transmisión es un poco más lenta que la de la resolución Estándar.

Superfina idónea para letra pequeña o gráficos; la velocidad de transmisión es más lenta que la de la resolución Fina.

Foto utilice esta opción si el documento contiene distintas tonalidades de gris o es una fotografía. Tiene el tiempo de transmisión más lento.

# **Acceso doble <sup>5</sup>**

Puede marcar un número y comenzar a almacenar el fax en la memoria incluso si el equipo está enviando faxes desde la memoria, recibiendo faxes o imprimiendo datos de una PC. La pantalla LCD mostrará el nuevo número de tarea.

El número de páginas que pueden escanearse para quedar guardadas en la memoria dependerá del contenido de información que incluyan.

# **Nota**

Si aparece el mensaje Sin memoria mientras escanea la primera página de un fax, pulse **Stop/Exit** para cancelar el escaneado. Si recibe un mensaje Sin memoria mientras escanea una página de una serie, podrá pulsar **Start** para copiar las páginas escaneadas hasta ese momento o bien **Stop/Exit** para cancelar la operación.

# <span id="page-67-0"></span>**Transmisión en tiempo real <sup>5</sup>**

Al enviar un fax, el equipo escaneará los documentos y guardará la información en la memoria antes de enviarlos. Seguidamente, en cuanto la línea telefónica esté libre, el equipo comenzará el proceso de marcación y envío.

Si la memoria está llena, el equipo enviará el documento en tiempo real (incluso si se ha configurado la opciónTrans.t.real en  $No$ ).

Si desea enviar un documento importante inmediatamente, sin esperar a la transmisión desde la memoria. Puede establecer Trans.t.real en Si para todos los documentos o Sig.fax:Si sólo para el siguiente fax.

# **Nota**

Durante la transmisión en tiempo real, la función de remarcación automática no funciona durante el uso del cristal de escaneado.

### **Envío en tiempo real para todos los faxes <sup>5</sup>**

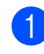

**a** Asegúrese de que se encuentra en modo Fax  $\boxed{m}$ .

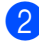

b Pulse **Menu**, **2**, **2**, **5**.

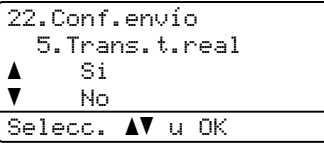

**3** Pulse  $\triangle$  o  $\nabla$  para seleccionar  $\text{Si.}$ Pulse **OK**.

### **Envío en tiempo real sólo para el fax siguiente <sup>5</sup>**

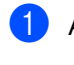

**Asegúrese de que se encuentra en** modo Fax  $\boxed{m}$ .

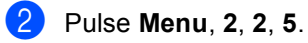

#### 22.Conf.envío 5.Trans.t.real a Si  $\overline{\mathbf{v}}$  No Selecc. AV u OK

**3** Pulse  $\triangle$  o  $\triangledown$  para seleccionar Sig.fax:Si. Pulse **OK**.

# **Modo Satélite**

Si tiene problemas para enviar un fax al extranjero debido a posibles malas conexiones, active el modo Satélite.

Se trata de un ajuste temporal, y se activará sólo para el siguiente fax.

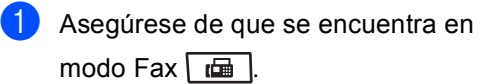

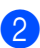

b Cargue el documento.

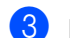

### c Pulse **Menu**, **2**, **2**, **9**.

```
22.Conf.envío
   9.Modo satélite
a Si
\overline{\mathbf{v}} No
Selecc. AV u OK
```
Pulse  $\triangle$  o  $\nabla$  para seleccionar Si o No. Pulse **OK**.

# **Fax Diferido**

Puede almacenar en la memoria un máximo de 50 faxes que se van a enviar dentro de un período de 24 horas.

a Asegúrese de que se encuentra en modo Fax  $\boxed{\phantom{0} \square$ .

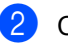

Cargue el documento.

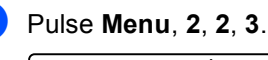

22.Conf.envío 3.Horario Poner hora=00:00 Intro Tecla OK

 $\overline{4}$  Especifique a qué hora desea que se envíe el fax (en formato de 24 horas). *(Por ejemplo, introduzca 19:45 si desea que se envíe a las ocho menos cuarto de la noche.)* Pulse **OK**.

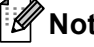

**Nota**

El número de páginas que puede escanear y guardar en la memoria dependerá del volumen de datos que haya en cada página.

### **Transmisión diferida por lotes**

Antes de enviar faxes diferidos, el equipo le ayudará a ahorrar clasificando todos los documentos guardados en la memoria por destino y por hora programada.

Todos los faxes diferidos cuyo envío esté programado para la misma hora y el mismo destinatario serán enviados como un único fax para reducir el tiempo de transmisión.

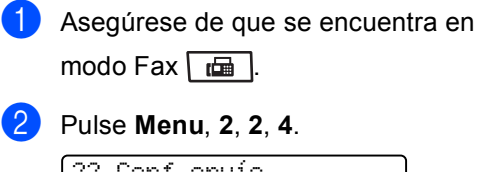

#### 22.Conf.envío 4.Trans.diferida a Si  $\overline{\textbf{v}}$  No Selecc. AV u OK

- Pulse  $\triangle$  o  $\nabla$  para seleccionar Si o No. Pulse **OK**.
	- Pulse Stop/Exit.

### **Comprobación y cancelación de tareas pendientes <sup>5</sup>**

En todo caso, recomendamos verificar qué tareas hay pendientes de envío en la memoria. Si no existe ninguna tarea, la pantalla LCD mostrará el mensaje Ningún trabajo. Es posible cancelar cualquier tarea de envío de fax almacenada en la memoria y pendiente de envío.

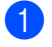

a Pulse **Menu**, **2**, **7**.

Se visualizará el número de tareas pendientes de envío.

Realice uno de los siguientes pasos:

- $\blacksquare$  Pulse  $\blacktriangle$  o  $\nabla$  para recorrer las tareas pendientes, pulse **OK** para seleccionar una y, a continuación, pulse **1** para cancelarla.
- **Pulse 2para salir sin cancelar.**
- **3** Cuando haya finalizado, pulse **Stop/Exit**.

# **Envío manual de un fax**

### **Transmisión manual <sup>5</sup>**

La transmisión manual le permite oír la marcación, el timbre y los tonos de recepción de fax durante el envío de un fax.

- Asegúrese de que se encuentra en modo Fax  $\boxed{m}$ .
- Cargue el documento.
- Pulse **Hook** y espere hasta escuchar el tono de marcación.

O bien levante el auricular del teléfono externo y espere hasta escuchar el tono de marcación.

Marque el número de fax al que desea llamar.

**b** Cuando oiga los tonos de fax, pulse **Start**

> ■ Si está utilizando el cristal de escaneado, pulse **1** para enviar un fax.

6 Si descolgó el auricular de un teléfono externo, vuelva a colocarlo en su sitio.

### **Envío de un fax al final de una conversación <sup>5</sup>**

Al finalizar una conversación, puede enviar un fax a su interlocutor antes de que ambos cuelguen el auricular.

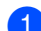

Pida a su interlocutor que espere a oír los tonos de fax (pitidos) y entonces pulse usted el botón de inicio o envío antes de colgar.

2 Asegúrese de que se encuentra en modo Fax  $\boxed{m}$ .

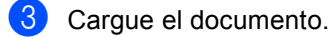

- 4 Pulse Start.
	- Si está utilizando el cristal de escaneado, pulse **1** para enviar un fax.
- **5** Cuelgue el auricular del teléfono externo.

### **Mensaje sin memoria <sup>5</sup>**

Si aparece el mensaje Sin memoria mientras escanea la primera página de un fax, pulse **Stop/Exit** para cancelar el fax.

 Si recibe un mensaje Sin memoria mientras escanea una página de una serie, podrá optar entre pulsar **Start** para enviar las páginas escaneadas hasta ese momento o bien, **Stop/Exit** para cancelar la operación.

# **Nota**

Si aparece el mensaje Sin memoria mientras está enviando un fax y no desea borrar los faxes almacenados para eliminar datos de la memoria, puede enviar el fax en modo de tiempo real. (Consulte *[Transmisión en tiempo real](#page-67-0)* [en la página 54](#page-67-0).)

**6**

# <span id="page-71-0"></span>**Recepción de un fax <sup>6</sup>**

# **Selección del modo de recepción correcto <sup>6</sup>**

El modo de recepción correcto viene determinado por los dispositivos externos y los servicios de telefonía a los que esté suscrito (buzón de voz, timbre distintivo, etc.) y que utilice (o vaya a utilizar) en la mísma línea que el equipo Brother.

#### **¿Va a utilizar un número con timbre distintivo para recibir faxes?**

Brother utiliza el término "timbre distintivo" pero las distintas compañías telefónicas ofrecen este servicio bajo otras designaciones (en inglés) como, por ejemplo:Custom Ringing, RingMaster, Personalized Ring, Teen Ring, Ident-A-Ring, Ident-A-Call, Date Ident-A-Call, Smart Ring and SimpleBiz Fax y Alternate Number Ringing. (Consulte *[Timbre distintivo](#page-77-1)* en la página 64 para obtener instrucciones sobre la configuración de esta función en el equipo.)

#### **¿Va a utilizar el servicio de buzón de voz en la misma línea telefónica que el equipo Brother?**

Si dispone de un servicio de buzón de voz en la misma línea telefónica que el equipo Brother, es muy probable que ambos, el buzón de voz y el equipo Brother, entren en conflicto durante la recepción de llamadas entrantes. (Consulte *Buzón de voz* [en la página 64](#page-77-2) para obtener instrucciones sobre la configuración de este servicio en el equipo.)

#### **¿Va a utilizar un contestador automático en la misma línea telefónica que el equipo Brother?**

Su contestador automático (TAD) contestará automáticamente todas las llamadas. Los mensajes de voz se guardan en el contestador automático y los mensajes de fax se imprimen. Seleccione TAD externo como modo de recepción. (Consulte *[Conexión de un TAD externo \(contestador automático\)](#page-80-0)* [en la página 67](#page-80-0).)

#### **¿Va a utilizar el equipo Brother en una línea de fax dedicada?**

El equipo contestará todas las llamadas de forma automática como un fax. Seleccione Sólo fax como modo de recepción. (Consulte *Sólo fax* [en la página 59.](#page-72-0))

#### **¿Va a utilizar el equipo Brother en la misma línea que el teléfono?**

#### **¿Desea recibir llamadas de voz y faxes automáticamente?**

El modo de recepción Fax/Tel se utiliza cuando el equipo Brother y el teléfono comparten la misma línea. Seleccione Fax/Tel como modo de recepción. (Consulte *Fax/Tel* [en la página 59.](#page-72-1))

**Nota importante:** no puede recibir mensajes de voz en el servicio de buzón de voz ni en un contestador automático si selecciona el modo Fax/Tel.

#### **¿Cree que va a recibir muy pocos faxes?**

Seleccione Manual como modo de recepción. Usted controla la línea telefónica y debe contestar personalmente todas las llamadas. (Consulte *Manual* [en la página 59.](#page-72-2))

Para ajustar un modo de recepción, siga estas instrucciones:

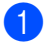

a Pulse **Menu**, **0**, **1**.

Pulse  $\blacktriangle$  o  $\nabla$  para seleccionar el modo de recepción. Pulse **OK**.

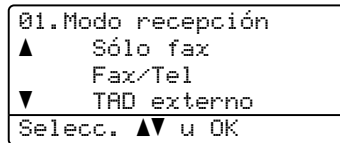

#### Pulse Stop/Exit.

En la pantalla LCD aparecerá el modo de recepción actual.
# **Uso de los modos de recepción <sup>6</sup>**

Algunos modos de recepción contestan de forma automática (Sólo fax y Fax/Tel). Es posible que desee cambiar el número de timbres antes de utilizar estos modos. (Consulte *[Número de timbres](#page-73-0)* [en la página 60.](#page-73-0))

# **Sólo fax <sup>6</sup>**

El modo Sólo fax contestará todas las llamadas de forma automática como un fax.

# **Fax/Tel <sup>6</sup>**

El modo Fax/Tel le ayuda a gestionar automáticamente las llamadas entrantes, al reconocer si son de fax o llamadas de voz y las tratará de una de las siguientes maneras:

- Se recibirán los faxes automáticamente.
- Las llamadas de voz harán sonar el timbre F/T para indicarle que descuelgue la línea. El timbre F/T es un timbre doble que suena en el equipo.

(Consulte también *[Duración del timbre F/T](#page-73-1)  [\(sólo para el modo Fax/Tel\)](#page-73-1)* en la página 60 y *[Número de timbres](#page-73-0)* en la página 60.)

# **Manual <sup>6</sup>**

El modo Manual desactiva todas las funciones de contestación automática a menos que esté utilizando la función de timbres distintivos.

Para recibir un fax en modo Manual levante el auricular del teléfono externo o pulse **Hook**. Cuando escuche los tonos de fax (pitidos cortos repetidos), pulse **Start** y, a continuación, **2** para recibir un fax. También puede utilizar la función de recepción simplificada para recibir faxes levantando el auricular que se encuentra en la misma línea que el equipo.

(Consulte también *[Recepción Fácil](#page-74-0)* [en la página 61](#page-74-0).)

### **Contestador automático externo <sup>6</sup>**

El modo TAD externo permite que un dispositivo de contestador externo gestione las llamadas entrantes. Las llamadas entrantes se tratarán de una de las siguientes formas:

- Se recibirán los faxes automáticamente.
- Las llamadas pueden grabar un mensaje en un TAD externo.

(Si desea más información, consulte *[Conexión de un TAD externo \(contestador](#page-80-0)  automático)* [en la página 67](#page-80-0).)

# **Ajustes del modo de recepción <sup>6</sup>**

# <span id="page-73-0"></span>**Número de timbres <sup>6</sup>**

El ajuste de Número de timbres establece el número de veces que suena el equipo antes de contestar en los modos Sólo fax y Fax/Tel.

Si en la misma línea que está instalado el equipo hay teléfonos externos o extensiones, defina el ajuste de Número de timbres en 4. (Consulte *[Uso de teléfonos externos y](#page-84-0)  [extensiones telefónicas](#page-84-0)* en la página 71 y *Recepción Fácil* [en la página 61](#page-74-0).)

Asegúrese de que se encuentra en modo Fax  $\lfloor \frac{1}{\ln 2} \rfloor$ .

b Pulse **Menu**, **2**, **1**, **1**.

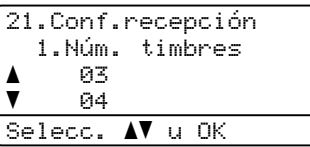

<span id="page-73-2"></span>**3** Pulse  $\triangle$  o  $\nabla$  para seleccionar 00, 01, 02, 03 o 04 para seleccionar cuántas veces suena el timbre antes de que el equipo conteste. Pulse **OK**.

#### Pulse Stop/Exit.

#### **Nota**

Sele[c](#page-73-2)cione 00 en el paso **@** para que el equipo conteste de inmediato.

# <span id="page-73-3"></span><span id="page-73-1"></span>**Duración del timbre F/T (sólo para el modo Fax/Tel) <sup>6</sup>**

Cuando alguien llama al equipo, usted y su interlocutor oirán el sonido de timbre telefónico normal. El número de timbres se ajusta mediante el valor de Número de timbres.

Si la llamada es un fax, el equipo lo recibirá. Sin embargo, si es una llamada de voz, el equipo emitirá el timbre F/T (un timbre doble rápido) durante el tiempo que se haya establecido para la duración del timbre F/T. Si oye el timbre F/T significa que hay una llamada de voz en línea.

Debido a que el timbre F/T es emitido por el equipo, las extensiones y los teléfonos externos *no* sonarán; sin embargo, usted podrá contestar la llamada. (Si desea más información, consulte *[Uso de códigos](#page-85-0)  remotos* [en la página 72.](#page-85-0))

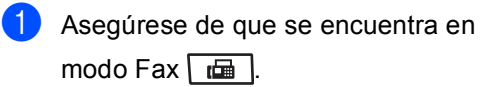

b Pulse **Menu**, **2**, **1**, **2**.

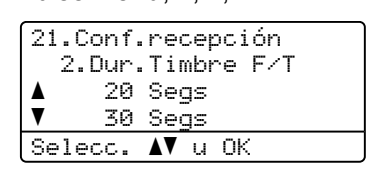

**3** Pulse  $\triangle$  o  $\nabla$  para seleccionar el tiempo durante el cuál sonará el equipo para alertarle de que tiene una llamada de voz (20, 30, 40 ó 70 segundos). Pulse **OK**.

#### Pulse Stop/Exit.

# <span id="page-74-1"></span><span id="page-74-0"></span>**Recepción Fácil <sup>6</sup>**

#### **Si el ajuste de Recepción Fácil es Si: <sup>6</sup>**

El equipo puede recibir automáticamente las llamadas de fax aun cuando usted conteste la llamada. Cuando en la pantalla LCD aparece Recibiendo o cuando se oye un clic en la línea telefónica por el auricular, cuelgue el auricular. El equipo se ocupará del resto.

#### **Si el ajuste de Recepción Fácil es No: <sup>6</sup>**

Si está cerca del equipo y atiende la llamada de fax levantando el auricular externo, pulse **Start** y luego, **2** para recibirlo.

Si atendió en una extensión telefónica, pulse **l51**. (Consulte *[Uso de teléfonos externos y](#page-84-0)  [extensiones telefónicas](#page-84-0)* en la página 71.)

- **Nota**
- Si esta función está establecida en Si, pero el equipo no conecta una llamada de fax cuando levanta el auricular de una extensión telefónica, pulse el código de recepción de fax **l51**.
- Si envía faxes desde una computadora instalada en la misma línea telefónica y el equipo los intercepta, defina la recepción simplificada en No.

Asegúrese de que se encuentra en modo Fax  $\boxed{m}$ 

b Pulse **Menu**, **2**, **1**, **3**.

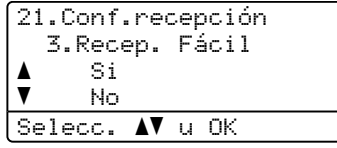

**3** Pulse  $\triangle$  o  $\nabla$  para seleccionar  $\text{Si}$  o No. Pulse **OK**.

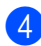

Pulse Stop/Exit.

# **Ajuste de la densidad de la impresión <sup>6</sup>**

Podrá ajustar la densidad de impresión para que las páginas se impriman más claras o más oscuras.

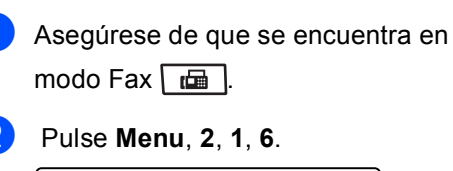

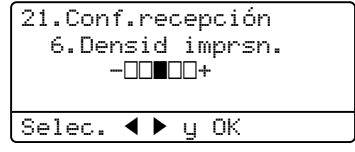

 $\overline{3}$  Pulse < para obtener una impresión más oscura. O pulse ▶ para obtener una impresión más clara. Pulse **OK**.

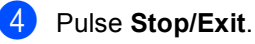

**6**

# **Operaciones adicionales de recepción <sup>6</sup>**

# **Impresión reducida de faxes entrantes <sup>6</sup>**

Si selecciona Si, el equipo automáticamente reduce todas las páginas de un fax entrante para que se ajusten al tamaño de una página A4, Carta, Legal o Folio.

El equipo calcula el porcentaje de reducción mediante el tamaño de papel del fax y el ajuste de Tamaño de papel (**Menu**, **1**, **2**, **2**).

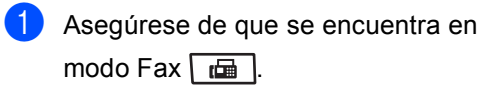

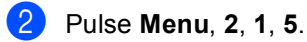

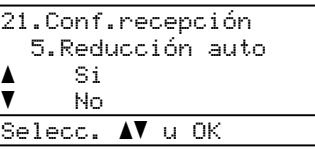

- Pulse  $\blacktriangle$  o  $\nabla$  para seleccionar  $\text{Si}$  o No. Pulse **OK**.
- Pulse Stop/Exit.

# **Impresión dúplex (dos lados) para el modo Fax <sup>6</sup>**

El equipo puede imprimir automáticamente los faxes recibidos en ambos lados del papel si Dúplex está ajustado en Si.

Puede usar los tamaños de papel Carta, Legal, A4 o Folio (8,5 x 13 pulgadas) para esta función (16 a 28 lb/60 a 105 g/m<sup>2</sup>).

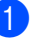

Asegúrese de que se encuentra en modo Fax  $\boxed{m}$ .

b Pulse **Menu**, **2**, **1**, **9**.

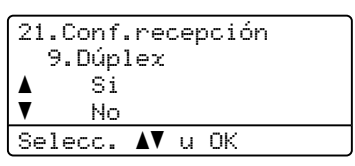

**C** Pulse  $\triangle$  o  $\nabla$  para seleccionar si (o No). Pulse **OK**.

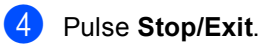

### **Nota**

Cuando se activa la función Dúplex también se activa la reducción automática.

# **Ajuste de la estampilla de recepción de fax <sup>6</sup>**

Puede ajustar el equipo para imprimir la fecha y hora de los datos recibidos en la parte central superior de cada página de fax recibido.

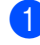

**1** Asegúrese de que se encuentra en modo Fax  $\boxed{m}$ .

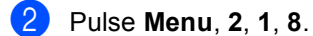

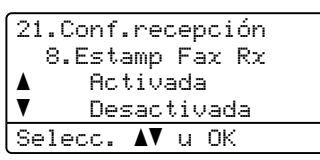

- $\overline{3}$  Pulse  $\triangle$  o  $\overline{v}$  para seleccionar Activada o Desactivada. Pulse **OK**.
- 

### **Nota**

Pulse Stop/Exit.

- La hora y la fecha de recepción no aparecerán si se usa Fax de Internet.
- Asegúrese de haber ajustado la fecha y la hora correctas en el equipo.

# **Recepción de un fax al final de una conversación <sup>6</sup>**

Al finalizar una conversación, puede pedirle a su interlocutor que le envíe un fax antes de que ambos cuelguen el auricular.

- a Pida a su interlocutor que coloque el documento en su equipo y pulse el botón de inicio o envío.
- 2 Si oye los tonos CNG (pitidos lentos y repetidos), pulse **Start**.

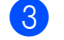

- Pulse 2 para recibir un fax.
- Cuelque el auricular externo.

# **Impresión de un fax desde la memoria <sup>6</sup>**

Si usa la función de almacenamiento de faxes (**Menu**, **2**, **5**, **1**), puede imprimir un fax desde la memoria del equipo. (Consulte *[Almacenamiento de fax](#page-98-0)* en la página 85.)

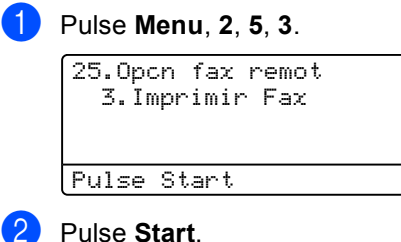

c Pulse **Stop/Exit**.

# **Recepción de faxes en la memoria cuando la bandeja de papel está vacía <sup>6</sup>**

En cuanto la bandeja de papel se queda vacía durante la recepción de un fax, en la pantalla aparece el mensaje Sin papel y el equipo comienza a recibir faxes en la memoria de la máquina. Coloque papel en la bandeja de papel. (Consulte *[Carga de papel](#page-26-0)  [y soportes de impresión](#page-26-0)* en la página 13.)

El equipo continuará la recepción de fax, mientras se mantienen almacenadas las páginas restantes en la memoria, si dispone de memoria suficiente.

Los futuros faxes entrantes también se almacenarán en la memoria hasta que la memoria esté llena. Cuando la memoria esté llena, el equipo dejará automáticamente de contestar llamadas. Para imprimir los faxes, cargue papel nuevo en la bandeja.

# **Teléfono (servicios) y dispositivos externos <sup>7</sup>**

# **Servicios de la línea telefónica <sup>7</sup>**

# **Buzón de voz <sup>7</sup>**

**7**

Si dispone de un servicio de buzón de voz en la misma línea telefónica que el equipo Brother, ambos entrarán en conflicto durante la recepción de llamadas entrantes.

Por ejemplo, si tiene configurado que el buzón de voz conteste después de 4 timbres y que el equipo Brother conteste después de 2 timbres, éste contestará primero. De esta forma impedirá que los que llaman puedan dejar un mensaje en el buzón de voz.

De forma similar, si tiene configurado que el equipo Brother conteste después de 4 timbres y que el buzón de voz conteste después de 2 timbres, éste contestará primero. De esta forma impedirá que el equipo Brother pueda recibir un fax entrante, ya que el buzón de voz no puede transferir el fax entrante nuevamente al equipo Brother.

Para evitar conflictos entre el equipo Brother y el servicio de buzón de voz, realice una de las acciones siguientes:

Contrate el servicio de timbre distintivo de su compañía telefónica. El timbre distintivo es una función del equipo Brother que permite que una persona con una sola línea pueda recibir faxes y llamadas de voz a través de dos números de teléfono distintos en una sola línea. Brother utiliza el término "timbre distintivo" pero las distintas compañías telefónicas ofrecen este servicio bajo otras designaciones (en inglés) como, por ejemplo: Custom Ringing, Personalized Ring, Smart Ring, RingMaster, Ident-A-Ring, Ident-A-Call, Data Ident-A-Call, Teen Ring y SimpleBiz Fax y Alternate Number Ringing. Este servicio establece un segundo número de teléfono en la misma línea y asigna a cada uno de los números su propio patrón de timbre.

Normalmente, el número original suena con el patrón de timbre estándar y se utiliza para recibir llamadas de voz, y el segundo número suena con un patrón de timbre distinto y se utiliza para recibir faxes. (Consulte *[Timbre](#page-77-0)  distintivo* [en la página 64.](#page-77-0))

#### **O BIEN**

Ajuste el modo de recepción del equipo Brother en "Manual". En el modo manual, es necesario que conteste personalmente todas las llamadas entrantes si desea poder recibir un fax. Si la llamada entrante es una llamada telefónica, complete la llamada de la manera habitual. Si oye tonos de envío de fax, debe transferir la llamada al equipo Brother. (Consulte *[Uso de teléfonos externos y](#page-84-1)  [extensiones telefónicas](#page-84-1)* en la página 71.) Las llamadas de voz y faxes no contestados irán a parar al buzón de voz. (Para ajustar el equipo en el modo **MANUAL**, consulte *[Selección del modo de recepción correcto](#page-71-0)* [en la página 58.](#page-71-0))

# <span id="page-77-0"></span>**Timbre distintivo <sup>7</sup>**

El timbre distintivo es una función del equipo Brother que permite que una persona con una sola línea pueda recibir faxes y llamadas de voz a través de dos números de teléfono distintos en una sola línea. Si bien Brother emplea el término "timbre distintivo", las distintas compañías ofrecen este servicio con otras designaciones en inglés, como por ejemplo, Smart Ring, Ring Master o Ident-a-Ring. Este servicio establece un segundo número de teléfono en la misma línea y asigna a cada uno de los números su propio patrón de timbre. Normalmente, el número original suena con el patrón de timbre estándar y se utiliza para recibir llamadas de voz, y el segundo número suena con un patrón de timbre distinto y se utiliza para recibir faxes.

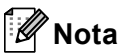

- Debe tener contratado el servicio de timbre distintivo de su compañía telefónica para poder programar el equipo para que funcione con dicho servicio.
- Llame a su compañía telefónica para informarse sobre la disponibilidad y las tarifas de este servicio.

#### **¿En qué consiste el servicio de timbre distintivo de su compañía telefónica?7**

El servicio de timbre distintivo de su compañía telefónica le permite tener más de un número en una misma línea de teléfono. **Si necesita más de un número de teléfono, resulta más económico que pagar una línea adicional.** Cada número de teléfono tiene su propio patrón de timbre distintivo, que le permitirá saber qué número de teléfono está sonando. Es uno de los métodos que le permitirá tener otro número de teléfono en el equipo.

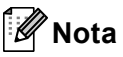

Llame a su compañía telefónica para informarse sobre la disponibilidad y las tarifas de este servicio.

#### **¿En qué consiste la función de timbre distintivo de Brother? <sup>7</sup>**

El equipo Brother incluye una función de timbre distintivo que le permite utilizar el equipo para beneficiarse de forma óptima del servicio de timbre distintivo de su compañía telefónica. El nuevo número de teléfono de la línea sólo puede recibir faxes.

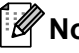

#### **Nota**

Debe tener contratado el servicio de timbre distintivo de su compañía telefónica para poder programar el equipo para que funcione con dicho servicio.

#### **¿Tiene un buzón de voz? <sup>7</sup>**

Si dispone de buzón de voz en la línea de teléfono en la que va a instalar el nuevo equipo, *es muy posible que el buzón de voz y el equipo entren en conflicto durante la recepción de llamadas entrantes*. **Sin embargo, la función de timbre distintivo le permite utilizar más de un número en la línea, de modo que el buzón de voz y el equipo pueden funcionan conjuntamente sin problemas.** Si cada uno tiene un número de teléfono independiente, no interferirán en las operaciones del otro.

Si decide contratar el servicio de timbre distintivo de su compañía telefónica, necesitará seguir las indicaciones que se describen a continuación para 'registrar' el nuevo patrón de timbre distintivo proporcionado. De esta forma, el equipo podrá reconocer sus llamadas entrantes.

# **Nota**

Puede cambiar o cancelar el patrón de timbre distintivo en cualquier momento. También puede desactivarlo temporalmente y volver a activarlo más tarde. Cuando obtenga un nuevo número de fax, asegúrese de reajustar esta función.

#### **Antes de seleccionar el patrón de timbre que va a registrar <sup>7</sup>**

Sólo puede registrar un patrón de timbre distintivo en el equipo. Algunos patrones de timbres no pueden registrarse. El equipo Brother admite los siguientes patrones de timbres. Registre el patrón proporcionado por su compañía telefónica.

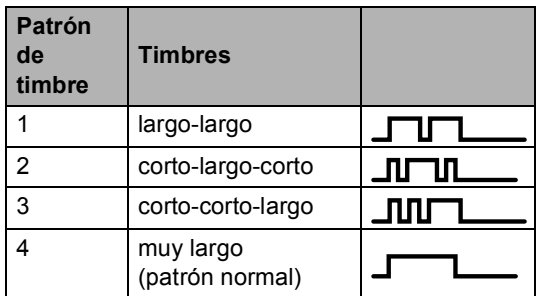

### **Nota**

- El patrón de timbre #1 a menudo se denomina corto-corto y es el más habitual.
- Si el patrón de timbre recibido no aparece en esta tabla, **llame a su compañía telefónica y solicite uno que sí aparezca**.
- El equipo sólo contestará las llamadas a su número registrado.
- Los primeros dos timbres no suenan en el equipo. El motivo es que el fax debe <<escuchar>> el patrón de timbre (para compararlo con el patrón 'registrado'). (Otros teléfonos en la misma línea sonarán.)
- Si programa correctamente el equipo, éste reconocerá el patrón de timbre registrado del 'número de fax' entre los dos patrones de timbre y contestará con un tono de fax. Cuando se llame al 'número de voz', el equipo no contestará.

#### **Registro del patrón de timbre distintivo (muy importante) <sup>7</sup>**

Después de activar la función de timbre distintivo, el número de timbre distintivo recibirá faxes automáticamente. El modo de recepción se ajusta automáticamente en Manual y no es posible cambiarlo mientras el timbre distintivo está activado. De esta forma, se garantiza que el equipo Brother sólo contestará al número de timbre distintivo y no interferirá en las llamadas al número de teléfono principal.

#### a Pulse **Menu**, **2**, **0**, **2**.

- 20.Varios 2.Distintivo a No  $\overline{\textbf{v}}$  Set Selecc. AV u OK
- Pulse  $\blacktriangle$  o  $\nabla$  para seleccionar Set.
- Pulse OK.
- 4 Pulse  $\triangle$  o  $\blacktriangledown$  para seleccionar el patrón de timbre predefinido que desea utilizar. Pulse **OK**.

(Cuando se desplace por los cuatro patrones, oirá el sonido de cada uno de ellos. Asegúrese de que elige el patrón proporcionado por su compañía telefónica.)

#### **6** Pulse Stop/Exit.

El timbre distintivo ya está activado.

#### **Desactivación del timbre distintivo <sup>7</sup>**

#### a Pulse **Menu**, **2**, **0**, **2**.

20.Varios 2.Distintivo a Si  $\overline{\mathbf{v}}$  No Selecc. AV u OK

Pulse  $\blacktriangle$  o  $\nabla$  para seleccionar No. Pulse **OK**.

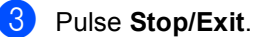

### **Nota**

Si no desea recibir faxes en el número de timbre distintivo, puede desactivar la función de timbre distintivo. El equipo permanecerá en el modo de recepción Manual, de modo que deberá volver a configurar el modo de recepción. (Consulte *[Selección del modo de](#page-71-0)  [recepción correcto](#page-71-0)* en la página 58.)

# <span id="page-80-0"></span>**Conexión de un TAD externo (contestador automático) <sup>7</sup>**

Puede conectar un contestador automático (TAD) a la misma línea de su equipo. Si el TAD contesta una llamada, en el equipo "se oirán" los tonos CNG (llamada de fax) emitidos por un aparato de fax de origen. Si los detecta, el equipo se encargará de contestar la llamada y de recibir el fax. Si no se oyen los tonos, el equipo permite al TAD que grabe un mensaje de voz y en la pantalla aparecerá Teléfono.

El TAD externo debe contestar antes de que suenen los primeros cuatro timbres (recomendamos que lo ajuste a dos timbres). Esto es debido a que el equipo no puede oír los tonos CNG hasta que el TAD externo descuelgue la llamada. El equipo de origen emitirá los tonos CNG sólo de ocho a diez segundos más. No recomendamos utilizar la función de ahorro de tarifa en el TAD externo si necesita más de cuatro timbres para activarla.

A menos que utilice la función de timbre distintivo, el TAD debe esta conectado a la clavija EXT del equipo.

Antes de conectar un TAD externo (contestador automático), retire la tapa protectora (2) de la clavija EXT. del equipo.

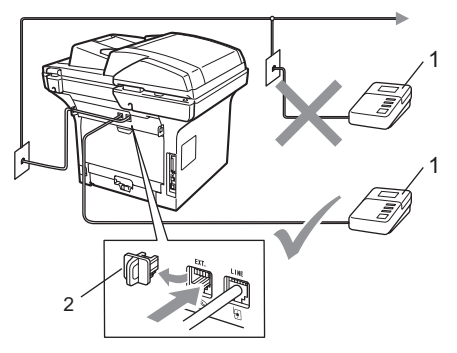

- **1 TAD**
- **2 Tapa protectora**

**7**

**67**

### **Nota**

Si tiene problemas al recibir faxes, reduzca el ajuste de número de timbres configurado en el TAD externo.

# **Conexiones <sup>7</sup>**

Debe conectar el TAD externo en la clavija EXT situada en la parte trasera del equipo. El equipo no funcionará correctamente si conecta el TAD a una toma de pared (a menos que utilice la función de timbre distintivo).

- Conecte el cable de la línea telefónica de la toma de teléfono de pared en la clavija LINE situada en la parte trasera del equipo.
- 2 Conecte el cable de la línea telefónica del TAD externo en la clavija EXT situada en la parte trasera del equipo. (Asegúrese de que este cable está conectado a la clavija de la línea telefónica del contestador y no a la clavija del auricular.)
- **3** Ajuste el TAD externo como cuatro timbres o menos. (El ajuste de número de timbres del equipo no se aplica.)
- 4 Grabe el mensaje saliente en el TAD externo.
- **b** Configure el TAD para que conteste las llamadas.
- **6** Establezca el modo de recepción en TAD externo. (Consulte *[Selección del](#page-71-0)  [modo de recepción correcto](#page-71-0)* [en la página 58.](#page-71-0))

### **Grabación de un mensaje saliente (OGM) <sup>7</sup>**

- a Grabe 5 segundos de silencio al inicio del mensaje. De este modo, el equipo tiene tiempo de escuchar los tonos de fax.
- 2 Limite la duración del mensaje a 20 segundos.
- Al final de su mensaje de 20 segundos, proporcione su código de recepción de fax para las personas que envíen faxes manuales. Por ejemplo: "Después de la señal, deje su mensaje o envíe un fax pulsando **l51** y **Start**."

### **Nota**

Recomendamos comenzar el mensaje saliente del contestador con un silencio inicial de 5 segundos, ya que el equipo no es capaz de detectar los tonos mientras suena la voz en volumen alto. Puede intentar omitir esta pausa, pero si el equipo tiene problemas de recepción, deberá volver a grabar el mensaje saliente del contestador para incluirla.

### **Consideraciones especiales sobre la línea <sup>7</sup>**

#### **Líneas telefónicas de rotación <sup>7</sup>**

Un sistema telefónico de rotación es un grupo de dos o más líneas telefónicas independientes que se pasan las llamadas entrantes de una a otra si están ocupadas. Las llamadas normalmente pasan o "rotan" a la siguiente línea telefónica disponible en el orden predefinido.

El equipo puede funcionar en un sistema de rotación siempre que ocupe el último puesto de la secuencia, de forma que la llamada no pueda perderse. No ponga el equipo en ningún otro puesto de la secuencia porque, si las otras líneas están ocupadas y se recibe una segunda llamada de fax, la llamada de fax se transferirá a una línea sin equipo de fax. **El equipo funcionará mejor en una línea especial.**

#### **Sistema telefónico de dos líneas 7**

Un sistema telefónico de dos líneas se compone básicamente de dos números de teléfono independientes en una misma toma de pared. Ambos números de teléfono pueden estar en clavijas separadas (RJ11) o pueden combinarse en una sola clavija (RJ14). El equipo debe estar conectado a una clavija RJ11. Las clavijas RJ11 y RJ14 deben tener el mismo tamaño y aspecto, y ambas deben contener cuatro cables (negro, rojo, verde, amarillo). Para probar el tipo de clavija, conecte un teléfono de dos líneas y compruebe si puede acceder a ambas líneas. Si puede, debe separar la línea del equipo. (Consulte *Recepción Fácil* [en la página 61](#page-74-1).)

#### **Conversión de tomas de teléfono de pared <sup>7</sup>**

Existen tres maneras de convertir a una clavija RJ11. En las dos primeras se requiere asistencia por parte de la compañía telefónica. Puede cambiar las tomas de pared de una clavija RJ14 a dos clavijas RJ11. O bien, puede tener instalada una toma de pared RJ11 y pasar uno de los números de teléfono a esta toma.

El tercer método de conversión es el más sencillo y consiste en utilizar un adaptador triple. Puede conectar un adaptador triple a una toma RJ14. Separa los cables en dos clavijas RJ11 independientes (línea 1, línea 2) y una tercera clavija RJ14 (líneas 1 y 2). Si su equipo está en la línea 1, conéctelo a la toma L1 del adaptador triple. Si su equipo está en la línea 2, conéctelo a la toma L2 del adaptador triple.

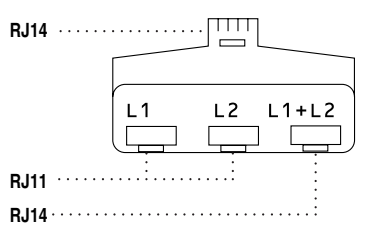

#### **Instalación del equipo, el TAD externo de dos líneas y el teléfono de dos líneas <sup>7</sup>**

Si instala un contestador automático externo de dos líneas y un teléfono de dos líneas, el equipo debe estar aislado en una línea, tanto en la clavija de la pared como en el TAD. La conexión más habitual consiste en conectar el equipo en la línea 2, tal y como se explica en los siguientes pasos. La parte trasera del TAD de dos líneas debe tener dos clavijas de teléfono: una denominada L1 o L1/L2 y la otra denominada L2. Necesitará por lo menos tres cables de línea telefónica: uno suministrado con el equipo y dos para el TAD externo de dos líneas. Si añade un teléfono de dos líneas, necesitará un cuarto cable.

Coloque el TAD de dos líneas y el teléfono de dos líneas junto al equipo.

Conecte un extremo del cable de la línea telefónica del equipo a la clavija L2 del adaptador triple. Conecte el otro extremo a la clavija LINE situada en la parte trasera del equipo.

Conecte un extremo del primer cable de la línea telefónica del TAD a la clavija L1 del adaptador triple. Conecte el otro extremo a la clavija L1 o L1/L2 del TAD de dos líneas.

Conecte un extremo del segundo cable de la línea telefónica del TAD a la clavija L2 del TAD de dos líneas. Conecte el otro extremo a la clavija EXT. situada en el lado izquierdo del equipo.

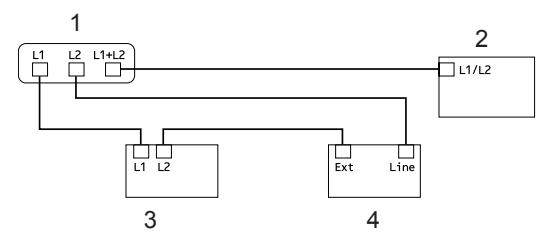

- **1 Adaptador triple**
- **2 Teléfono de dos líneas**
- **3 TAD externo de dos líneas**
- **4 Equipo**

Puede mantener los teléfonos de dos líneas en otras tomas de pared, como de costumbre. Existen dos maneras de añadir un teléfono de dos líneas a la toma de pared del equipo. Puede conectar el cable de la línea telefónica de dos líneas a la clavija L1+L2 del adaptador triple. O bien, puede conectar el teléfono de dos líneas a la clavija TEL del TAD de dos líneas.

## **Conexiones de líneas múltiples (PBX) <sup>7</sup>**

Para conectar el equipo, aconsejamos que se lo pida a la compañía que le instaló el PBX. Si tiene un sistema de líneas múltiples, aconsejamos que pida al instalador que conecte la unidad a la última línea en el sistema. Con esto se evita tener que activar el equipo cada vez que el sistema recibe las llamadas telefónicas. Si todas las llamadas entrantes son respondidas por una operadora, recomendamos que ajuste el modo de recepción en Manual.

No podemos garantizar que el equipo funcione correctamente en todas las circunstancias cuando se conecte a una PBX. Si se producen problemas al enviar o recibir faxes, debe informar primero a la compañía que gestiona la PBX.

# **Teléfonos externos y extensiones telefónicas <sup>7</sup>**

# <span id="page-84-1"></span><span id="page-84-0"></span>**Uso de teléfonos externos y extensiones telefónicas <sup>7</sup>**

#### **Uso de extensiones telefónicas <sup>7</sup>**

Si contesta una llamada de fax en un teléfono de extensión, puede hacer que el equipo reciba el fax si pulsa el código de recepción de fax **l51**.

Si el equipo contesta una llamada de voz y emite un semitimbre o doble timbre para que descuelgue, utilice el código de contestación telefónica **#51** para contestar la llamada en una extensión telefónica **l51**.

 (Consulte *[Duración del timbre F/T \(sólo para](#page-73-3)  [el modo Fax/Tel\)](#page-73-3)* en la página 60.)

#### **Uso de un teléfono externo (conectado a la clavija EXT. del equipo) <sup>7</sup>**

Si contesta una llamada de fax desde un teléfono externo, pulse **Start** para que el equipo reciba el fax.

Si el equipo contesta una llamada de voz y emite un semitimbre o doble timbre para que descuelgue, utilice el código de contestación telefónica **Hook** para contestar la llamada en una extensión telefónica.

#### **Si contesta una llamada y no hay nadie en la línea: <sup>7</sup>**

Debe suponer que está recibiendo un fax manual.

Pulse **l51** y espere a que se oigan los pitidos o hasta que en la pantalla LCD aparezca Recibiendo y, a continuación, cuelgue.

# **Nota**

También puede utilizar la función de recepción simplificada para que el equipo conteste automáticamente la llamada. (Consulte *[Recepción Fácil](#page-74-1)* [en la página 61](#page-74-1).)

### **Sólo para el modo Fax/Tel <sup>7</sup>**

Si el equipo está en el modo Fax/Tel, utilizará la duración del timbre F/T (semitimbre/doble timbre) para avisarle de que debe contestar una llamada de voz.

Para contestar, levante el auricular del teléfono externo y pulse **Hook**.

Si está utilizando una extensión telefónica, deberá levantar el auricular mientras está sonando el timbre F/T y, a continuación, pulsar **#51** entre cada semitimbre/doble timbre. Si no hay nadie en la línea o si alguien desea enviarle un fax, reenvíe la llamada al equipo pulsando **l51**.

# <span id="page-85-1"></span>**Conexión de un teléfono externo o una extensión telefónica <sup>7</sup>**

Puede conectar un teléfono separado directamente al equipo como se indica en el diagrama de abajo.

Conecte el cable de la línea telefónica a la clavija EXT.

Antes de conectar el teléfono externo, retire la tapa protectora (3) de la clavija EXT. del equipo.

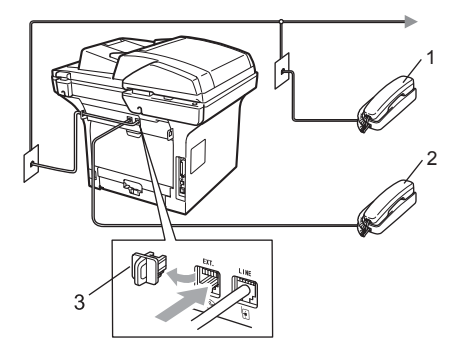

- **1 Extensión telefónica**
- **2 Teléfono externo**
- **3 Tapa protectora**

Cuando está utilizando una teléfono externo, la pantalla LCD muestra Teléfono.

### **Uso de un auricular inalámbrico externo que no sea de Brother <sup>7</sup>**

Si el teléfono inalámbrico está conectado a la clavija EXT. del equipo (consulte [página 72](#page-85-1)) y normalmente lleva consigo el teléfono inalámbrico, le resultará más fácil contestar las llamadas mientras está sonando el timbre.

Si deja que el equipo conteste primero, tendrá que dirigirse hacia él para pulsar **Hook** a fin de transferir la llamada al aparato inalámbrico.

# <span id="page-85-0"></span>**Uso de códigos remotos <sup>7</sup>**

#### **Código de recepción de fax <sup>7</sup>**

Si contesta una llamada de fax en una extensión telefónica o un teléfono externo, puede indicarle a su equipo que lo reciba pulsando el código de recepción de fax **l51**. Espere a que el pitido suene y, a continuación, cuelgue el auricular. (Consulte *Recepción Fácil* [en la página 61.](#page-74-1))

Si contesta una llamada de fax desde un teléfono externo, pulse **Start** y seleccione Recibir para que el equipo reciba el fax.

#### **Código de recepción de fax <sup>7</sup>**

Si recibe una llamada de voz y el equipo está en modo F/T, comenzará a sonar el timbre F/T (doble) después del número de timbres inicial. Si descuelga la llamada en una extensión telefónica, puede desactivar el timbre F/T pulsando **#51** (asegúrese de pulsar esto *mientras* los timbres están sonando).

Si el equipo contesta una llamada de voz y emite un semitimbre o doble timbre para que descuelgue, utilice el código de contestación telefónica **Hook** para contestar la llamada en un aparato telefónico conectado al conector EXT del equipo.

Teléfono (servicios) y dispositivos externos

#### <span id="page-86-1"></span>**Cambio de los códigos remotos <sup>7</sup>**

El código de recepción de fax predeterminado es **l51**. El código de contestación telefónica predeterminado es **#51**. Si se encuentra siempre desconectado al acceder al TAD externo, procure cambiar los códigos remotos de tres dígitos, por ejemplo **###** y 999.

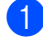

**Asegúrese de que se encuentra en** modo Fax  $\boxed{\mathbf{m}}$ .

b Pulse **Menu <sup>2</sup>**, **1**, **4**.

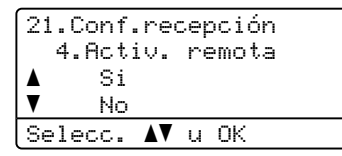

- <span id="page-86-0"></span>**3** Pulse  $\triangle$  o  $\nabla$  para seleccionar  $\text{Si}$  (o No). Pulse **OK**.
- 4. Si sele[c](#page-86-0)ciona si en el paso  $\bullet$ , introduzca el nuevo código de recepción de fax. Pulse **OK**.
- **e** Introduzca el nuevo código de recepción de fax Pulse **OK**.
- **6** Pulse Stop/Exit.

**8**

# **Marcación y almacenamiento de números <sup>8</sup>**

# **Cómo marcar <sup>8</sup>**

Puede marcar de cualquiera de los siguientes modos.

# **Marcación manual <sup>8</sup>**

Utilice el teclado de marcación para introducir todos los dígitos del número de teléfono o de fax.

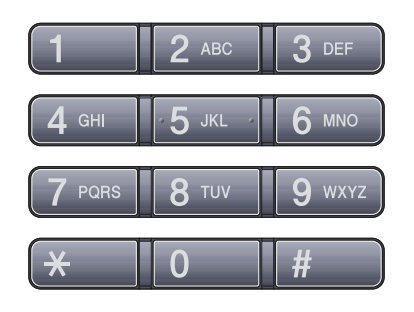

# **Marcación Abreviada <sup>8</sup>**

Pulse la tecla de una marcación en la que está almacenado el número al que desea llamar. (Consulte *[Almacenamientos de](#page-89-0)  [números de una marcación](#page-89-0)* en la página 76.)

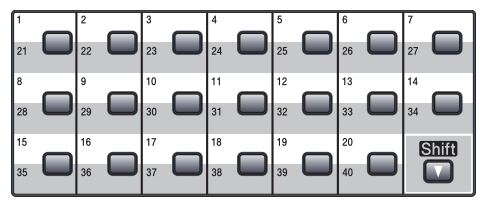

Para usar los números 21 a 40 de una marcación, mantenga pulsado **Shift** mientras pulsa la tecla de una marcación.

# **Marcación abreviada <sup>8</sup>**

#### Pulse **Search/Speed Dial** y **Shift**

simultáneamente y, a continuación, los tres dígitos del número de marcación abreviada. (Consulte *[Almacenamiento de números de](#page-91-0)  [marcación abreviada](#page-91-0)* en la página 78.)

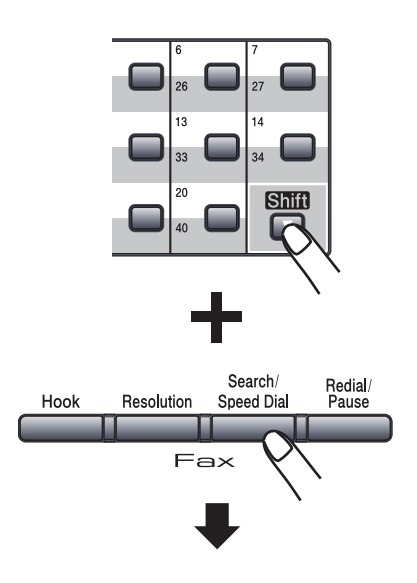

**Número de tres dígitos**

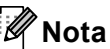

Si la pantalla LCD muestra ¿Regist. ahora? cuando se ingresa un número de una marcación o de marcación abreviada, significa que el número no está almacenado allí.

# **Búsqueda <sup>8</sup>**

Puede buscar por orden alfabético los nombres que quedan almacenados en las memorias de una marcación y de marcación abreviada. (Consulte *[Almacenamientos de](#page-89-0)  [números de una marcación](#page-89-0)* en la página 76 y *[Almacenamiento de números de marcación](#page-91-0)  abreviada* [en la página 78](#page-91-0).)

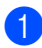

#### **1** Pulse **Search/Speed Dial.**

- <span id="page-88-0"></span>2 En el teclado de marcación, pulse las teclas correspondientes a las primeras letras del nombre. (Utilice la gráfica en *[Introducción de texto](#page-228-0)* en la página 215 para ayudarle a introducir letras.) Pulse **OK**.
- **3** Pulse  $\triangle$  o  $\nabla$  para desplazarse hasta que encuentre el nombre que esté buscando. Pulse **OK**.

### **Nota**

- (MFC-8690DW y MFC-8890DW) Si utiliza nombres LDAP almacenados en la libreta de direcciones LDAP, en la pantalla LCD se verá una  $\blacktriangleright$  junto a los nombres.
- Puede pulsar **Resolution** para cambiar la resolución del fax.

#### d Pulse **Start**.

### **Nota**

- Si no ingresa una letra y pulsa **OK** en el  $\boldsymbol{p}$  $\boldsymbol{p}$  $\boldsymbol{p}$ , aparecerán todos los nombres registrados. Pulse A o <sup>▼</sup> para desplazarse hasta que encuentre el nombre que esté buscando. Si usa LDAP, deberá ingresar las letras de la [b](#page-88-0)úsqueda en el paso @.
- Si en la pantalla LCD aparece el mensaje No encontrada al introducir la primera letra del nombre, significa que el nombre correspondiente a la letra no está almacenado.

# **Búsqueda LDAP (MFC-8690DW y MFC-8890DW) <sup>8</sup>**

Si el equipo está conectado a un servidor LDAP, puede buscar información, por ejemplo, números de fax y direcciones de correo electrónico, desde su servidor. (Si desea obtener información más detallada acerca de la configuración LDAP, consulte la *Guía del usuario en red* incluida en el CD-ROM.)

### **Remarcación de fax**

Si está enviando un fax manualmente y la línea está ocupada, pulse **Redial/Pause**, espere hasta que el otro equipo de fax conteste y, a continuación, presione **Start** para volver a intentar. Si desea realizar una segunda llamada al último número marcado, puede ahorrar tiempo pulsando **Redial/Pause** y **Start**.

**Redial/Pause** sólo tendrá efecto si ha marcado el número desde el panel de control.

Si está enviando un fax automáticamente y la línea está comunicando, el equipo remarcará automáticamente el número una vez después de 5 minutos.

# **Cómo almacenar los números <sup>8</sup>**

Puede configurar el equipo para realizar los siguientes tipos de marcación simplificada: una marcación, marcación abreviada y grupos para multienvío de faxes. También puede especificar la resolución predeterminada para cada número de una marcación y de marcación abreviada. Si marca un número de marcación abreviada, en la pantalla LCD aparece el nombre, si está almacenado, o el número. Un perfil de escaneado también se puede almacenar junto con el número de fax.

Si se produce un corte de corriente eléctrica, los números de marcación abreviada guardados en la memoria no se perderán.

Un perfil de escaneado contiene las configuraciones de resolución y otras configuraciones de escaneado que selecciona cuando almacena un número. Por ejemplo, se le solicitará que seleccione Normal, Fina, Superfina o Foto si ha seleccionado la opción Fax/Tel. Se le solicitará que seleccione B/N 200 ppp, B/N 200 x 100 ppp, Gris 100 ppp, Gris 200 ppp, Gris 300 ppp, Color 100 ppp, Color 200 ppp, Color 300 ppp o Color 600 ppp si ha seleccionado la opción de correo electrónico.

### **Almacenamiento de pausa <sup>8</sup>**

Pulse **Redial/Pause** para añadir una pausa de 3,5 segundos entre números. Puede pulsar **Redial/Pause** tantas veces como sea necesario para aumentar la duración de la pausa.

## <span id="page-89-0"></span>**Almacenamientos de números de una marcación <sup>8</sup>**

El equipo dispone de 20 teclas de una marcación donde puede almacenar 40 números de teléfono o fax para una marcación automática. Para acceder a los números 21 a 40, mantenga pulsado **Shift** mientras pulsa la tecla de una marcación.

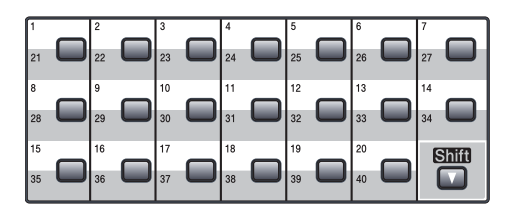

#### **MFC-8480DN y MFC-8680DN: <sup>8</sup>**

- Pulse la tecla de una marcación en la que desee almacenar el número. Si no hay ningún número almacenado allí, la pantalla LCD muestra ¿Regist. ahora?. Pulse **1** para seleccionar Si.
- b Introduzca el número de teléfono o de fax (hasta 20 caracteres). Pulse **OK**.
- Seleccione una de las siguientes opciones:
	- Introduzca el nombre mediante el teclado de marcación (hasta 15 caracteres). Utilice la tabla en *[Introducción de texto](#page-228-0)* [en la página 215](#page-228-0) para ayudarle a introducir letras.

Pulse **OK**.

■ Pulse OK para almacenar el número sin un nombre.

Marcación y almacenamiento de números

- $\overline{4}$  Si desea guardar una resolución de fax junto con el número, seleccione unas de las opciones siguientes:
	- Para guardar la resolución de fax, pulse  $\blacktriangle$  o  $\nabla$  para seleccionar Estándar, Fina, SuperFina o Foto.

Pulse **OK**.

■ Pulse OK si no desea cambiar la resolución predeterminada.

#### **MFC-8690DW y MFC-8890DW: <sup>8</sup>**

- Pulse la tecla de una marcación en la que desee almacenar el número. Si no hay ningún número almacenado allí, la pantalla LCD muestra ¿Regist. ahora?. Pulse **1** para seleccionar Sí.
- <span id="page-90-0"></span>Pulse  $\blacktriangle$  o  $\nabla$  para seleccionar  $F/T$ , E-Mail o IFAX. Pulse **OK**.
- $\blacksquare$  Seleccione una de las siguientes opciones:
	- Introduzca el número (hasta 20 caracteres) si ha seleccionado F/T.

Pulse **OK**.

 Introduzca la dirección de correo electrónico (hasta 60 caracteres) si ha seleccionado E-Mail o IFAX. Utilice la tabla en *[Introducción de](#page-228-0)  texto* [en la página 215](#page-228-0) para ayudarle a introducir letras.

Pulse **OK**.

# **Nota**

Si seleccionó E-Mail y guarda la dirección de correo electrónico, sólo podrá usar la dirección de correo electrónico si está en el modo Escáner. Si seleccionó IFAX y guarda la dirección de correo electrónico, sólo podrá usar la dirección de correo electrónico si está en el modo Fax.

- Seleccione una de las siguientes opciones:
	- Introduzca el nombre mediante el teclado de marcación (hasta 15 caracteres).
		- Pulse **OK**.
	- Pulse **OK** para almacenar la dirección de correo electrónico sin un nombre.
- <span id="page-90-1"></span>Si desea guardar una resolución de fax o de escaneado junto con el número, seleccione unas de las opciones siguientes:
	- Si seleccionó  $F/T$  en el paso  $\bullet$  $\bullet$  $\bullet$ , pulse  $\blacktriangle$  o  $\nabla$  para seleccionar Estándar, Fina, SuperFina o Foto.

#### Pulse **OK**.

 $\blacksquare$  $\blacksquare$  $\blacksquare$  Si seleccionó E-Mail en el paso  $\blacksquare$ , pulse  $\blacktriangle$  o  $\nabla$  para seleccionar Res:Color100ppp, Res:Color200ppp, Res:Color300ppp, Res:Color600ppp, Res:Gris100ppp, Res:Gris200ppp, Res:Gris300ppp, ByN200ppp o ByN200x100.

Pulse OK y vaya al paso **@**.

 $\blacksquare$  $\blacksquare$  $\blacksquare$  Si seleccionó IFAX en el paso  $\spadesuit$ , pulse  $\blacktriangle$  o  $\nabla$  para seleccionar Estándar, Fina o Foto.

Pulse **OK**.

■ Pulse **OK** si no desea cambiar la resolución predeterminada.

**8**

<span id="page-91-1"></span> $\boxed{6}$  Seleccione una de las siguientes opciones:

> Si seleccionó Blanco y negro en el paso **[e](#page-90-1)**, seleccione el formato de archivo (TIFF, PDF o Secure PDF) que la PC usará para enviar. Si seleccionó Gris o Color [e](#page-90-1)n el paso  $\bigcirc$ , seleccione el formato de archivo (PDF, Secure PDF, JPEG o XPS) que la PC usará para enviar. Pulse **OK**.

# **Nota**

- Cuando proceda al multienvío y haya guardado un perfil de escaneado junto con el número o la dirección de correo de electrónico, se aplicará al multienvío el perfil de escaneado de una marcación, marcación abreviada o el número de grupo que seleccione primero.
- También puede almacenar el número pulsando **Menu**, **2**, **3**, **1**.

### <span id="page-91-0"></span>**Almacenamiento de números de marcación abreviada <sup>8</sup>**

Puede almacenar los números más usados como números de marcación rápida, de modo que pueda marcarlos presionando unas pocas teclas. (Mantenga pulsada la tecla **Shift**, mientras pulsa **Search/Speed Dial**, el número de tres dígitos y **Start**). El equipo puede almacenar 300 números de marcación rápida (001 - 300).

#### **MFC-8480DN y MFC-8680DN: <sup>8</sup>**

a Mantenga pulsado **Shift** mientras presiona **Search/Speed Dial** e introduzca un número de ubicación de marcación abreviada de tres dígitos (001-300). Si no hay ningún número almacenado allí, la pantalla LCD muestra ¿Regist. ahora?. Pulse 1 para seleccionar Si.

- b Introduzca el número de teléfono o de fax (hasta 20 caracteres). Pulse **OK**.
- Seleccione una de las siguientes opciones:
	- Introduzca el nombre mediante el teclado de marcación (hasta 15 caracteres). Utilice la tabla en *[Introducción de texto](#page-228-0)* [en la página 215](#page-228-0) para ayudarle a introducir letras.

Pulse **OK**.

- Pulse **OK** para almacenar el número sin un nombre.
- $\overline{4}$  Si desea guardar una resolución de fax junto con el número, seleccione unas de las opciones siguientes:
	- Para guardar la resolución de fax, pulse  $\blacktriangle$  o  $\nabla$  para seleccionar Estándar, Fina, SuperFina o Foto.

Pulse **OK**.

■ Pulse OK si no desea cambiar la resolución predeterminada.

#### **MFC-8690DW y MFC-8890DW <sup>8</sup>**

- a Mantenga pulsado **Shift** mientras presiona **Search/Speed Dial** e introduzca un número de ubicación de marcación abreviada de tres dígitos (001-300). Si no hay ningún número almacenado allí, la pantalla LCD muestra ¿Regist. ahora?. Pulse **1** para seleccionar Sí.
- <span id="page-91-2"></span>Pulse  $\blacktriangle$  o  $\nabla$  para seleccionar  $F/T$ , E-Mail o IFAX. Pulse **OK**.
- Seleccione una de las siguientes opciones:
	- Introduzca el número (hasta 20 caracteres) si ha seleccionado  $F/T$ .

Pulse **OK**.

■ Introduzca la dirección de correo electrónico (hasta 60 caracteres) si ha seleccionado E-Mail o IFAX. Utilice la tabla en *[Introducción de](#page-228-0)  texto* [en la página 215](#page-228-0) para ayudarle a introducir letras.

Pulse **OK**.

# **Nota**

Si seleccionó E-Mail y guarda la dirección de correo electrónico, sólo podrá usar la dirección de correo electrónico si está en el modo Escáner. Si seleccionó IFAX y guarda la dirección de correo electrónico, sólo podrá usar la dirección de correo electrónico si está en el modo Fax.

<span id="page-92-2"></span>Seleccione una de las siguientes opciones:

> ■ Introduzca el nombre mediante el teclado de marcación (hasta 15 caracteres).

Pulse **OK**.

- Pulse OK para almacenar la dirección de correo electrónico sin un nombre.
- <span id="page-92-1"></span>5 Si desea guardar una resolución de fax o de escaneado junto con el número, seleccione unas de las opciones siguientes:
	- Si seleccionó  $F/T$  en el paso  $\bullet$  $\bullet$  $\bullet$ , pulse  $\blacktriangle$  o  $\nabla$  para seleccionar Estándar, Fina, SuperFina o Foto.

Pulse **OK**.

 $\blacksquare$  $\blacksquare$  $\blacksquare$  Si seleccionó E-Mail en el paso  $\spadesuit$ , pulse  $\blacktriangle$  o  $\nabla$  para seleccionar Res:Color100ppp, Res:Color200ppp, Res:Color300ppp, Res:Color600ppp, Res:Gris100ppp, Res:Gris200ppp, Res:Gris300ppp, ByN200ppp o ByN200x100.

#### Pulse OK y vaya al paso **@**.

Si seleccionó IFAX en el paso  $\bullet$  $\bullet$  $\bullet$ , pulse  $\blacktriangle$  o  $\nabla$  para seleccionar Estándar, Fina o Foto.

Pulse **OK**.

- Pulse OK si no desea cambiar la resolución predeterminada.
- <span id="page-92-0"></span>6 Si seleccionó Blanco y negro en el paso **[e](#page-92-1)**, seleccione el formato de archivo (TIFF, PDF o Secure PDF) que su PC usará para enviar. Si seleccionó Gris o Color [e](#page-92-1)n el paso  $\bigcirc$ , seleccione el formato de archivo (PDF, Secure PDF, JPEG o XPS) que la PC usará para enviar. Pulse **OK**.

#### **Nota** Kh

- Cuando proceda al multienvío y haya guardado un perfil de escaneado junto con el número o la dirección de correo de electrónico, se aplicará al multienvío el perfil de escaneado de una marcación, marcación abreviada o el número de grupo que seleccione primero.
- También puede almacenar el número pulsando **Menu**, **2**, **3**, **2**.

# **Cambio de los números de una marcación y de marcación abreviada <sup>8</sup>**

Si intenta guardar un número de una marcación o marcación abreviada sobre un número existente, en la pantalla LCD aparecerá el nombre o el número que ya queda guardado en ese lugar. Si el equipo tiene una tarea programada o ha configurado un número de reenvío de faxes, la pantalla LCD le preguntará si desea cambiar el número.

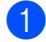

**a** Realice uno de los siguientes pasos:

■ Para cambiar un número de una marcación guardado, presione **Menu**, **2**, **3**, **1**.

Elija el número de una marcación que desee cambiar.

■ Para cambiar un número de una marcación rápida, presione **Menu**, **2**, **3**, **2**.

Elija el número de marcación rápida que desea cambiar y presione **OK**.

Realice uno de los siguientes pasos:

- Para cambiar el número almacenado, pulse **1**.
- Para salir sin efectuar ninguna modificación, pulse **2**.

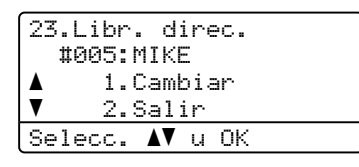

MFC-8480DN y MFC-8680DN, vaya al  $p$ aso  $\mathbf{\Omega}$ . MFC-8690DW y MFC-8890DW, vaya al paso $\bullet$ .

```
c (MFC-8690DW y MFC-8890DW)
Pulse \triangle o \nabla para seleccionar F/T,
E-Mail o IFAX.
Pulse OK.
```
- <span id="page-93-0"></span>Introduzca un número o carácter nuevo. Pulse **OK**.
- **b** Pulse  $\triangleleft$  o  $\triangleright$  para colocar el cursor debajo del carácter que desee cambiar y, a continuación, pulse **Clear/Back** para borrarlo. Repita esta operación con cada carácter que desee borrar.
- 6 Siga las in[d](#page-92-2)icaciones a partir del paso  $\bullet$ de Almacenamiento de números de una marcación y Almacenamiento de números de marcación abreviada. (Consulte *[Almacenamientos de](#page-89-0)  [números de una marcación](#page-89-0)* [en la página 76](#page-89-0) y *[Almacenamiento de](#page-91-0)  [números de marcación abreviada](#page-91-0)* [en la página 78.](#page-91-0))

# **Configuración de grupos para multienvío <sup>8</sup>**

Si a menudo desea enviar el mismo mensaje de fax a varios números de fax, puede configurar un grupo.

Los grupos se almacenan en una tecla de una marcación o en un número de marcación abreviada. Cada grupo utiliza una tecla de una marcación o una ubicación de marcación abreviada. Puede enviar el mensaje de fax a todos los números almacenados en un grupo con solo pulsar la tecla de una marcación o introduciendo el número de marcación abreviada y pulsando luego **Start**.

Antes de poder agregar números a un grupo, es necesario almacenarlos como números de una marcación o de marcación abreviada. Puede configurar hasta 20 grupos pequeños, o bien asignar hasta 339 números a un único grupo grande.

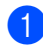

#### a Pulse **Menu**, **2**, **3**, **3**.

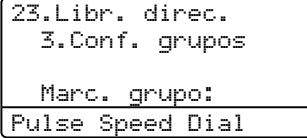

- 2 Seleccione una ubicación vacía donde desee guardar el grupo de una de las siguientes maneras:
	- Pulse una tecla de una marcación.
	- Mantenga pulsado Shift mientras presiona **Search/Speed Dial** e introduzca luego una ubicación de marcación abreviada.

Pulse **OK**.

Utilice el teclado de marcación para introducir el número del grupo (de 01 a 20).

Pulse **OK**.

(MFC-8480DN y MFC-8680DN) Vaya al paso  $\mathbf{\Theta}$  $\mathbf{\Theta}$  $\mathbf{\Theta}$ .

(MFC-8690DW y MFC-8890DW) Vaya al paso  $\bullet$ .

<span id="page-94-1"></span>d (MFC-8690DW y MFC-8890DW) Pulse  $\triangle$  o  $\nabla$  para seleccionar Fax/IFAX o E-Mail. Pulse **OK**.

- <span id="page-94-0"></span>**b** Para agregar números de una marcación o de marcación abreviada, siga las siguientes instrucciones:
	- Para los números de una marcación, pulse las teclas de una marcación una tras otra.
	- Para los números de marcación abreviada, mantenga pulsado **Shift** mientras presiona **Search/Speed Dial** e introduzca luego una ubicación de marcación abreviada.

En la pantalla LCD aparecerán los números de marcación directa con un \* y los números de marcación abreviada con un  $\#$  (por ejemplo,  $\angle 006$ ,  $\#009$ ).

**Pulse OK** cuando haya terminado de agregar números.

Realice uno de los siguientes pasos:

■ Introduzca el nombre mediante el teclado de marcación (hasta 15 caracteres). Utilice la tabla en *[Introducción de texto](#page-228-0)* [en la página 215](#page-228-0) para ayudarle a introducir letras.

Pulse **OK**.

■ Pulse OK para almacenar el número sin un nombre.

Vaya al paso  $\mathbf{\odot}$  $\mathbf{\odot}$  $\mathbf{\odot}$  o  $\mathbf{\odot}$ .

<span id="page-94-2"></span>h (MFC-8480DN y MFC-8680DN) Si desea guardar una resolución de fax junto con el número, seleccione unas de las opciones siguientes:

■ Para guardar la resolución de fax, pulse  $\blacktriangle$  o  $\nabla$  para seleccionar Estándar, Fina, SuperFina o Foto.

Pulse **OK**.

**8**

■ Pulse **OK** si no desea cambiar la resolución predeterminada.

<span id="page-95-0"></span> $\left( 9 \right)$  (MFC-8690DW y MFC-8890DW) Puede guardar una resolución de fax o de escaneado junto con el nombre. Realice uno de los siguientes pasos:

> $\blacksquare$  Si seleccionó  $\text{Fax}/\text{IFAX}$  en el paso  $\bigcirc$ , pulse  $\blacktriangle$  o  $\nabla$  para seleccionar Estándar, Fina, SuperFina o Foto.

Pulse **OK**.

■ Si seleccionó Correo electrónico en el paso  $\bullet$ , pulse  $\blacktriangle$  o  $\nabla$  para seleccionar Res:Color100ppp, Res:Color200ppp, Res:Color300ppp, Res:Color600ppp, Res:Gris100ppp, Res:Gris200ppp, Res:Gris300ppp, ByN200ppp o ByN200x100.

Pulse **OK**.

■ Pulse **OK** si no desea cambiar la resolución predeterminada.

# **Nota**

Si seleccionó  $Fax/IFAX$  en el paso  $\bigcirc$  y agregó números de una marcación o de marcación abreviada que fueron almacenados como 'I-Fax', no puede seleccionar SuperFina.

 $\bullet$  (MFC-8690DW y MFC-8890DW) Si seleccionó Blanco y negro en el paso  $\bigcirc$ , s[e](#page-92-1)leccione el formato de archivo (TIFF, PDF o Secure PDF) que su PC usará para enviar. Si seleccionó Gris o Color [e](#page-92-1)n el paso  $\bigcirc$ , seleccione el formato de archivo (PDF, Secure PDF, JPEG o XPS) que la PC usará para enviar. Pulse **OK**.

# **Códigos de acceso y números de tarjeta de crédito <sup>8</sup>**

Puede combinar más de un número de marcación abreviada cuando marca. Esta función puede ser útil si necesita marcar un código de acceso de una compañía telefónica a larga distancia que ofrece una tarifa más económica.

Por ejemplo, puede que haya guardado '555' en la marcación abreviada #003 y '7000' en la marcación abreviada #002. Puede usar ambas para marcar '555-7000' si pulsa las siguientes teclas:

Mantenga pulsado el botón **Shift** mientras pulsa **Search/Speed Dial**, **003**.

Mantenga pulsado el botón **Shift** mientras pulsa **Search/Speed Dial**, **002** y **Start**.

Los números se pueden agregar manualmente introduciéndolos mediante el teclado de marcación:

Mantenga pulsado el botón **Shift** mientras pulsa **Search/Speed Dial**, **003**, **7001** (en el teclado de marcación) y **Start**.

Con esto se marcaría el número '555-7001'. También puede agregar una pausa pulsando **Redial/Pause**.

### **Pausa <sup>8</sup>**

Pulse **Redial/Pause** para añadir una pausa de 3,5 segundos entre números. Puede pulsar **Redial/Pause** tantas veces como sea necesario para aumentar la duración de la pausa.

Marcación y almacenamiento de números

# **Tonos o pulsos (sólo en Canadá) <sup>8</sup>**

Si dispone de un servicio de marcación de pulsos pero necesita enviar señales de tonos (por ejemplo, para operaciones de banca telefónica), efectúe el siguiente procedimiento. Si tiene una línea de marcación por tonos, no necesitará esta función para enviar señales de tonos.

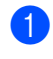

#### **1** Pulse Hook.

**2** Pulse # en el panel de control del equipo. Todos los dígitos marcados después de esta secuencia enviarán señales de tonos. Al colgar, el equipo volverá a la

modalidad de marcación de pulsos.

**9**

# **Opciones de fax remoto <sup>9</sup>**

Las opciones de fax remoto le permiten recibir faxes mientras se encuentra alejado del equipo.

Puede utilizar *sólo una* opción de fax remoto al mismo tiempo.

# **Reenvío de faxes <sup>9</sup>**

La función de reenvío de faxes le permite enviar automáticamente los faxes recibidos a otro equipo.

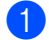

a Pulse **Menu**, **2**, **5**, **1**.

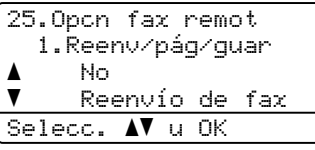

**2** Pulse  $\triangle$  o  $\nabla$  para seleccionar Reenvío de fax.

Pulse **OK**. En la pantalla LCD, aparecerá un mensaje que le indicará que introduzca el número de fax al que desea que se reenvíen los faxes.

**3** Introduzca el número de reenvío utilizando el teclado de marcación (hasta 20 dígitos), una tecla de una marcación o manteniendo pulsado **Shift** mientras pulsa **Search/Speed Dial** y la ubicación de tres dígitos . Pulse **OK**.

# **Nota**

- Si almacena un grupo en una tecla de una marcación o una ubicación de marcación abreviada, los faxes se reenviarán a varios números de fax.
- También puede introducir una dirección de correo electrónico si el equipo ha sido configurado con la función de fax por Internet. (Si desea obtener información más detallada acerca de fax por Internet, consulte la *Guía del usuario en red* incluida en el CD-ROM). Para obtener información sobre cómo reenviar un fax a una dirección de correo electrónico, visite el Brother Solutions Center en [http://solutions.brother.com/\)](http://solutions.brother.com)
- Pulse  $\triangle$  o  $\nabla$  para seleccionar Si o No. Pulse **OK**.

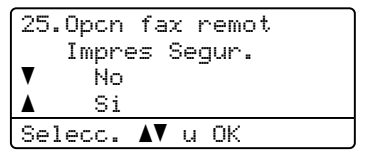

**6** Pulse Stop/Exit.

# **IMPORTANTE**

Si ha activado la opción Backup Print On, el equipo imprimirá también el fax que hay en el equipo, por lo que tendrá una copia. Se trata de una medida de seguridad en caso de que se produzca un corte del suministro eléctrico antes de efectuar el reenvío o en caso de que haya un problema en el equipo receptor. El equipo puede almacenar faxes durante 60 horas aproximadamente si hay un corte de suministro eléctrico.

# **Paginación <sup>9</sup>**

Si se selecciona Paginación, el equipo marca el número de teléfono móvil o localizador programado. De esta forma se activa el teléfono móvil o el localizador, que le permitirá saber si tiene un mensaje de fax en la memoria.

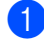

a Pulse **Menu**, **2**, **5**, **1**.

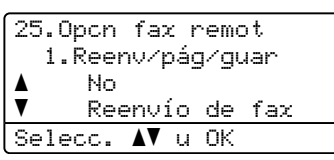

- Pulse  $\blacktriangle$  o  $\blacktriangledown$  para seleccionar Aviso de fax. Pulse **OK**.
- **3** Introduzca el número de teléfono móvil o del localizador, seguido de # # (hasta 20 dígitos). Pulse **OK**. No incluya el código de área si éste coincide con el del equipo. Por ejemplo, pulse **1 8 0 0 5 5 5 1 2 3 4 # #**

4 Realice uno de los siguientes pasos:

■ Si el localizar utiliza un PIN, ingréselo y pulse **#**, pulse **Redial/Pause**, ingrese el número de fax seguido de **# #**.

Pulse **OK**

(Por ejemplo, pulse:**1 2 3 4 5 # Redial/Pause 1 8 0 0 5 5 5 6 7 8 9 # #**)

- Si no necesita un PIN, pulse **OK**.
- Si se dispone a programar un número de teléfono móvil, pulse **OK**.

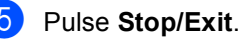

# **Nota**

- Si ha configurado la función Paginación, se imprimirá automáticamente una copia de seguridad en el equipo.
- No puede cambiar un número de localizador ni de PIN de forma remota.

# <span id="page-98-0"></span>**Almacenamiento de fax <sup>9</sup>**

La función de almacenamiento de faxes le permite guardar los faxes recibidos en la memoria del equipo. Puede recuperar los mensajes de fax almacenados en un equipo de fax que se encuentra en otro lugar mediante los comandos de recuperación remota. (Consulte *[Recuperación de](#page-102-0)  [mensajes de fax](#page-102-0)* en la página 89.) El equipo imprimirá automáticamente una copia del fax almacenado.

a Pulse **Menu**, **2**, **5**, **1**.

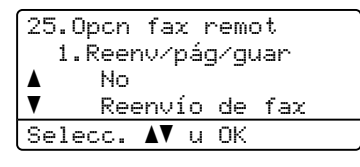

Pulse  $\blacktriangle$  o  $\nabla$  para seleccionar Almacenado fax. Pulse **OK**.

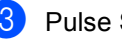

Pulse Stop/Exit.

# **Recepción de PC Fax**

Si activa la función de recepción de PC Fax, el equipo almacenará los faxes recibidos en la memoria y los enviará al PC automáticamente. Puede utilizar la computadora para ver y almacenar estos faxes.

Incluso si apaga la computadora (por la noche o durante el fin de semana, por ejemplo), el equipo recibirá y almacenará los faxes en la memoria. La pantalla LCD mostrará el número de faxes almacenados recibidos, por ejemplo,

Mens. PC FAX:001.

Cuando inicia el PC y se ejecuta el software PC-FAX Receive, el equipo transfiere los faxes al PC automáticamente.

Para que la opción Recepción de PC Fax funcione, debe ejecutarse en el PC el software PC-FAX Receive. (Para obtener más información, consulte *Recepción de PC-FAX* en la *Guía del usuario del software* incluida en el CD-ROM.)

Si ha activado la opción Impresión de seguridad, el equipo imprimirá el fax también.

a Pulse **Menu**, **2**, **5**, **1**.

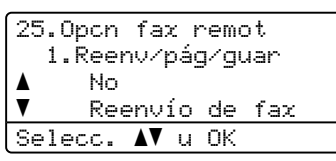

- **2** Pulse  $\triangle$  o  $\nabla$  para seleccionar Recibir PC Fax. Pulse **OK**.
- **C** Pulse  $\triangle$  o  $\nabla$  para seleccionar (<USB> o <Paralelo>), o bien, el nombre de la computadora si el equipo está conectado a una red.

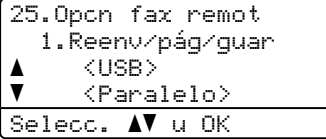

Pulse **OK**.

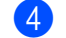

**4** Pulse  $\triangle$  o  $\nabla$  para seleccionar si o No.

```
25.Opcn fax remot
    Impres Segur.
a No
\overline{\mathbf{v}} Si
Selecc. AV u OK
```
Pulse **OK**.

**b** Pulse Stop/Exit.

# **IMPORTANTE**

Si ha activado la opción Backup Print On, el equipo imprimirá también el fax que hay en el equipo, por lo que tendrá una copia. Se trata de una medida de seguridad en caso de que se produzca un corte del suministro eléctrico antes de efectuar el reenvío o en caso de que haya un problema en el equipo receptor. El equipo puede almacenar faxes durante 60 horas aproximadamente si hay un corte de suministro eléctrico.

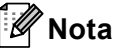

- Para poder configurar la recepción de PC Fax, es necesario instalar el software MFL-Pro Suite en el PC. Asegúrese de que la PC está conectada y encendida. (Para obtener más información, consulte *Recepción de PC-FAX* en la *Guía del usuario del software* incluida en el CD-ROM.)
- Si el equipo tiene un problema y no puede imprimir faxes de la memoria, puede utilizar este ajuste para transferir los faxes a una PC. (Para obtener más detalles, consulte *[Mensajes de error y de](#page-170-0)  mantenimiento* [en la página 157](#page-170-0)).
- La función de recepción de PC Fax no es compatible con Mac OS. (Consulte *Recepción de PC-FAX* en la *Guía del usuario del software* incluida en el CD-ROM.)

# <span id="page-100-0"></span>**Cambio de las opciones de fax remoto <sup>9</sup>**

Si los faxes recibidos permanecen almacenados en la memoria del equipo cuando cambia la opción de fax remoto, aparecerá el siguiente mensaje en la pantalla LCD:

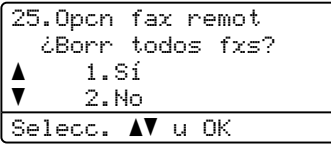

#### o bien

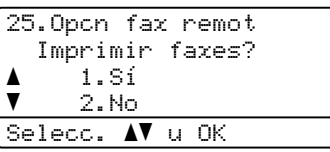

- Si pulsa **1**, los faxes almacenados en la memoria se borrarán o se imprimirán antes de efectuar cambios de configuración. Si ya se ha impreso una copia de seguridad, no se volverá a imprimir.
- Si pulsa 2, los faxes almacenados en la memoria no se borrarán ni se imprimirán y la configuración no será modificada.

Si los faxes recibidos permanecen almacenados en la memoria del equipo cuando ha cambiado a Recibir PC Fax desde otra opción de fax remoto (Reenvío de fax, Aviso de fax o Almacenado fax), en la pantalla LCD se mostrará el siguiente mensaje:

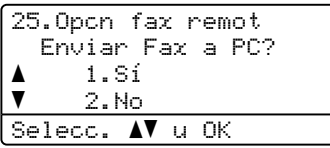

- Si pulsa **1**, los faxes almacenados en la memoria se enviarán al PC antes de efectuar cambios de configuración. Los faxes almacenados en la memoria se enviarán al PC cuando el icono Recepción PC Fax está activo en el PC. (Consulte la *Guía del usuario del software* incluida en el CD-ROM.)
- Si pulsa **2**, los faxes de la memoria no se borrarán ni se transferirán al PC y la configuración permanecerá sin modificación.

En la pantalla LCD se mostrará el siguiente mensaje:

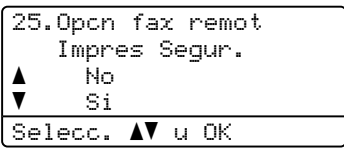

Pulse  $\triangle$  o  $\nabla$  para seleccionar Si o No.

Pulse **OK**.

Pulse **Stop/Exit**.

# **IMPORTANTE**

Si ha activado la opción Backup Print On, el equipo imprimirá también el fax que hay en el equipo, por lo que tendrá una copia. Se trata de una medida de seguridad en caso de que se produzca un corte del suministro eléctrico antes de efectuar el reenvío o en caso de que haya un problema en el equipo receptor. El equipo puede almacenar faxes durante 60 horas aproximadamente si hay un corte de suministro eléctrico.

# **Activación de opciones de fax remoto <sup>9</sup>**

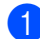

#### a Pulse **Menu**, **2**, **5**, **1**.

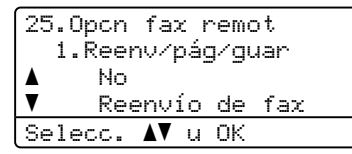

Pulse  $\blacktriangle$  o  $\nabla$  para seleccionar No. Pulse **OK**.

# **Nota**

La pantalla LCD le ofrecerá opciones si aún hay faxes recibidos en la memoria del equipo. (Consulte *[Cambio de las](#page-100-0)  [opciones de fax remoto](#page-100-0)* en la página 87.)

#### Pulse Stop/Exit.

# **Recuperación remota <sup>9</sup>**

La función de recuperación remota le permite recuperar los mensajes de fax almacenados cuando no se encuentre al lado del equipo. Puede llamar al equipo desde cualquier aparato de teléfono de marcación por tonos o equipo de fax, y después utilizar el código de acceso remoto para recuperar los mensajes.

# **Configuración de un código de acceso remoto <sup>9</sup>**

La función Código de acceso remoto le permite acceder a las funciones de recuperación remota cuando se encuentra lejos del equipo. Para poder utilizar las funciones de acceso remoto y de recuperación, deberá configurar su propio código. El código predeterminado es un código inactivo:  $- - +$ .

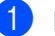

#### a Pulse **Menu**, **2**, **5**, **2**.

25.Opcn fax remot 2.Acceso remoto Código:---\* Intro Tecla OK

<span id="page-101-0"></span>b Especifique un código de tres dígitos mediante los números  $0 - 9$ ,  $*$  o #. Pulse **OK**.

Pulse Stop/Exit.

### **Nota**

No use el mismo código que el empleado para el código de recepción de faxes(**l51**) o para el código de contestación telefónica (**#51**). (Consulte *[Cambio de los](#page-86-1)  [códigos remotos](#page-86-1)* en la página 73.)

Puede modificar su código cuando desee. Si desea desactivar su código, pulse **Clear/Backy** y, a continuación, **OK** en **@** para restaurar la configuración inactiva  $- - +$ .

# **Uso del código de acceso remoto <sup>9</sup>**

- Marque el número de su fax desde un teléfono u otro equipo de fax mediante marcación por tonos.
- **2** Cuando el equipo conteste, introduzca inmediatamente su código de acceso remoto (3 dígitos seguidos de  $\ast$ ).
- **6** El equipo emite señales si se han recibido mensajes:
	- *No hay pitidos*
		- No ha recibido ningún mensaje.
	- *1 pitido largo*

Mensaje de fax recibido.

- 4 El equipo emite dos pitidos cortos para indicarle que introduzca un comando (consulte *[Comandos de fax remoto](#page-104-0)* [en la página 91](#page-104-0)). El equipo colgará si usted tarda más de 30 segundos en introducir un comando. Si introduce un comando no válido, el equipo emitirá tres pitidos.
- **6** Pulse **9 0** para reajustar el equipo cuando haya finalizado.

#### Cuelgue.

#### **Nota**

Si el equipo está establecido en el modo Manual, todavía puede acceder a las funciones de recuperación remota. Marque el número de fax de manera normal y deje que suene el equipo. Cien segundos después oirá un pitido largo que le indica que debe introducir el código de acceso remoto. A continuación, dispone de 30 segundos para introducir el código.

### <span id="page-102-0"></span>**Recuperación de mensajes de fax <sup>9</sup>**

- **1** Marque el número de su fax desde un teléfono u otro equipo de fax mediante marcación por tonos.
- Cuando el equipo conteste, introduzca inmediatamente su código de acceso remoto (3 dígitos seguidos de  $*$ ). Si oye un pitido largo, es señal de que hay mensajes.
- Si oye dos pitidos cortos, utilice el teclado de marcación para pulsar **9 6 2**.
- Espere a que suene un pitido largo y, a continuación, utilice el teclado de marcación para marcar el número del equipo de fax remoto al que desea que se envíen los mensajes de fax, seguido de **##** (máximo 20 dígitos).
- **6** Cuelgue cuando oiga el pitido del aparato. El equipo llamará al otro aparato, que seguidamente imprimirá los mensajes de fax.

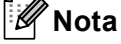

Puede añadir una pausa en un número de fax mediante la tecla #.

# <span id="page-103-0"></span>**Cambio del número de reenvío de faxes <sup>9</sup>**

Es posible cambiar el número predeterminado de reenvío de faxes desde otro teléfono o aparato de fax empleando la marcación por tonos.

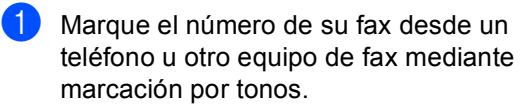

- 2 Cuando el equipo conteste, introduzca su código de acceso remoto (3 dígitos seguidos de \*). Si oye un pitido largo, es señal de que hay mensajes.
- **3** Si oye dos pitidos cortos, utilice el teclado de marcación para pulsar **9 5 4**.
- $\overline{4}$  Espere a que suene un pitido largo y, a continuación, utilice el teclado para marcar el número del equipo de fax remoto al que desea que se reenvíen los mensajes de fax, seguido de **##** (máximo 20 dígitos).
- **6** Pulse **9 0** para reajustar el equipo cuando haya finalizado.
- 6 Cuelgue cuando oiga el pitido del aparato.

# **Nota**

Puede añadir una pausa en un número de fax mediante la tecla #.

# <span id="page-104-0"></span>**Comandos de fax remoto <sup>9</sup>**

Si se encuentra alejado del equipo, utilice los siguientes comandos para acceder a las diversas funciones. Al llamar al equipo e introducir el código de acceso remoto (3 dígitos seguidos de \*), el sistema emitirá dos pitidos cortos, tras lo cual deberá introducir un comando remoto.

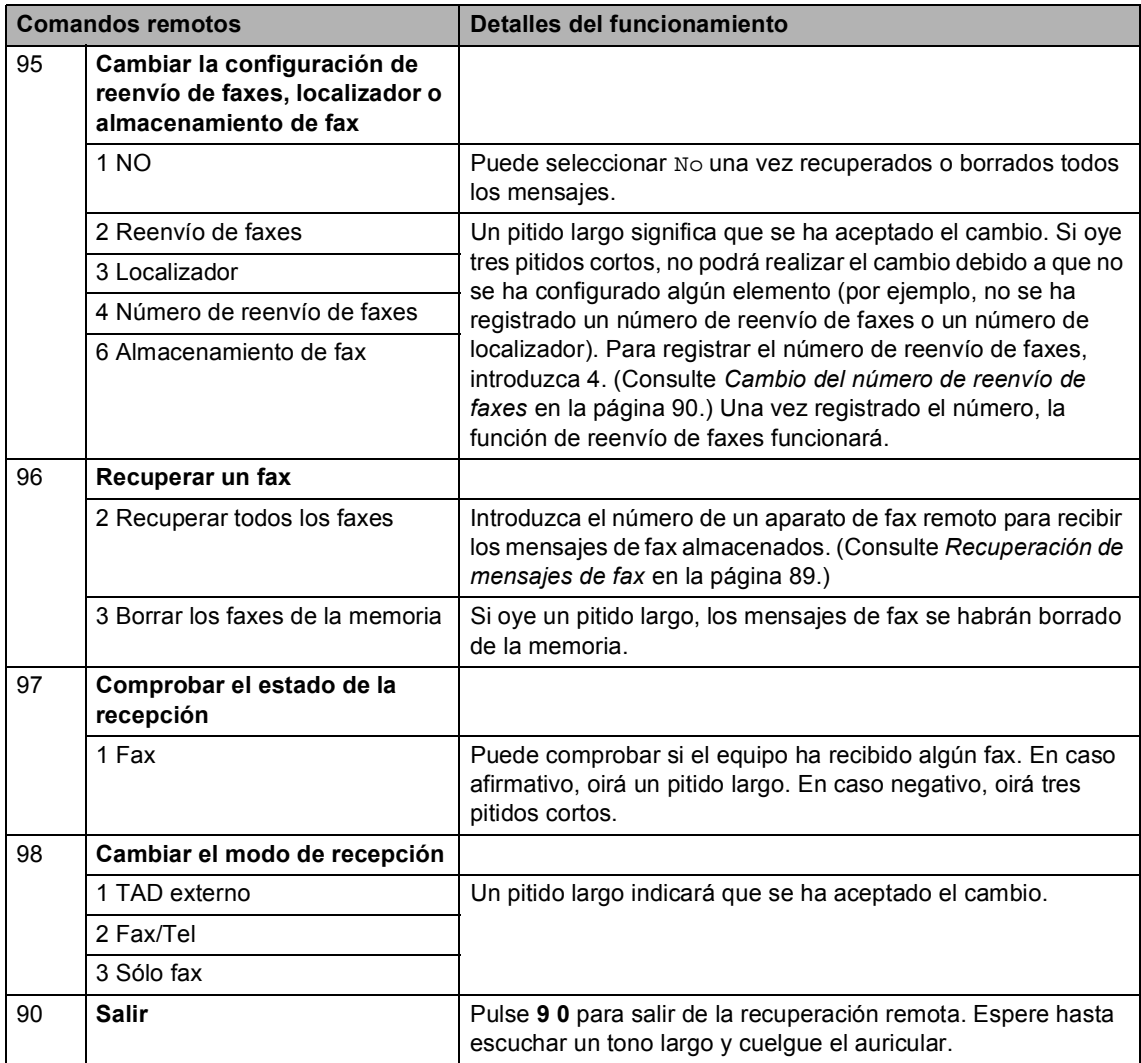

# **10 Sondeo <sup>10</sup>**

La función de sondeo le permite configurar el equipo de modo que otra persona pueda recibir faxes enviados por usted, siendo el receptor quien pague la llamada. Esta opción también le permite llamar al equipo de fax de otra persona y recibir faxes del mismo, pero será usted quien pague la llamada. La función de sondeo necesita configurarse en ambos equipos para que funcione. No todos los equipos de fax son compatibles con la función sondeo.

# **Recepción por sondeo**

La recepción por sondeo le permite llamar a otro equipo de fax para recibir un fax.

Asegúrese de que se encuentra en modo Fax  $\boxed{m}$ .

#### b Pulse **Menu**, **2**, **1**, **7**.

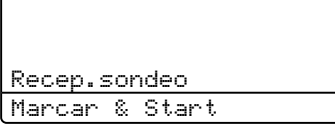

**3** Introduzca el número del equipo de fax desde el que vaya a transmitir. Pulse **Start**.

La pantalla LCD mostrará Marcando.

### **Sondeo secuencial <sup>10</sup>**

El sondeo secuencial le permite solicitar documentos de varios equipos de fax con una sola operación. Posteriormente se imprime un informe de sondeo secuencial.

**a Asegúrese de que se encuentra en** modo Fax  $\boxed{\phantom{1} \square$ .

b Pulse **Menu**, **2**, **1**, **7**.

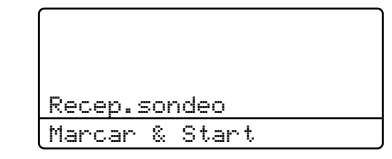

**3** Especifique los equipos de fax que desea sondear utilizando la función de una marcación, la marcación abreviada, la búsqueda, un grupo o bien el teclado de marcación. Debe pulsar **OK** entre cada ubicación.

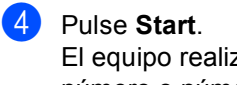

za sondeos de cada número o número de grupo en orden para un documento.

Pulse **Stop/Exit** mientras el equipo esté marcando para cancelar el proceso de sondeo.

Para cancelar todas las tareas de recepción de sondeo secuencial, pulse **Menu**, **2**, **7**. (Consulte *[Comprobación y cancelación de](#page-69-0)  [tareas pendientes](#page-69-0)* en la página 56.)

# **Transmisión por sondeo <sup>10</sup>**

La transmisión por sondeo le permite configurar el equipo para que espere antes de enviar un documento para que otro equipo de fax lo recupere.

# **Configuración de la transmisión por sondeo <sup>10</sup>**

**Asegúrese de que se encuentra en** 

modo Fax  $\boxed{m}$ .

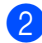

Cargue el documento.

- 
- c Pulse **Menu**, **2**, **2**, **6**.

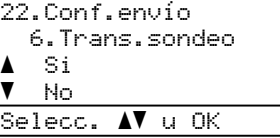

- 4 Pulse  $\triangle$  o  $\nabla$  para seleccionar Si (o No). Pulse **OK**.
- 

**6** Pulse 2 para seleccionar 2.No si no desea introducir más ajustes cuando la pantalla LCD le muestre el siguiente mensaje:

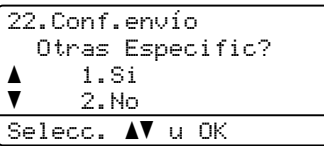

**6** Pulse Start.

<span id="page-106-1"></span>**7** Si utiliza el cristal de escaneado, en la pantalla LCD aparecerá un mensaje indicándole que seleccione una de las siguientes opciones:

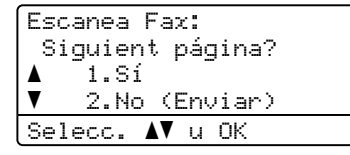

- Pulse 1 para enviar otra página. Vaya al paso  $\mathbf{\odot}$  $\mathbf{\odot}$  $\mathbf{\odot}$ .
- Pulse **2** o **Start** para enviar el documento.
- <span id="page-106-0"></span>8 Coloque la siguiente página en el cristal de escaneado, pulse **OK**. Repita los pasos  $\bigcirc$  $\bigcirc$  $\bigcirc$  y  $\bigcirc$  para cada página adicional. El equipo enviará el fax automáticamente.

# **Nota**

El documento se almacena y se puede recuperar desde cualquier otro equipo de fax hasta que borre el fax de la memoria.

Para borrar el fax de la memoria, pulse **Menu**, **2**, **7**. (Consulte *[Comprobación y](#page-69-0)  [cancelación de tareas pendientes](#page-69-0)* [en la página 56](#page-69-0).)

**10**

**11 Impresión de informes** 

# **Informes de fax**

Algunos informes de fax (informes de verificación de la transmisión y actividad de fax) pueden imprimirse manual y automáticamente.

# **Informe de verificación de la transmisión <sup>11</sup>**

Este informe indica el nombre del remitente o su número de fax, la hora y la fecha de la transmisión, la duración de la transmisión, la cantidad de páginas enviadas y si se produjeron o no errores durante la transmisión.

- **si**: imprime un informe después de enviar un fax.
- **Si+Imagen:** imprime un informe después de enviar un fax. En el informe aparece una parte de la primera página del fax.
- **No:** imprime un informe *solo* si no se pudo enviar el fax debido a un error de transmisión. No es el ajuste predeterminado.
- **No+Imagen:** imprime un informe *solo* si no se pudo enviar el fax debido a un error de transmisión. En el informe aparece una parte de la primera página del fax.

#### a Pulse **Menu**, **2**, **4**, **1**.

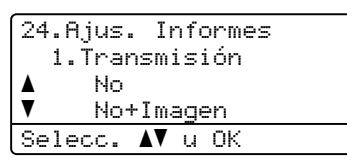

**2** Pulse  $\triangle$  o  $\nabla$  para seleccionar  $\text{Si}$ , Si+Imagen, No o No+Imagen. Pulse **OK**.

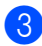

Pulse Stop/Exit.

# **Nota**

- Si selecciona Si+Imagen o No+Imagen, la imagen no aparecerá en el informe de verificación de la transmisión si la opción Verificación en tiempo real está ajustada en No. (Consulte *[Transmisión en tiempo](#page-67-0)  real* [en la página 54](#page-67-0).)
- Si la transmisión se realizó sin errores, aparecerá "OK" junto a "RESULT" en el informe de verificación de la transmisión. Si la transmisión falló, aparecerá "ERROR" junto a "RESULT".
## **Diario del fax**

Puede ajustar el equipo para que imprima un informe de actividad de fax a intervalos específicos (cada 50 faxes, cada 6, 12 ó 24 horas, cada 2 ó 7 días). La configuración predeterminada es Cada 50 faxes, lo que significa que el equipo imprimirá el informe cuando haya almacenado 50 tareas.

Si el intervalo se configura como No, puede imprimir el informe realizando los pasos indicados en la página siguiente.

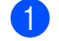

### a Pulse **Menu**, **2**, **4**, **2**.

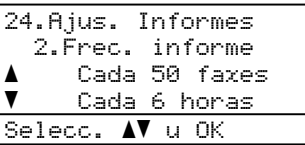

**2** Pulse  $\triangle$  o  $\nabla$  para seleccionar un intervalo.

Pulse **OK**.

Si ha seleccionado 7 días, se le pedirá que elija el día de la semana en que desee iniciar la cuenta atrás de 7 días.

**6** Especifique la hora en que debe iniciarse la impresión, en formato de 24 horas.

### Pulse **OK**.

Por ejemplo, especifique 19:45 para las ocho menos cuarto de la tarde.

### 4 Pulse Stop/Exit.

Si selecciona 6, 12 ó 24 horas, o bien 2 ó 7 días, el equipo imprimirá el informe en el momento seleccionado y, a continuación, borrará todas las tareas de la memoria. Si la memoria del equipo se llena con 200 tareas antes de haberse alcanzado la hora especificada, el equipo imprimirá el informe en ese momento y, a continuación, borrará todas las tareas de la memoria.

Si desea imprimir un informe adicional antes de que llegue el momento especificado para imprimirlo, podrá hacerlo manualmente sin borrar las tareas de la memoria.

## $Informs$

Los informes siguientes están disponibles:

1 Transmisión

Muestra el informe de verificación de la transmisión correspondiente a los 200 últimos faxes salientes e imprime el informe más reciente.

2 Ayuda

Permite imprimir una lista de funciones de uso frecuente para ayudarle a programar el equipo.

3 Lista Núm.Tel

Permite imprimir una lista de los nombres y números guardados en la memoria de una marcación y de marcación abreviada en orden numérico y alfabético.

4 Diario del fax

Imprime una lista con información acerca de los 200 mensajes de fax entrantes y salientes más recientes. (TX: transmisión). (RX: recepción).

5 Ajust. usuario

Imprime una lista de los ajustes de configuración actuales.

6 Configur. red

Imprime una lista de la configuración de red.

## **Cómo imprimir un informe <sup>11</sup>**

### a Pulse **Menu**, **6**.

```
6.Imp. informes
 1.Transmisión
 2.Ayuda
 3.Lista Núm.Tel
Selecc. AV u OK
```
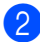

2 Realice uno de los siguientes pasos:

Pulse  $\blacktriangle$  o  $\nabla$  para seleccionar el informe de su preferencia.

Pulse **OK**.

- Introduzca el número del informe que desee imprimir. Por ejemplo, pulse **2** para imprimir la lista de ayuda.
- 8 Pulse Start.
- Pulse Stop/Exit.

# **Sección III**

# $C$ opia

**[Cómo hacer copias](#page-111-0)** 98

<span id="page-111-0"></span>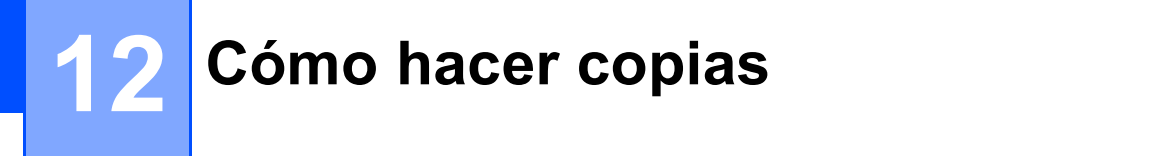

# **Cómo copiar <sup>12</sup>**

## **Entrada al modo copia**

Pulse (**Copy**) para entrar en el modo Copia.

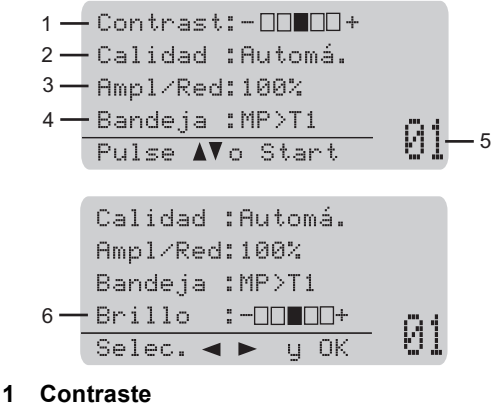

- **2 Calidad**
- **3 Porcentaje de copia**
- **4 Selección de bandeja**
- **5 Número de copias**
- **6 Brillo**

## **Cómo hacer una sola copia**

- **1** Asegúrese de que se encuentra en modo Copia  $\boxed{a}$ .
- 2 Cargue el documento.
- Pulse Start.

### **Cómo hacer varias copias**

- **a** Asegúrese de que se encuentra en modo Copia  $\boxed{a}$ .
- Cargue el documento.
- **3** Use el teclado de marcación para introducir el número de copias (hasta 99).
- Pulse Start.

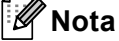

Para ordenar las copias, consulte *[Clasificación de las copias utilizando la](#page-114-0)  unidad ADF* [en la página 101.](#page-114-0)

## **Cómo detener la copia**

Para detener la copia, pulse **Stop/Exit**.

# **Opciones de copia (configuración temporal) <sup>12</sup>**

Cuando quiera cambiar rápidamente la configuración de copia en forma temporal para la siguiente copia, use los botones **Copy** temporales. Se pueden utilizar diferentes combinaciones.

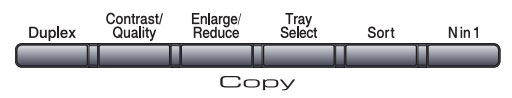

El equipo vuelve a la configuración predeterminada un minuto después de la copia, a menos que se haya ajustado un tiempo de 30 segundos o menos en el temporizador de modo. (Consulte *[Temporizador de modo](#page-40-0)* en la página 27.)

## **Ampliación o reducción de la imagen copiada <sup>12</sup>**

Puede seleccionar cualquiera de los siguientes porcentajes de ampliación o de reducción:

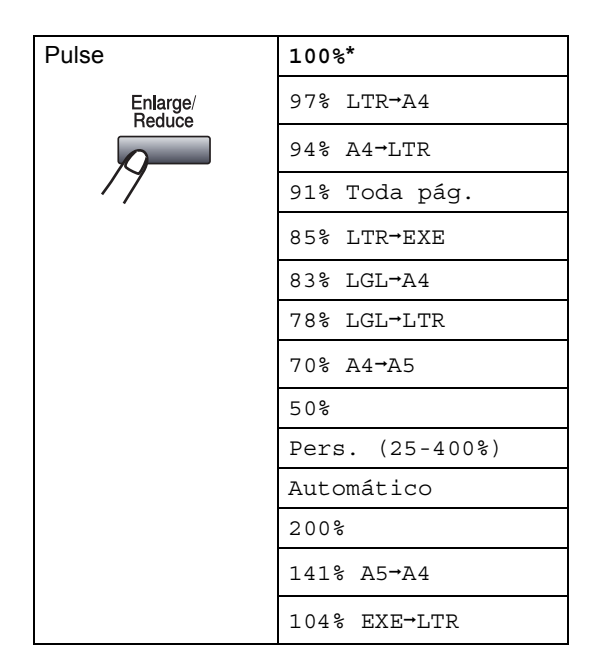

\* Los ajustes predeterminados vienen marcados en negrita y con un asterisco.

Automático ajusta el equipo para calcular el porcentaje de reducción más apropiado para el tamaño de papel.

Automático sólo está disponible si se usa el ADF.

Pers. (25-400%) le permite introducir un porcentaje del 25% al 400%.

Para ampliar o reducir la siguiente copia, siga las instrucciones descritas a continuación:

- **Asegúrese de que se encuentra en** modo Copia **日**.
- 2 Cargue el documento.
- **3** Use el teclado de marcación para introducir el número de copias (hasta 99).
- Pulse **Enlarge/Reduce.**  $Pulse.$ 
	- Realice uno de los siguientes pasos:
		- Pulse  $\blacktriangle$  o  $\nabla$  para seleccionar el porcentaje de ampliación o de reducción que desea.

Pulse **OK**.

Pulse  $\blacktriangle$  o  $\nabla$  para seleccionar Pers. (25-400%).

### Pulse **OK**.

Utilice el teclado de marcación para introducir un porcentaje de ampliación o reducción del 25% al 400%. (Por ejemplo, pulse **5 3** para introducir 53%.)

Pulse **OK**.

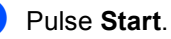

## **Nota**

Las opciones de formato de página 2 en 1(V), 2 en 1(H), 4 en 1(V) o 4 en 1(H) *no* están disponibles con las funciones Ampliar/Reducir.

## **Mejora de la calidad de copia <sup>12</sup>**

Puede seleccionar entre varias opciones de ajustes de calidad. La configuración predeterminada es Automático.

Automático

Esta opción es el modo recomendado para las impresiones normales. Apropiado para documentos que contengan tanto texto como fotografías.

**T**exto

Apropiado para documentos que sólo contengan texto.

**Foto** 

Apropiado para copiar fotografías.

Para cambiar *temporalmente* la configuración de la calidad, realice los siguientes pasos:

- Asegúrese de que se encuentra en modo Copia  $\boxed{\blacksquare}$ .
- Cargue el documento.
- **3** Use el teclado de marcación para introducir el número de copias (hasta 99).
- 4 Pulse **Contrast/Quality**. Pulse **A** o ▼ para seleccionar Calidad. Pulse **OK**.
- **b** Pulse  $\triangleleft$  o  $\triangleright$  para seleccionar Automático, Texto o Foto. Pulse **OK**.

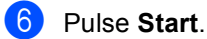

Para cambiar la configuración *predeterminada*, realice los siguientes pasos:

a Pulse **Menu**, **3**, **1**.

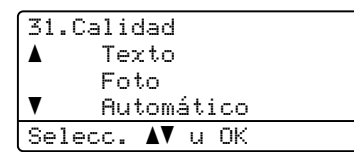

**2** Pulse  $\triangle$  o  $\nabla$  para seleccionar la calidad de copia. Pulse **OK**.

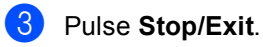

## <span id="page-114-0"></span>**Clasificación de las copias utilizando la unidad ADF <sup>12</sup>**

Podrá ordenar varias copias. Las páginas se apilarán en orden 1 2 3, 1 2 3, 1 2 3, etc.

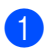

a Asegúrese de que se encuentra en modo Copia  $\boxed{\blacksquare}$ .

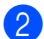

2 Cargue el documento en el ADF.

- **63** Use el teclado de marcación para introducir el número de copias (hasta 99).
- Pulse **Sort**.
- e Pulse **Start**.

## **Cambio de la resolución de copia de texto <sup>12</sup>**

Puede cambiar la resolución de copia de texto a 1200x600ppp si usa el cristal de escaneado y ha seleccionado Texto como **Contrast/Quality** y un porcentaje de ampliación o de reducción de 100%. La configuración predeterminada es 600ppp.

- Asegúrese de que se encuentra en modo Copia  $\boxed{\blacksquare}$ .
- 2 Coloque el documento sobre el cristal de escaneado.
- c Pulse **Menu**, **3**, **2**.

```
32.Calidad Txt FB
a 1200x600ppp
\bar{\bar{\ } } 600ppp
Selecc. AV u OK
```
4 Pulse  $\triangle$  o  $\nabla$  para seleccionar la resolución de copia de texto. Pulse **OK**.

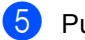

e Pulse **Stop/Exit**.

## **Ajuste del contraste y del brillo <sup>12</sup>**

### **Contraste <sup>12</sup>**

Ajuste el contraste para que la imagen tenga un aspecto más nítido e intenso.

Para cambiar *temporalmente* la configuración de contraste, realice los siguientes pasos:

- a Asegúrese de que se encuentra en modo Copia  $\vert \Box \vert$ .
- 

2 Carque el documento.

Use el teclado de marcación para introducir el número de copias (hasta 99).

### Pulse **Contrast/Quality**.

Pulse  $\triangle$  o  $\nabla$  para seleccionar Contrast. Pulse **OK**.

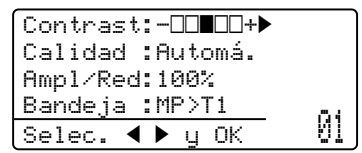

- Pulse ◀ o ▶ para aumentar o reducir el contraste. Pulse **OK**.
- **f** Pulse Start.

Para cambiar la configuración *predeterminada*, realice los siguientes pasos:

### a Pulse **Menu**, **3**, **4**.

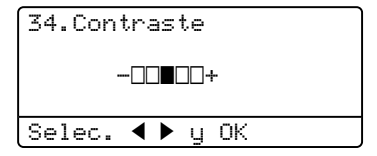

- Pulse  $\triangleleft$  o  $\triangleright$  para aumentar o reducir el contraste. Pulse **OK**.
- Pulse Stop/Exit.

### **Brillo <sup>12</sup>**

Ajuste el brillo de copia para obtener copias más oscuras o más claras.

Para cambiar *temporalmente* la configuración del brillo de copia, realice los siguientes pasos:

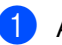

Asegúrese de que se encuentra en modo Copia **日** 

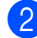

**Cargue el documento.** 

**6** Use el teclado de marcación para introducir el número de copias (hasta 99).

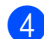

4 Pulse  $\triangle$  o  $\nabla$  para seleccionar Brillo.

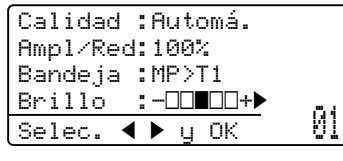

 $\overline{\phantom{a}}$  Pulse  $\blacktriangleright$  para obtener una copia más clara o  $\triangleleft$  para que sea más oscura. Pulse **OK**.

### **6** Pulse Start.

Para cambiar la configuración *predeterminada*, realice los siguientes pasos:

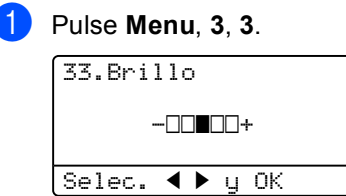

- Pulse  $\triangleright$  para obtener una copia más clara o d para que sea más oscura. Pulse **OK**.
- c Pulse **Stop/Exit**.

## **Cómo hacer copias N en 1 (formato de página) <sup>12</sup>**

Puede reducir la cantidad de papel usado al copiar mediante la función de copia N en 1. Esto le permite copiar dos o cuatro hojas en una sola página, lo cual le permite ahorrar papel.

## **IMPORTANTE**

- Asegúrese de que el tamaño del papel está establecido en Carta, A4, Legal o Folio.
- (Vert) significa Vertical y (Hori) significa Horizontal.
- No puede utilizar la función Ampliar/Reducir con la función N en 1.
- Asegúrese de que se encuentra en modo Copia  $\vert \Box \vert$ .
- Cargue el documento.
- **3** Use el teclado de marcación para introducir el número de copias (hasta 99).
- Pulse **N** in 1.
- **b** Pulse  $\triangle$  o  $\nabla$  para seleccionar 2 en 1 (Vert), 2 en 1 (Hori), 4 en 1 (Vert), 4 en 1 (Hori) o Normal (1 en 1). Pulse **OK**.
- **6** Pulse Start para escanear la página. Si colocó el documento en el ADF, el equipo escanea las páginas e inicia la impresión.

**Si está utilizando el cristal de escaneado, vaya al paso** [g](#page-116-0)**.**

<span id="page-116-0"></span>**Z** Después de haber escaneado la página, pulse **1** para escanear la siguiente.

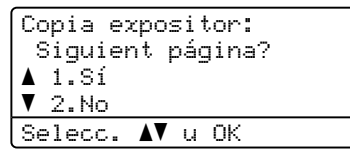

<span id="page-116-1"></span>**8** Coloque la siguiente página en el cristal de escaneado. Pulse **OK**.

Repita los pasos  $\bigcirc$  $\bigcirc$  $\bigcirc$  y  $\bigcirc$  para cada página del formato de página.

<sup>9</sup> Después de haber escaneado todas las páginas, pulse **2** en el paso [g](#page-116-0) para finalizar.

### *Si está copiando desde el ADF:* **<sup>12</sup>**

Coloque el documento boca arriba en el sentido que se indica a continuación:

■ 2 en 1 (V)

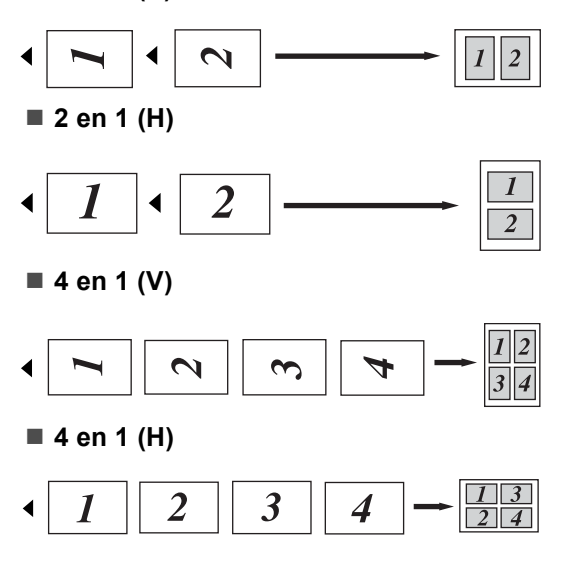

### *Si está copiando desde el cristal de escaneado:* **<sup>12</sup>**

Coloque el documento boca abajo en el sentido que se indica a continuación:

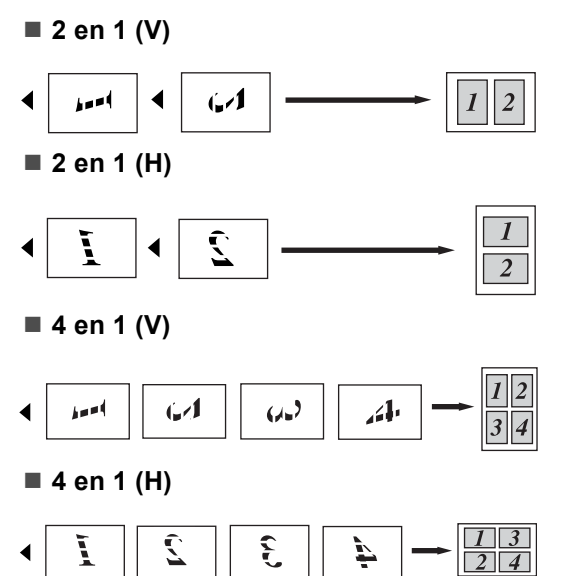

# **Copia dúplex (2 lados) <sup>12</sup>**

Si desea usar la función de copia dúplex, cargue el documento en el ADF.

Si recibe un mensaje Sin memoria mientras realiza copias dúplex, intente instalar más memoria. (Consulte *[Mensaje sin memoria](#page-120-0)* [en la página 107.](#page-120-0))

## **Copia Dúplex (por el borde más largo) <sup>12</sup>**

### **MFC-8480DN**

■ 1 lado **<sup>→</sup> 2 lados L** 

Vertical

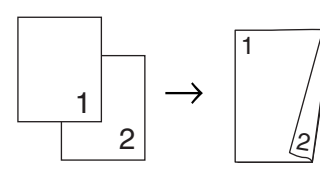

**Horizontal** 

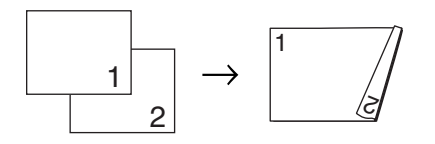

- **1** Asegúrese de que se encuentra en modo Copia  $\boxed{\blacksquare}$ .
- b Cargue el documento.
- **3** Introduzca el número de copias (hasta 99) mediante el teclado de marcación.
- **4** Pulse **Duplex**  $y \triangle 0$  **v** para seleccionar 1cara-2caras L.

```
Dúplex
\blacktriangle1cara\rightarrow2caras L
 1cara\rightarrow2caras S
VDúplex desact.
Selecc. \blacktriangle v u OK
```
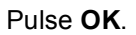

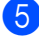

**b** Pulse Start para copiar el documento.

### **MFC-8680DN**, **MFC-8690DW** y **MFC-8890DW**

**1 lados i 2 lados**

Vertical

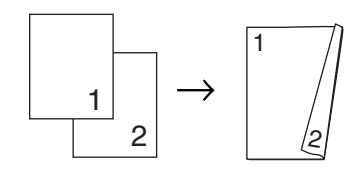

**Horizontal** 

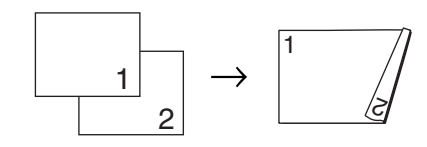

**2 lados i 2 lados**

Vertical

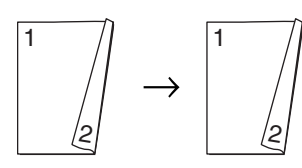

**Horizontal** 

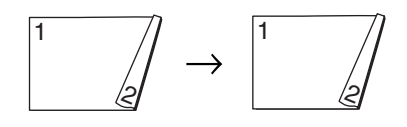

### **2 lados i 1 lados**

**Vertical** 

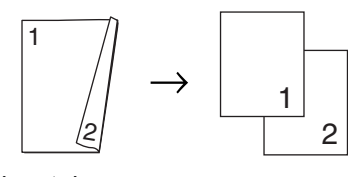

**Horizontal** 

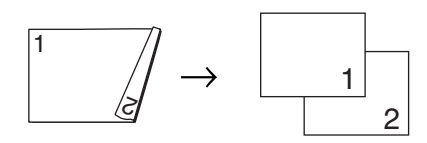

- **1** Asegúrese de que se encuentra en modo Copia  $\boxed{\blacksquare}$ .
- Cargue el documento.
- **3** Introduzca el número de copias (hasta 99) mediante el teclado de marcación.
- **4** Pulse **Duplex**  $y \triangle 0$  **V** para seleccionar 1cara → 2caras, 2caras→2caras 0  $2$ caras $\rightarrow$ 1cara.

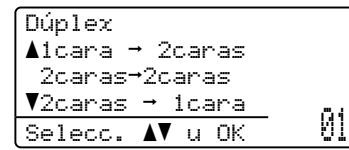

Pulse **OK**.

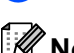

**5** Pulse Start para copiar el documento.

### **Nota**

La copia dúplex para documentos de tamaño legal de dos lados no está disponible.

## **Copia Dúplex avanzada (por el borde corto) <sup>12</sup>**

- **MFC-8480DN**
- 1 lado **→ 2 lados S**

Vertical

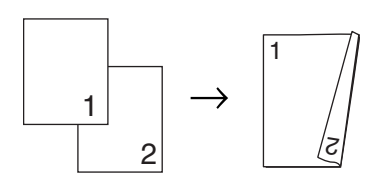

**Horizontal** 

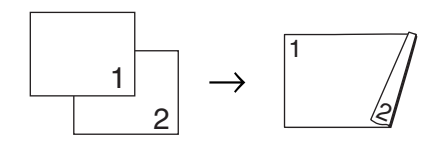

- **a Asegúrese de que se encuentra en** modo Copia  $\boxed{\blacksquare}$ .
- 2 Cargue el documento.
- **3** Introduzca el número de copias (hasta 99) mediante el teclado de marcación.
	- Pulse Duplex y **A** o  $\Psi$  para seleccionar 1cara-2caras S.

$$
\begin{bmatrix}\n\text{Dúplex} \\
\text{Alcara-2caras L} \\
\text{Lara-2caras S} \\
\text{Dúplex desact.} \\
\text{Select. AV u OK} \\
\end{bmatrix}
$$

Pulse **OK**.

Pulse Start para copiar el documento.

### **MFC-8680DN**, **MFC-8690DW** y **MFC-8890DW**

**1 lado avanzadai 2 lados**

Vertical

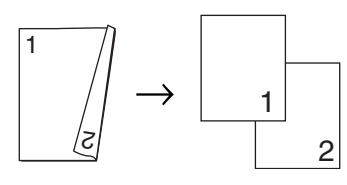

### **Horizontal**

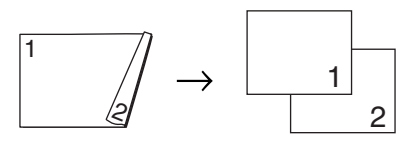

**1 lado avanzadai 2 lados**

Vertical

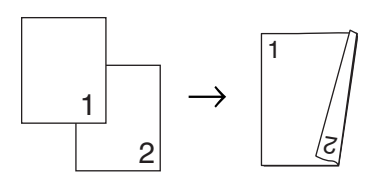

**Horizontal** 

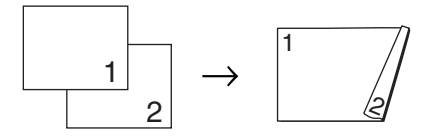

- **1** Asegúrese de que se encuentra en modo Copia  $\boxed{a}$ .
- 2 Cargue el documento.
- **3** Introduzca el número de copias (hasta 99) mediante el teclado de marcación.
- **4** Pulse Duplex  $y \triangle 0$  v para seleccionar Avanzado.

| ∫Dúplex                       |    |
|-------------------------------|----|
| ∣▲1cara → 2caras              |    |
| -2caras→2caras                |    |
| ∣¶2caras → 1cara              |    |
| Selecc. $\Lambda \nabla$ u OK | Йİ |

Pulse **OK**.

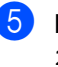

### **b** Pulse  $\triangle$  o  $\nabla$  para seleccionar  $2caras$   $\rightarrow$  1cara 0 1cara  $\rightarrow$  2caras.

Pulse **OK**.

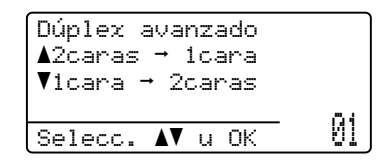

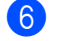

f Pulse **Start** para copiar el documento.

### К **Nota**

La copia dúplex para documentos de tamaño legal de dos lados no está disponible.

# **Selección de bandeja**

El ajuste de Tray Use sólo se puede cambiar para la copia siguiente.

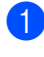

Asegúrese de que se encuentra en modo Copia  $\boxed{\blacksquare}$ .

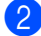

- Cargue el documento.
- 8 Use el teclado de marcación para introducir el número de copias (hasta 99).
- 

### Pulse Tray Select.

**b** Pulse  $\triangleleft$  o  $\triangleright$  para seleccionar MP>T1, T1>MP,  $\#1$  (XXX)  $^1$  O MP (XXX)  $^1$ . Pulse **OK**.

### Pulse Start.

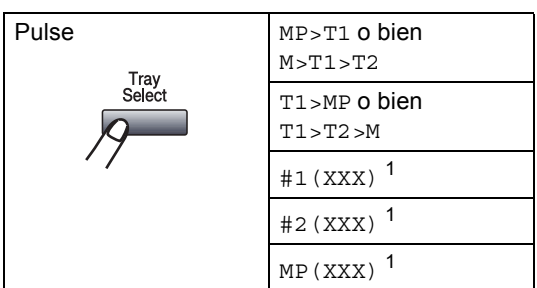

<span id="page-120-1"></span>XXX representa el tamaño de papel que definió en **Menu**, **1**, **2**, **2**.

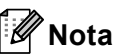

- T2 o #2 aparece únicamente si ha instalado la bandeja de papel opcional.
- Para cambiar el ajuste predeterminado de Tray Select, consulte *[Tray Use en modo](#page-42-0)  de copia* [en la página 29.](#page-42-0)

# <span id="page-120-0"></span>**Mensaje sin memoria**

Si la memoria se llena mientras se están haciendo copias, los mensajes de la pantalla LCD lo guiarán por los siguientes pasos.

Si recibe un mensaje Sin memoria mientras escanea una página de una serie, podrá optar entre pulsar **Start** para copiar las páginas escaneadas hasta ese momento o bien **Stop/Exit** para cancelar la operación.

Para disponer de memoria adicional, puede realizar lo siguiente:

- Imprima los faxes que haya guardado en la memoria. (Consulte *[Impresión de un fax](#page-76-0)  [desde la memoria](#page-76-0)* en la página 63.)
- Desactive la función de almacenamiento de fax. (Consulte *[Activación de opciones](#page-101-0)  de fax remoto* [en la página 88](#page-101-0).)

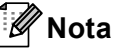

Si aparece el mensaje Sin memoria, podrá hacer copias si primero imprime los faxes entrantes que se encuentran en la memoria para restaurarla al 100%.

Capítulo 12

# **Sección IV**

**Impresión directa** 

**[Impresión de datos desde una unidad de](#page-123-0)  memoria Flash USB o desde una cámara digital apta para almacenamiento masivo** 110

# <span id="page-123-0"></span>**13 unidad de memoria Flash USB o Impresión de datos desde una desde una cámara digital apta para almacenamiento masivo <sup>13</sup>**

Para la función de impresión directa no se necesita una computadora para imprimir datos. Para realizar la impresión sólo tendrá que enchufar la unidad de memoria Flash USB en la interfaz directa USB del equipo. También puede conectar una cámara en modo de almacenamiento masivo USB e imprimir directamente.

## **Nota**

- Es posible que algunas unidades de memoria Flash USB no funcionen con este equipo.
- Si la cámara se encuentra en el modo PictBridge, no podrá imprimir datos. Consulte la documentación suministrada con la cámara para pasar del modo PictBridge al modo de almacenamiento masivo.

## **Formatos de archivo admitidos <sup>13</sup>**

La función de impresión directa es compatible con los siguientes formatos:

- **PDF, versión [1](#page-123-1).7<sup>1</sup>**
- JPEG
- $\blacksquare$  Exif + JPEG
- PRN (creado por el controlador Brother)
- TIFF (apto para todos los modelos de MFC o DCP de Brother)
- PostScript<sup>®</sup> 3<sup>™</sup> (creado por el controlador de impresora BRScript3 de Brother)
- XPS, versión 1.0
- <span id="page-123-1"></span><sup>1</sup> No se admiten datos PDF que incluyen un archivo de imagen JBIG2, un archivo de imagen JPEG2000 o archivos de transparencias.

## **Creación de un archivo PRN o PostScript® 3™ para impresión directa <sup>13</sup>**

## **Nota**

Las pantallas que se muestran en esta sección pueden variar según la aplicación y el sistema operativo.

- En la barra de menús de una aplicación, haga clic en **Archivo** y, a continuación, en **Imprimir**.
- 

**2** Elija Brother MFCXXXX Printer (1) y marque la casilla **Imprimir a un Archivo** (2). Haga clic en **Imprimir**.

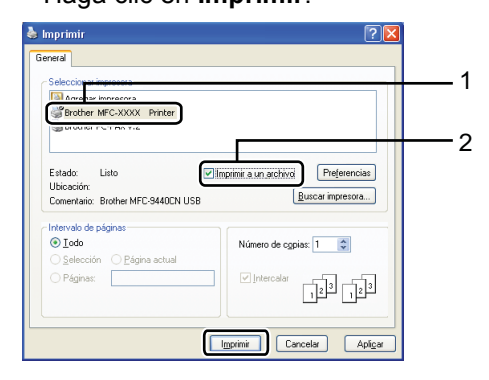

**3** Seleccione la carpeta en la que habrá de guardar el archivo y escriba el nombre del archivo si el sistema se lo solicita.

Si sólo se le solicita el nombre de archivo, también puede indicar la carpeta en la que se guardará el archivo escribiendo el nombre del directorio. Por ejemplo:

C:\Temp\NbreArch.prn

Si ha conectado una unidad de memoria Flash USB o una cámara digital a la computadora, podrá guardar el archivo directamente en la unidad de memoria Flash USB.

## **Impresión de datos directamente desde la unidad de memoria Flash USB o de una cámara digital que admite almacenamiento masivo <sup>13</sup>**

Conecte la unidad de memoria Flash USB o cámara digital a la interfaz directa USB (1) en la parte delantera del equipo.

El equipo entrará automáticamente en el modo de impresión directa.

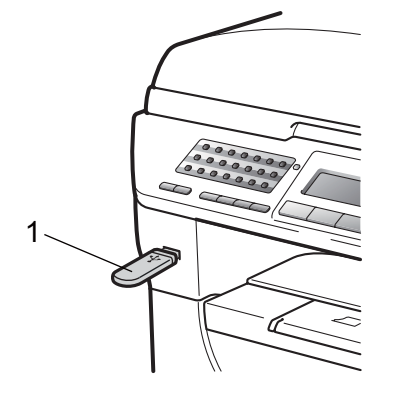

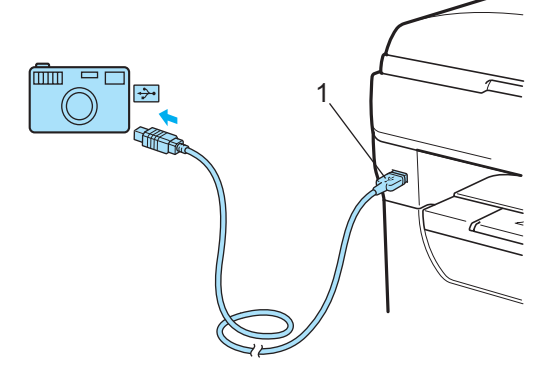

## **Nota**

- Si el valor de Direct Print para Secure Function Lock 2.0 es Desactivado para todos los usuarios (incluidos los ajustes del modo Público), en la pantalla LCD se verá No disponible y el equipo volverá al modo preparado. No tendrá acceso a la función de impresión directa.
- Si la ID del usuario restringido actual que utiliza no tiene acceso a la función de impresión directa de Secure Function Lock 2.0, pero otros usuarios restringido (incluida la configuración del modo Público) sí pueden utilizarla, en la pantalla LCD se verá Acceso rechazado y el equipo le solicitará que indique su nombre.

Si usted es un usuario restringido con acceso a la impresión directa, pulse ▲ o ▼ para seleccionar su nombre y, a continuación, introduzca la contraseña de cuatro dígitos.

- Si el administrador ha definido un límite de página para la impresión directa y el equipo ya ha alcanzado esa la cantidad máxima de página, en la pantalla LCD se aparecerá Límite excedido cuando inserte una unidad de memoria Flash USB o una cámara digital.
- Pulse  $\blacktriangle$  o  $\nabla$  para seleccionar el nombre de la carpeta o del archivo que desea imprimir. Pulse **OK**.

Si ha seleccionado el nombre de la carpeta, pulse  $\blacktriangle$  o  $\nabla$  para seleccionar el nombre del archivo que desea imprimir. Pulse **OK**.

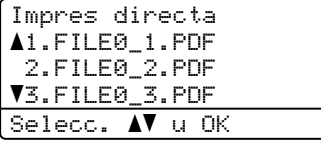

## **Nota**

- La cámara digital se debe pasar del modo PictBridge al de almacenamiento masivo.
- Si desea imprimir un índice de los archivos, seleccione Imprimir Índice y, a continuación, **OK**. Pulse **Start** para imprimir los datos.
- Los nombres de archivos se almacenan en la unidad de memoria Flash USB se pueden ver si se utilizan los siguientes caracteres en la pantalla LCD: A B C D E F G H I J K L M N O P Q R S T U V W X Y  $Z 0 1 2 3 4 5 6 7 8 9 $%$ '' - @ { } "!#() &  $\overline{\phantom{a}}$
- 8 Realice uno de los siguientes pasos:
	- Pulse  $\triangle$  ov para seleccionar un ajuste que deba cambiar o pulse **OK** y, a continuación,  $\triangle$  o  $\nabla$  para seleccionar una opción para el ajuste y pulse **OK**.
	- Si no es necesario cambiar los ajustes predeterminados actuales, vaya al paso $\bigcirc$ .

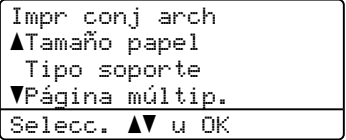

Impresión de datos desde una unidad de memoria Flash USB o desde una cámara digital apta para almacenamiento masivo

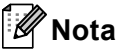

• Puede seleccionar los siguientes ajustes:

Tamaño papel

Tipo soporte

Página múltip.

Orientación

Dúplex

Encuadernar

Selec. Bandeja

Calidad impre.

- Opción PDF
- Según el tipo de archivo, es posible que aparezcan algunas de estas configuraciones.
- <span id="page-126-0"></span>

4 Pulse Start si ha terminado.

e Indique la cantidad de copias que desea obtener mediante el teclado de marcación. Pulse **OK**.

Impres directa FILE0\_1.PDF No. de Copias: Pulse Start 1

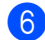

**6** Pulse Start para imprimir los datos.

## **IMPORTANTE**

- Para evitar daños al equipo, NO conecte ningún dispositivo distinto de una cámara digital o una unidad de memoria Flash USB a la interfaz directa USB.
- NO retire la unidad de memoria Flash USB o la cámara digital de la interfaz directa USB hasta que el equipo no haya terminado de imprimir.

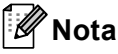

- Si desea cambiar el ajuste predeterminado para seleccionar otra bandeja de papel, pulse **Menu**, **1**, **6**, **3** para cambiar el ajuste de bandeja de papel.
- Puede cambiar el ajuste predeterminado para impresión directa desde el panel de control cuando el equipo no está en modo de impresión directa. Pulse **Menu**, **5** para abrir el menú I/F direc. USB. (Consulte *[Tabla de menús](#page-206-0)* [en la página 193.](#page-206-0))

## **Significado de los mensajes de error <sup>13</sup>**

Una vez que se haya familiarizado con los tipos de errores que pueden surgir durante la impresión de datos desde la unidad de memoria Flash USB con impresión directa, podrá identificar fácilmente los problemas y resolverlos.

Sin memoria

Este mensaje aparecerá si trabaja con imágenes demasiado grandes para la memoria de la máquina.

Dsp inutilizable

Este mensaje aparecerá si conecta un dispositivo incompatible o descompuesto a la interfaz directa USB. Para corregir el error, desenchufe el dispositivo de la interfaz directa USB.

(Consulte en *[Mensajes de error y de](#page-170-0)  mantenimiento* [en la página 157](#page-170-0) la solución en detalle.)

# **Sección V**

 $\blacktriangleright$ 

# **Software**

**[Funciones del software y de la red](#page-129-0)** 116

## <span id="page-129-0"></span>**14 Funciones del software y de la red 144 144 144 144 144 144 144**

La Guía del usuario almacenada en el CD-ROM incluye las publicaciones **Guía del usuario del software** y **Guía del usuario en red**.

La Guía del usuario en el CD-ROM incluye **Guía del usuario del software** y **Guía del usuario en red** para las funciones disponibles cuando el equipo está conectado a una computadora (por ejemplo, impresión y escaneado). Estas guías tienen vínculos fáciles de usar que llevan directamente a una sección en concreto cuando hace clic en los mismos.

Puede encontrar información acerca de estas funciones:

- $\blacksquare$  Impresión
- Escaneado
- ControlCenter3 (Windows<sup>®</sup>)
- ControlCenter2 (Macintosh)
- Configuración remota
- Envío y recepción de faxes desde la computadora
- $\blacksquare$  LDAP (MFC-8690DW y MFC-8890DW)
- Envío y recepción de faxes en red
- Impresión en red
- Escaneado en red
- Escanear a servidor de correo electrónico (I-Fax) (MFC-8690DW y MFC-8890DW)
- Usuarios de redes inalámbricas (MFC-8690DW y MFC-8890DW)

## **Nota**

Consulte *[Acceso a la Guía del usuario del](#page-16-0)  [software y la Guía del usuario en red](#page-16-0)* [en la página 3.](#page-16-0)

# **Cómo leer la Guía del usuario en HTML <sup>14</sup>**

A continuación, se proporciona una breve referencia para utilizar la Guía del usuario en HTML.

## **Windows® <sup>14</sup>**

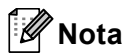

Si no tiene instalado el software, consulte *[Visualización de documentación](#page-16-1)  (Windows®)* [en la página 3](#page-16-1).

- **En el menú Inicio**, seleccione **Brother**, **MFC-XXXX** en el grupo de programas y, a continuación, haga clic en **Guías del usuario en formato HTML**.
- b Haga clic en el manual que desea consultar (**GUÍA DEL USUARIO DEL SOFTWARE** o **GUÍA DEL USUARIO EN RED**) en el menú superior.

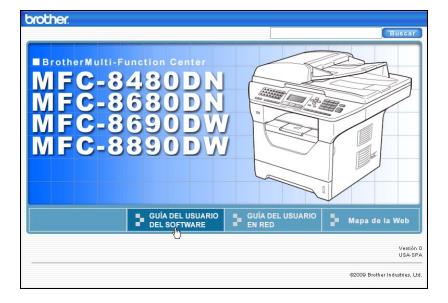

**3** Haga clic en el encabezado que desea ver desde la lista situada en la parte izquierda de la ventana.

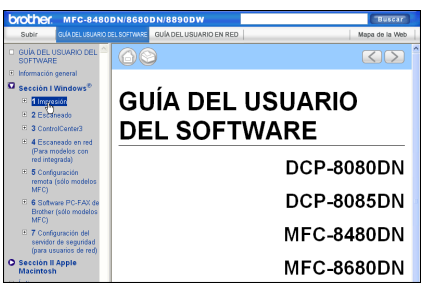

## **Macintosh**

- a Asegúrese de que su computadora Macintosh está encendida. Introduzca el CD-ROM de Brother en la unidad de CD-ROM.
- Haga doble clic en el icono **Documentation**.
- **6** Haga doble clic en la carpeta que corresponda a su idioma y haga doble clic de nuevo en el archivo top.html.
- 4 Haga clic en el manual de su interés (**GUÍA DEL USUARIO DEL SOFTWARE** o **GUÍA DEL USUARIO EN RED**) en el menú superior y, a continuación, haga clic en el título que desea leer en la lista situada en la parte izquierda de la ventana.

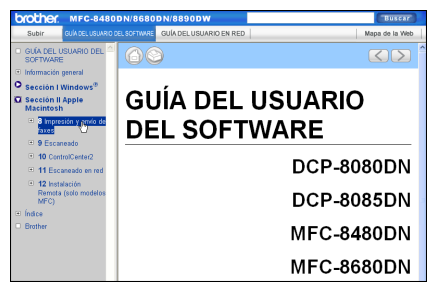

Capítulo 14

# **Sección VI**

# $A$ péndices

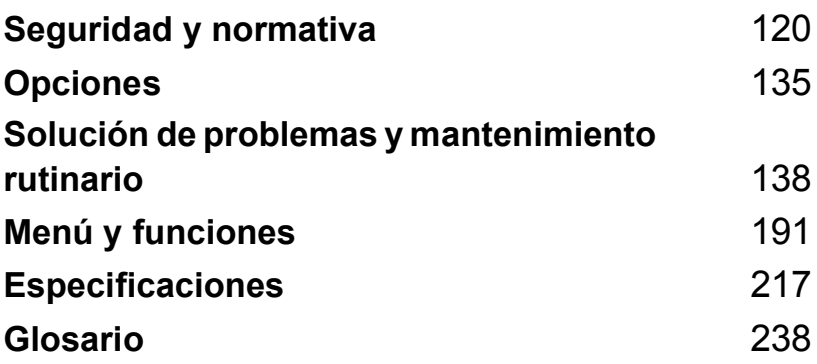

**A**

# <span id="page-133-0"></span>**Seguridad y normativa**

# Elección de la ubicación

Sitúe el equipo sobre una superficie plana y estable que no esté expuesta a vibraciones ni golpes, un escritorio por ejemplo. Coloque el equipo cerca de una toma de teléfono de la pared y de un tomacorriente de CA con puesta a tierra estándar. Elija un lugar en el que la temperatura se mantenga entre 50°F y 90,5°F (10°C y 32,5°C) y la humedad sea del 20% al 80% (sin condensación).

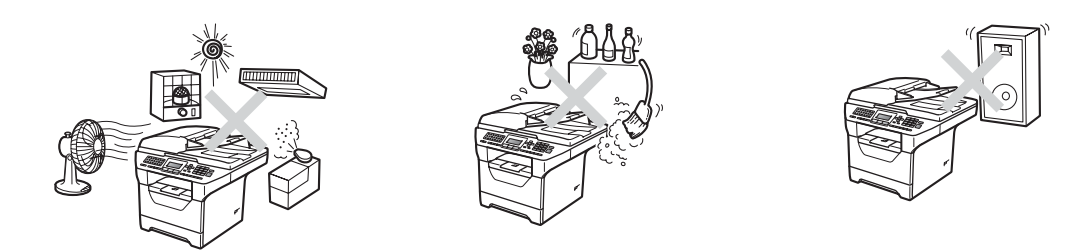

## **ADVERTENCIA**

NO exponga el equipo a la luz solar directa ni a un exceso de calor, llamas, gases corrosivos o salados, humedad o polvo.

NO ubique el equipo cerca de calefactores, aparatos de aire acondicionado, ventiladores eléctricos, refrigeradores, agua, productos químicos o dispositivos que contengan imanes o que generen campos magnéticos.

## **A** AVISO

Evite instalar el equipo en una zona de tráfico elevado de personas.

NO conecte el equipo a un tomacorriente de CA que se controle mediante interruptores de pared o temporizadores automáticos.

 NO conecte el equipo a una tomacorriente de CA en el mismo circuito en que aparatos grandes pudiesen afectar a la alimentación eléctrica.

Un corte del suministro eléctrico podría borrar la información almacenada en la memoria del equipo.

Evite fuentes de interferencia como, por ejemplo, altavoces o unidades base de teléfonos inalámbricos que no sean de Brother.

NO coloque ningún objeto encima del equipo.

# **Para utilizar el equipo de forma segura**

Guarde estas instrucciones para una posterior consulta y léalas antes de proceder a cualquier labor de mantenimiento. Si NO sigue estas precauciones de seguridad, podría sufrir un incendio, descarga eléctrica, quemaduras o asfixia.

## **ADVERTENCIA**

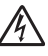

El equipo contiene electrodos de alto voltaje. Antes de limpiar el interior del equipo, desenchufe el cable de la línea telefónica y el cable de alimentación del tomacorriente de CA. De este modo, evitará que se produzca una descarga eléctrica.

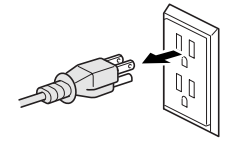

NO manipule el cable con las manos húmedas. De lo contrario podría producirse una descarga eléctrica.

Asegúrese siempre de que la clavija está totalmente insertada.

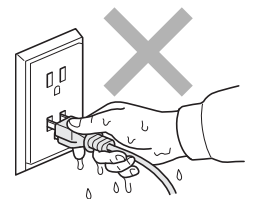

Para reducir el riesgo de incendio o descarga eléctrica, utilice exclusivamente un cable de línea de telecomunicaciones No. 26 AWG o mayor.

Este producto debe estar instalado cerca de un tomacorriente de CA de fácil accesibilidad. En caso de emergencia, deberá desconectar el cable de alimentación del tomacorriente de CA para cortar completamente la corriente eléctrica.

Los picos de tensión y las tormentas eléctricas pueden dañar este producto. Se recomienda utilizar un dispositivo de protección frente a subidas de tensión en la línea de alimentación de CA y en la línea telefónica, o desconectar los cables durante las tormentas.

Se han utilizado bolsas de plástico para embalar el equipo y la unidad de tambor. Las bolsas de plástico no son juguetes. Para evitar el riesgo de asfixia, mantenga estas bolsas fuera del alcance de bebés y niños, y deséchelas debidamente.

NO use sustancias inflamables ni ningún tipo de aerosol o líquido/solvente orgánico que contenga alcohol o amoníaco para limpiar el interior o el exterior del equipo. Consulte *[Mantenimiento rutinario](#page-186-0)* en la página 173 para obtener información sobre cómo limpiar el equipo.

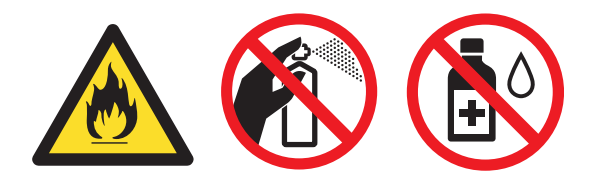

NO utilice una aspiradora para limpiar el tóner esparcido. De lo contrario, el polvo del tóner podría encenderse en el interior de la aspiradora, pudiendo originar un incendio. Limpie con cuidado los polvos del tóner con un paño seco y suave y elimínelo conforme las regulaciones locales.

Tenga cuidado al instalar o modificar líneas telefónicas. No toque nunca los hilos o terminales de teléfono que no estén aislados a menos que la línea telefónica haya sido desconectada de la toma toma de pared. Nunca instale cables telefónicos durante una tormenta. Nunca instale una toma de teléfono de pared en un lugar húmedo.

Al utilizar el equipo telefónico, debe seguir siempre las siguientes precauciones de seguridad básicas para reducir el riesgo de incendio, descarga eléctrica o lesión personal:

- 1 NO utilice este producto cerca del agua, por ejemplo, cerca de una bañera, lavabo, fregadero, lavadora o en sótanos húmedos o cerca de piscinas.
- 2 Evite usar este producto durante una tormenta. Existe la posibilidad, aunque remota, de sufrir una descarga eléctrica debido a un rayo.
- 3 NO utilice este producto para comunicar una fuga de gas en las proximidades de la misma.
- 4 NO tire las baterías al fuego. Podrían estallar. Compruebe si la legislación local dispone de alguna instrucción especial para el desecho de las mismas.
- 5 Utilice exclusivamente el cable de alimentación suministrado con el equipo.

GUARDE ESTAS INSTRUCCIONES

## **A** AVISO

Inmediatamente después de haber utilizado el equipo, algunas piezas de su interior pueden estar muy calientes. Para evitar lesiones, al abrir la cubierta delantera o la cubierta trasera (bandeja de salida trasera) del equipo, NO toque las piezas que aparecen sombreadas en las lustraciones.

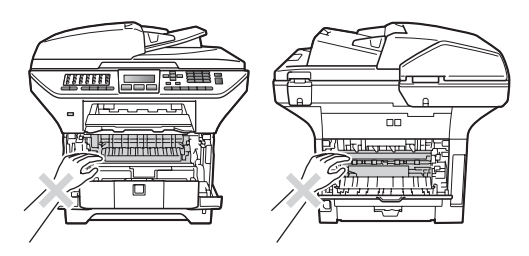

Para prevenir lesiones, procure no colocar las manos en los bordes del equipo debajo de la cubierta de documentos, como se indica en la ilustración.

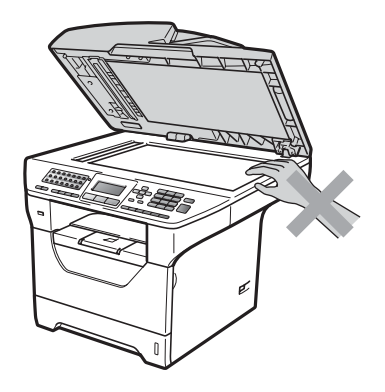

Para evitar lesiones, procure no colocar los dedos en el área indicada en la ilustración.

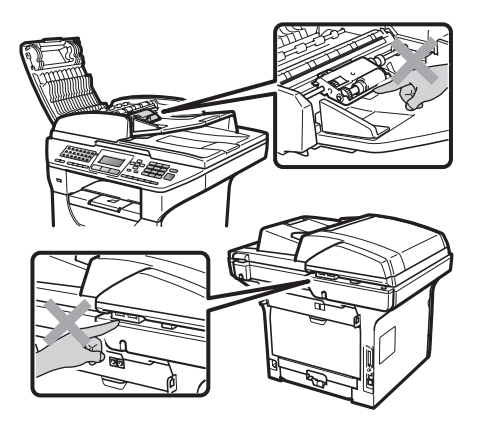

Para mover el equipo, sosténgalo por los asideros laterales situados bajo el escáner.

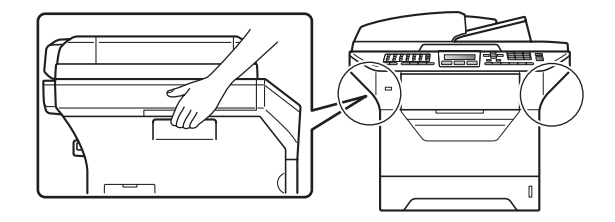

## **IMPORTANTE**

La unidad de fusión se indica con una etiqueta de precauciones. NO extraiga ni dañe la etiqueta.

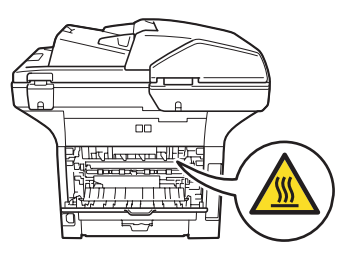

**A**

## **Instrucciones de seguridad importantes**

- 1 Lea detenidamente la totalidad de estas instrucciones.
- 2 Téngalas a mano para consultarlas cuando sea necesario.
- 3 Respete todas las advertencias e instrucciones del producto.
- 4 Tenga cuidado de no inhalar tóner.
- 5 Antes de limpiar el interior de este producto, desenchúfelo del tomacorriente de CA. NO utilice productos de limpieza líquidos o en aerosol. Utilice un paño seco que no suelte pelusa para la limpieza.
- 6 NO coloque este producto encima de un carro, soporte o mesa inestables. El producto podría caerse y averiarse seriamente.
- 7 Las ranuras y orificios de la parte posterior e inferior de la carcasa sirven como medio de ventilación. Para garantizar un funcionamiento fiable del producto y protegerlo contra un posible recalentamiento, estas aperturas no deben estar bloqueadas ni cubiertas. No obstruya los orificios apoyando el producto sobre una cama, sofá, alfombra o superficie similar. Bajo ninguna circunstancia se debe instalar el producto en las proximidades de un radiador o calefactor. Tampoco deberá colocarse dentro de un armario o similar, salvo que se garantice una ventilación adecuada.
- 8 Este producto debe conectarse a una fuente de alimentación de CA dentro del margen indicado en la etiqueta de voltaje. NO lo conecte a una fuente de alimentación de CC o inversor. Si no está seguro, póngase en contacto con un electricista cualificado.
- 9 Este producto está equipado con un enchufe de tres hilos con puesta a tierra. Este enchufe sólo podrá conectarse a un tomacorriente con puesta a tierra. Se trata de una medida de seguridad. Si no puede conectar el enchufe al tomacorriente, solicite a un electricista que instale un tomacorriente adecuado. NO ignore la finalidad del enchufe con puesta a tierra.
- 10 Utilice exclusivamente el cable de alimentación incluido con el equipo.
- 11 NO permita que ningún objeto quede apoyado sobre el cable de alimentación. NO coloque este producto en un lugar en el que esté expuesto a que el cable pueda ser pisado.
- 12 Si utiliza un cable prolongador con este producto, asegúrese de que la capacidad de amperaje total de todos los productos enchufados en el cable prolongador NO exceda de la capacidad nominal de amperaje límite del cable prolongador. Asegúrese además de que el total de los productos enchufados al tomacorriente de CA no exceda de 15 amperios (sólo en Estados Unidos).
- 13 Use el producto en un lugar bien ventilado.
- 14 El cable de alimentación, incluidos los alargadores, debe tener una extensión máxima de 16,5 pies (5 metros).

NO conecte el equipo en el mismo circuito en el que estén conectados aparatos de alto voltaje tales como un aire acondicionado, una copiadora, una trituradora, etc.

Utilice un regulador de voltaje si la fuente de alimentación no es estable.

- 15 NO coloque nada delante del equipo que pudiera bloquear los faxes recibidos. NO coloque ningún objeto en la trayectoria de los faxes recibidos.
- 16 Espere hasta que todas las páginas hayan salido del interior del equipo antes de recogerlas.
- 17 Nunca empuje ninguna clase de objeto a través de las ranuras de este producto, porque pueden tocar puntos con voltaje peligroso o crear un cortocircuito, lo que podría provocar un incendio o descarga eléctrica. Nunca derrame ninguna clase de líquido sobre el producto. NO intente reparar este producto usted mismo, ya que si abre o retira las cubiertas puede exponerse a voltaje peligroso y a otros riesgos, y puede invalidar la garantía. Encargue todas las reparaciones a un Centro de Servicio Autorizado Brother. Si desea saber la ubicación del Centro de Servicio Autorizado Brother más cercano, llame al siguiente número: **En Estados Unidos**: 1-877-BROTHER (1-877-276-8437) **En Canadá**: 1-877-BROTHER
- 18 Desenchufe este producto del tomacorriente de CA y encargue todas las reparaciones al personal del servicio técnico autorizado de Brother cuando se produzcan las siguientes circunstancias:
	- Si el cable de alimentación está dañado o deshilachado.
	- Si se ha vertido líquido en el equipo.
	- Si el equipo ha estado expuesto a la lluvia o al agua.
	- Si el equipo no funciona con normalidad cuando se siguen las instrucciones de uso. Ajuste sólo los controles que se indican en las instrucciones de uso. El ajuste incorrecto de otros controles puede dañar el aparato, el cual probablemente necesitará de reparaciones serias por parte de un técnico cualificado para devolverlo a condiciones de servicio normales.
	- Si el equipo se ha caído o si la carcasa ha sufrido daños.
	- Si el funcionamiento del aparato cambia notablemente, esto indica la necesidad de una reparación.
- 19 Para proteger al equipo de posibles subidas de tensión, recomendamos que utilice un dispositivo de protección frente a subidas de tensión.
- 20 Para reducir los riesgos de incendios, descargas eléctricas y lesiones físicas:
	- NO utilice este producto en las proximidades de aparatos que empleen agua, en sótanos húmedos o cerca de piscinas.
	- NO utilice el equipo durante una tormenta eléctrica (existe la posibilidad remota de sufrir una descarga eléctrica).. Si ha conectado un teléfono NO lo utilice para comunicar una fuga de gas en las proximidades de la misma.
	- NO use este producto cerca de fugas de gas.

## **Avisos de FCC y de teléfonos estándar <sup>A</sup>**

### **Estos avisos sólo están en vigor respecto a modelos vendidos y utilizados en Estados Unidos.**

### **Cuando programe números de emergencia o realice llamadas de prueba a números de emergencia:**

- Permanezca en la línea y explique brevemente al operador la razón de su llamada antes de colgar.
- Realice esas actividades fuera de horas punta, por ejemplo, muy pronto por la mañana o muy tarde por la noche.

Este equipo cumple la parte 68 de las normas FCC, así como los requisitos exigidos por la ACTA (America's Carriers Telecommunications Association). En la parte trasera de este equipo hay una etiqueta con información del producto y una marca identificativa con el formato estadounidense: AAAEQ##TXXXX. Esta información debe suministrarse a la compañía telefónica siempre que ésta se la solicite.

Puede conectar de forma segura este equipo a la línea telefónica mediante una clavija modular estándar, USOC RJ11C.

El conector y clavija utilizados para conectar el equipo al cableado de las instalaciones y la red telefónica deben cumplir la parte 68 de las normas FCC así como los requisitos exigidos por la ACTA. Con este equipo se suministra un cable telefónico de conector modular que cumple todos los requisitos pertinentes. Se ha diseñado para su conexión con una clavija modular compatible que también cumple tales requisitos. (Consulte las instrucciones de instalación para ver más detalles.)

El número REN se utiliza para determinar el número de dispositivos que pueden conectarse a su línea telefónica. Si éstos llegaran a ser demasiados, puede que los teléfonos no suenen al recibir una llamada. En la mayoría de las zonas, el total de REN no debe ser superior a cinco (5). Para determinar el número de dispositivos que puede conectar a su línea, póngase en contacto con la compañía telefónica local. Para productos posteriores al 23 de julio de 2001, el número REN se especifica en la marca identificativa con formato estadounidense: AAAEQ##TXXXX. Los dígitos representados por ## corresponden al REN sin el punto decimal (p. ej., 06 es un número REN de 0.6). En productos anteriores, el REN se muestra por separado en la etiqueta.

Si este equipo causase algún daño en la red telefónica, la compañía telefónica le notificará con antelación que puede interrumpirse temporalmente el servicio durante los trabajos de reparación. Sin embargo, si por alguna razón no pudiese efectuarse dicha notificación previa, la compañía telefónica avisará al cliente lo antes posible. Además, se informará al usuario de su derecho a presentar una reclamación a la FCC si lo considera necesario.

La compañía telefónica podrá realizar cambios en sus instalaciones, equipos, operaciones o procedimientos que puedan afectar al funcionamiento del aparato. Si esto sucediese, la compañía telefónica le informará previamente para permitirle realizar los cambios necesarios con el fin de mantener el servicio ininterrumpido.

Si tiene algún problema con este equipo, necesita repararlo o desea información sobre la garantía, póngase en contacto con el Servicio de atención al cliente de Brother. (Consulte *[números de Brother](#page-2-0)* en la página i.) Si el dispositivo estuviese ocasionando daños en la red telefónica, la compañía telefónica podrá solicitarle la desconexión del mismo hasta que se haya resuelto el problema.

La conexión al servicio de líneas compartidas estará sujeta a las tarifas del estado. Póngase en contacto con la comisión de utilidades públicas del estado, la comisión de servicios públicos o la comisión de corporaciones para obtener información.

Si protege su hogar con un sistema de alarma vía cable conectada a la línea telefónica, compruebe que la instalación de este equipo no desactiva la alarma. Si tiene dudas sobre qué puede llegar a desactivar su sistema de alarma, consulte con su compañía telefónica o el personal cualificado.

Si no puede solucionar un problema del equipo, llame al Servicio de atención al cliente de Brother. (Consulte *[números de Brother](#page-2-0)* en la página i.)

## **ADVERTENCIA**

Para protegerse del riesgo de descarga eléctrica, siempre desconecte todos los cables de la toma de pared antes de reparar, modificar o instalar el equipo.

### **Declaración de conformidad de la FCC (Federal Communications Commission) (sólo en Estados Unidos)**

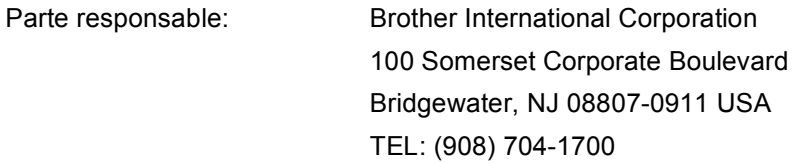

declara que los productos

Nombre del producto: MFC-8480DN, MFC-8680DN, MFC-8690DW y MFC-8890DW

Opciones de producto: LT-5300

cumplen con la parte 15 de las normas FCC. El funcionamiento está sujeto a las dos condiciones siguientes: (1) este dispositivo no puede causar interferencias perjudiciales, y (2) este dispositivo debe aceptar cualquier interferencia recibida, incluida la interferencia que pueda causar un funcionamiento no deseado.

Tras someterlo a las pruebas correspondientes, se ha determinado que este equipo cumple los límites establecidos para dispositivos digitales de clase B de conformidad con la parte 15 de las normas FCC. Estos límites se han establecido con el objetivo de aportar una protección razonable contra interferencias perjudiciales cuando el equipo se utiliza en el hogar. Este equipo genera, utiliza y puede emitir energía de radiofrecuencia y, a menos que se instale y se utilice de acuerdo con el manual de instrucciones, puede provocar interferencias perjudiciales en las comunicaciones de radio. Sin embargo, no existe garantía de que estas interferencias no se produzcan en determinadas instalaciones. Si el equipo produce interferencias perjudiciales en la recepción de radio o televisión, lo cual puede probarse encendiendo y apagando el equipo, se recomienda al usuario corregir dichas interferencias tomando una o varias de las siguientes medidas:

- Reorientar o reubicar la antena de recepción.
- Aumentar la separación entre el equipo y el receptor.
- Conectar el equipo a un tomacorriente o circuito diferente al del receptor.
- Solicitar asistencia al distribuidor o a un técnico de televisión/radio con experiencia.
- No colocar ni operar este transmisor junto con ninguna otra antena o transmisor.

## **IMPORTANTE**

- Los cambios o modificaciones no autorizados expresamente por Brother Industries, Ltd. pueden anular la autorización otorgada al usuario para utilizar el equipo.
- Debe utilizarse un cable de interfaz blindado para garantizar el cumplimiento de los límites establecidos para dispositivos digitales de clase B.
- Este equipo no debe usarse en líneas de monedas proporcionadas por la compañía de telefónica ni debe conectarse a líneas compartidas.
- Brother no acepta ninguna responsabilidad financiera o de otro tipo que pueda derivarse del uso de esta información, incluidos los daños directos, especiales o resultantes. Este documento no extiende ni ofrece ninguna garantía.
- Se ha certificado que este equipo cumple las normas FCC que se aplican exclusivamente en Estados Unidos. Debe conectar un enchufe con puesta a tierra a un tomacorriente de CA con puesta a tierra después de comprobar el voltaje de la alimentación eléctrica local para que el equipo funcione correctamente y de forma segura.

## **Declaración de conformidad con Industry Canada (sólo en Canadá) <sup>A</sup>**

Este aparato digital de clase B cumple la normativa canadiense ICES–003.

Cet appareil numérique de la classe B est conforme à la norme NMB–003 du Canada.

El funcionamiento está sujeto a las dos condiciones siguientes: (1) este dispositivo no puede causar interferencias perjudiciales, y (2) este dispositivo debe aceptar cualquier interferencia recibida, incluida la interferencia que pueda causar un funcionamiento no deseado.

L'utilisation de ce dispositif est autorisée seulement aux conditions suivantes: (1) il ne doit pas produire de brouillage et (2) l'utilisateur du dispositif doit être prêt à accepter tout brouillage radioélectrique reçu, même si ce brouillage est susceptible de compromettre le fonctionnement du dispositif.

## **Seguridad del láser (para modelos de 110-120 V únicamente)**

Este equipo está homologado como producto láser de Clase 1 según las especificaciones de IEC60825-1:2007 del Department of Health and Human Services (DHHS) de Estados Unidos, en virtud de la Ley de control de radiaciones para la protección de la salud y la seguridad de 1968. Esto implica que el equipo no genera radiaciones láser nocivas.

Ya que las radiaciones emitidas en el interior del equipo quedan completamente confinadas dentro de las carcasas protectoras y las tapas externas, el haz de láser no puede escapar del equipo durante ninguna fase del funcionamiento.
## **Normas de la FDA (Food & Drug Administration) Administración**  de Alimentos y Drogas (para modelos de 110-120 V únicamente)

La administración de Administración de Alimentos y Drogas (FDA) de los Estados Unidos normas para los productos láser fabricados después del 2 de agosto de 1976. Estas normas son de obligado cumplimiento para los productos comercializados en Estados Unidos. Una de las siguientes etiquetas de la parte trasera del equipo indica el cumplimiento de las normativas de la FDA y debe adherirse a todos los productos láser comercializados en Estados Unidos.

#### **Fabricado por:**

BROTHER Industries (Vietnam) LTD.

Phuc Dien Industrial Zone Cam Phuc Commune, Cam giang Dist Hai Duong Province, Vietnam.

Este producto cumple las normas de rendimiento de la FDA para productos láser, excepto lo indicado en conformidad con Laser Notice No. 50, con fecha del 24 de junio de 2007.

#### **Fabricado por:**

BROTHER TECHNOLOGY (SHENZHEN) LTD.

NO6 Gold Garden Ind., Nanling Buji, Longgang, Shenzhen, China

Este producto cumple las normas de rendimiento de la FDA para productos láser, excepto lo indicado en conformidad con Laser Notice No. 50, con fecha del 24 de junio de 2007.

## **ADVERTENCIA**

El uso de mandos, ajustes o procedimientos distintos de los especificados en el presente manual puede provocar una exposición peligrosa a radiaciones.

Radiación del láser interno

Potencia máx. de radiación: 5 mW

Longitud de onda: 770 – 810 nm

Clase de láser: Clase 3B

### **Desconexión del dispositivo**

Este producto debe estar instalado cerca de un tomacorriente de CA de fácil accesibilidad. En caso de emergencia, deberá desconectar el cable de la alimentación del tomacorriente de CA para cortar completamente la corriente eléctrica.

## **Conexión LAN**

# **A AVISO**

NO conecte este producto a una red LAN que esté sujeta a sobretensiones.

# **Declaración de calificación de ENERGY STAR® internacional <sup>A</sup>**

La finalidad del programa International ENERGY STAR® es promover el desarrollo y popularización de equipos de oficina que utilicen eficientemente los recursos energéticos.

Como empresa asociada a ENERGY STAR®, Brother Industries, Ltd. ha determinado que este producto cumple con las especificaciones de ENERGY STAR® relativas a la eficiencia energética.

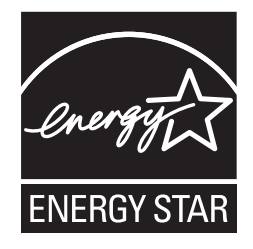

# **Aviso de copyright y licencia de Libtiff <sup>A</sup>**

Use and Copyright

Copyright© 1988-1997 Sam Leffler

Copyright© 1991-1997 Silicon Graphics, Inc.

Permission to use, copy, modify, distribute, and sell this software and its documentation for any purpose is hereby granted without fee, provided that (i) the above copyright notices and this permission notice appear in all copies of the software and related documentation, and (ii) the names of Sam Leffler and Silicon Graphics may not be used in any advertising or publicity relating to the software without the specific, prior written permission of Sam Leffler and Silicon Graphics.

THE SOFTWARE IS PROVIDED "AS-IS" AND WITHOUT WARRANTY OF ANY KIND, EXPRESS, IMPLIED OR OTHERWISE, INCLUDING WITHOUT LIMITATION, ANY WARRANTY OF MERCHANTABILITY OR FITNESS FOR A PARTICULAR PURPOSE.

IN NO EVENT SHALL SAM LEFFLER OR SILICON GRAPHICS BE LIABLE FOR ANY SPECIAL, INCIDENTAL, INDIRECT OR CONSEQUENTIAL DAMAGES OF ANY KIND, OR ANY DAMAGES WHATSOEVER RESULTING FROM LOSS OF USE, DATA OR PROFITS, WHETHER OR NOT ADVISED OF THE POSSIBILITY OF DAMAGE, AND ON ANY THEORY OF LIABILITY, ARISING OUT OF OR IN CONNECTION WITH THE USE OR PERFORMANCE OF THIS SOFTWARE.

**A**

# **Marcas comerciales**

El logotipo de Brother es una marca comercial registrada de Brother Industries, Ltd.

Brother es una marca comercial registrada de Brother Industries, Ltd.

Microsoft, Windows, Windows Server, Outlook e Internet Explorer son marcas comerciales registradas de Microsoft Corporation en Estados Unidos y/u otros países.

Windows Vista es una marca comercial registrada o marca comercial de Microsoft Corporation en Estados Unidos y otros países.

Apple, Macintosh, Safari y TrueType son marcas comerciales de Apple Inc., registradas en los Estados Unidos y en otros países.

Intel, Intel Core y Pentium son marcas comerciales de Intel Corporation en los Estados Unidos y en otros países.

AMD es una marca de Advanced Micro Devices, Inc.

PowerPC es una marca registrada de IBM en Estados Unidos y/u otros países.

Adobe, Flash, Illustrator, Photoshop, PostScript y PostScript 3 son marcas comerciales o registradas de Adobe Systems Incorporated en los Estados Unidos u otros países.

Epson es una marca registrada y FX-80 y FX-850 son marcas comerciales de Seiko Epson Corporation.

IBM® es una marca registrada o marca comercial de International Business Machines Corporation en Estados Unidos y/o en otros países.

BROADCOM, SecureEasySetup y el logotipo de SecureEasySetup son marcas comerciales o marcas comerciales registradas de Broadcom Corporation en Estados Unidos y/u otros países.

Wi-Fi y Wi-Fi Alliance son marcas registradas de Wi-Fi Alliance.

AOSS es una marca comercial de Buffalo Inc.

Nuance, el logotipo de Nuance, PaperPort y ScanSoft son marcas comerciales o marcas comerciales registradas de Nuance Communications, Inc. o sus filiales en Estados Unidos y/o en otros países.

OpenLDAP es una marca registrada de la OpenLDAP Foundation.

**Cualquier nombre comercial y nombre de producto de las compañías que aparecen en los productos de Brother, documentos relacionados y otros materiales, son marcas comerciales o marcas comerciales registradas de las respectivas compañías.**

**B Opciones <sup>B</sup>**

# **Opciones**

Este equipo cuenta con los siguientes accesorios opcionales. Usted puede mejorar las funciones del equipo con estos elementos.

#### Unidad de bandeja inferior **Memoria SO-DIMM**

LT-5300

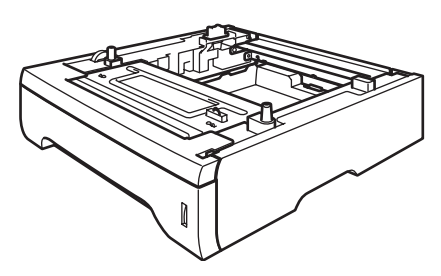

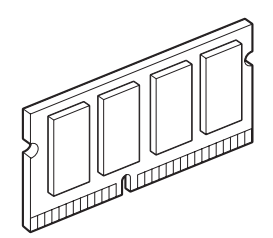

# **Bandeja de papel opcional (LT-5300) <sup>B</sup>**

Se puede instalar una bandeja inferior opcional con capacidad para un máximo de 250 hojas de papel de 20 lb  $(80 \text{ g/m}^2)$ .

Cuando se instala una bandeja opcional, el equipo puede contener hasta 550 hojas de papel normal.

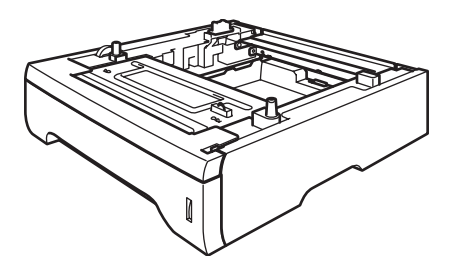

Respecto de la configuración, consulte las instrucciones que hemos suministrado oportunamente para la unidad de bandeja inferior.

# **Placa de memoria <sup>B</sup>**

Este equipo tiene 64 MB de memoria estándar y una ranura para la expansión de memoria opcional. Se puede ampliar la memoria hasta 576 MB mediante la instalación de módulo de memoria dual en línea (SO-DIMM). Cuando se agrega memoria opcional, aumenta el rendimiento tanto de las operaciones de copia como de impresión.

En general, el equipo utiliza SO-DIMM estándar de la industria que tienen las siguientes especificaciones:

Tipo: 144 clavijas y 64 bits de salida

Latencia CAS: 2

Frecuencia de reloj: 100 MHz o más

Capacidad: 64, 128, 256 o 512 MB

Altura: 1,25 pulgadas (31,75 mm)

Tipo de tambor: SDRAM 2 Bank

#### **En los siguientes sitios web se venden módulos de memoria:**

<http://www.crucial.com/>

<http://www.kingston.com/>

<http://goldenram.com/>

<http://www.buffalo-technology.com/>

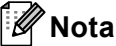

# • Puede haber algunos módulos SO-DIMM

- que no funcionen con este equipo.
- Para obtener más información, comuníquese con el Servicio de atención al cliente de Brother.

**B**

### **Instalación de memoria adicional <sup>B</sup>**

- a Apague el equipo. Desconecte el cable de la línea telefónica.
- 
- b Desconecte el cable de interfaz y, a continuación, desenchufe el cable de alimentación del tomacorriente de CA.
- **Nota**

Asegúrese de haber apagado el equipo antes de instalar o retirar el SO-DIMM.

8 Retire la cubierta del SO-DIMM y la de acceso a la interfaz.

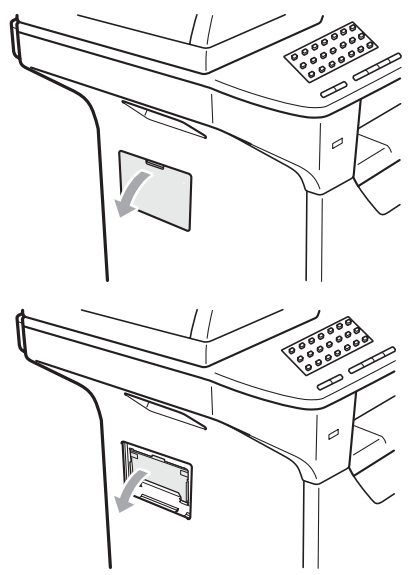

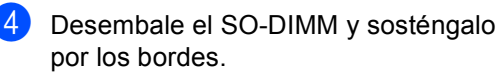

## **IMPORTANTE**

Para evitar daños al equipo producidos por la electricidad estática, NO toque los chips de memoria ni la superficie de la placa.

Sostenga el SO-DIMM por los bordes y alinee las muescas del SO-DIMM con las salientes de la ranura. Introduzca el SO-DIMM diagonalmente (1) e inclínelo hacia la placa de interfaz hasta que encaje en su sitio (2).

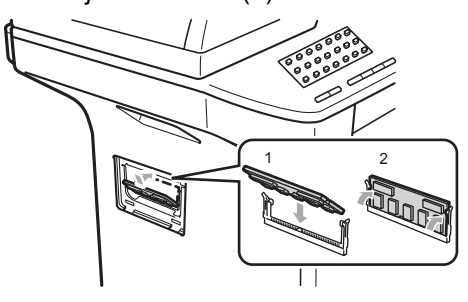

- $\boxed{6}$  Vuelva a colocar la cubierta de acceso a la interfaz y la del SO-DIMM.
	- g Vuelva a enchufar el cable de alimentación del equipo al tomacorriente de CA y después vuelva a conectar el cable de interfaz.
- Conecte el cable de la línea telefónica. Encienda el equipo.

## **Nota**

Para asegurarse de haber instalado el SO-DIMM correctamente, imprima la página de configuración del usuario que indica el tamaño actual de la memoria. (Consulte *[Cómo imprimir un informe](#page-109-0)* [en la página 96](#page-109-0).)

# **Solución de problemas y mantenimiento rutinario**

# **Solución de problemas**

# **IMPORTANTE**

Para obtener asistencia técnica, debe llamar al país donde compró el equipo. Las llamadas deben realizarse *desde* dicho país.

## **Si tiene problemas con el equipo**

Si considera que hay un problema, verifique la tabla de abajo y siga los consejos para la solución de problemas. Usted podrá solucionar la mayoría de problemas.

En caso de que necesite asistencia, Brother Solutions Center ofrece la información más reciente concerniente a preguntas y respuestas frecuentes así como a las sugerencias actualizadas de solución de problemas.

Visítenos en [http://solutions.brother.com/.](http://solutions.brother.com/)

#### **Impresión o impresión de faxes recibidos**

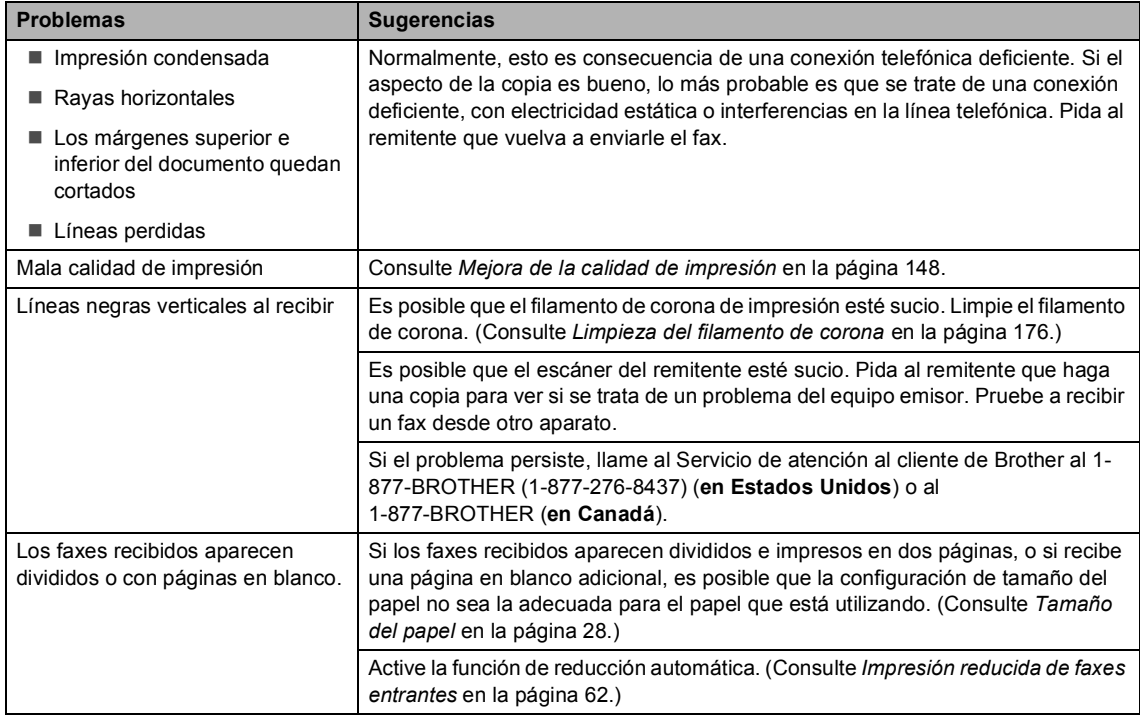

#### **Línea telefónica o conexiones**

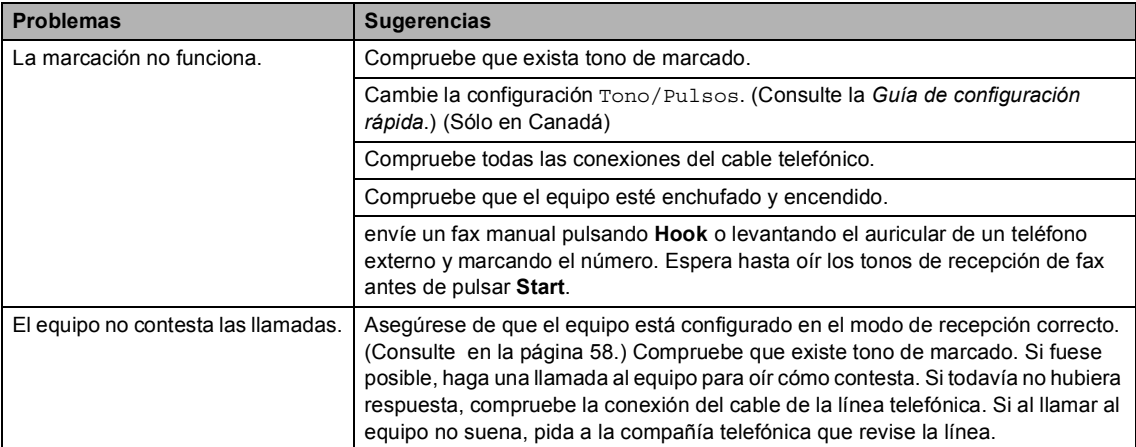

### **Recepción de faxes**

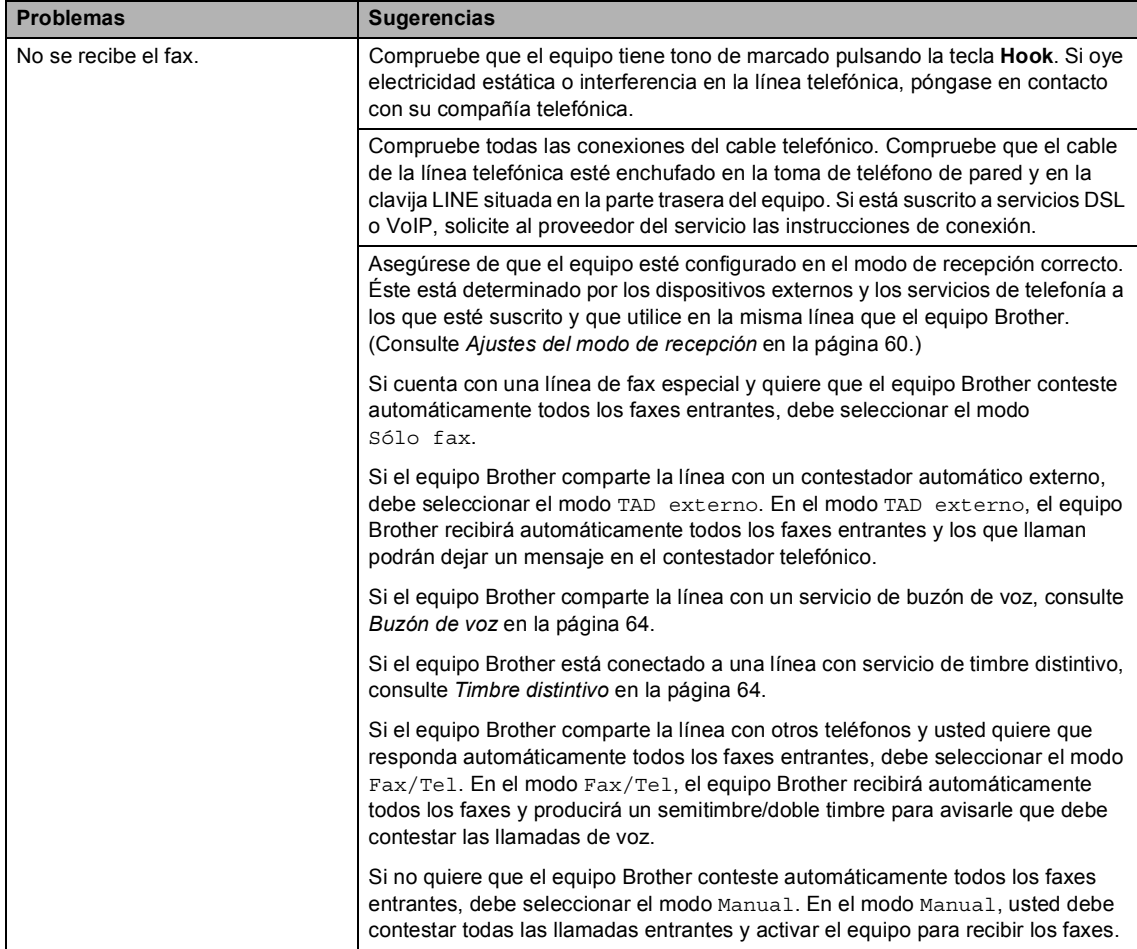

### **Recepción de faxes (Continuación)**

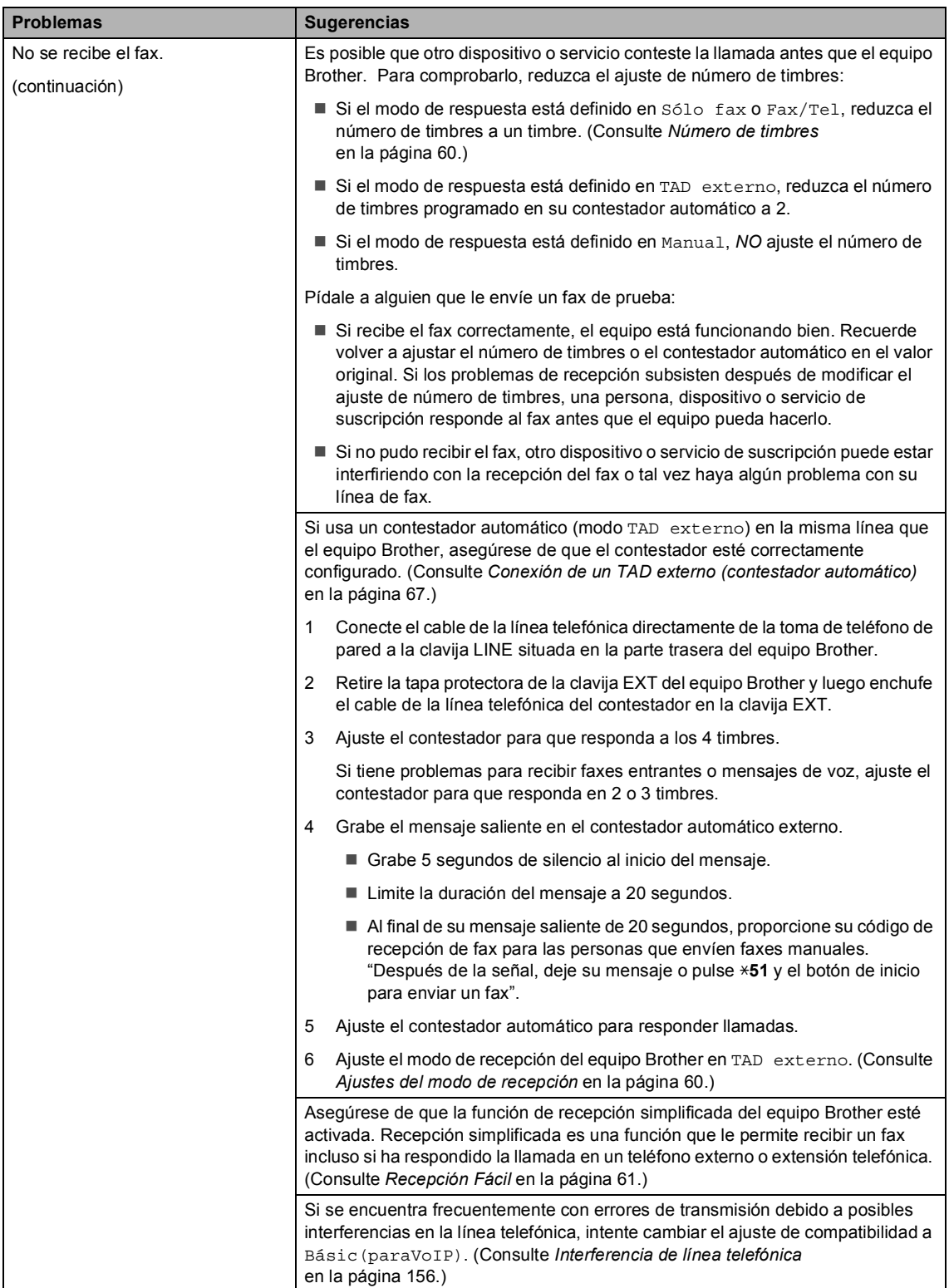

#### **Envío de faxes**

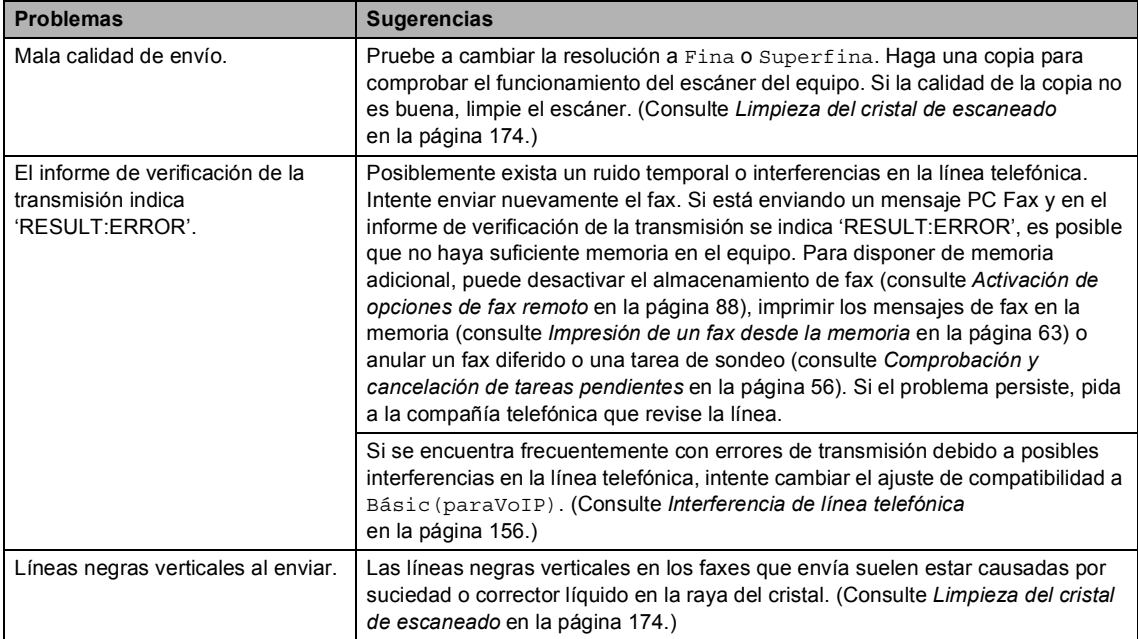

#### **Gestión de llamadas entrantes**

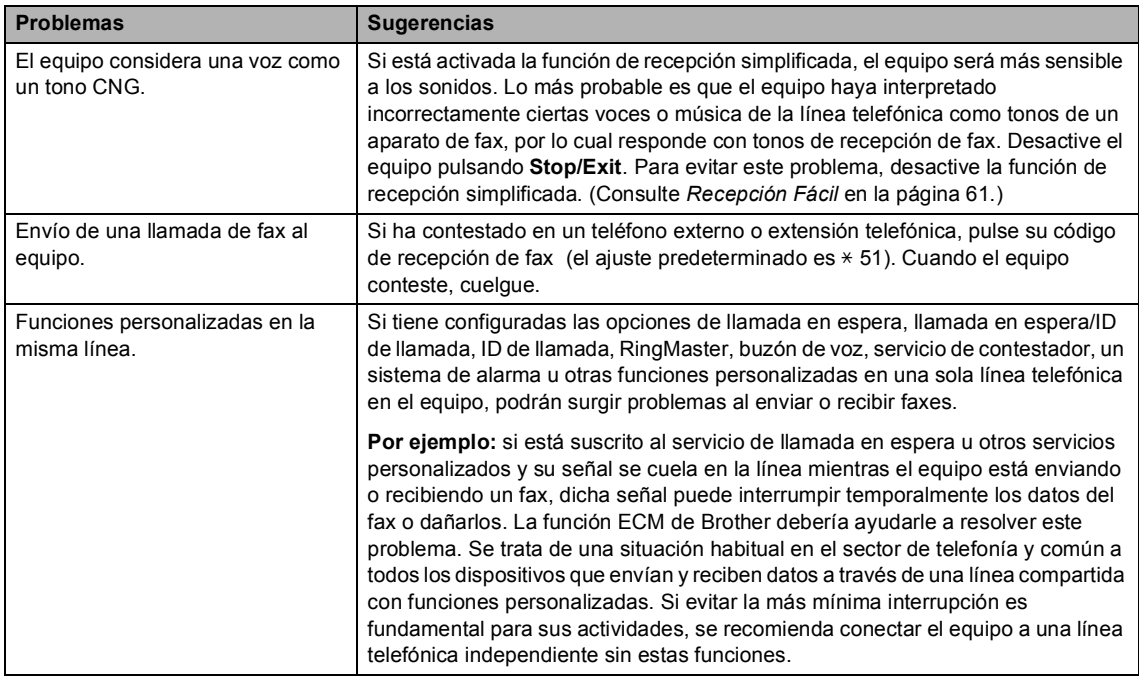

#### **Problemas para acceder al menú**

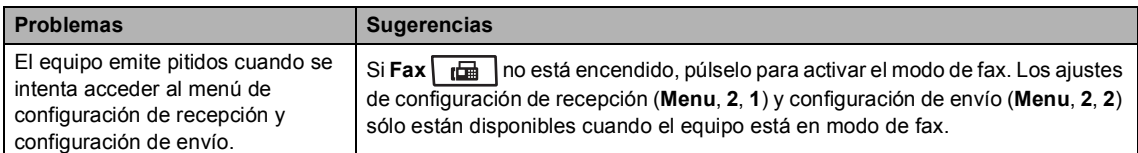

#### **Problemas de copia**

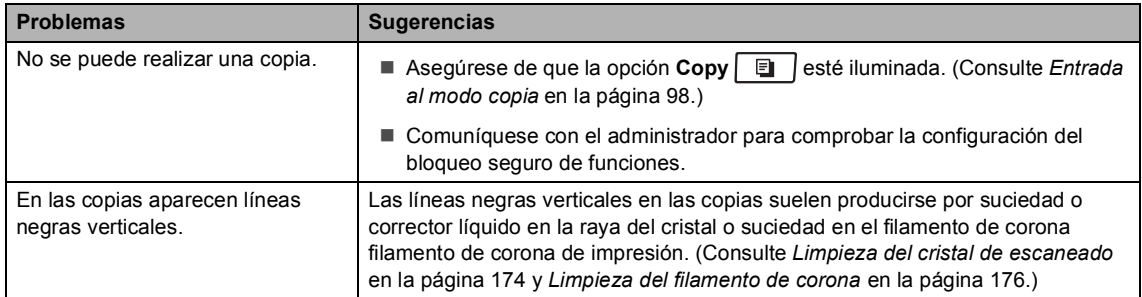

#### **Problemas de impresión**

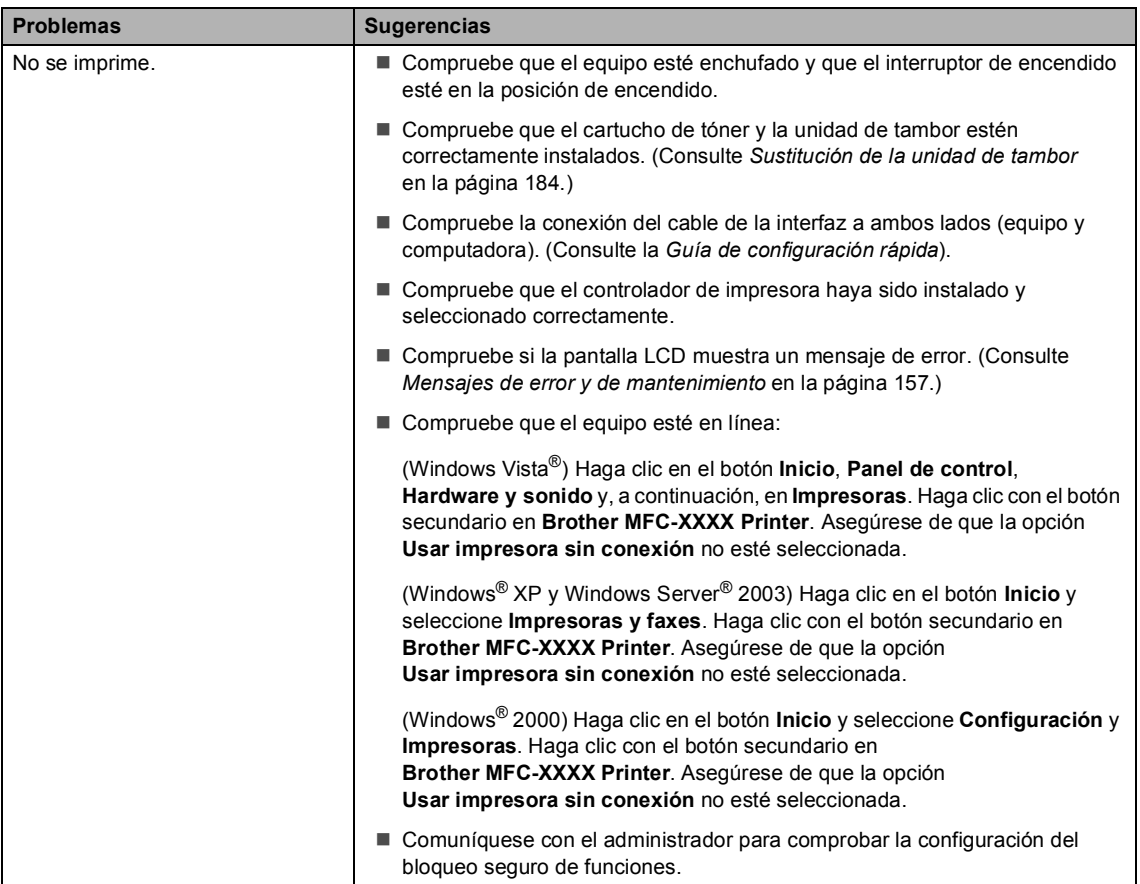

#### **Problemas de impresión (Continuación)**

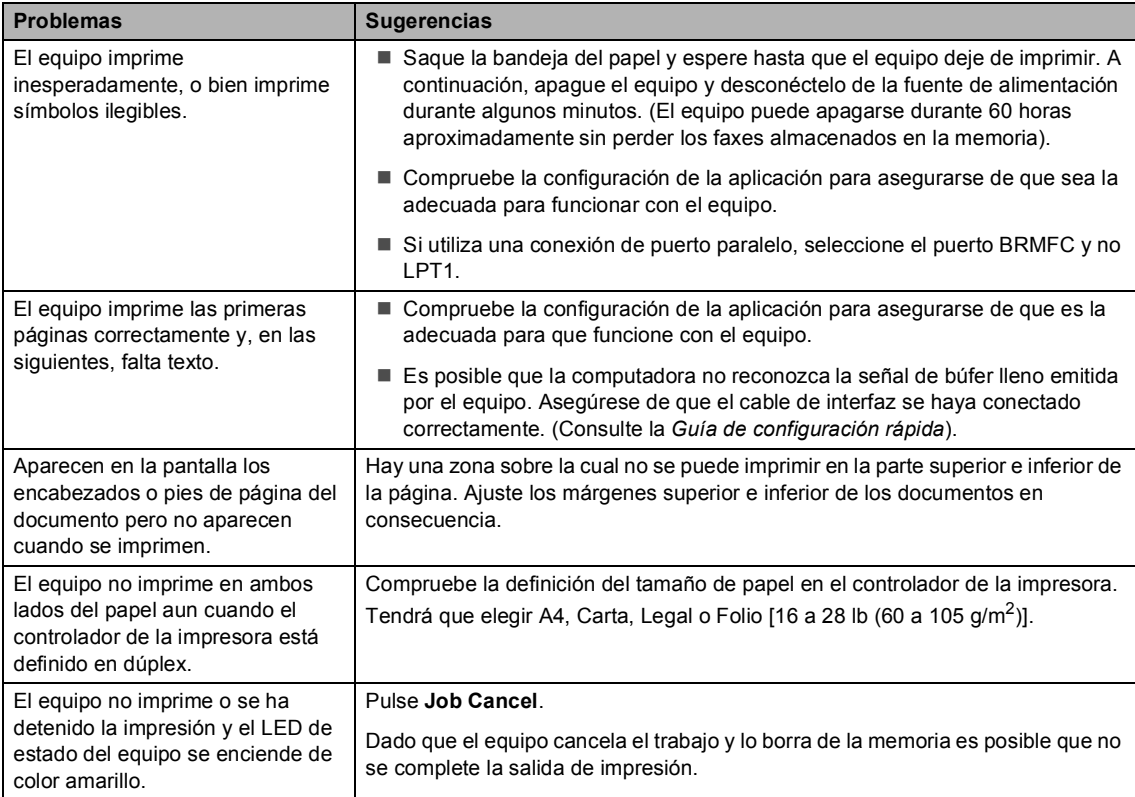

#### **Problemas de escaneado**

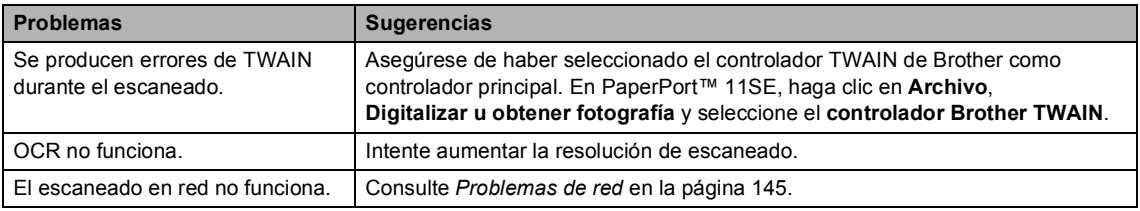

#### **Problemas de software**

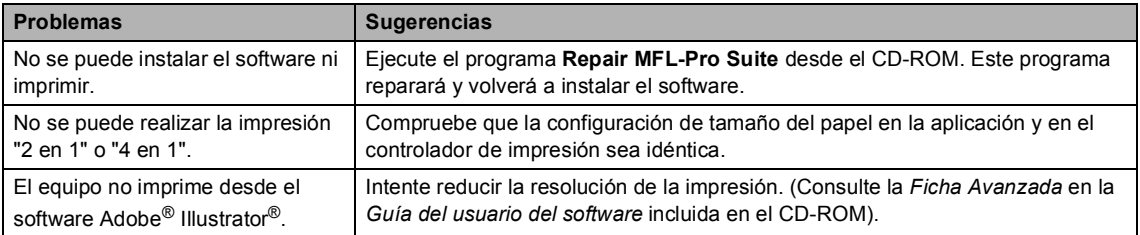

#### **Dificultades en la manipulación del papel**

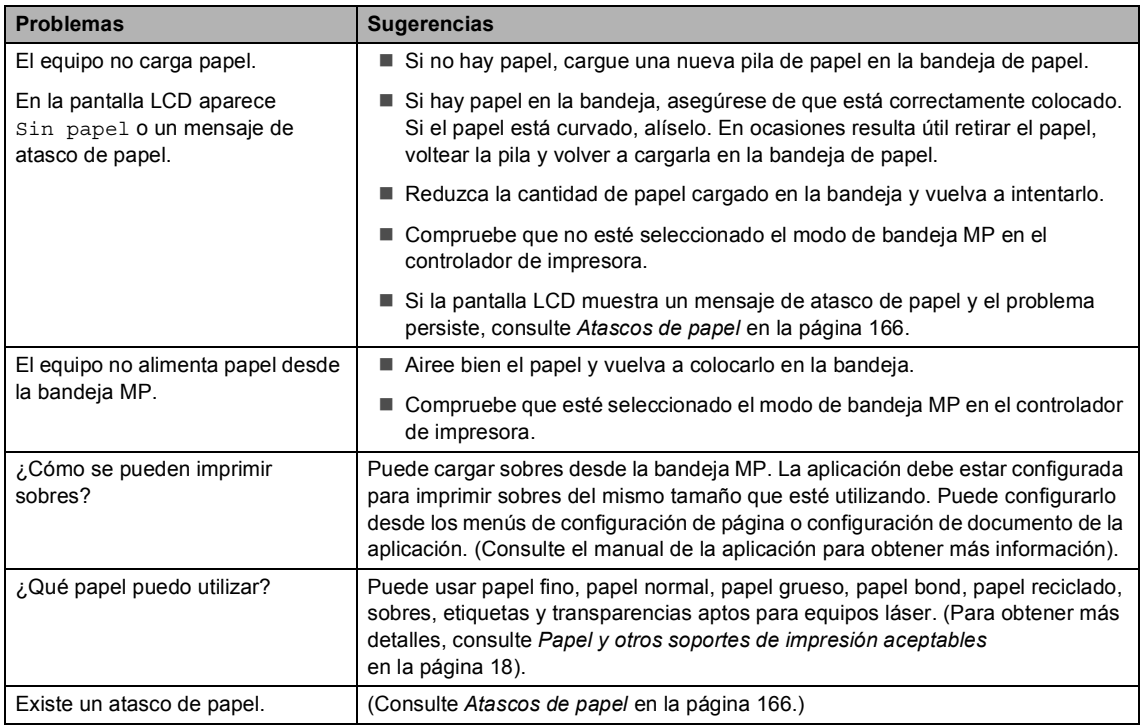

#### **Problemas de calidad de impresión**

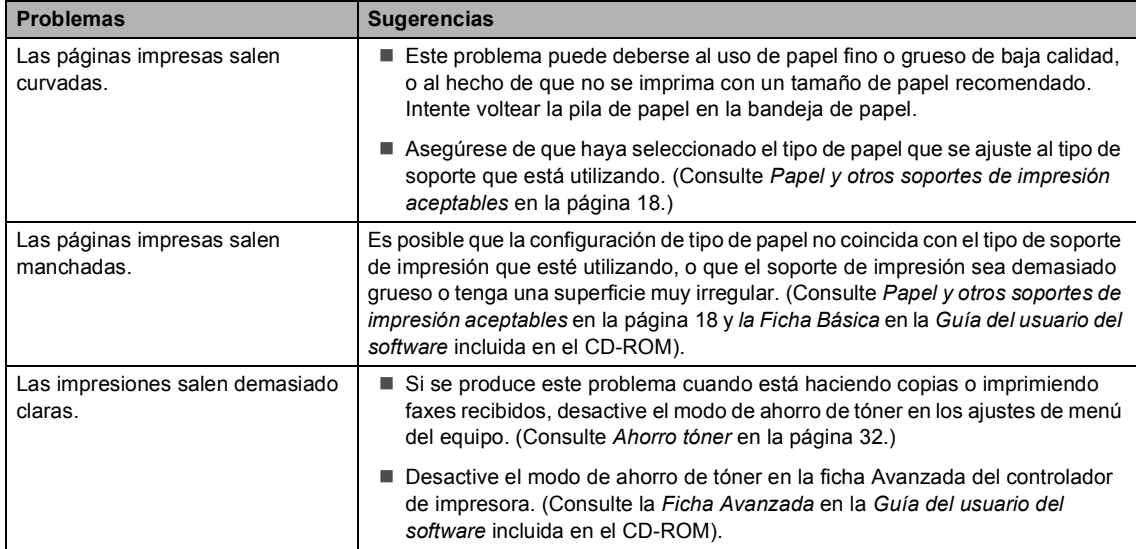

#### <span id="page-158-0"></span>**Problemas de red**

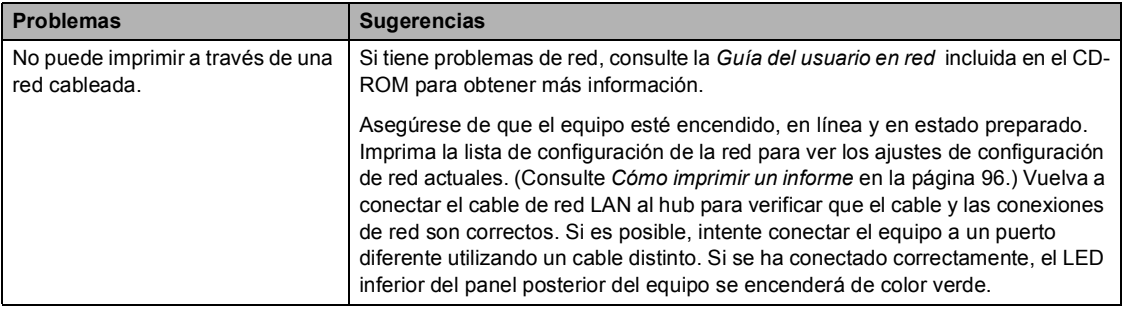

### **Problemas de red (Continuación)**

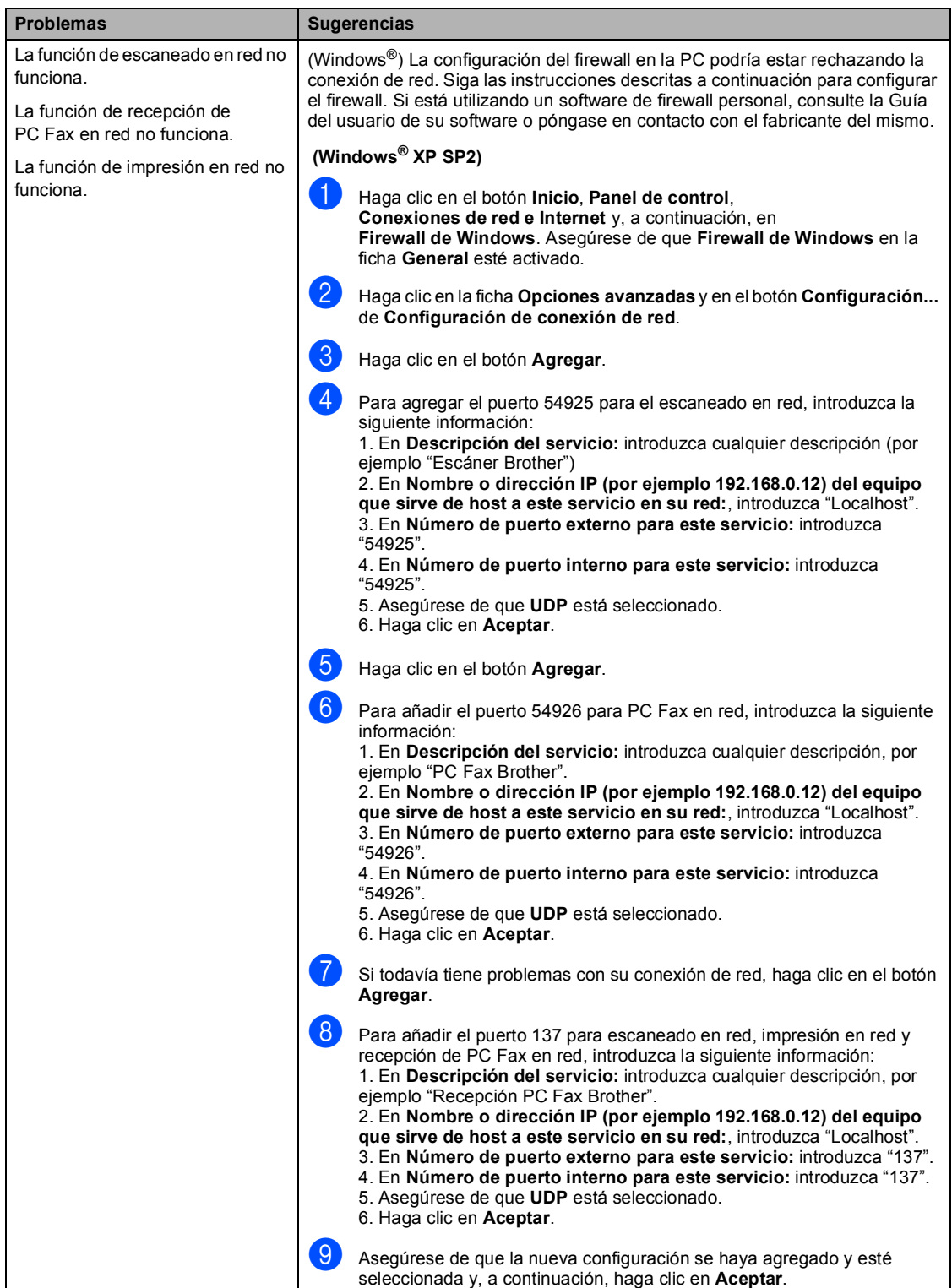

### **Problemas de red (Continuación)**

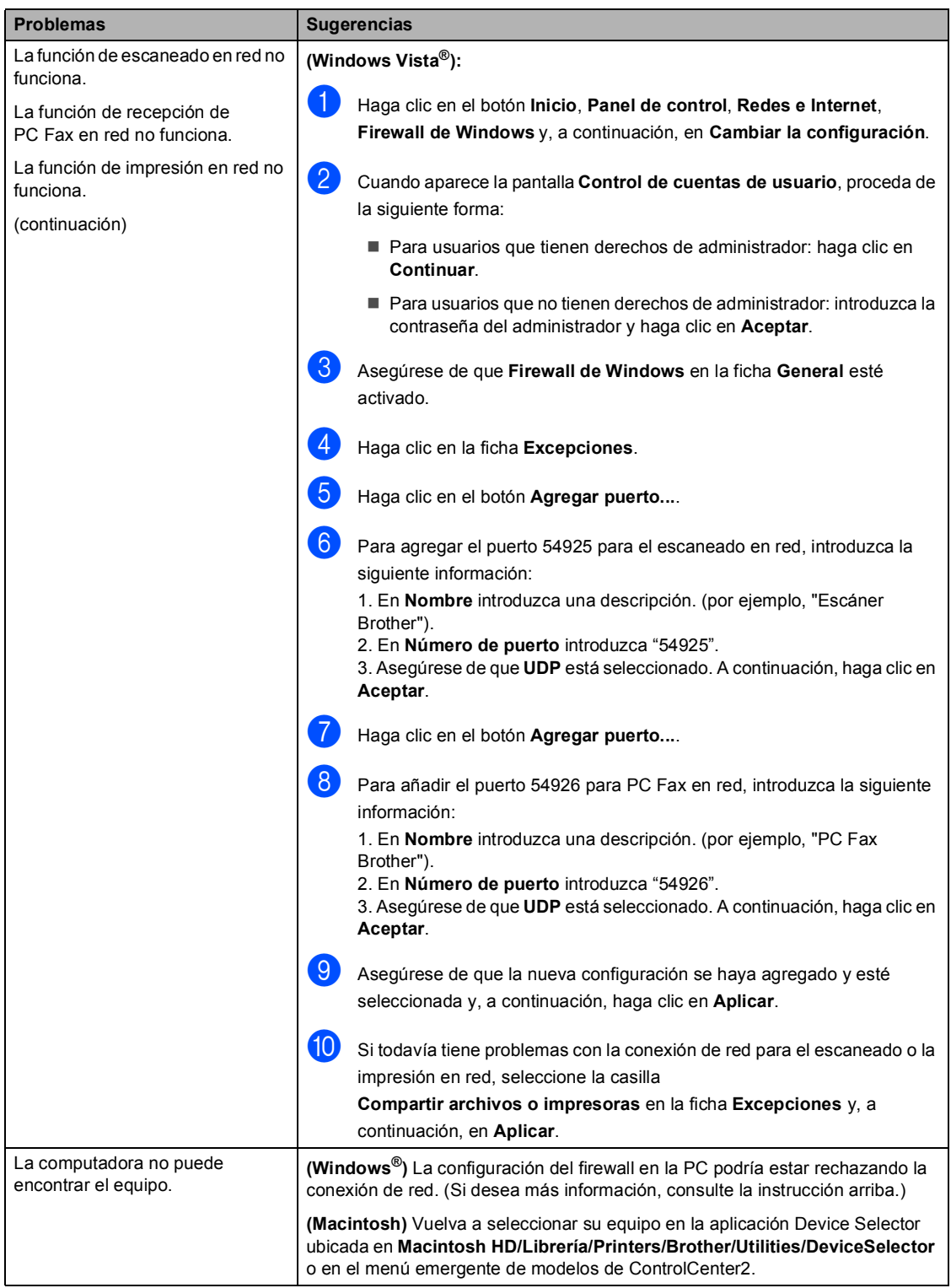

# <span id="page-161-0"></span>**Mejora de la calidad de impresión <sup>C</sup>**

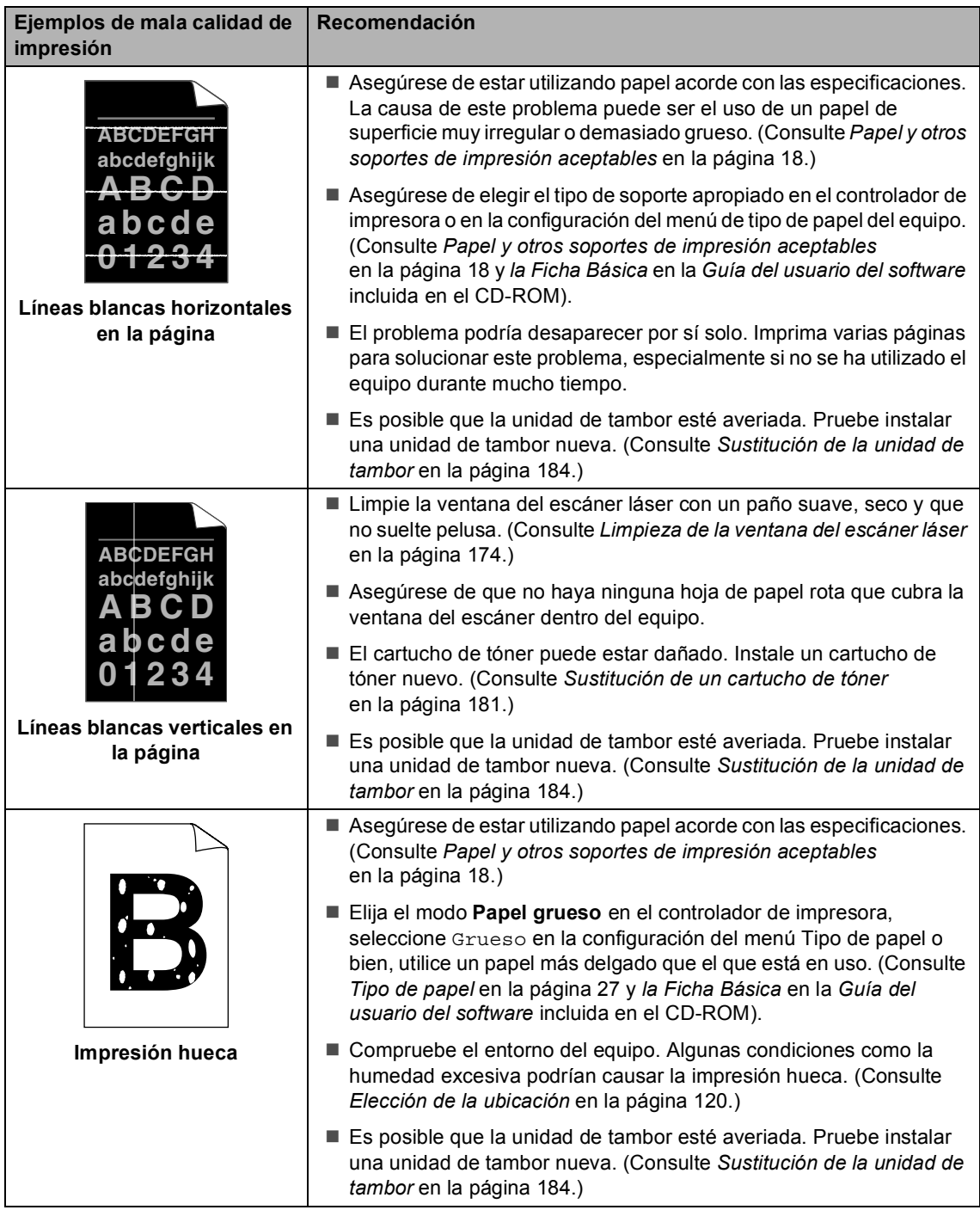

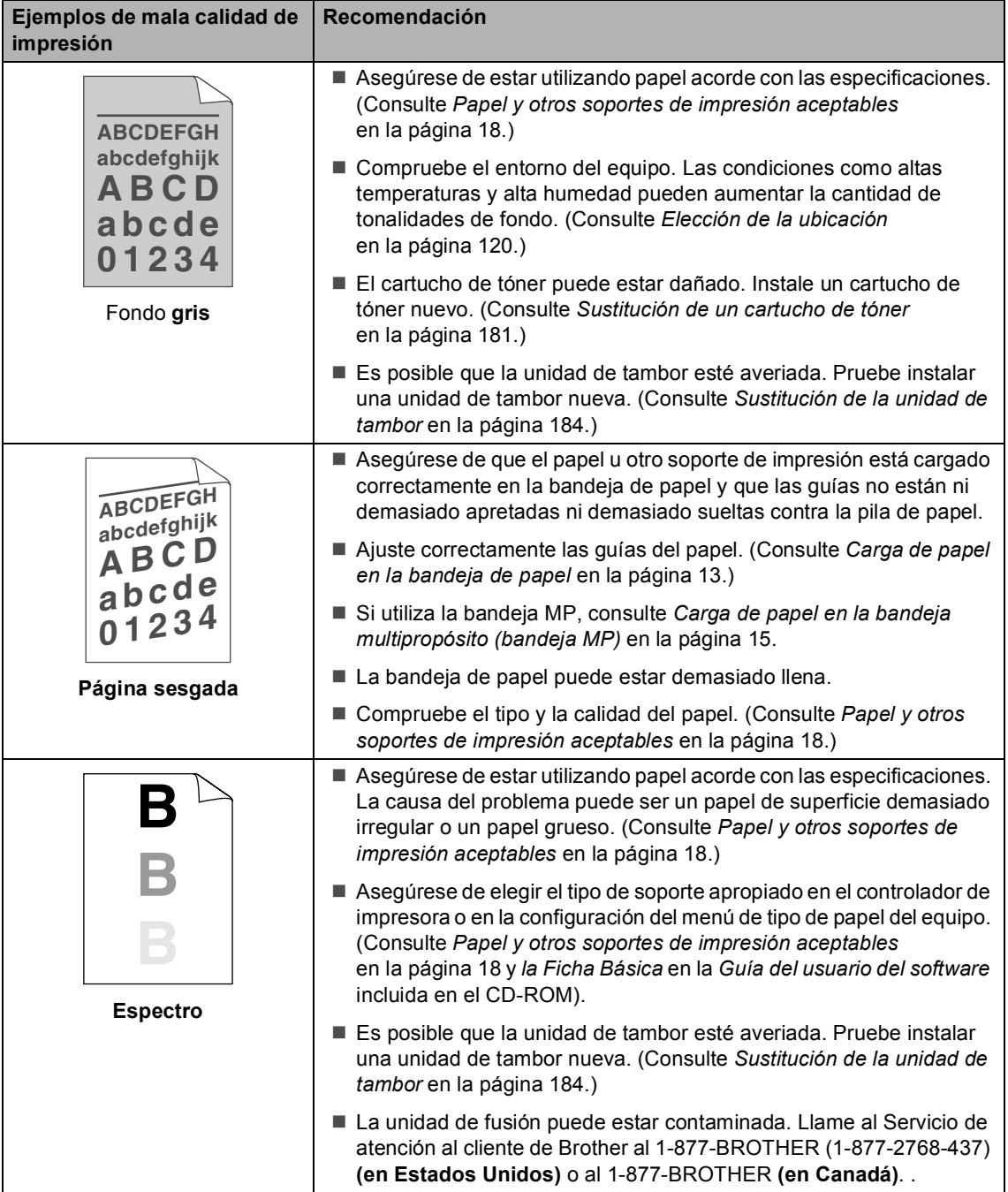

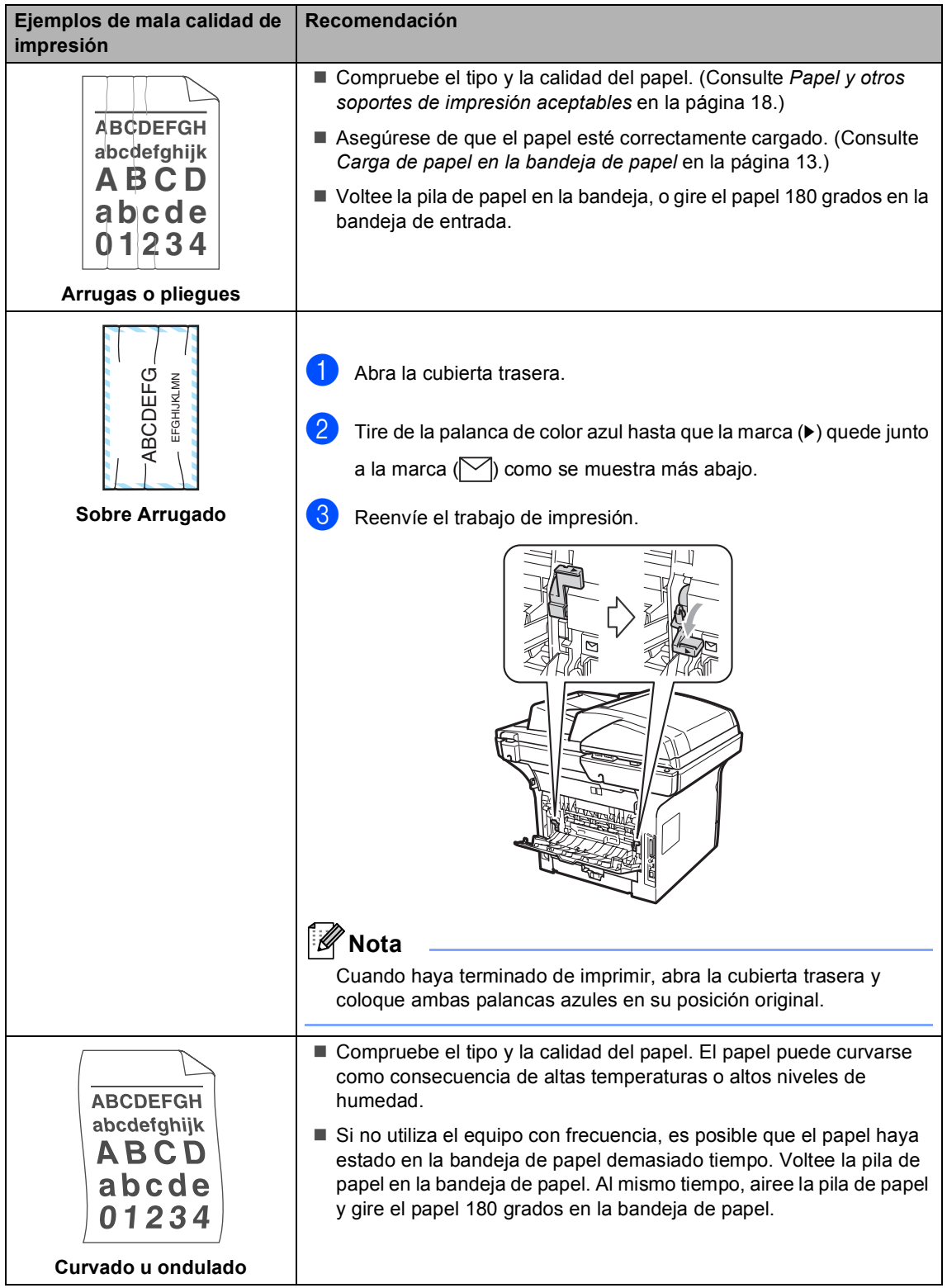

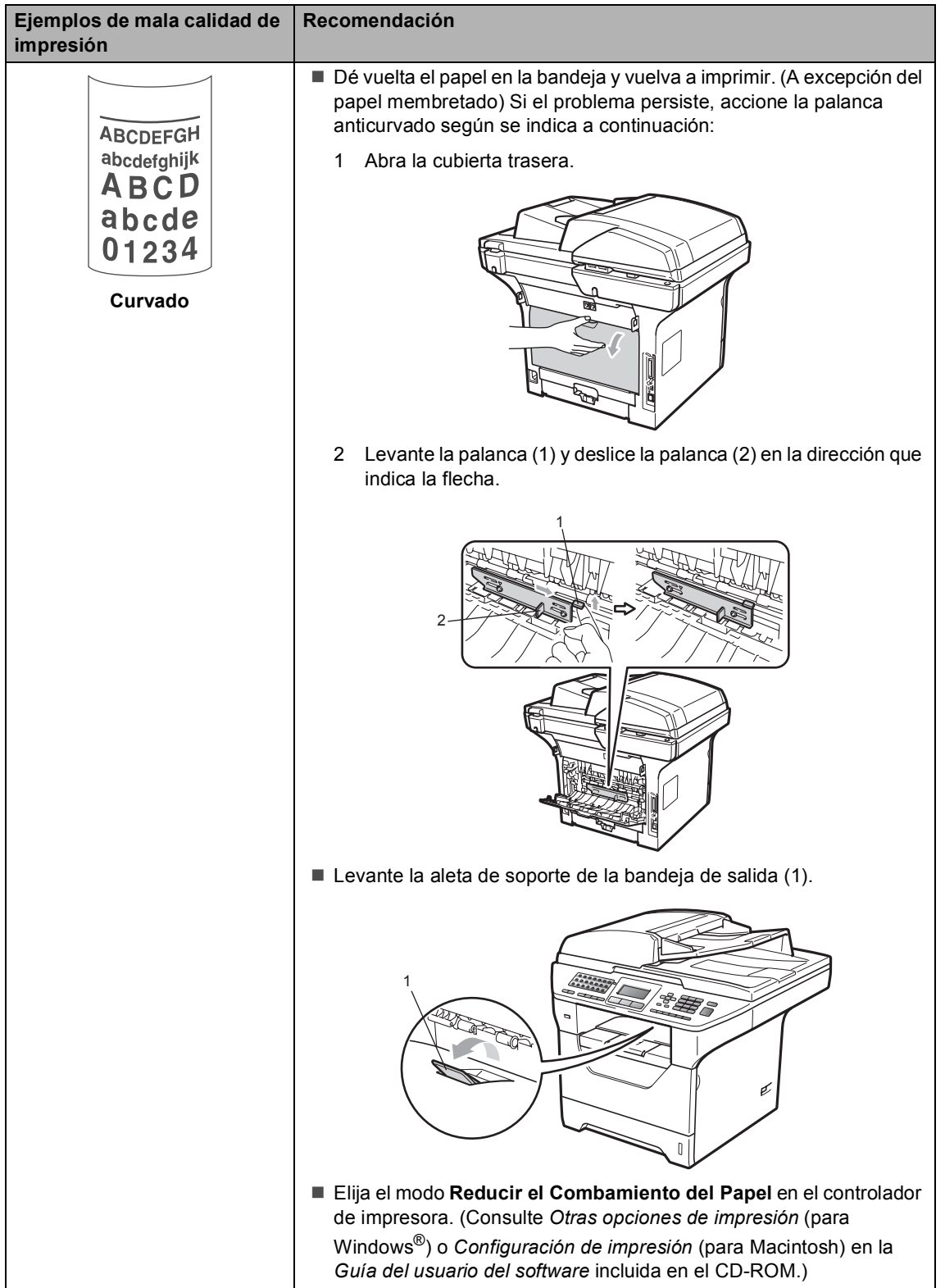

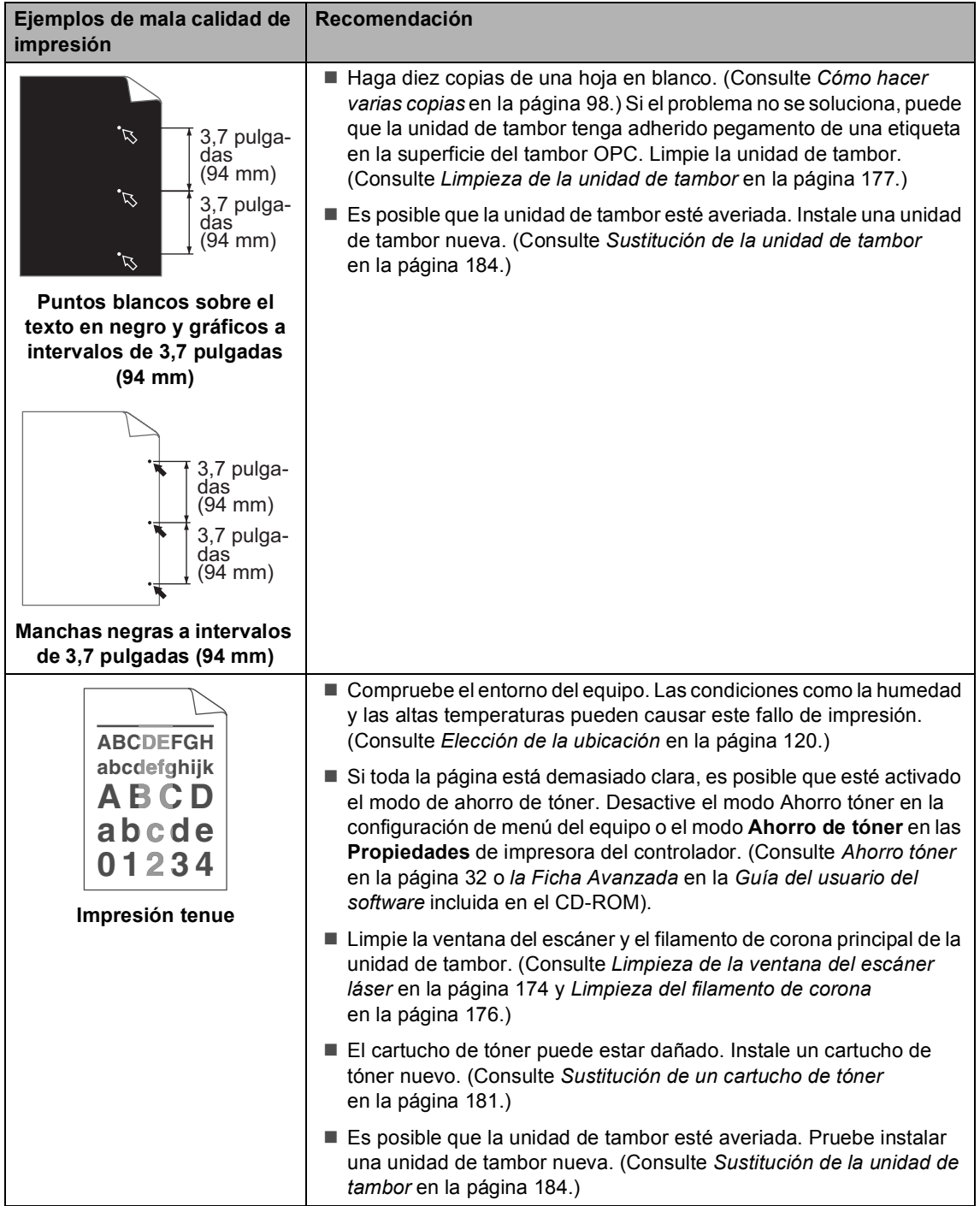

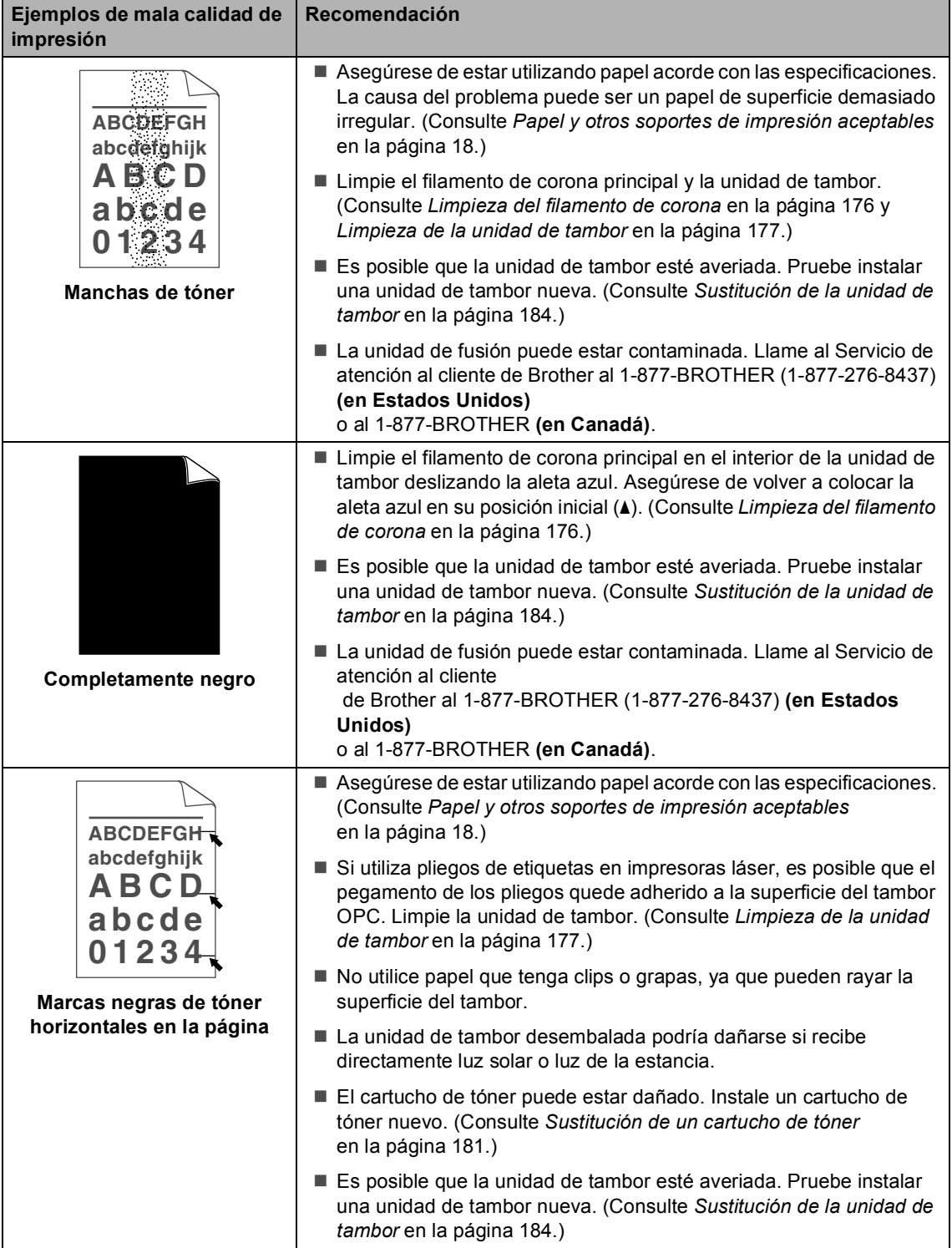

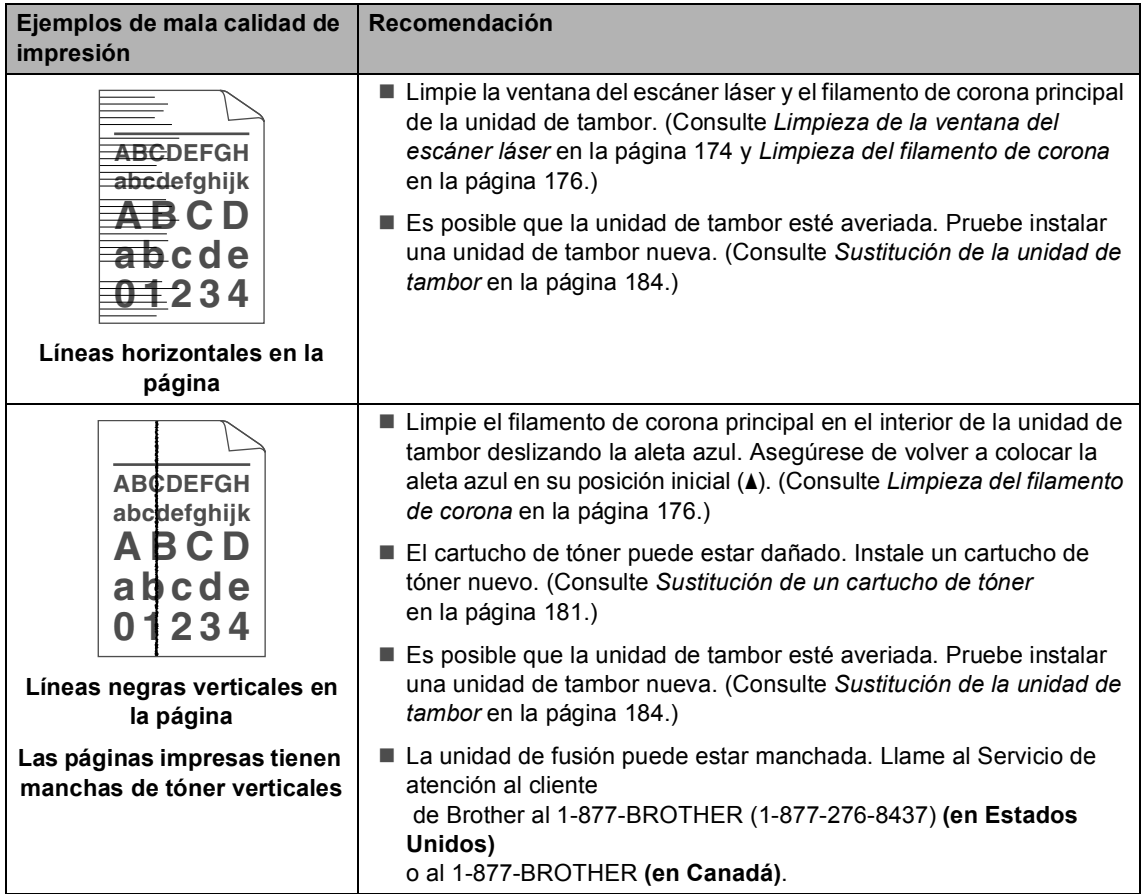

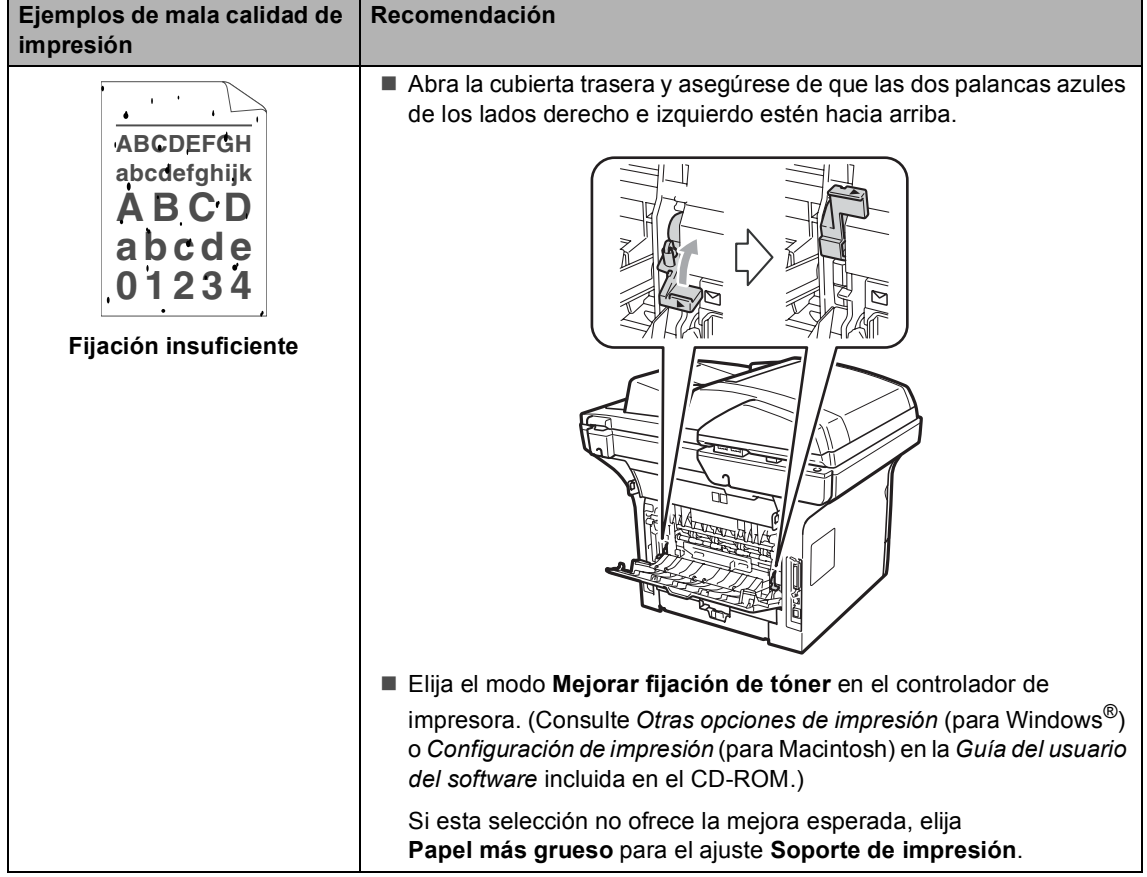

## **Configuración de la detección del tono de marcación <sup>C</sup>**

Si ajusta el tono de marcación en Detección, se acortará la pausa de detección del tono de marcación.

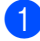

a (Estados Unidos) Pulse **Menu**, **0**, **4**. (Canadá) Pulse **Menu**, **0**, **5**.

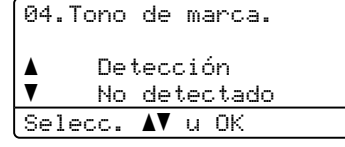

**2** Pulse  $\triangle$  o  $\nabla$  para seleccionar Detección o No detectado. Pulse **OK**.

c Pulse **Stop/Exit**.

## <span id="page-169-0"></span>**Interferencia de línea**   $te$ *lefónica*

Si tiene problemas para enviar o recibir un fax debido a posibles interferencias en la línea telefónica, se recomienda ajustar la compatibilidad de compensación para reducir la velocidad del módem en las operaciones de fax.

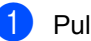

a Pulse **Menu**, **2**, **0**, **1**.

20.Varios 1.Compatibilidad a Alta  $\overline{\mathbf{v}}$  Normal Selecc. AV u OK

Pulse **A** o **V** para seleccionar Básic(paraVoIP), Normal o Alta.

Básic(paraVoIP) reduce la velocidad del módem en 9600 bps y desactiva el modo de corrección de errores (ECM).

En una línea telefónica estándar: si normalmente tiene interferencias en su línea telefónica estándar, pruebe esta configuración.

Si está utilizando VoIP: los proveedores del servicio VoIP ofrecen compatibilidad con faxes mediante el uso de diversos estándares. Si normalmente tiene errores en la transmisión de faxes, pruebe esta configuración.

- Normal ajusta la velocidad del módem en 14400 bps.
- Alta ajusta la velocidad del módem en 33600 bps.

Pulse **OK**.

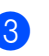

Pulse Stop/Exit.

### **Nota**

Si cambia la compatibilidad a Básic(paraVoIP), la función ECM no está disponible.

# <span id="page-170-0"></span>**Mensajes de error y de mantenimiento**

Tal como sucede con cualquier otro producto de oficina sofisticado, es posible que se produzcan errores y que sea necesario sustituir los consumibles. Si esto ocurre, el equipo identifica el error o el mantenimiento rutinario requerido y muestra el mensaje correspondiente. A continuación se exponen los mensajes de error y de mantenimiento más comunes.

Usted puede corregir la mayoría de los errores y realizar el mantenimiento rutinario. En caso de que necesite una asistencia adicional, Brother Solutions Center ofrece la información más reciente concerniente a preguntas y respuestas frecuentes así como a las sugerencias actualizadas de solución a problemas.

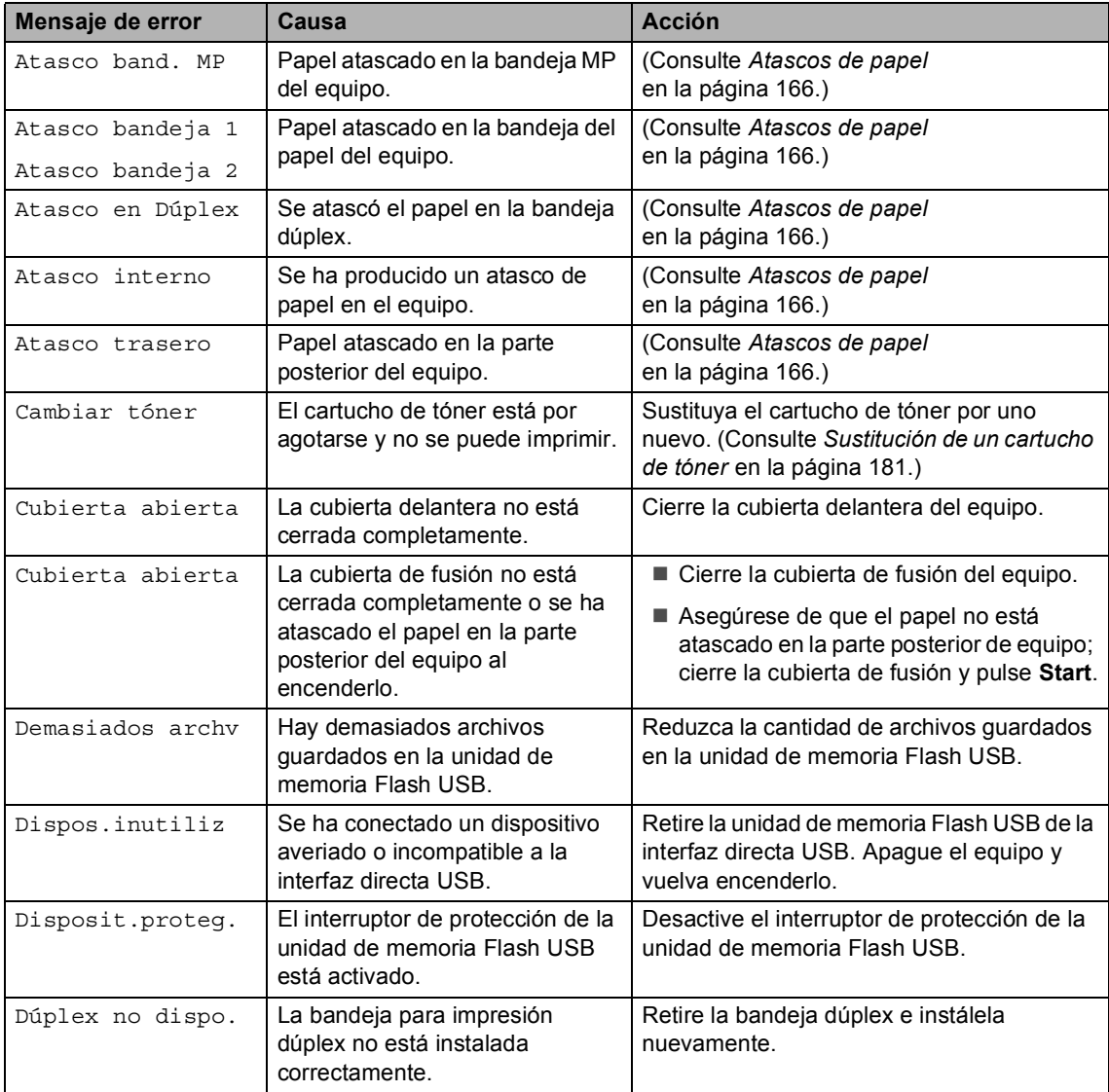

Visítenos en [http://solutions.brother.com/.](http://solutions.brother.com/)

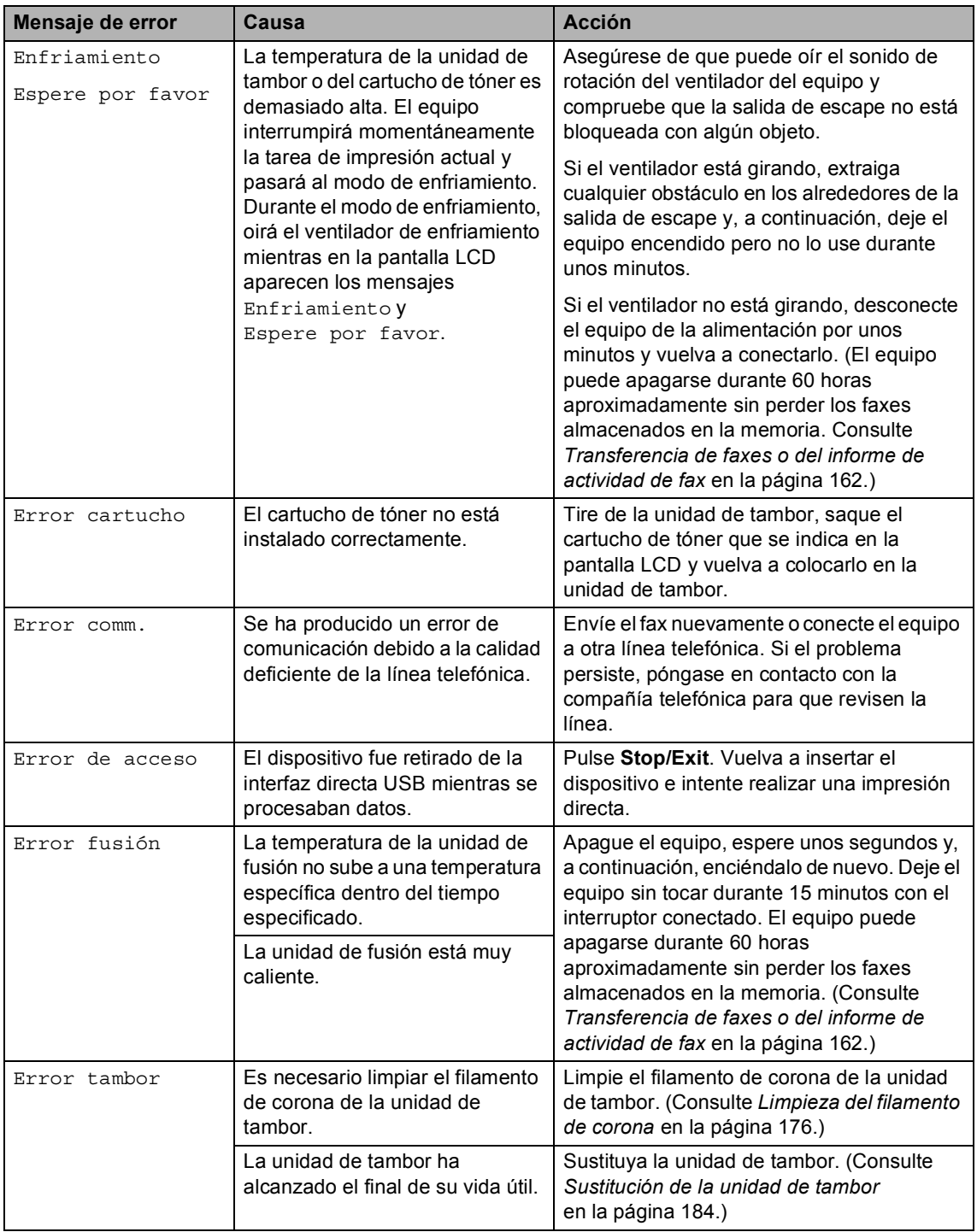

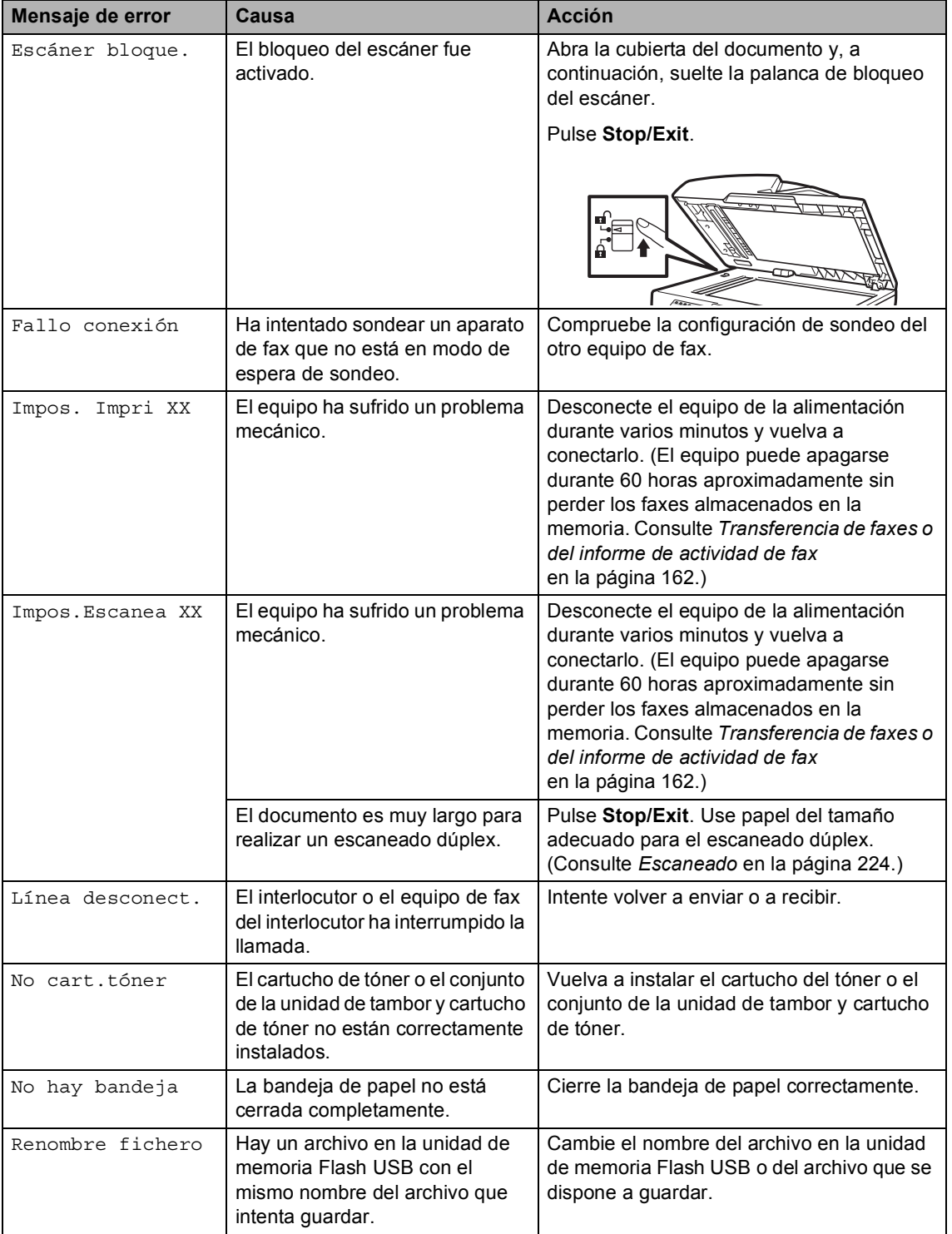

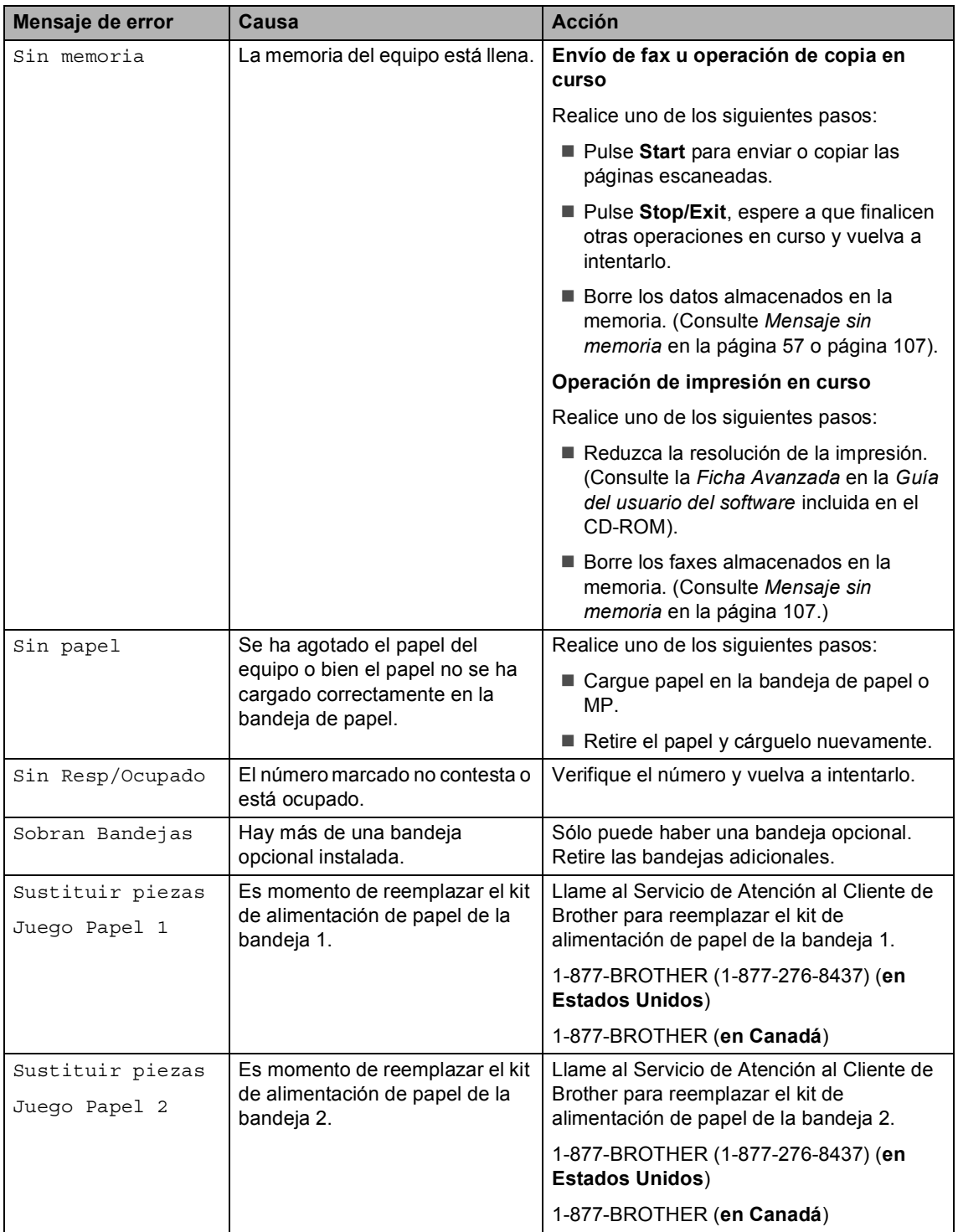

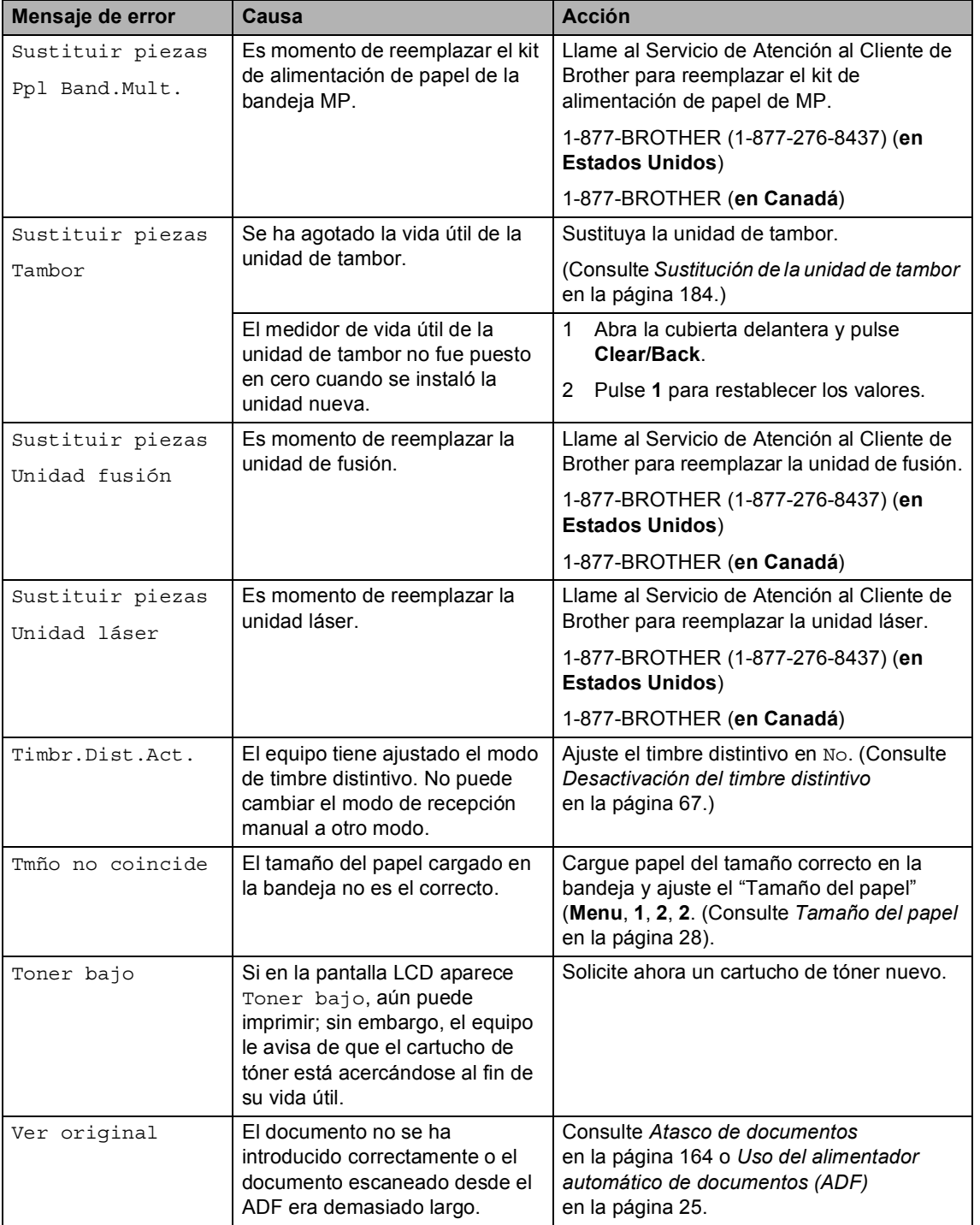

### <span id="page-175-0"></span>**Transferencia de faxes o del informe de actividad de fax**

Si en la pantalla LCD aparece:

- Impos. Impri XX
- Impos.Escanea XX

Se recomienda transferir los faxes a otro equipo de fax o a la computadora. (Consulte *[Transferencia de faxes a otro equipo de fax](#page-175-1)* [en la página 162](#page-175-1) o *[Transferencia de faxes a](#page-176-0)  la computadora* [en la página 163](#page-176-0)).

También puede transferir el informe de actividad de fax para ver si es necesario transferir algún fax. (Consulte *[Transferencia](#page-176-1)  [del informe de actividad de fax a otro equipo](#page-176-1)  de fax* [en la página 163.](#page-176-1))

# **Nota**

Si la pantalla LCD del equipo muestra un mensaje de error, después de transferir los faxes, desconecte el equipo de la fuente de alimentación durante varios minutos y después vuelva a conectarlo.

#### <span id="page-175-1"></span>**Transferencia de faxes a otro equipo de fax <sup>C</sup>**

Si no ha configurado la ID de su equipo, no puede entrar en modo de transferencia de fax. (Consulte *Configuración de la ID de su equipo* en la *Guía de configuración rápida*).

a Pulse **Menu**, **9**, **0**, **1**.

Realice uno de los siguientes pasos:

- Si en la pantalla LCD aparece No hay datos, no queda ningún fax en la memoria del equipo. Pulse **Stop/Exit**.
- Introduzca el número de fax al que desee reenviar los faxes.
- Pulse Start.

#### <span id="page-176-0"></span>**Transferencia de faxes a la computadora <sup>C</sup>**

Puede transferir los faxes almacenados en la memoria del equipo a la computadora.

- **Asegúrese de tener instalado MFL-Pro Suite** en la PC y, a continuación, active **Recepción de PC-Fax** en la PC. (Si desea obtener información más detallada acerca de la recepción de PC Fax, consulte *Recepción PC-FAX* en la *Guía del usuario del software incluida en el CD*).
- **2** Asegúrese de que ha ajustado Recibir PC Fax en el equipo. (Consulte *[Recepción de PC Fax](#page-99-0)* [en la página 86](#page-99-0).) Si hay faxes en la memoria del equipo cuando se configura la recepción de PC Fax, la pantalla LCD le preguntará si desea transferir los faxes a la computadora.
- **6** Realice uno de los siguientes pasos:
	- Para transferir todos los faxes a la PC, pulse **1**. Se le preguntará si desea una copia de seguridad.
	- Para salir y dejar los faxes almacenados en la memoria, pulse **2**.
- 4 Pulse Stop/Exit.

#### <span id="page-176-1"></span>**Transferencia del informe de actividad de fax a otro equipo de fax**

Si no ha configurado la ID de su equipo, no puede entrar en modo de transferencia de fax. (Consulte *Configuración de la ID de su equipo* en la *Guía de configuración rápida*).

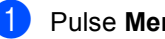

#### a Pulse **Menu**, **9**, **0**, **2**.

b Introduzca el número de fax al que desee reenviar el informe de actividad de fax.

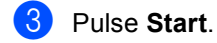

## <span id="page-177-0"></span>**Atasco de documentos**

Si el documento está atascado, efectúe el siguiente procedimiento.

## **IMPORTANTE**

Después de extraer un documento atascado, compruebe que no queden en el equipo restos de papel que podrían provocar otro atasco.

#### **Documento atascado en la parte superior de la unidad ADF**

- **1** Saque el papel que no esté atascado de la unidad ADF.
- Abra la cubierta de la unidad ADF.
- **3** Tire del documento atascado hacia la izquierda.

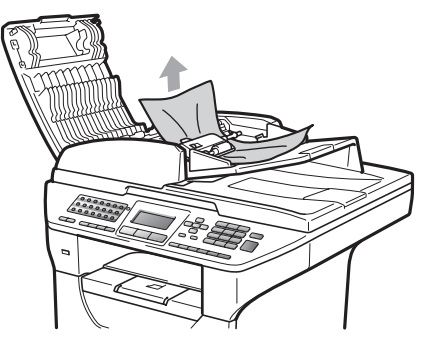

- $\left(4\right)$  Cierre la cubierta de la unidad ADF.
- **5** Pulse Stop/Exit.

#### **Documento atascado bajo la cubierta**   $de$  documentos

- **1** Saque el papel que no esté atascado de la unidad ADF.
- **2** Levante la cubierta de documentos.
- **3** Tire del documento atascado hacia la derecha.

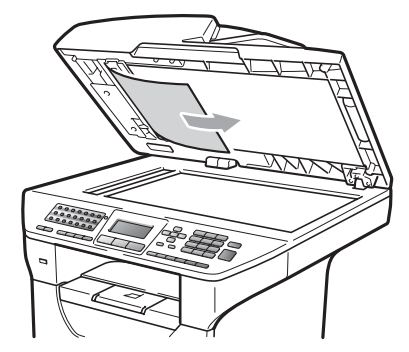

- 
- 4 Cierre la cubierta de documentos.
- **5** Pulse Stop/Exit.

#### **Documento atascado en la bandeja de salida <sup>C</sup>**

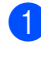

**1** Saque el papel que no esté atascado de la unidad ADF.

<sup>2</sup> Tire del documento atascado hacia la derecha.

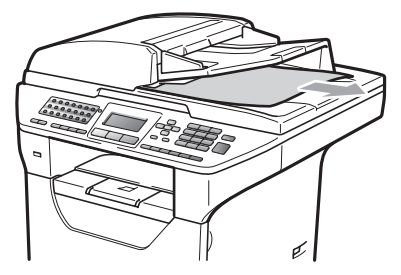

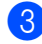

**3** Pulse Stop/Exit.

#### **Documento atascado en la ranura**   $d$ **úplex**

- saque el papel que no esté atascado de la unidad ADF.
- 2 Tire del documento atascado hacia la derecha.

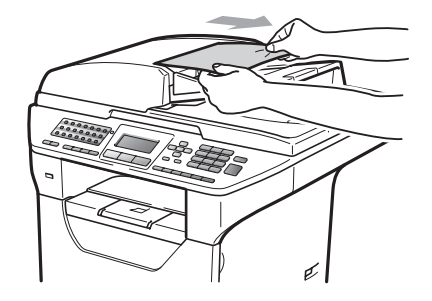

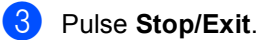

**C**

## <span id="page-179-0"></span>**Atascos de papel <sup>C</sup>**

Para solucionar los atascos de papel, siga los pasos en esta sección.

## **IMPORTANTE**

Confirme que ha instalado un cartucho de tóner y una unidad de tambor en el equipo. Si no ha instalado una unidad de tambor o la ha instalado incorrectamente, podría producirse un atasco de papel en el equipo Brother.

# **Nota**

Si persiste el mensaje de error, abra y cierre la cubierta delantera y la cubierta de fusión firmemente para reajustar el equipo.

## **IMPORTANTE**

Para evitar que el equipo resulte dañado por la electricidad estática, NO toque los electrodos indicados en la ilustración.

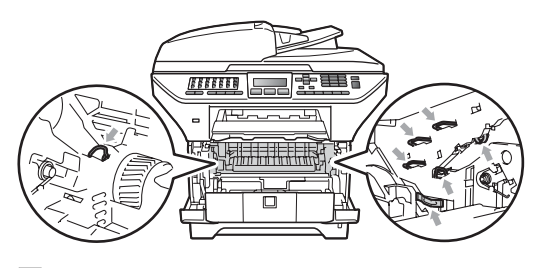

## **Nota**

A continuación se enumeran los nombres que aparecen en la pantalla LCD para las bandejas de papel:

- Bandeja de papel estándar: bandeja 1
- Bandeja inferior opcional: bandeja 2
- Bandeja multipropósito: band. MP

#### **El papel se atascó en la bandeja MP.**

Si en la pantalla LCD aparece Atasco band. MP, siga estos pasos:

- Retire el papel de la bandeja MP.
- Retire el papel atascado de la bandeja MP y cerca de ella.

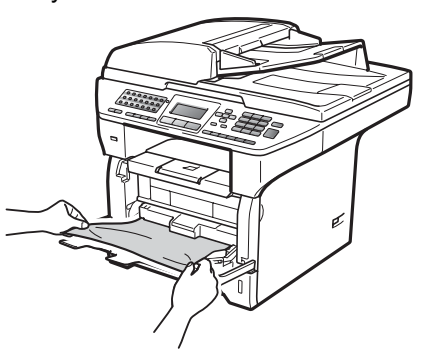

- 8 Cierre la bandeja MP. Luego abra la cubierta delantera y ciérrela para restablecer el equipo. Vuelva a abrir la bandeja MP.
- 4 Airee la pila de papel y colóquela nuevamente en la bandeja MP.

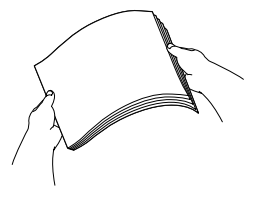

**5** Cuando cargue papel en la bandeja MP, asegúrese de que el papel no supere las guías de altura máxima del papel a ambos lados de la bandeja.

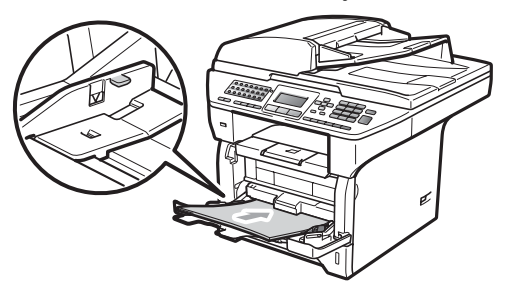
#### **Papel atascado en la bandeja de papel**   $102.$

Si en la pantalla LCD aparece Atasco bandeja 1 o Atasco bandeja 2, siga estos pasos:

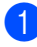

Extraiga totalmente la bandeja de papel del equipo.

Para Atasco bandeja 1:

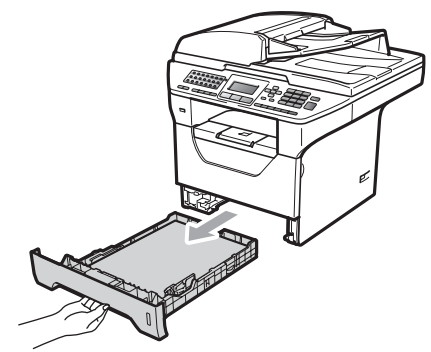

Para Atasco bandeja 2:

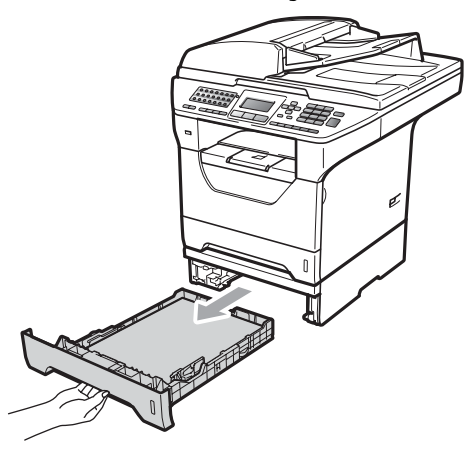

Tire despacio con ambas manos del papel atascado.

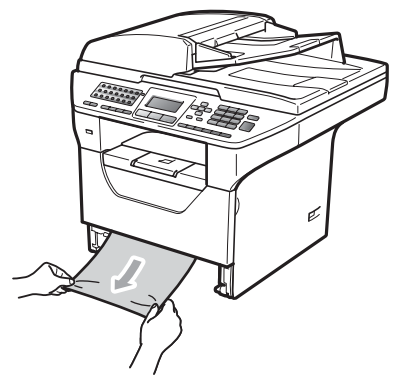

Asegúrese de que el papel no supere la marca máxima de carga  $(\nabla)$  de la bandeja de papel. Pulsando la palanca azul de desbloqueo de las guías de papel, deslice las guías de papel para adaptarlas al tamaño del papel. Cerciórese de que las guías queden firmemente encajadas en las ranuras.

Introduzca con firmeza la bandeja de papel en el equipo.

### **IMPORTANTE**

NO retire la bandeja de papel estándar mientras se alimenta papel desde la bandeja de papel inferior porque se podría atascar el papel.

#### **Papel atascado en el interior del equipo**

- **1** Apague el equipo. Desenchufe primero el cable de la línea telefó nica, desconecte todos los demás cables y, por último, desenchufe el cable de alimentación del tomacorriente.
- **2** Extraiga totalmente la bandeja de papel del equipo.
- $\blacksquare$  Tire despacio con ambas manos del papel atascado.

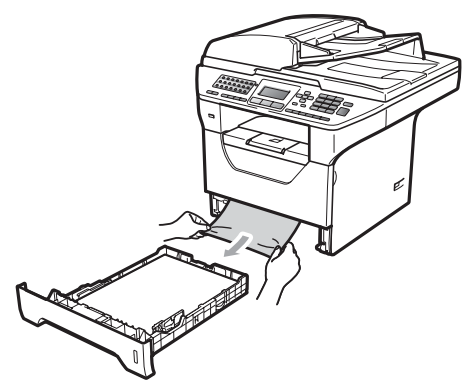

4 Pulse el botón de liberación de la cubierta delantera y abra la cubierta.

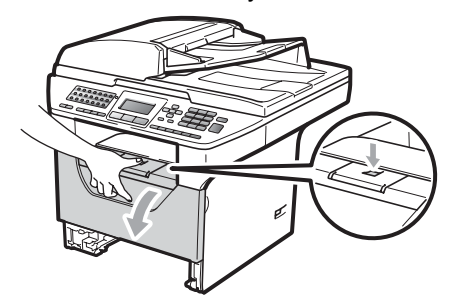

# **A AVISO**

#### **SUPERFICIE CALIENTE**

Inmediatamente después de haber utilizado el equipo, algunas piezas de su interior pueden estar muy calientes. Espere, por lo menos, 10 minutos hasta que el equipo se enfríe para eliminar el atasco de papel.

Extraiga el conjunto de unidad de tambor y cartucho de tóner lentamente. El papel atascado puede sacarse junto con el conjunto de cartucho de tóner y la unidad de tambor, o posiblemente, mediante esta acción se podría liberar el papel para que pueda tirar de él por la abertura de la bandeja de papel.

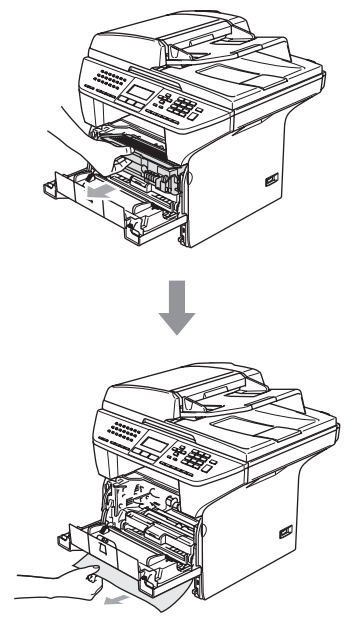

# **IMPORTANTE**

Recomendamos que coloque el conjunto de unidad de tambor y cartucho de tóner en una superficie limpia y plana, y sobre un trozo de papel desechable o paño por si se derrama el tóner accidentalmente.

Para evitar que el equipo resulte dañado por la electricidad estática, NO toque los electrodos indicados en la ilustración.

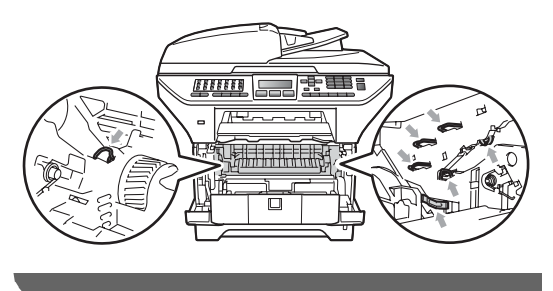

6 Vuelva a colocar el conjunto de unidad de tambor y cartucho de tóner en el equipo.

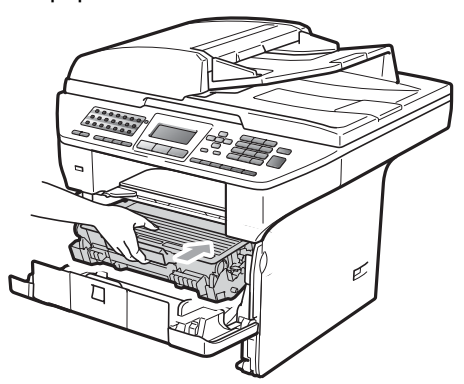

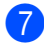

Cierre la cubierta delantera.

- 8 Introduzca con firmeza la bandeja de papel en el equipo.
- **9** Vuelva a enchufar, primero, el cable de alimentación al tomacorriente, luego reconecte todos los demás cables y el cable de la línea telefónica. Encienda el equipo.

#### **Papel atascado dentro del conjunto de unidad de tambor y cartucho de tóner**

- a Apague el equipo. Desenchufe primero el cable de la línea telefó nica, desconecte todos los demás cables y, por último, desenchufe el cable de alimentación del tomacorriente.
- Pulse el botón de liberación de la cubierta delantera y abra la cubierta.

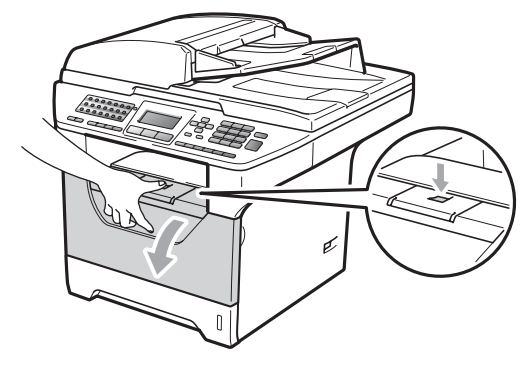

#### **A AVISO**

#### **SUPERFICIE CALIENTE**

Inmediatamente después de haber utilizado el equipo, algunas piezas de su interior pueden estar muy calientes. Espere, por lo menos, 10 minutos hasta que el equipo se enfríe para eliminar el atasco de papel.

Extraiga el conjunto de unidad de tambor y cartucho de tóner lentamente.

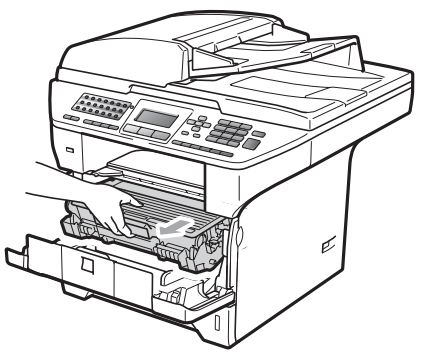

# **IMPORTANTE**

Recomendamos que coloque el conjunto de unidad de tambor y cartucho de tóner en una superficie limpia y plana, y sobre un trozo de papel desechable o paño por si se derrama el tóner accidentalmente.

Baje la palanca azul de bloqueo y saque el cartucho de tóner de la unidad de tambor.

Retire el papel atascado que pueda haber dentro de la unidad de tambor.

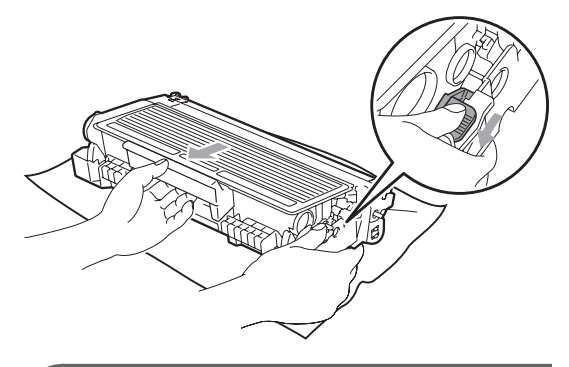

## **IMPORTANTE**

- El cartucho de tóner debe manipularse con todo cuidado. Si el tóner se derrama en las manos o prendas, límpielas o lávelas de inmediato con agua fría.
- Para evitar problemas de calidad de impresión, NO toque las piezas que aparecen sombreadas en las siguientes imágenes.

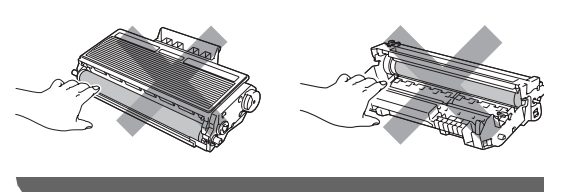

Retire el papel atascado que pueda haber dentro de la unidad de tambor. **6** Introduzca el cartucho de tóner en la unidad de tambor hasta que oiga que queda inmovilizado en su lugar. Si lo coloca correctamente, la palanca azul de bloqueo se levantará automáticamente.

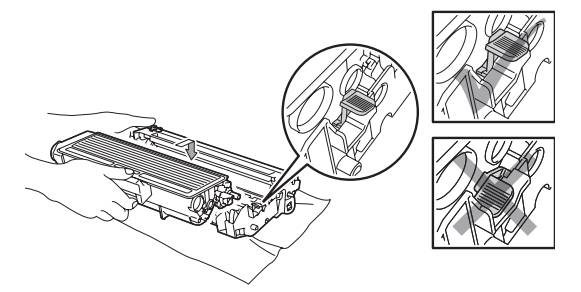

**7** Vuelva a colocar el conjunto de unidad de tambor y cartucho de tóner en el equipo.

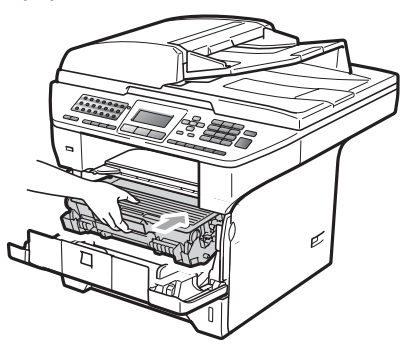

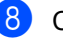

Cierre la cubierta delantera.

i Vuelva a enchufar, primero, el cable de alimentación al tomacorriente, luego reconecte todos los demás cables y el cable de la línea telefónica. Encienda el equipo.

#### **Papel atascado en la parte posterior**   $del$  equipo

- **Apague el equipo. Desenchufe primero** el cable de la línea telefó nica, desconecte todos los demás cables y, por último, desenchufe el cable de alimentación del tomacorriente.
- Pulse el botón de liberación de la cubierta delantera y abra la cubierta.

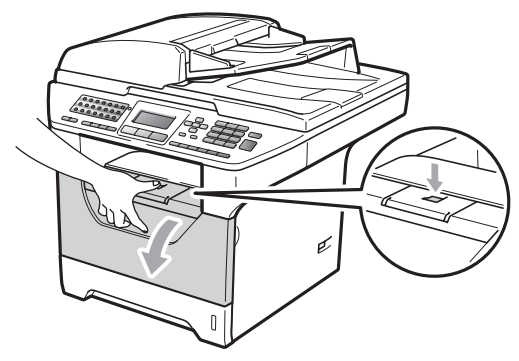

#### **A** AVISO

#### **SUPERFICIE CALIENTE**

Inmediatamente después de haber utilizado el equipo, algunas piezas de su interior pueden estar muy calientes. Espere, por lo menos, 10 minutos hasta que el equipo se enfríe para eliminar el atasco de papel.

**6** Extraiga el conjunto de unidad de tambor y cartucho de tóner lentamente.

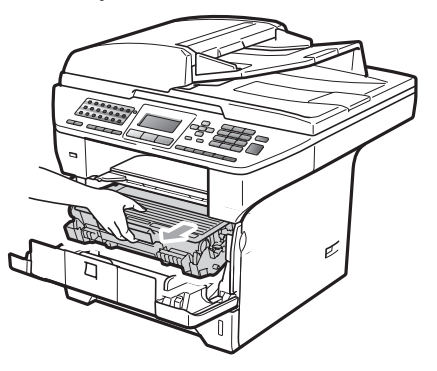

#### **IMPORTANTE**

Recomendamos que coloque el conjunto de unidad de tambor y cartucho de tóner en una superficie limpia y plana, y sobre un trozo de papel desechable o paño por si se derrama el tóner accidentalmente.

Abra la cubierta trasera (bandeja de salida trasera).

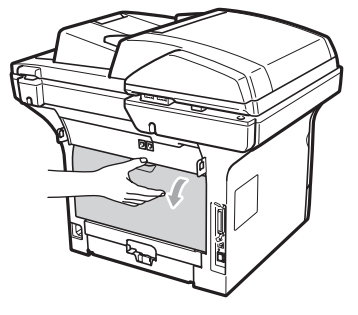

Tire hacia usted de las aletas izquierda y derecha para abrir la cubierta de fusión (1).

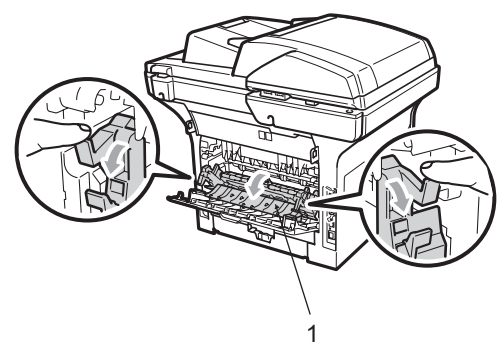

Saque el papel atascado de la unidad de fusión.

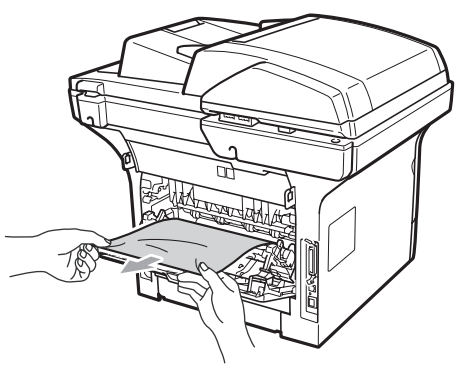

- **7** Cierre la cubierta trasera y la cubierta de fusión (bandeja de salida trasera).
- **8** Vuelva a colocar el conjunto de unidad de tambor y cartucho de tóner en el equipo.

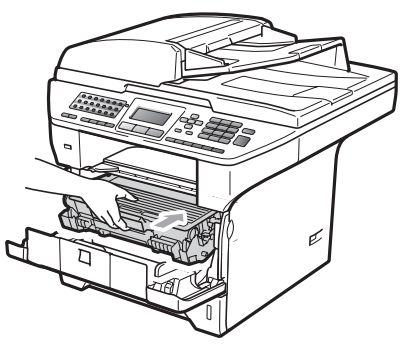

- 
- <sup>9</sup> Cierre la cubierta delantera.
- 10 Vuelva a enchufar, primero, el cable de alimentación al tomacorriente, luego reconecte todos los demás cables y el cable de la línea telefónica. Encienda el equipo.

#### **El papel se atascó en la bandeja dúplex. <sup>C</sup>**

**Extraiga totalmente la bandeja dúplex** del equipo.

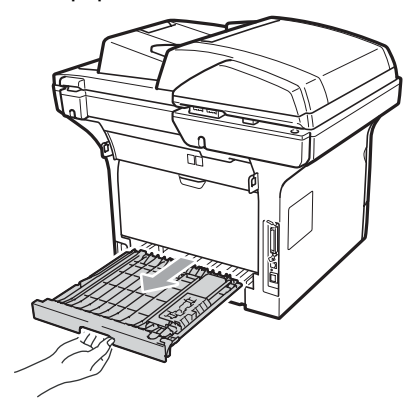

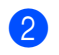

2 Saque el papel atascado del equipo o de la bandeja dúplex.

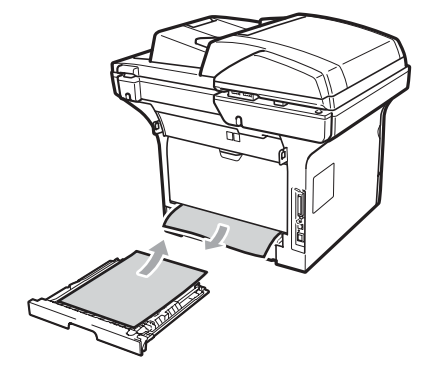

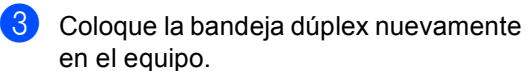

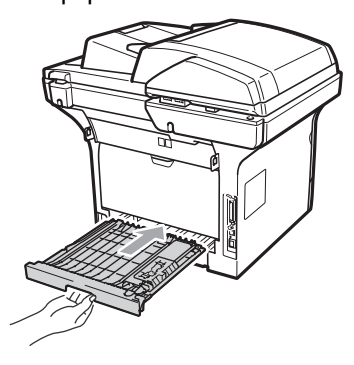

# **Mantenimiento rutinario <sup>C</sup>**

#### **ADVERTENCIA**

Utilice detergentes neutros.

NO utilice productos de limpieza que contengan amoníaco, alcohol, ningún tipo de aerosol o sustancia inflamable, para limpiar el interior o el exterior del equipo. De lo contrario, podría producirse un incendio o una descarga eléctrica. (Si desea más información, consulte *[Instrucciones de seguridad importantes](#page-139-0)* [en la página 126](#page-139-0).)

#### **IMPORTANTE**

La unidad de tambor contiene tóner, por lo que debe manipularse con todo cuidado. Si el tóner se derrama en las manos o prendas, límpielas o lávelas de inmediato con agua fría.

#### **Limpieza del exterior del equipo**

**Apague el equipo. Desconecte el cable** de la línea telefónica primero, desconecte todos los cables y, a continuación, desenchufe el cable de alimentación del tomacorriente de CA.

- Extraiga totalmente la bandeja de papel del equipo.
	-
- Limpie el exterior del equipo con un paño seco y que no suelte pelusa para quitar el polvo.

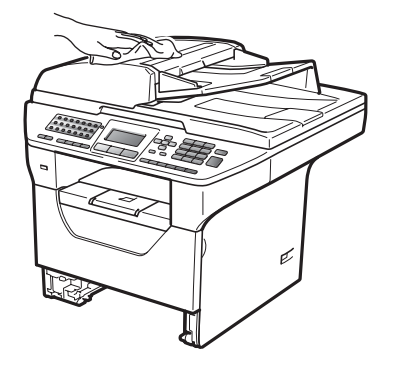

- Extraiga lo que haya quedado atascado en la bandeja de papel.
- Limpie el interior y el exterior de la bandeja de papel con un paño seco que no suelte pelusa para quitar el polvo.

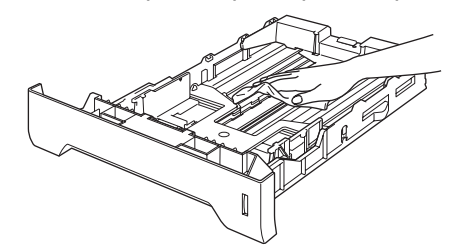

6 Vuelva a cargar el papel y coloque la bandeja del papel en el equipo.

g Vuelva a enchufar el cable de alimentación del equipo al tomacorriente de CA y después vuelva a conectar todos los cables y el cable de la línea telefónica. Encienda el equipo.

#### **Limpieza del cristal de escaneado**

- **Apague el equipo. Desconecte el cable** de la línea telefónica primero, desconecte todos los cables y, a continuación, desenchufe el cable de alimentación del tomacorriente de CA.
- $\overline{2}$  Levante la cubierta de documentos (1). Limpie la superficie de plástico blanca (2) y el cristal de escaneado (3) que se encuentra debajo, con un paño suave y sin pelusa el cual habrá humedecido con un limpia cristales no inflamable.

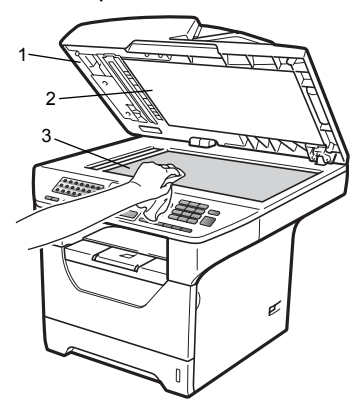

 $\overline{3}$  En cuanto a la unidad de ADF, limpie la barra blanca (1) y la raya del cristal de escaneado (2) con un paño suave que no suelte pelusa el cual habrá humedecido con agua.

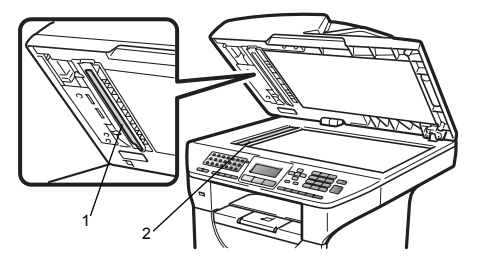

Vuelva a enchufar el cable de alimentación del equipo al tomacorriente de CA y después vuelva a conectar todos los cables y el cable de la línea telefónica. Encienda el equipo.

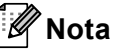

Además de limpiar el cristal de escaneado y la raya del cristal con un paño suave que no suelte pelusa humedecido con agua, vuelva a pasar la punta del dedo sobre el cristal para ver si puede detectar algo en él. Si detecta suciedad o restos, limpie el cristal de nuevo centrándose en esa zona. Es posible que tenga que repetir el proceso de limpieza tres o cuatro veces. Como prueba, haga una copia después de cada limpieza.

#### <span id="page-187-0"></span>**Limpieza de la ventana del escáner láser <sup>C</sup>**

# **ADVERTENCIA**

NO utilice materiales de limpieza que contengan amoníaco, alcohol, ningún tipo de aerosol o sustancia inflamable, para limpiar el interior o el exterior del equipo. De lo contrario podría producirse un incendio o una descarga eléctrica.

#### **IMPORTANTE**

NO toque la ventana del escáner láser con los dedos.

Antes de limpiar el interior del equipo, apáguelo. Desconecte el cable de la línea telefónica y, a continuación, desenchufe el cable de alimentación del tomacorriente de CA.

2 Abra la cubierta delantera y extraiga el conjunto de unidad de tambor y cartucho de tóner lentamente.

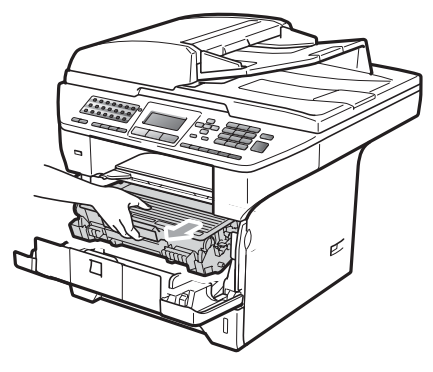

**A AVISO** 

#### **SUPERFICIE CALIENTE**

Inmediatamente después de haber utilizado el equipo, algunas piezas de su interior pueden estar muy calientes. Para evitar lesiones, al abrir la cubierta delantera o la cubierta trasera (bandeja de salida trasera) del equipo, NO toque las piezas que aparecen sombreadas en la ilustración. Si lo hace, podría quemarse.

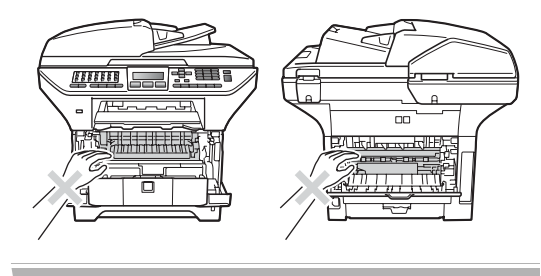

## **IMPORTANTE**

• Para evitar que el equipo resulte dañado por la electricidad estática, NO toque los electrodos indicados en la ilustración.

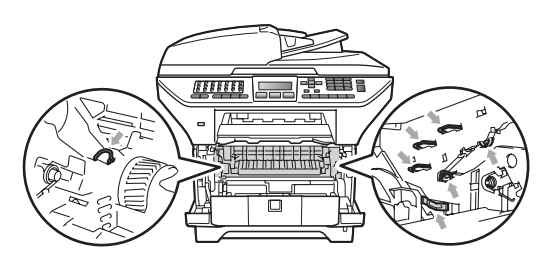

- Recomendamos que coloque la unidad de tambor en una superficie limpia y plana, y sobre un trozo de papel desechable o paño por si se esparce el tóner accidentalmente.
- Limpie la ventana del escáner láser (1) con un paño limpio, suave y que no suelte pelusa.

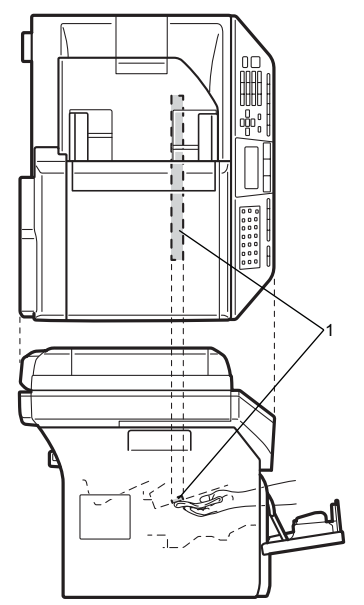

Vuelva a colocar el conjunto de unidad de tambor y cartucho de tóner en el equipo.

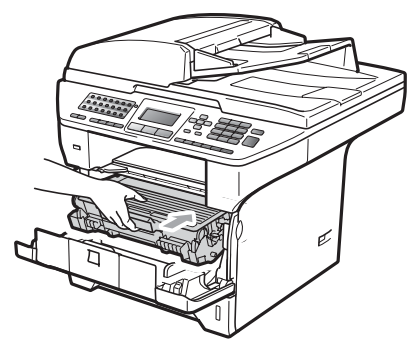

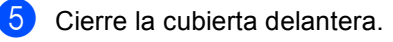

6 Vuelva a enchufar el cable de alimentación del equipo al tomacorriente de CA y después vuelva a conectar el cable de la línea telefónica.Encienda el equipo.

#### **Limpieza del filamento de corona <sup>C</sup>**

Si tiene problemas de calidad de impresión, limpie el filamento de corona de la siguiente manera:

- **1** Apague el equipo. Desconecte el cable de la línea telefónica primero, desconecte todos los cables y, a continuación, desenchufe el cable de alimentación del tomacorriente de CA.
- **2** Abra la cubierta delantera y extraiga el conjunto de unidad de tambor y cartucho de tóner lentamente.

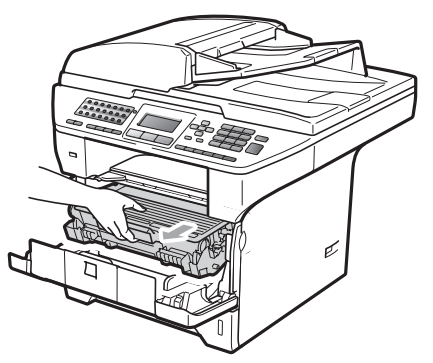

# **IMPORTANTE**

- Recomendamos que coloque el conjunto de unidad de tambor y cartucho de tóner en una superficie limpia y plana, y sobre un trozo de papel desechable o paño por si se derrama el tóner accidentalmente.
- El cartucho de tóner debe manipularse con todo cuidado. Si el tóner se derrama en las manos o prendas, límpielas o lávelas de inmediato con agua fría.
- Para evitar que el equipo resulte dañado por la electricidad estática, NO toque los electrodos indicados en la ilustración.

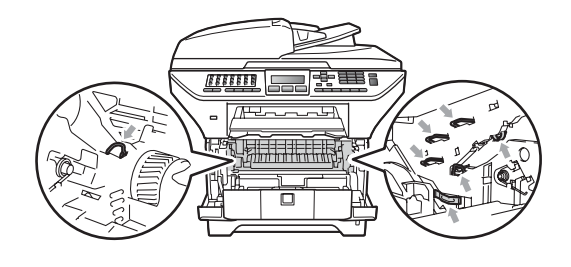

Limpie el filamento de corona principal en el interior de la unidad de tambor deslizando suavemente varias veces la aleta azul de derecha a izquierda y de izquierda a derecha.

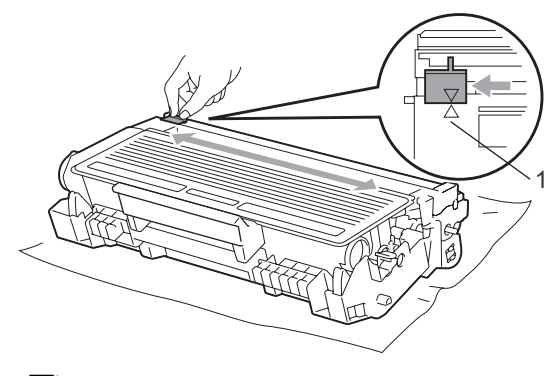

#### **Nota**

Asegúrese de volver a colocar la aleta azul en su posición inicial (A) (1). De lo contrario, es posible que las páginas impresas tengan una raya vertical.

4 Vuelva a colocar el conjunto de unidad de tambor y cartucho de tóner en el equipo.

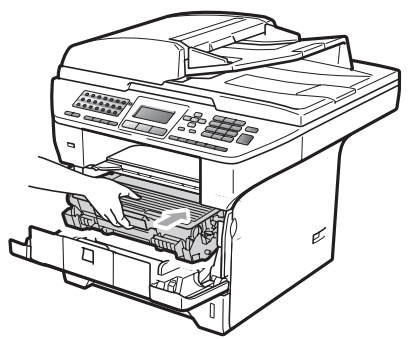

**6** Cierre la cubierta delantera.

**6** Vuelva a enchufar el cable de alimentación del equipo al tomacorriente de CA y después vuelva a conectar todos los cables y el cable de la línea telefónica. Encienda el equipo.

#### **IMPORTANTE**

Para evitar problemas de calidad de impresión, NO toque las piezas que aparecen sombreadas en las siguientes imágenes.

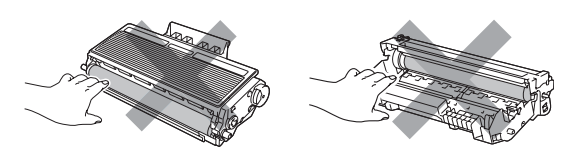

#### **Limpieza de la unidad de tambor <sup>C</sup>**

Si tiene problemas de calidad de impresión, limpie la unidad de tambor de la siguiente manera.

**Apague el equipo. Desconecte el cable** de la línea telefónica y, a continuación, desenchufe el cable de alimentación del

tomacorriente de CA.

 $\overline{2}$  Abra la cubierta delantera y extraiga el conjunto de unidad de tambor y cartucho de tóner lentamente.

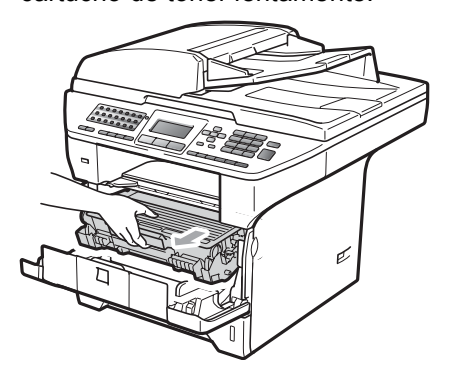

#### **IMPORTANTE**

- Recomendamos que coloque el conjunto de unidad de tambor y cartucho de tóner utilizado en una superficie limpia y plana, y sobre un trozo de papel desechable o paño por si se derrama el tóner accidentalmente.
- Para evitar que el equipo resulte dañado por la electricidad estática, NO toque los electrodos indicados en la ilustración.

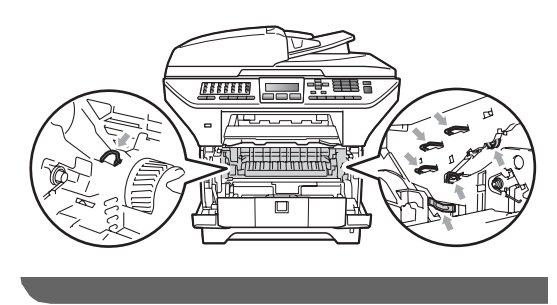

**3** Baje la palanca azul de bloqueo y saque el cartucho de tóner de la unidad de tambor.

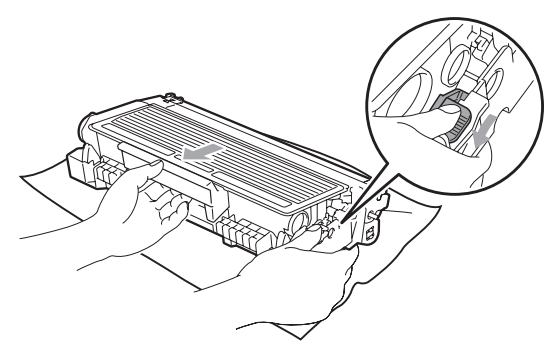

### **IMPORTANTE**

- El cartucho de tóner debe manipularse con todo cuidado. Si el tóner se derrama en las manos o prendas, límpielas o lávelas de inmediato con agua fría.
- Para evitar problemas de calidad de impresión, NO toque las piezas que aparecen sombreadas en las siguientes imágenes.

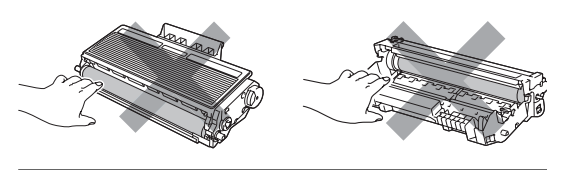

Coloque la muestra de impresión delante de la unidad de tambor y busque la posición exacta de impresión deficiente.

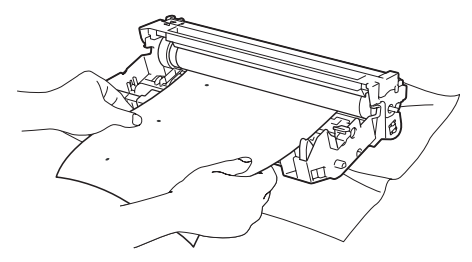

**6** Gire el engranaje de la unidad de tambor con la mano mientras observa la superficie del tambor OPC (1).

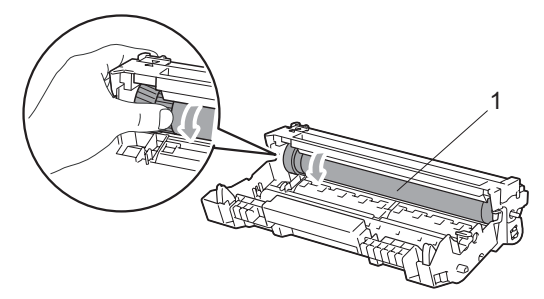

Cuando encuentre en el tambor la marca que coincide con la muestra de impresión, limpie la superficie del tambor OPC con un paño de algodón seco hasta que el polvo o el pegamento desaparezca de la superficie.

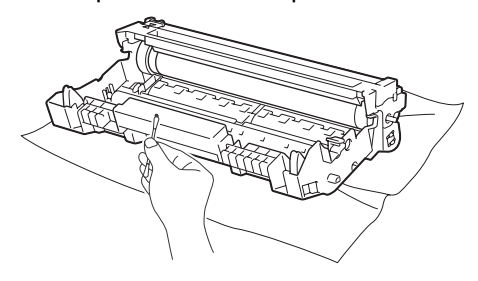

### **IMPORTANTE**

- El tambor es fotosensible, por lo que NO debe tocarlo con los dedos.
- NO limpie la superficie de tambor fotosensible con un objeto afilado.
- NO frote el tambor porque podría dañarlo.

**7** Introduzca el cartucho de tóner en la unidad de tambor hasta que oiga que queda inmovilizado en su lugar. Si lo coloca correctamente, la palanca de bloqueo azul se levantará automáticamente.

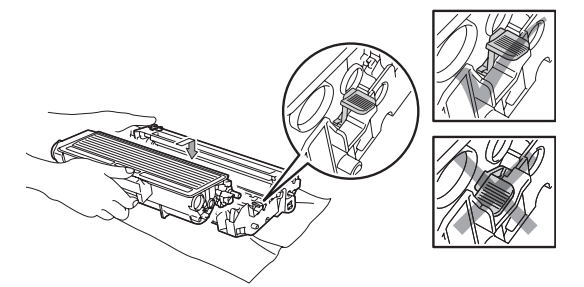

8 Vuelva a colocar el conjunto de unidad de tambor y cartucho de tóner en el equipo.

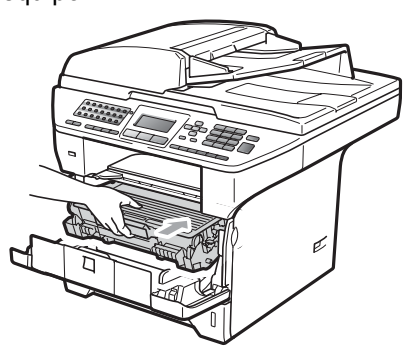

<sup>9</sup> Cierre la cubierta delantera.

**i** Vuelva a enchufar el cable de alimentación del equipo al tomacorriente de CA y después vuelva a conectar todos los cables y el cable de la línea telefónica. Encienda el equipo.

**C**

# **Sustitución de consumibles**

Deberá sustituir los consumibles cuando el equipo indique que se ha agotado la vida útil de los mismos.

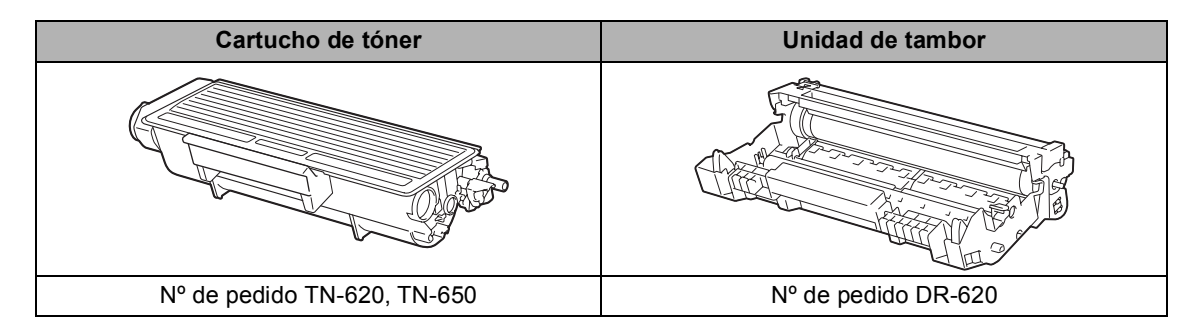

#### **IMPORTANTE**

- Recomendamos envolver los consumibles usados en papel para evitar que se derrame o se disperse el material del interior.
- Asegúrese de precintar los consumibles de forma que no se derrame el contenido del interior de los mismos.

### **Nota**

- Visite<http://www.brother.com/original/index.html> para obtener instrucciones sobre cómo puede devolver los consumibles usados al programa de recogida de Brother. Si opta por no devolver los consumibles usados, deséchelos cumpliendo las normas locales y separándolo de los residuos domésticos. Consulte la información sobre este particular con las autoridades locales.
- Si utiliza papel que no es exactamente el tipo de papel recomendado, la vida útil de los consumibles y de las piezas del equipo se verá reducida.

#### **Sustitución de un cartucho de tóner <sup>C</sup>**

Los cartuchos de tóner de alto rendimiento pueden imprimir aproximadamente 8.000 páginas <sup>1</sup> y los cartuchos de tóner estándar pueden imprimir aproximadamente 3.000 páginas <sup>1</sup>. El número total de páginas puede variar en función del tipo de documento impreso (por ejemplo, una carta normal o gráficos detallados). El equipo se suministra con el cartucho de tóner TN-620, que deberá sustituirse después de unas 3.000 páginas  $1$ . Cuando el cartucho de tóner se está agotando, la pantalla LCD muestra el mensaje Toner bajo.

<span id="page-194-0"></span>Declaración de la duración aproximada del cartucho realizada conforme a ISO/IEC 19752.

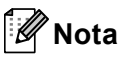

Es conveniente tener cartuchos de tóner nuevos listos para usar cuando aparezca el aviso Toner bajo.

### **A AVISO**

#### **SUPERFICIE CALIENTE**

Inmediatamente después de haber utilizado el equipo, algunas piezas de su interior pueden estar muy calientes. Para evitar lesiones, al abrir la cubierta delantera o la cubierta trasera (bandeja de salida trasera) del equipo, NO toque las piezas que aparecen sombreadas en la ilustración. Si lo hace, podría quemarse.

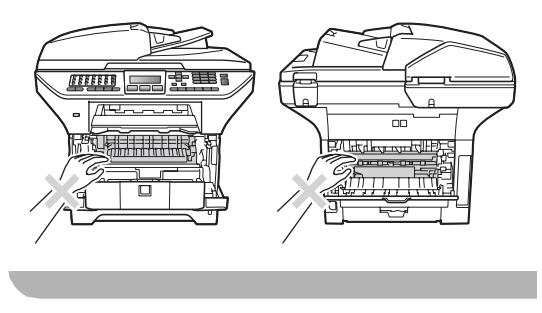

Pulse el botón de liberación de la cubierta delantera y abra la cubierta.

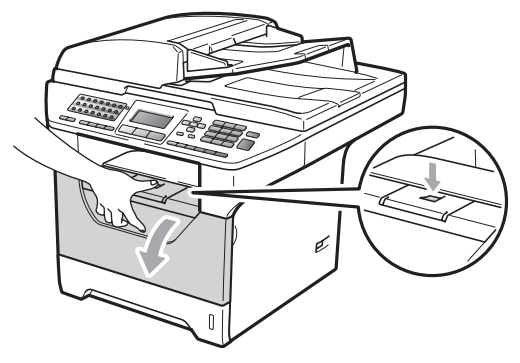

Extraiga el conjunto de unidad de tambor y cartucho de tóner lentamente.

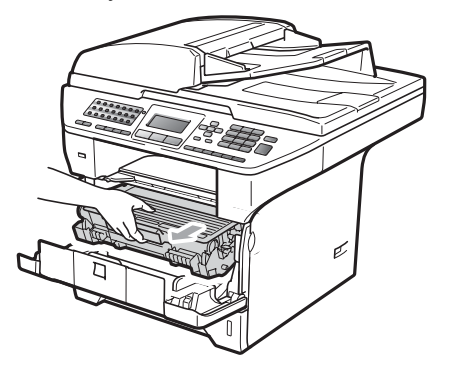

### **IMPORTANTE**

- Recomendamos que coloque el conjunto de unidad de tambor y cartucho de tóner utilizado en una superficie limpia y plana, y sobre un trozo de papel desechable o paño por si se derrama el tóner accidentalmente.
- Para evitar que el equipo resulte dañado por la electricidad estática, NO toque los electrodos indicados en la ilustración.

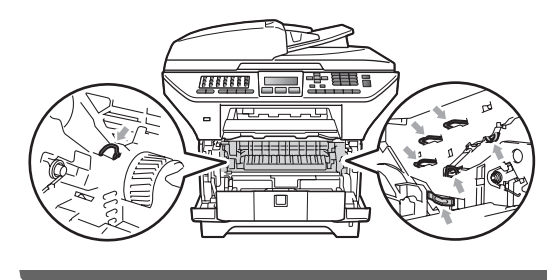

**C**

Baje la palanca azul de bloqueo y saque el cartucho de tóner usado de la unidad de tambor.

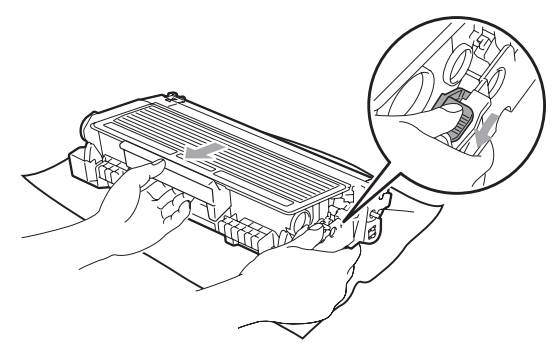

#### **ADVERTENCIA**

NO tire el cartucho de tóner al fuego. Podría explotar, causando lesiones.

#### **IMPORTANTE**

- El cartucho de tóner debe manipularse con todo cuidado. Si el tóner se derrama en las manos o prendas, límpielas o lávelas de inmediato con agua fría.
- Para evitar problemas de calidad de impresión, NO toque las piezas que aparecen sombreadas en las siguientes imágenes.

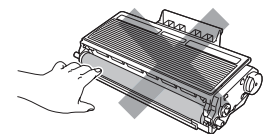

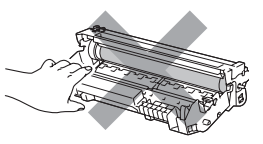

- Brother recomienda encarecidamente NO rellenar el cartucho de tóner suministrado con el equipo. Asimismo, se recomienda encarecidamente utilizar exclusivamente los cartuchos de tóner originales de Brother. Si se usa o se intenta usar cartuchos y/o tóner potencialmente incompatibles en el equipo Brother, podrían producirse daños en el equipo y/o podría obtenerse una calidad de impresión no satisfactoria. La garantía no cubre ningún problema causado por el uso no autorizado de tóner y/o cartuchos de terceros. Para proteger su inversión y obtener un rendimiento óptimo del equipo Brother, se recomienda encarecidamente el uso de consumibles originales de Brother.
- Desembale el cartucho de tóner justo antes de introducirlo en el equipo. Si el cartucho de tóner queda desembalado por mucho tiempo, la vida del tóner podría acortarse.
- Asegúrese de guardar herméticamente el cartucho de tóner en una bolsa adecuada para evitar que el polvo del mismo se derrame.

Desembale el cartucho de tóner nuevo. Agítelo suavemente hacia los lados varias veces para extender el tóner uniformemente dentro del cartucho.

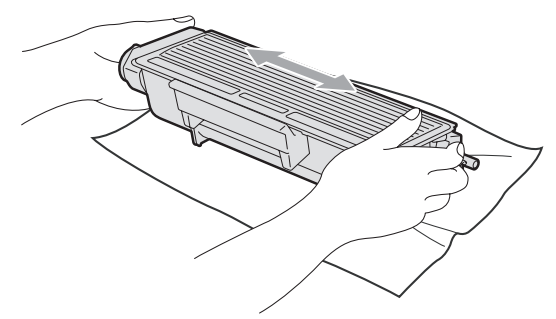

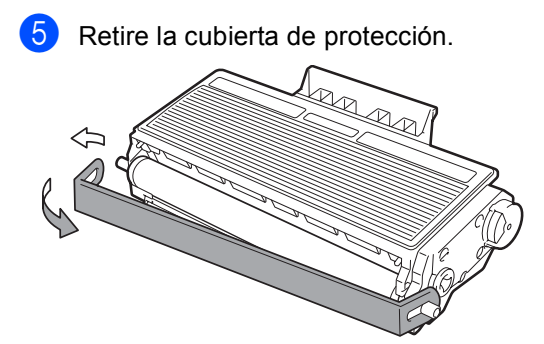

**6** Introduzca el nuevo cartucho de tóner firmemente en la unidad de tambor hasta que oiga que queda inmovilizado en su lugar. Si lo coloca correctamente, la palanca de bloqueo se levantará automáticamente.

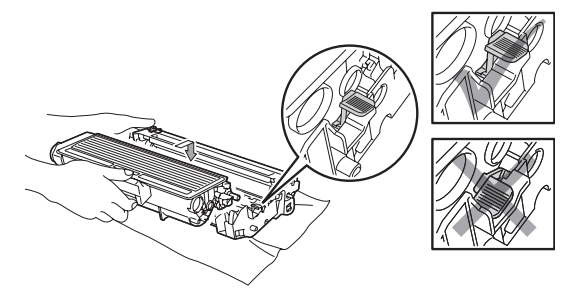

#### **Nota**

Compruebe que ha colocado el cartucho de tóner correctamente, ya que podría desprenderse de la unidad de tambor.

**7** Limpie el filamento de corona principal en el interior de la unidad de tambor deslizando suavemente varias veces la aleta azul de derecha a izquierda y de izquierda a derecha.

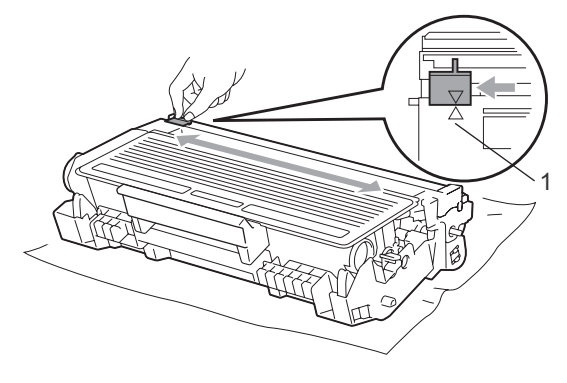

### **Nota**

Asegúrese de volver a colocar la aleta azul en su posición inicial (a) (1). De lo contrario, es posible que las páginas impresas tengan una raya vertical.

8 Vuelva a colocar el conjunto de unidad de tambor y cartucho de tóner en el equipo.

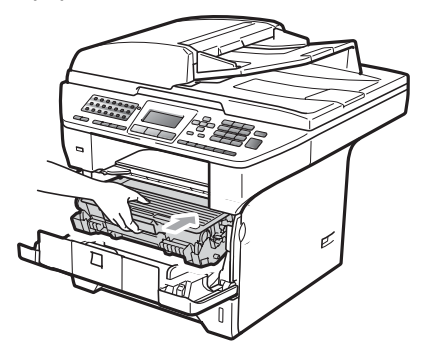

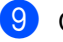

Cierre la cubierta delantera.

#### **Nota**

NO apague el equipo ni abra la cubierta delantera hasta que la pantalla LCD vuelva al estado en espera.

**C**

#### **Sustitución de la unidad de tambor**

El equipo utiliza una unidad de tambor para plasmar las imágenes sobre papel. Si en la pantalla LCD se muestra el mensaje Sustituir piezas Tambor, significa que la vida útil de la unidad de tambor está llegando a su fin y es conveniente comprar una nueva. Aunque aparezca el mensaje Sustituir piezas Tambor en la pantalla LCD, podrá seguir imprimiendo durante algún tiempo antes de tener que sustituir la unidad de tambor. No obstante, si se produce un deterioro notable de la calidad de las copias impresas (incluso antes de que aparezca el mensaje

Sustituir piezas Tambor), se debe sustituir la unidad de tambor. Al sustituir la unidad de tambor, limpie también el equipo. (Consulte *[Limpieza de la ventana del](#page-187-0)  escáner láser* [en la página 174](#page-187-0).)

#### **IMPORTANTE**

Al extraer la unidad de tambor, manipúlela con cuidado, ya que aún podría contener tóner. Si el tóner se derrama en las manos o prendas, límpielas o lávelas de inmediato con agua fría.

### **Nota**

La unidad de tambor es un consumible que debe reemplazarse periódicamente. Existen numerosos factores que determinan la vida útil real del tambor, como la temperatura, la humedad, el tipo de papel o la cantidad de tóner utilizados, y el número de páginas que se ha impreso por cada tarea de impresión. La vida estimada del tambor es de

aproximadamente 25.000 páginas <sup>[1](#page-197-0)</sup>. El número real de páginas que podrá imprimir el tambor puede ser significativamente inferior a esta estimación. Como no tenemos ningún control sobre los diversos factores que determinan la vida útil real del tambor, no podemos garantizar que imprimirá determinado número mínimo de páginas.

<span id="page-197-0"></span>La duración del tambor es aproximada y puede variar según el tipo de uso.

# **A AVISO**

#### **SUPERFICIE CALIENTE**

Inmediatamente después de haber utilizado el equipo, algunas piezas de su interior pueden estar muy calientes. Para evitar lesiones, al abrir la cubierta delantera o la cubierta trasera (bandeja de salida trasera) del equipo, NO toque las piezas que aparecen sombreadas en la ilustración. Si lo hace, podría quemarse.

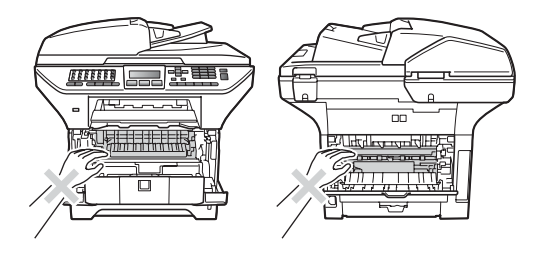

Pulse el botón de liberación de la cubierta delantera y abra la cubierta.

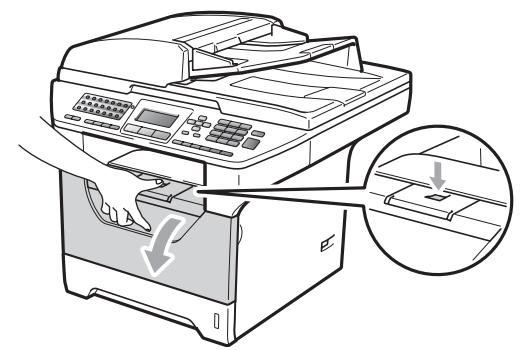

b Extraiga el conjunto de unidad de tambor y cartucho de tóner lentamente.

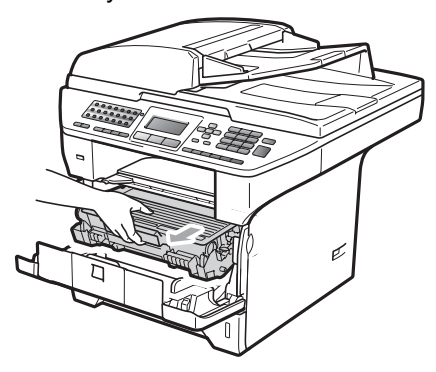

#### **IMPORTANTE**

- Recomendamos que coloque el conjunto de unidad de tambor y cartucho de tóner utilizado en una superficie limpia y plana, y sobre un trozo de papel desechable o paño por si se derrama el tóner accidentalmente.
- Para evitar que el equipo resulte dañado por la electricidad estática, NO toque los electrodos indicados en la ilustración.

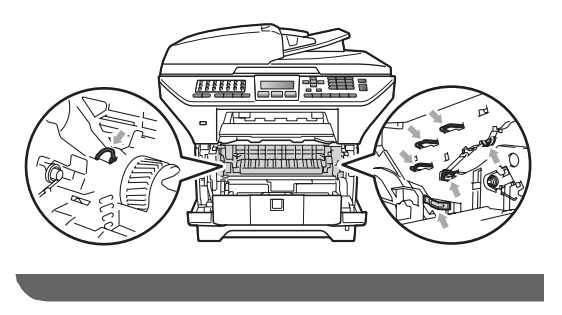

Baje la palanca azul de bloqueo y saque el cartucho de tóner de la unidad de tambor.

## **IMPORTANTE**

• Para evitar problemas de calidad de impresión, NO toque las piezas que aparecen sombreadas en las siguientes imágenes.

**C**

- Desembale una unidad de tambor nueva justo antes de introducirla en el equipo. La unidad de tambor podría dañarse si recibe directamente luz solar o luz de la sala.
- Asegúrese de guardar herméticamente la unidad de tambor usada en una bolsa para evitar que el polvo de tóner se derrame fuera de la misma.
- 
- Desembale la nueva unidad de tambor.
- Introduzca el nuevo cartucho de tóner firmemente en la nueva unidad de tambor hasta que oiga que queda inmovilizado en su lugar. Si lo coloca correctamente, la palanca de bloqueo azul se levantará automáticamente.

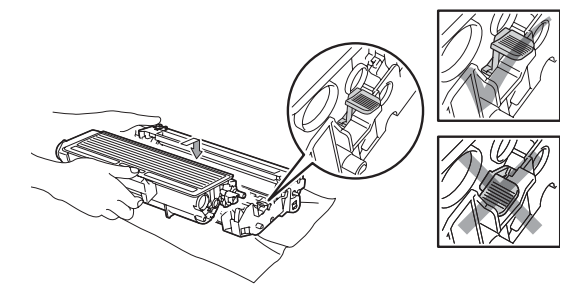

#### **Nota**

Compruebe que ha colocado el cartucho de tóner correctamente, ya que podría desprenderse de la unidad de tambor.

6 Coloque el nuevo conjunto de unidad de tambor y cartucho de tóner en el equipo. No cierre la cubierta delantera.

#### g Pulse **Clear/Back**.

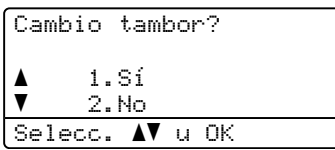

Para confirmar la instalación de un nuevo tambor, pulse **1**.

8 Cuando en la pantalla LCD aparezca Aceptado, cierre la cubierta delantera.

# **Sustitución de elementos de mantenimiento**   $periódico$

Para mantener la calidad de impresión, es necesario sustituir regularmente los elementos de mantenimiento periódico. Las piezas que se enumeran a continuación se deberán reemplazar después de imprimir unas 50.000 páginas para el kit PF KitMP y 100.000, para los kits PF Kit1, PF Kit2, la unidad de fusión y la unidad láser. Cuando aparecen los siguiente mensajes en la pantalla LCD, llame al Servicio de atención al cliente de Brother:

(**en Estados Unidos**) 1-877-BROTHER (1- 877-276-8437)

#### (**en Canadá**) 1-877-BROTHER

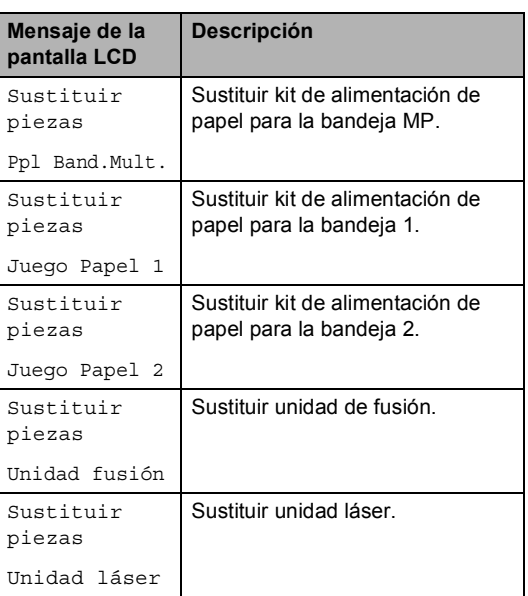

# **Información sobre el equipo**

#### **Comprobación del número de serie <sup>C</sup>**

Puede consultar el número de serie del equipo en la pantalla LCD.

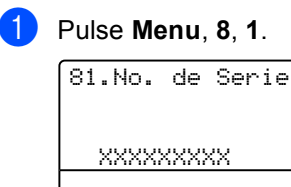

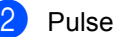

**2** Pulse Stop/Exit.

#### **Comprobación de los contadores de páginas**

Puede consultar los contadores de páginas del equipo para copias, páginas impresas, informes y listas, faxes o un resumen total.

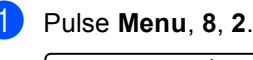

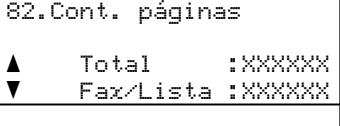

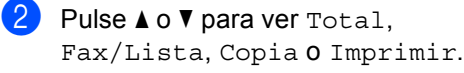

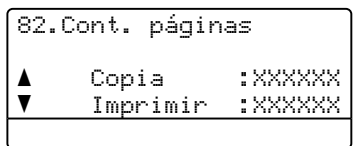

c Pulse **Stop/Exit**.

#### **Comprobación de la vida útil restante de las piezas**

En la pantalla LCD podrá ver la vida útil restante de la unidad de tambor del equipo y de las piezas que necesitan mantenimiento periódico.

#### a Pulse **Menu**, **8**, **3**.

83.Vida piezas 1.Tambor 2.Unidad fusión

3.Láser Selecc. AV u OK

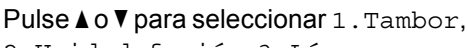

2.Unidad fusión, 3.Láser,

- 4.Papel Band MP,
- 5.Juego Papel 1 o
- 6.Kit Al.Pap.2<sup>[1](#page-200-0)</sup>.

#### Pulse **OK**.

83.Vida piezas 1.Tambor Restante: XXX%

<span id="page-200-0"></span>Kit Al.Pap.2 sólo aparece cuando la bandeja opcional LT-5300 está instalada.

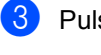

#### Pulse Stop/Exit.

#### **Nota**

La comprobación de vida útil será precisa solamente si el medidor de vida útil del tambor se ha puesto a cero cuando se instaló la nueva unidad. No será precisa si se ha puesto a cero el medidor de vida útil de la pieza durante la operación de la pieza.

#### **Restablecimiento**

Las siguientes funciones de restablecimiento están disponibles:

1 Red

Es posible restablecer ciertas configuraciones tales como la contraseña y la dirección IP a sus valores predeterminados de fábrica.

2 Direc. y fax

Dirección y Fax restablecen los siguientes ajustes:

■ Libreta de direcciones

(Teclas de una marcación, Marcación abreviada y Grupos de configuración)

■ Trabajos de fax programados en la memoria

(Transmisión por sondeo, Fax diferido, Lote diferido)

ID del equipo

(nombre y número)

■ Mensaje de la portada

(comentarios)

■ Opción de fax remoto

(Código de acceso remoto, almacenamiento de fax, reenvío de faxes, paginación y PC Fax)

Configuración del informe

(Informe de verificación de la transmisión/lista de índice de teléfonos y diario del fax)

- Definición de la contraseña de bloqueo
- 3 Todas config.

Puede restablecer todas las configuraciones a sus valores originales de fábrica.

Brother recomienda enfáticamente hacer uso de esta operación al desechar el equipo.

#### **Nota**

Desenchufe el cable de interfaz antes de elegir Red o Todas config...

#### **Cómo restablecer el equipo <sup>C</sup>**

a (Estados Unidos) Pulse **Menu**, **0**, **6**. (Canadá) Pulse **Menu**, **0**, **7**.

06.Restaurar 1.Red 2.Direc. y fax 3.Todas config. Selecc. AV u OK

- Pulse  $\triangle$  o  $\nabla$  para seleccionar el restablecimiento que desee. Pulse **OK**.
- <span id="page-201-0"></span>**3** Pulse  $\triangle$  o  $\nabla$  para seleccionar 1.Reiniciar o 2.Salir. Pulse **OK**.

Si sele[c](#page-201-0)ciona  $1$ . Reconf en el paso  $\bigcirc$ , se le solicitará que reinicie el equipo. Pulse A o V para seleccionar 1.Sí o 2.No. Pulse **OK**.

Si selecciona 1.Sí, el equipo se reiniciará.

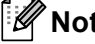

**Nota**

También puede restablecer las configuraciones de red pulsando **Menu**, **7**, **0**.

# **Embalaje y transporte del equipo**

#### **A AVISO**

Si embala el equipo justo después de haberlo apagado, asegúrese de que se ha enfriado completamente.

Durante el transporte del equipo, utilice el material de embalaje original. Si no embala correctamente el equipo, la garantía podría quedar nula y sin efecto. El equipo debe asegurarse adecuadamente por parte de la compañía de transporte.

- a Apague el equipo.
- b Desconecte el equipo de la toma de teléfono de pared.
- **6** Desenchufe todos los cables y el cable de corriente de CA del equipo.
- 4 Baje la palanca de bloqueo del escáner para trabarlo. Esta palanca se encuentra a la izquierda del cristal de escaneado.

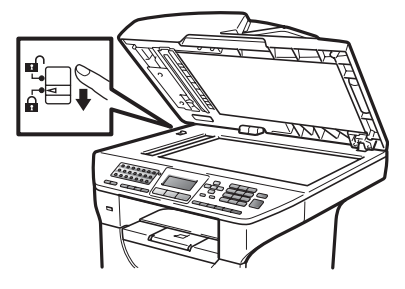

#### **IMPORTANTE**

El daño causado al equipo por no haberlo bloqueado antes de embalarlo y enviarlo puede anular la garantía.

e Pulse el botón de liberación de la cubierta delantera y abra la cubierta.

- Extraiga el conjunto de unidad de tambor y cartucho de tóner. Deje el cartucho de tóner instalado en la unidad de tambor.
- Introduzca el conjunto de unidad de tambor y cartucho de tóner en la bolsa de plástico y selle la bolsa.

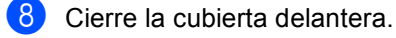

Coloque el material de embalaje de espuma de poliuretano identificado como delantero ("FRONT") en la caja de cartón original (1). Embale el conjunto de la unidad de tambor y cartucho de tóner (2) y colóquelo como se muestra más abajo (3). Envuelva el equipo en la bolsa plástica y colóquelo en la caja original (4). Coloque el material impreso detrás del equipo (5).

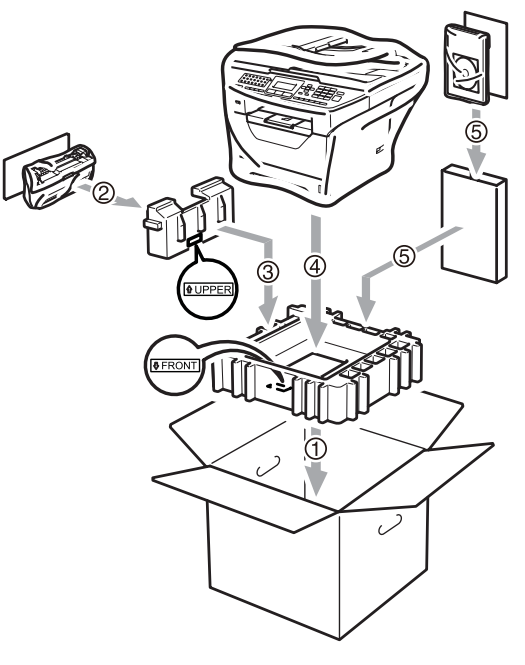

**iD** Coloque los dos trozos de espuma de poliuretano en la caja de modo que la parte delantera ("FRONT") del equipo coincida con el lado identificado como delantero de los trozos de espuma de poliuretano, y la parte trasera del equipo coincida con el identificado como trasero ("BACK") (6). Coloque el cable de alimentación de CA y el material impreso en la caja de cartón original como se muestra en la ilustración (7).

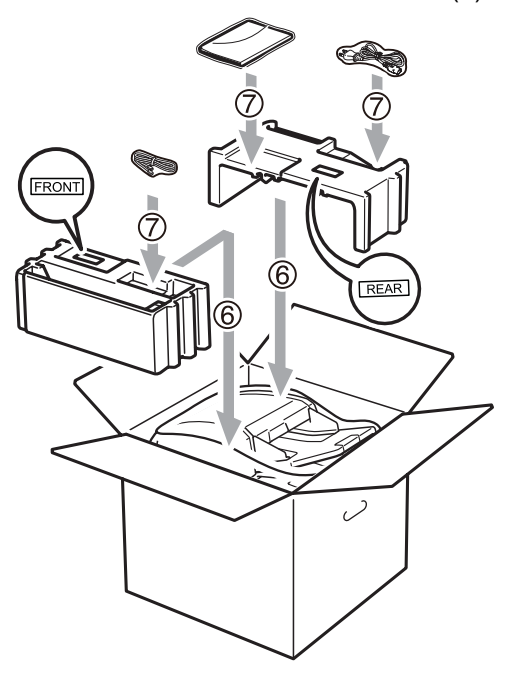

### **Nota**

Si está devolviendo el equipo a Brother como parte del servicio de intercambio, embale solamente el equipo. Mantenga todas las piezas separadas, incluso el conjunto de unidad de tambor y cartucho de tóner, y todo el material impreso para usar con el equipo de intercambio.

**k Cierre la caja de cartón y precíntela con** cinta adhesiva.

**D**

# **Menú y funciones**

# **Programación en pantalla**

El equipo ha sido diseñado para que resulte fácil utilizarlo. La pantalla LCD proporciona la programación en pantalla mediante los botones de menú.

Hemos creado instrucciones paso a paso en la pantalla para ayudarle a programar el equipo. Simplemente, siga los pasos ya que éstos lo guían por las selecciones de menú así como las opciones de programación.

### **Tabla de menús**

Puede programar el equipo mediante la *Tabla de menús* [en la página 193](#page-206-0). Estas páginas describen las selecciones de menú y sus opciones.

Pulse **Menu** seguido de los números de menú para programar el equipo.

Por ejemplo, para ajustar el volumen de Alarma en Bajo

- a Pulse **Menu**, **1**, **3**, **2**.
	- Pulse  $\blacktriangle$  o  $\nabla$  para seleccionar Bajo.
- **3** Pulse OK.

#### **Almacenamiento de memoria**

Los ajustes de menú quedan guardados permanentemente y en caso de producirse un corte del suministro eléctrico, *no* se perderá la memoria. Los ajustes temporales (por ejemplo, Contraste, Modo satélite) se *perderán*. Además, ante un corte de suministro eléctrico, el equipo retiene los mensajes almacenados en la memoria por unas 60 horas

# **Botones de menú**

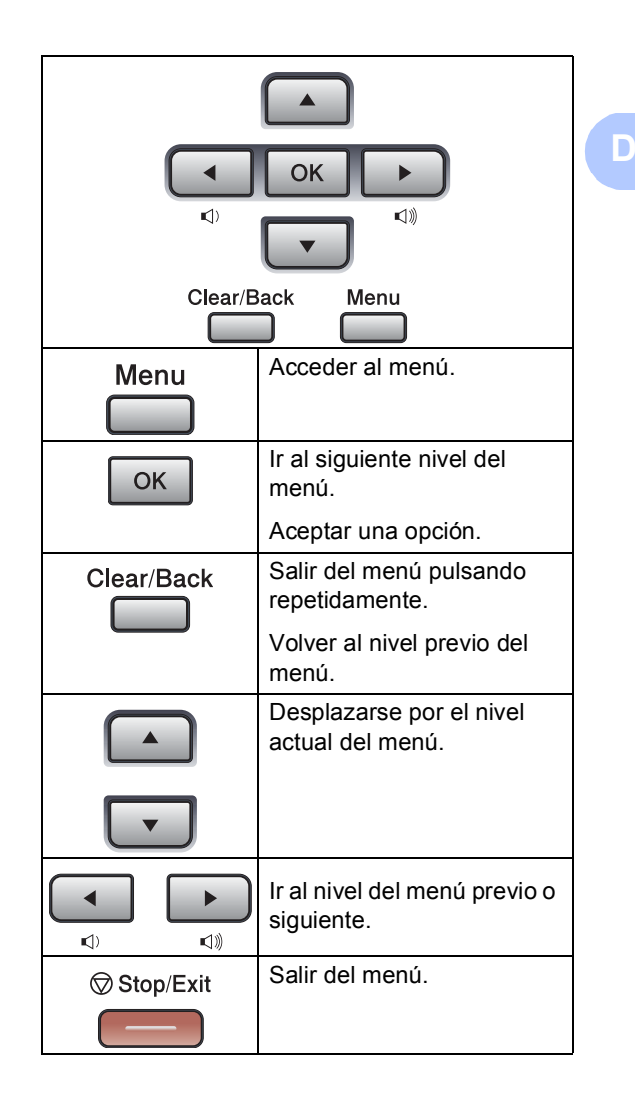

**191**

#### **Cómo acceder al modo de menú <sup>D</sup>**

**Pulse Menu.** 

#### 2 Elija una opción.

- Pulse 1 para ir al menú Config. gral..
- Pulse 2 para ir al menú Fax.
- Pulse 3 para ir al menú Copia.
- Pulse 4 para ir al menú Impresora.
- Pulse 5 para ir al menú I/F direc. USB.
- **Pulse 6 para ir al menú Imp.** informes.
- Pulse **7** para ir al menú Red.
- Pulse **8** para ir al menú Info. equipo.
- Pulse 9 para ir al menú Servicio. <sup>[1](#page-205-0)</sup>
- Pulse 0 para ir a Conf.inicial.
- <span id="page-205-0"></span><sup>1</sup> Ésta sólo aparecerá cuando la pantalla LCD muestre un mensaje de error.

Puede desplazarse también por cada nivel de menú pulsando  $\blacktriangle$  o  $\blacktriangledown$ correspondiente a la dirección que desee.

- **3** Pulse OK cuando la opción de su interés aparece en la pantalla LCD. De este modo, en la pantalla LCD aparecerá el siguiente nivel del menú.
- 4 Pulse  $\triangle$  o  $\blacktriangledown$  para desplazarse hasta la siguiente selección del menú.
- Pulse OK.

Cuando haya terminado de configurar una opción, en la pantalla LCD aparecerá el texto Aceptado.

**6** Pulse Stop/Exit para salir del modo Menú.

**D**

# <span id="page-206-0"></span>**Tabla de menús**

Los ajustes predeterminados aparecen en negrita y con un asterisco.

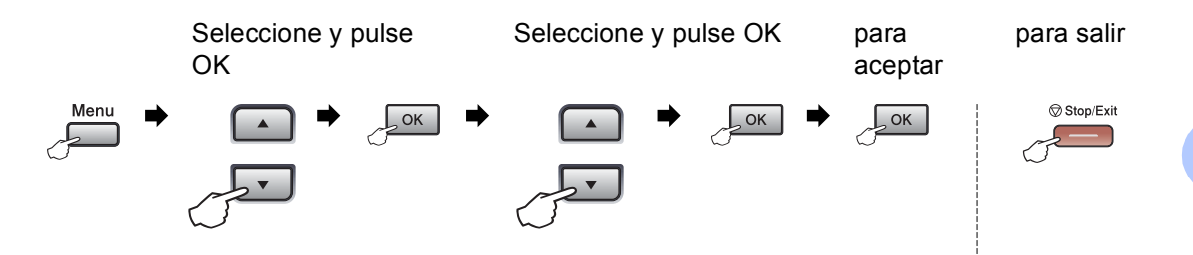

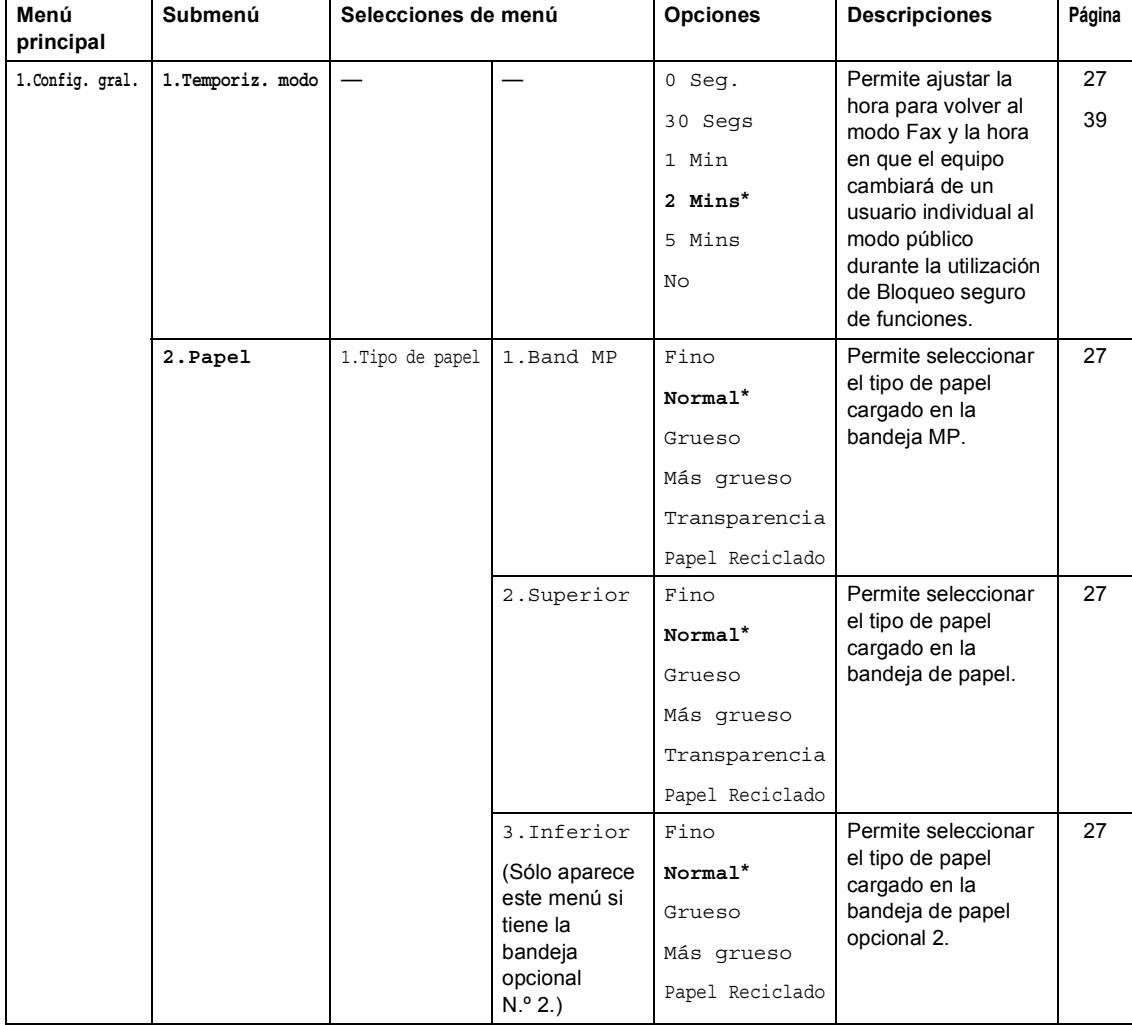

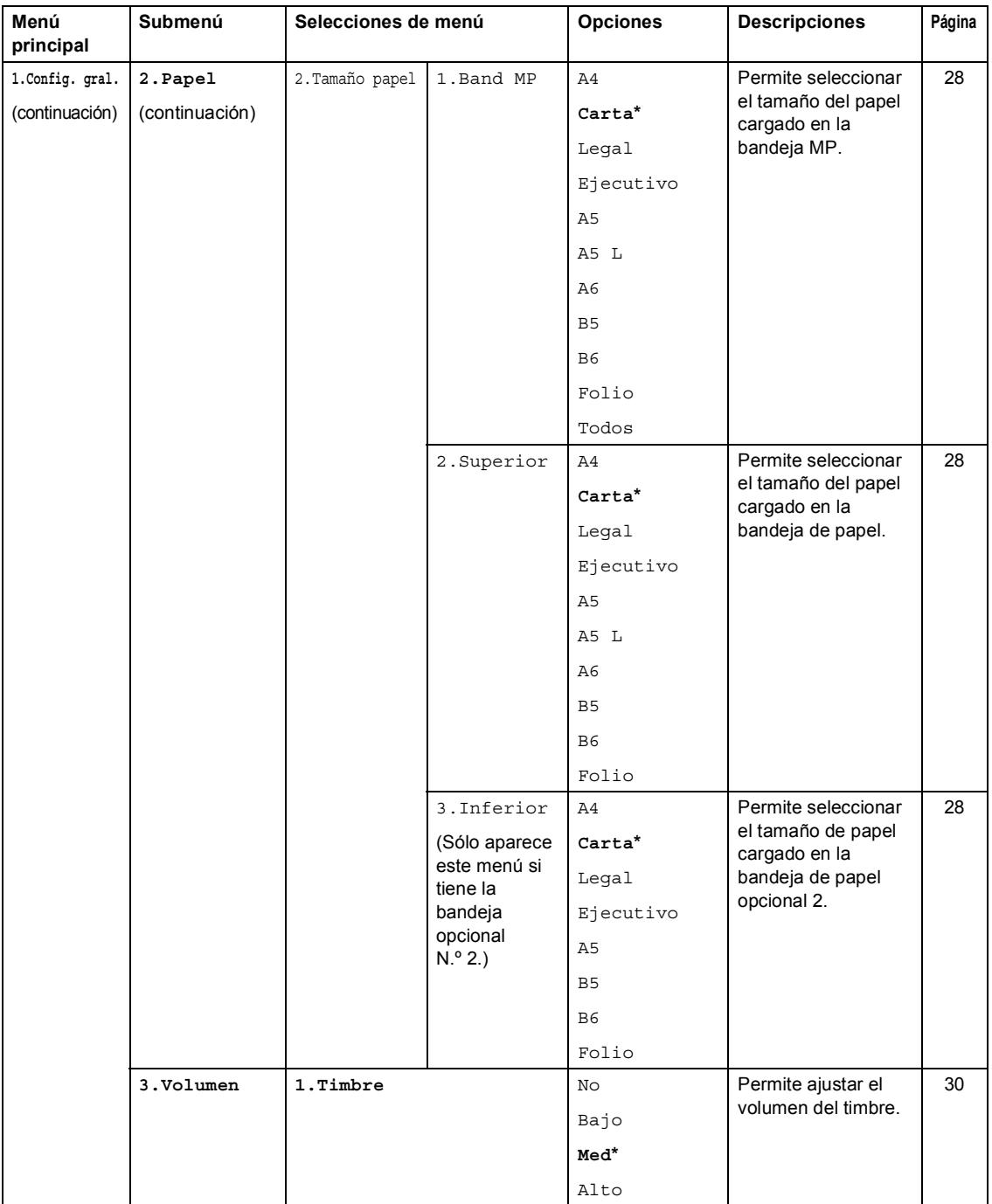

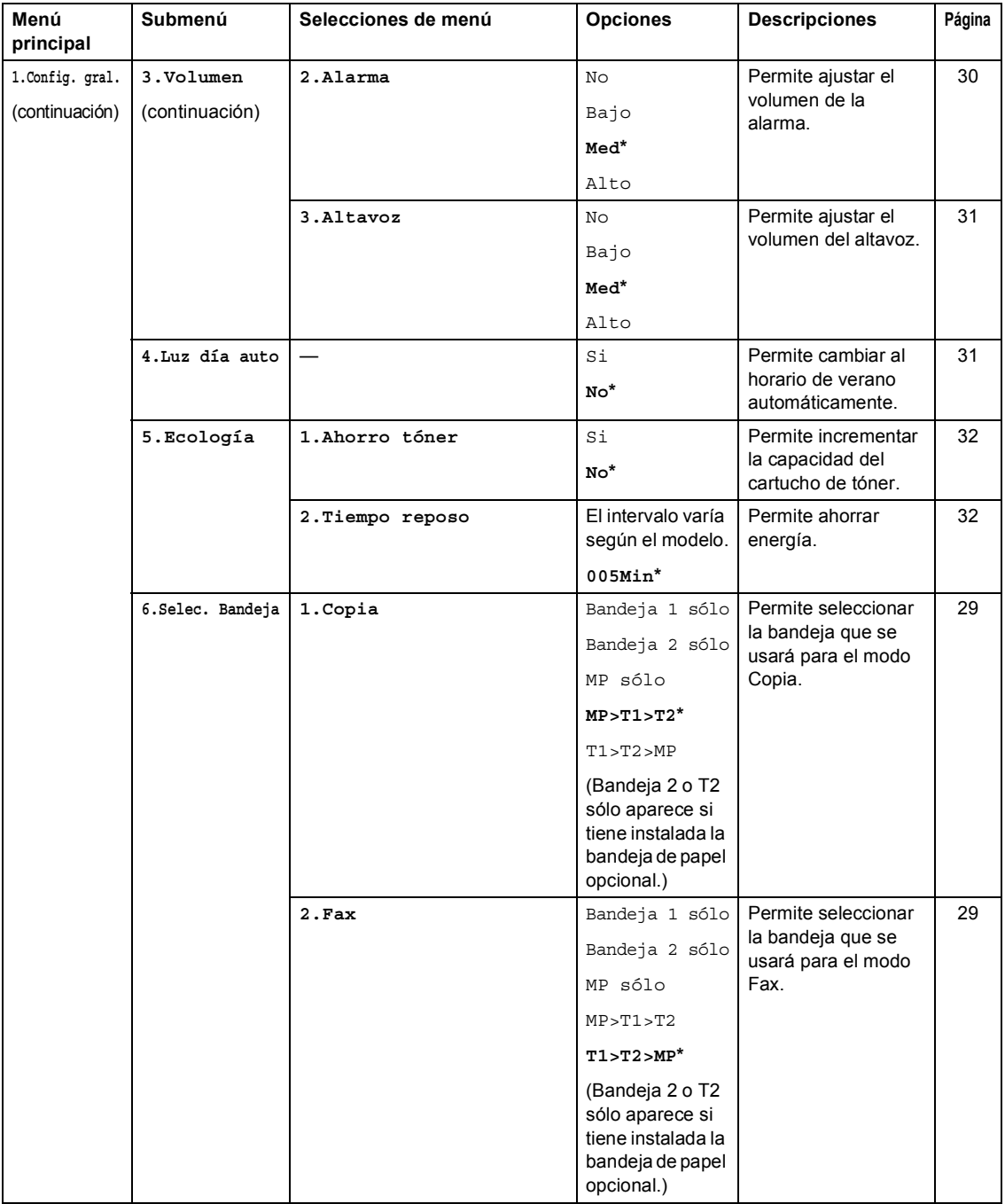

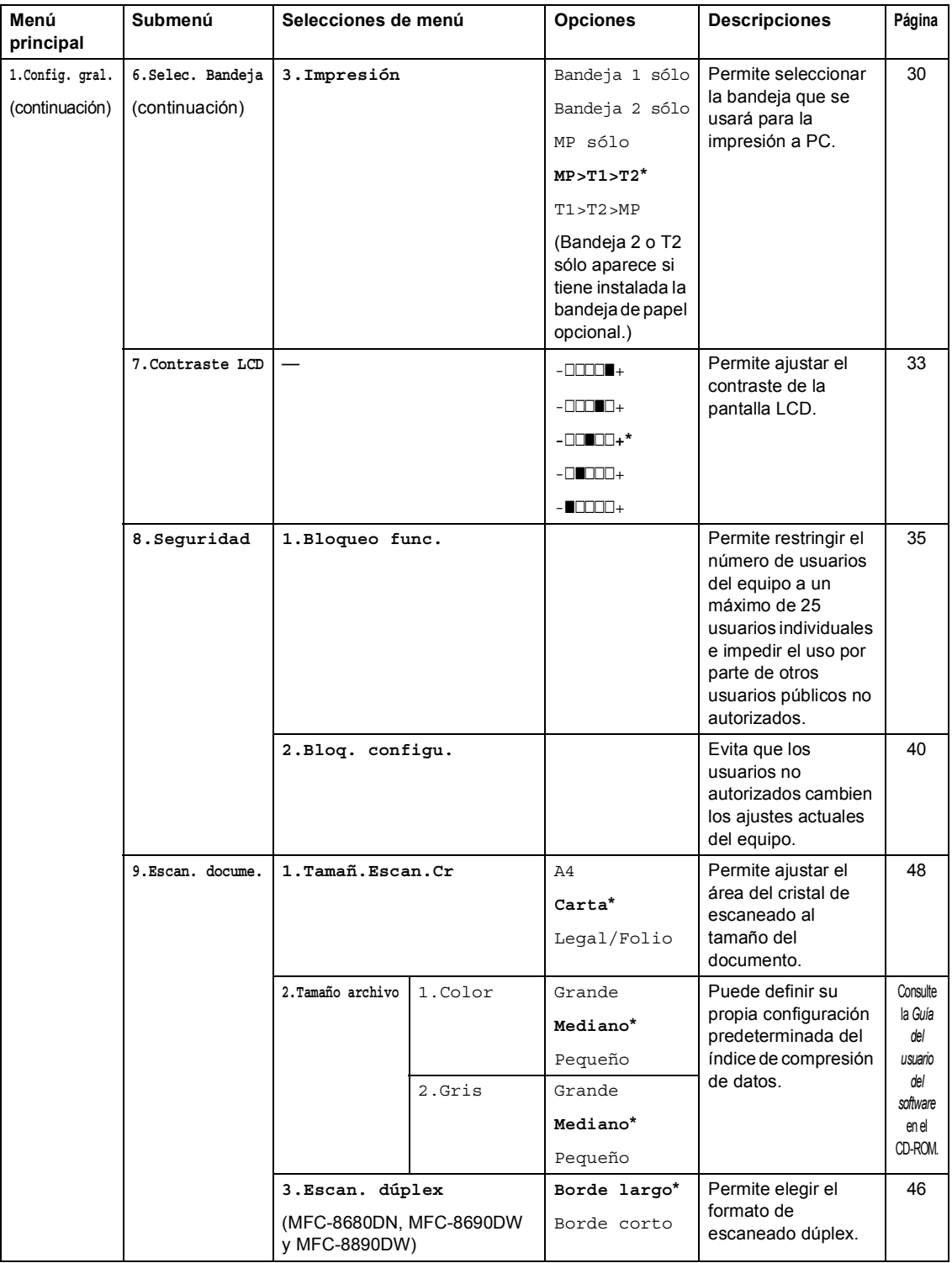

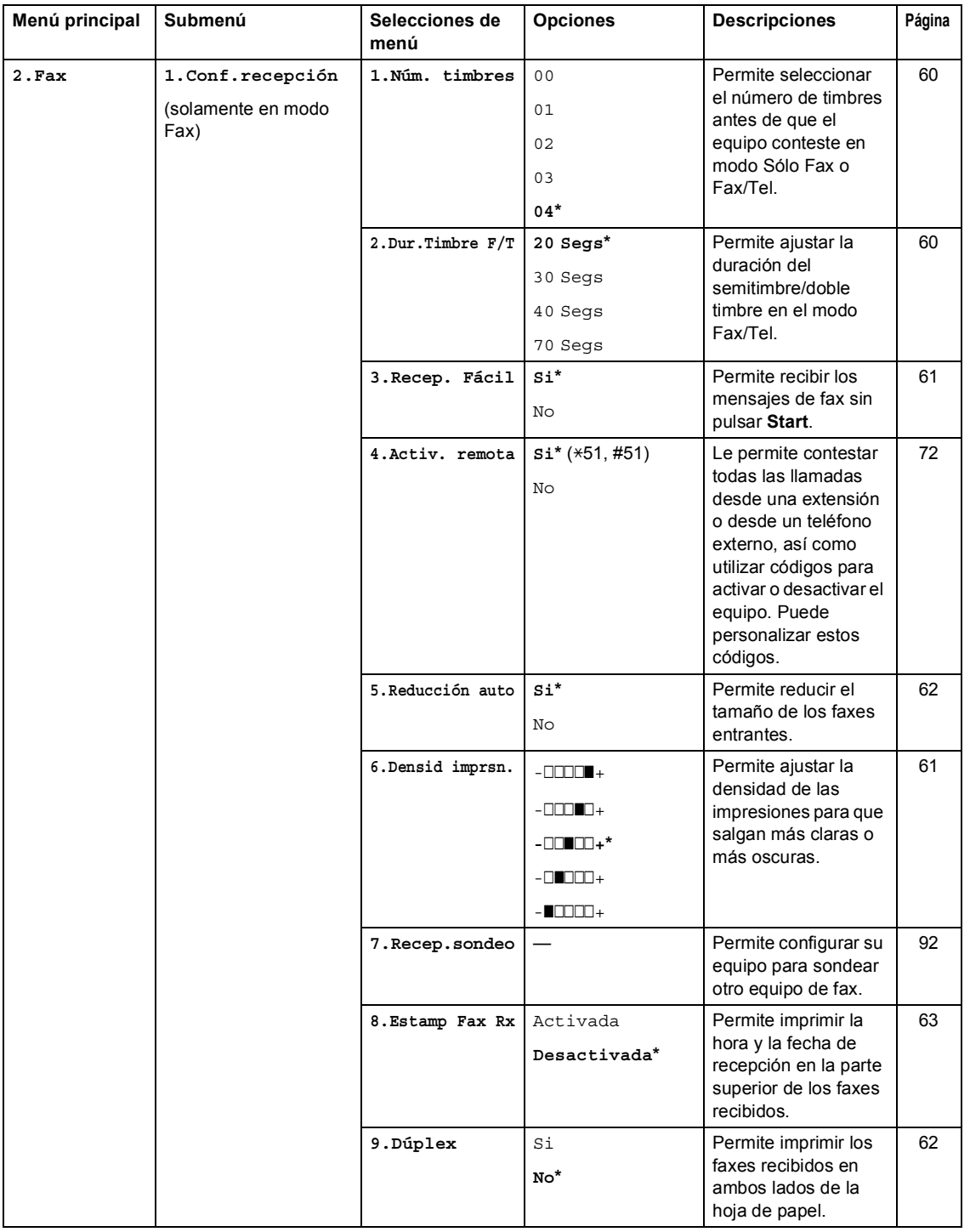

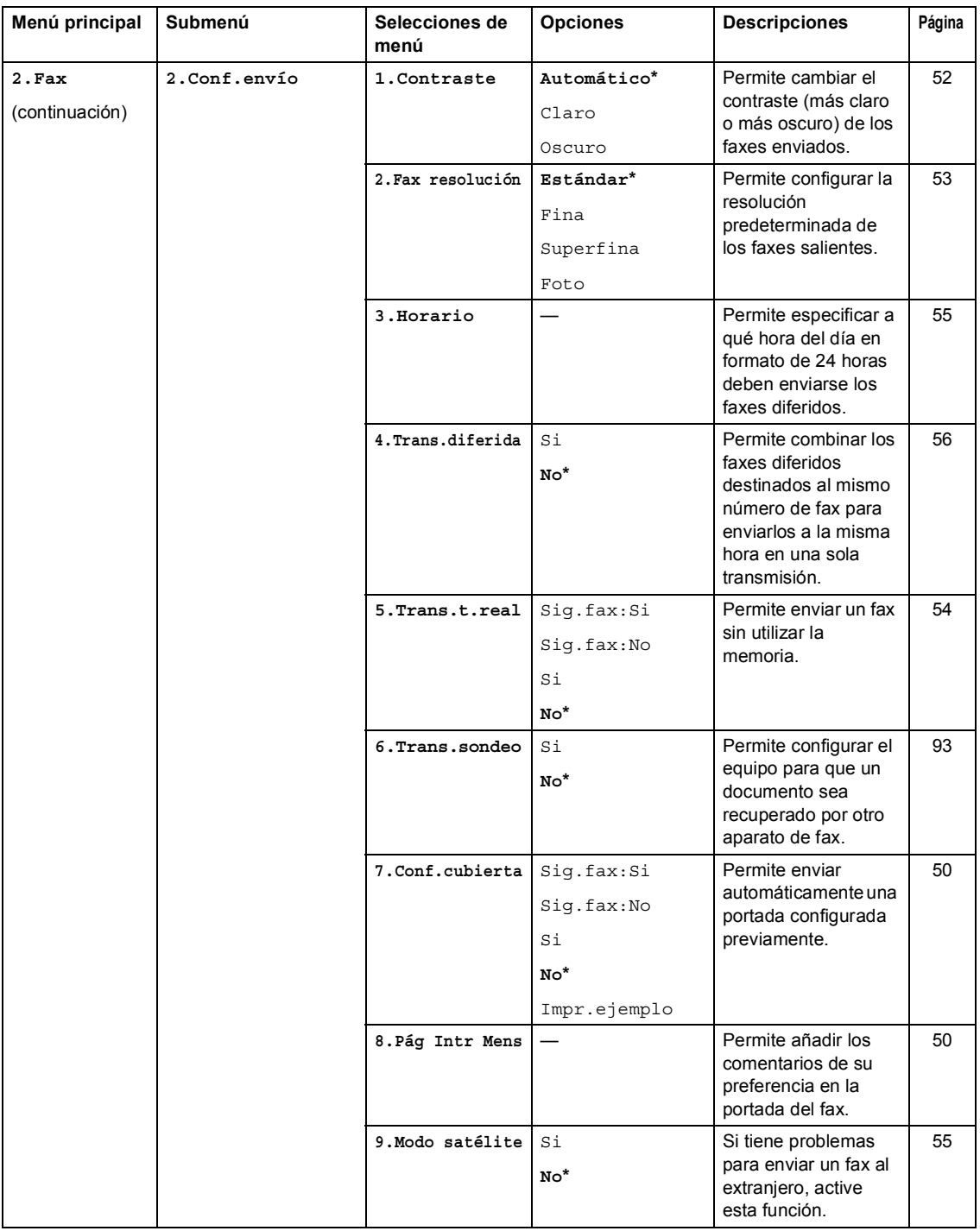

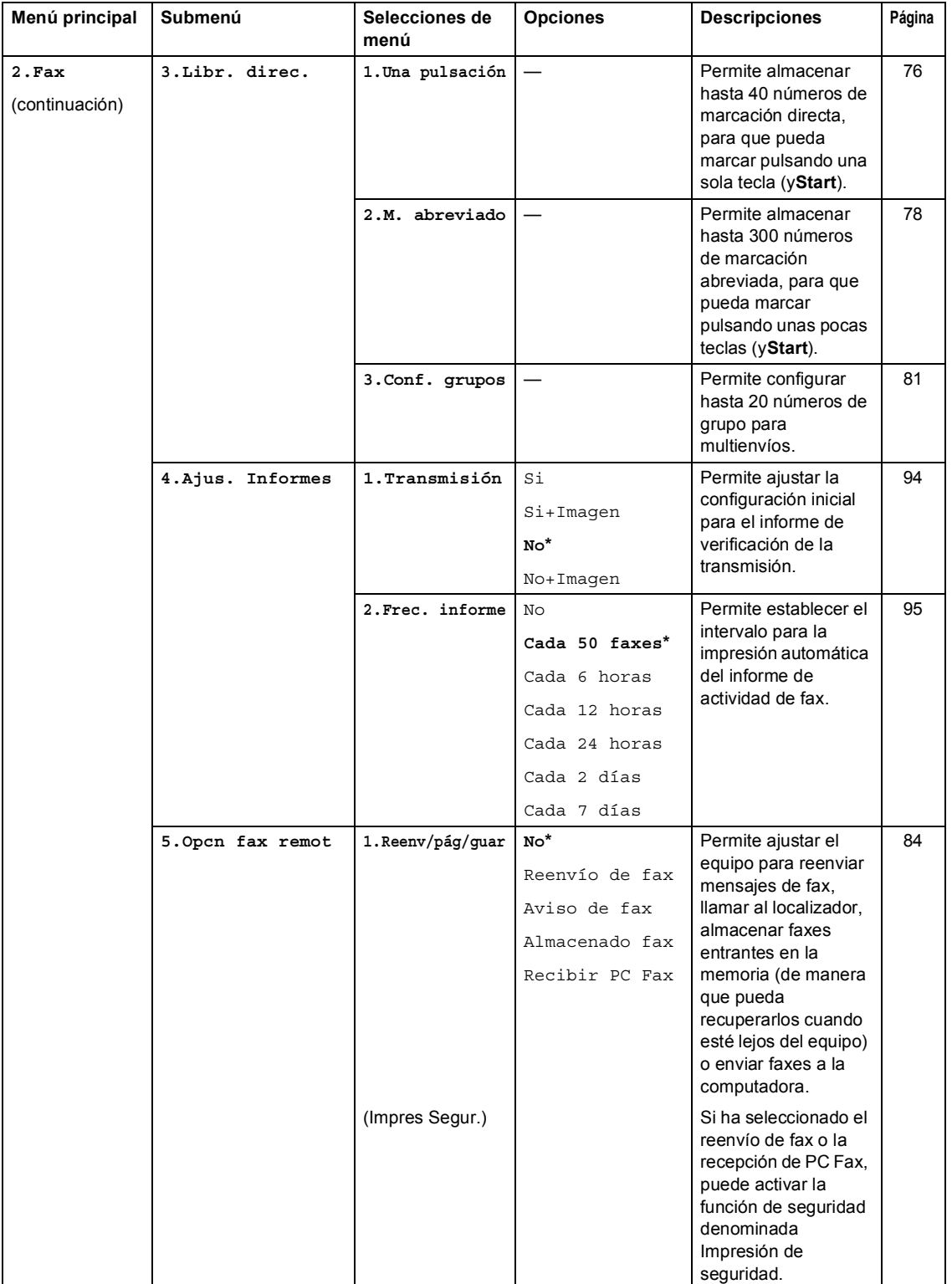

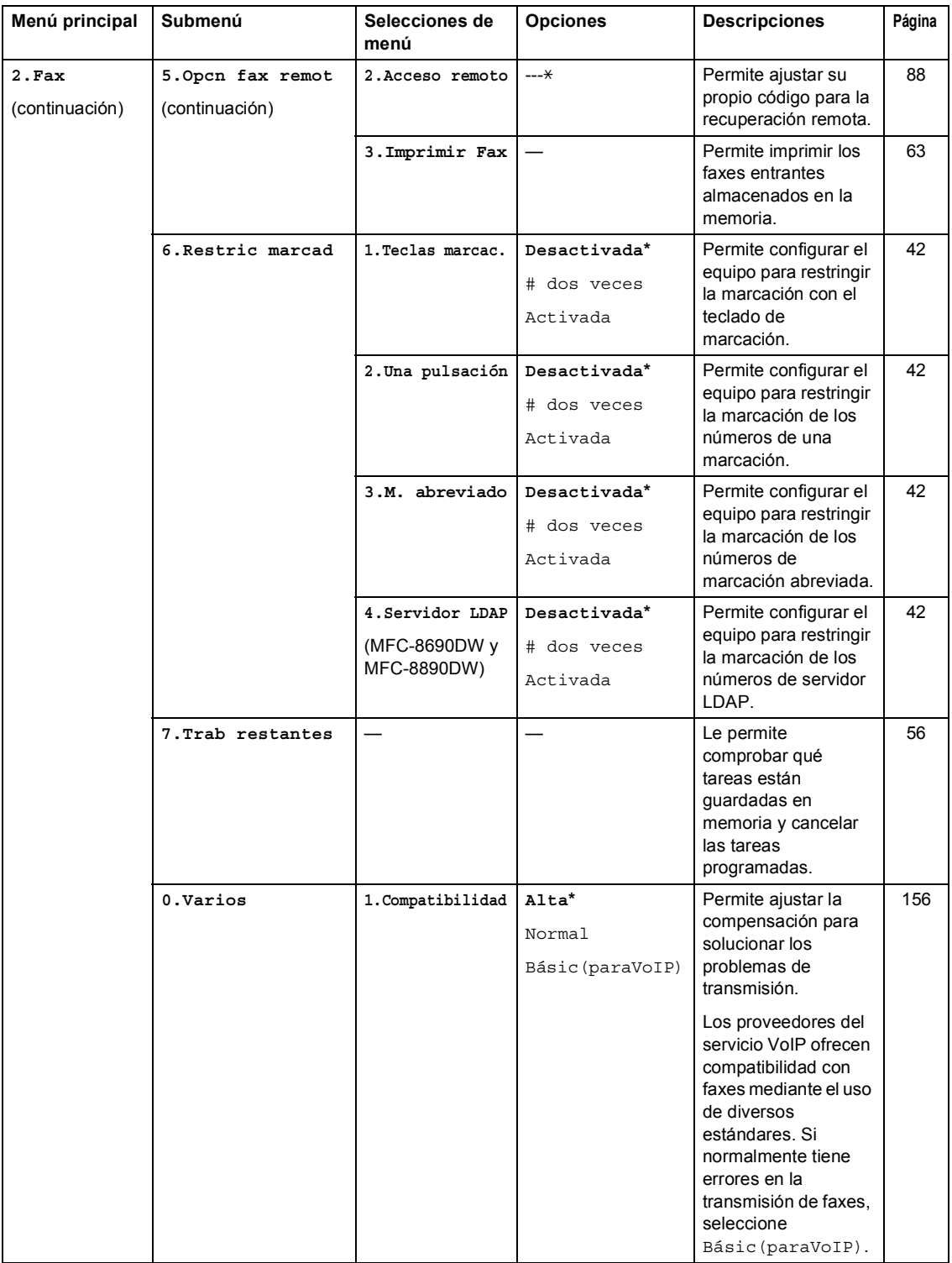

Menú y funciones

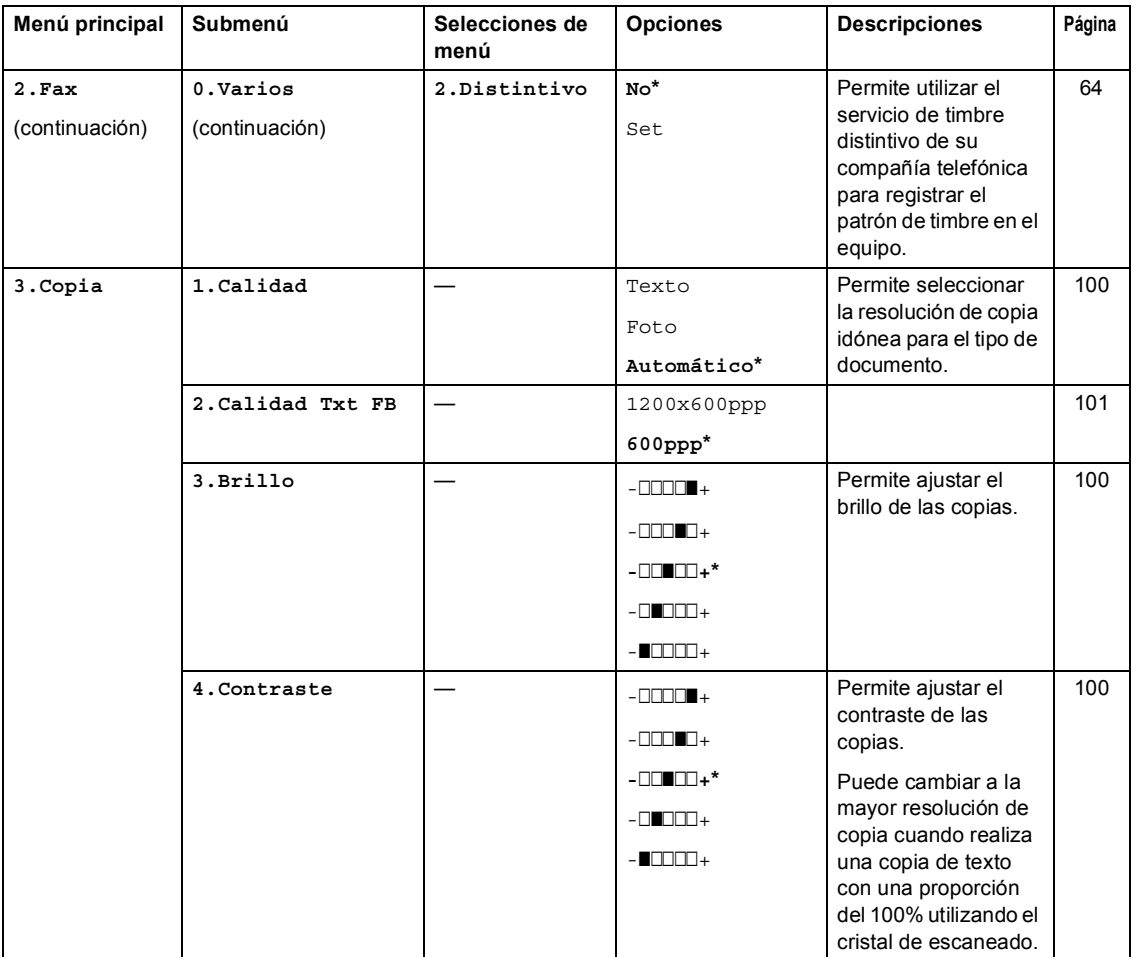

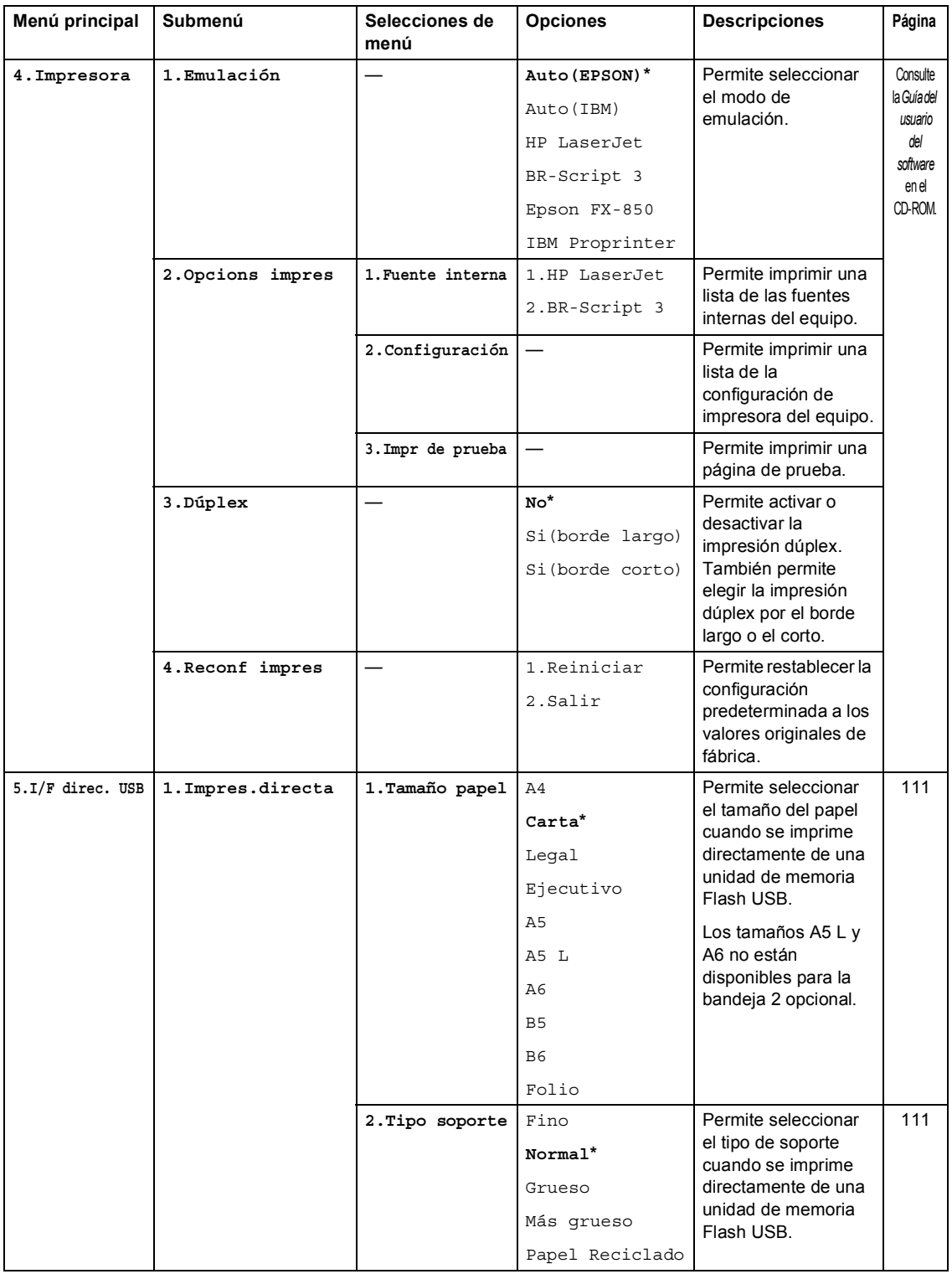
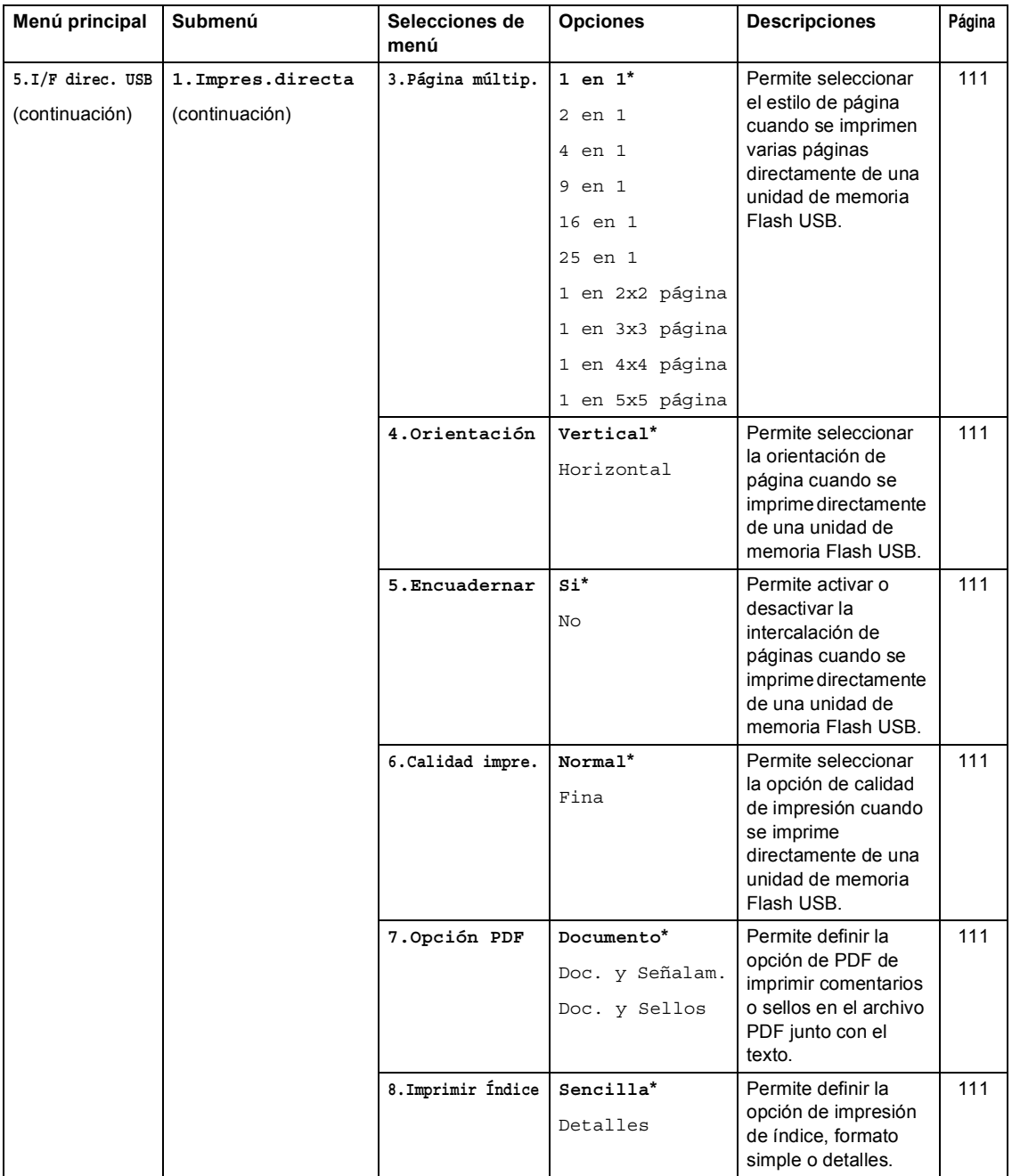

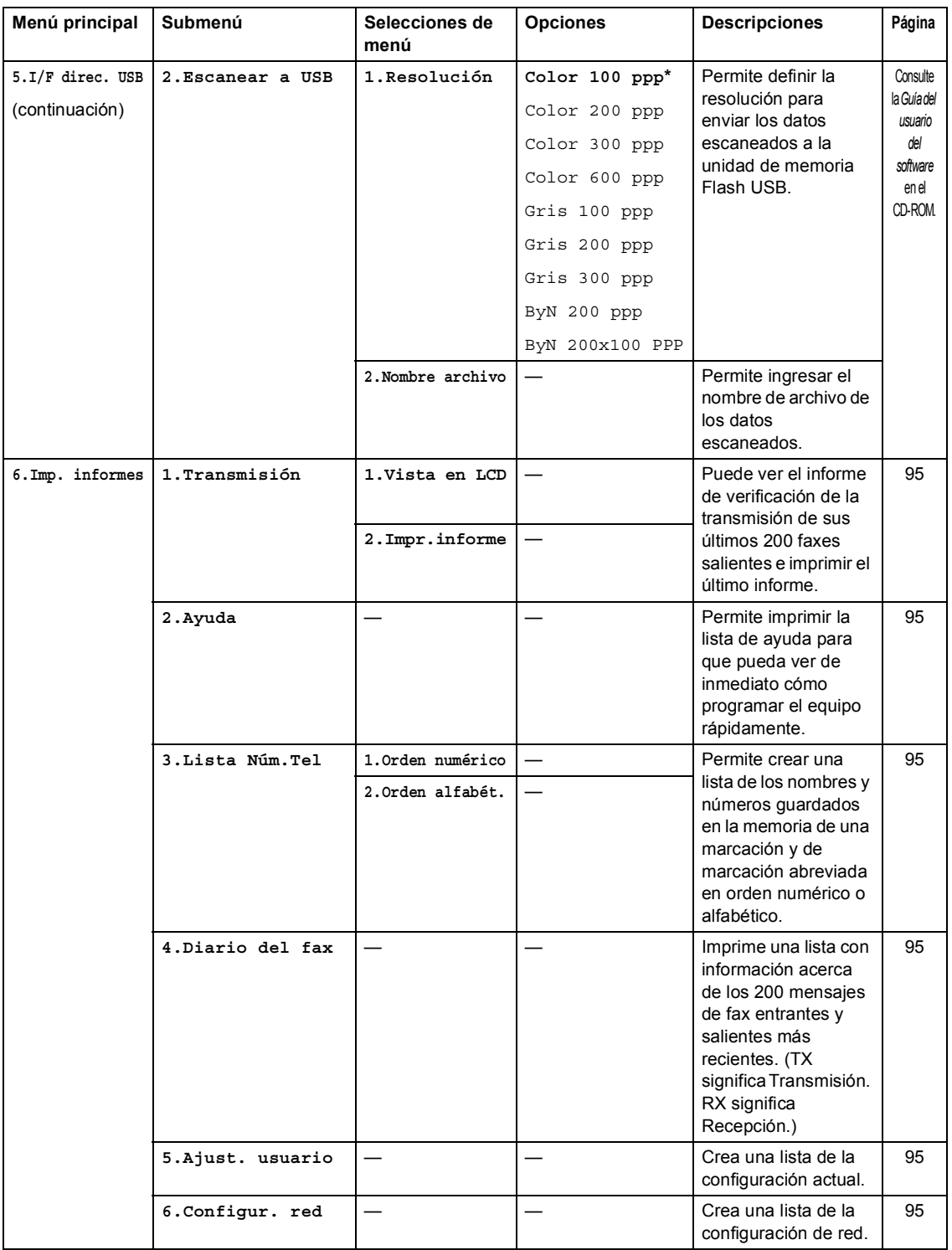

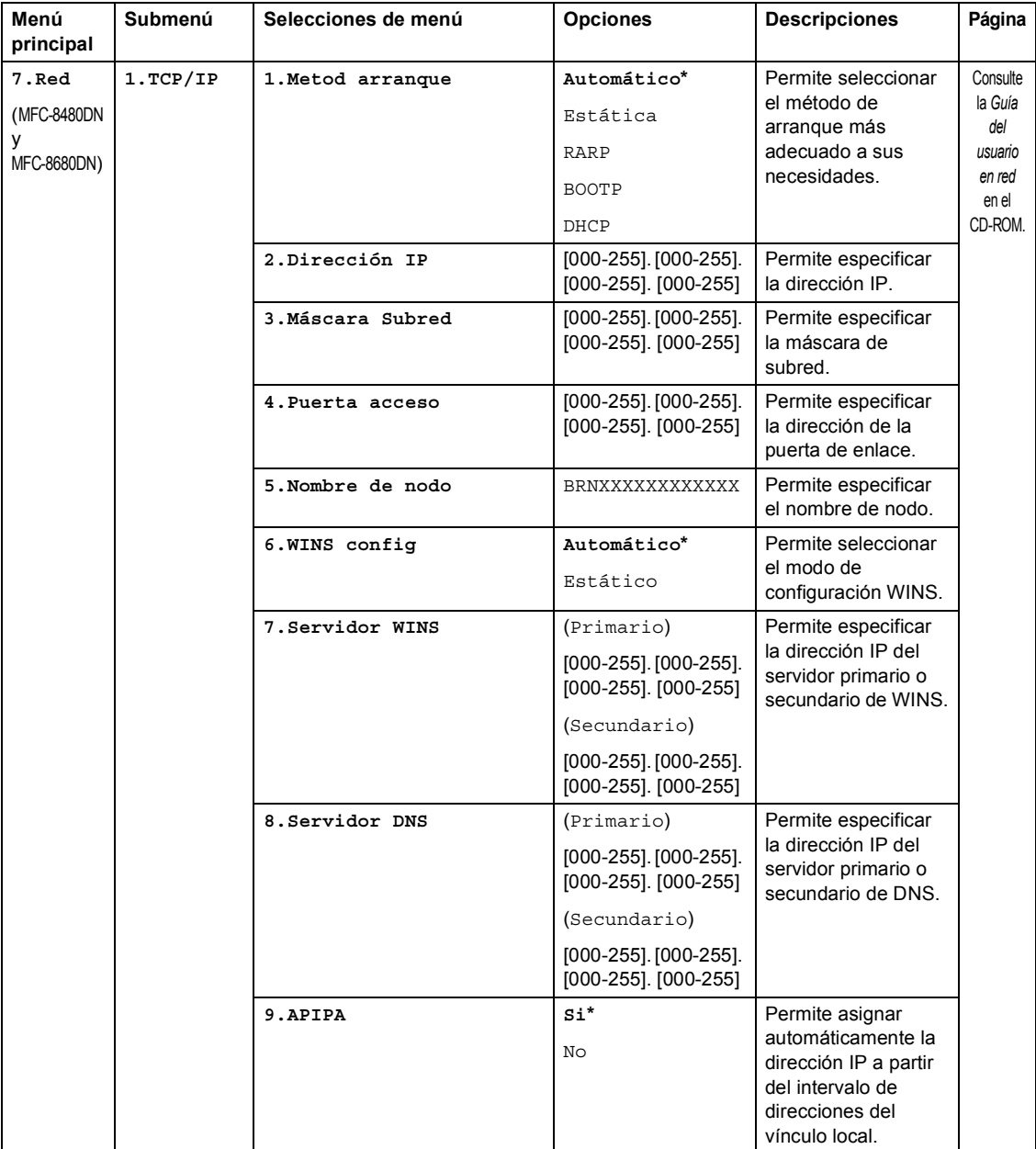

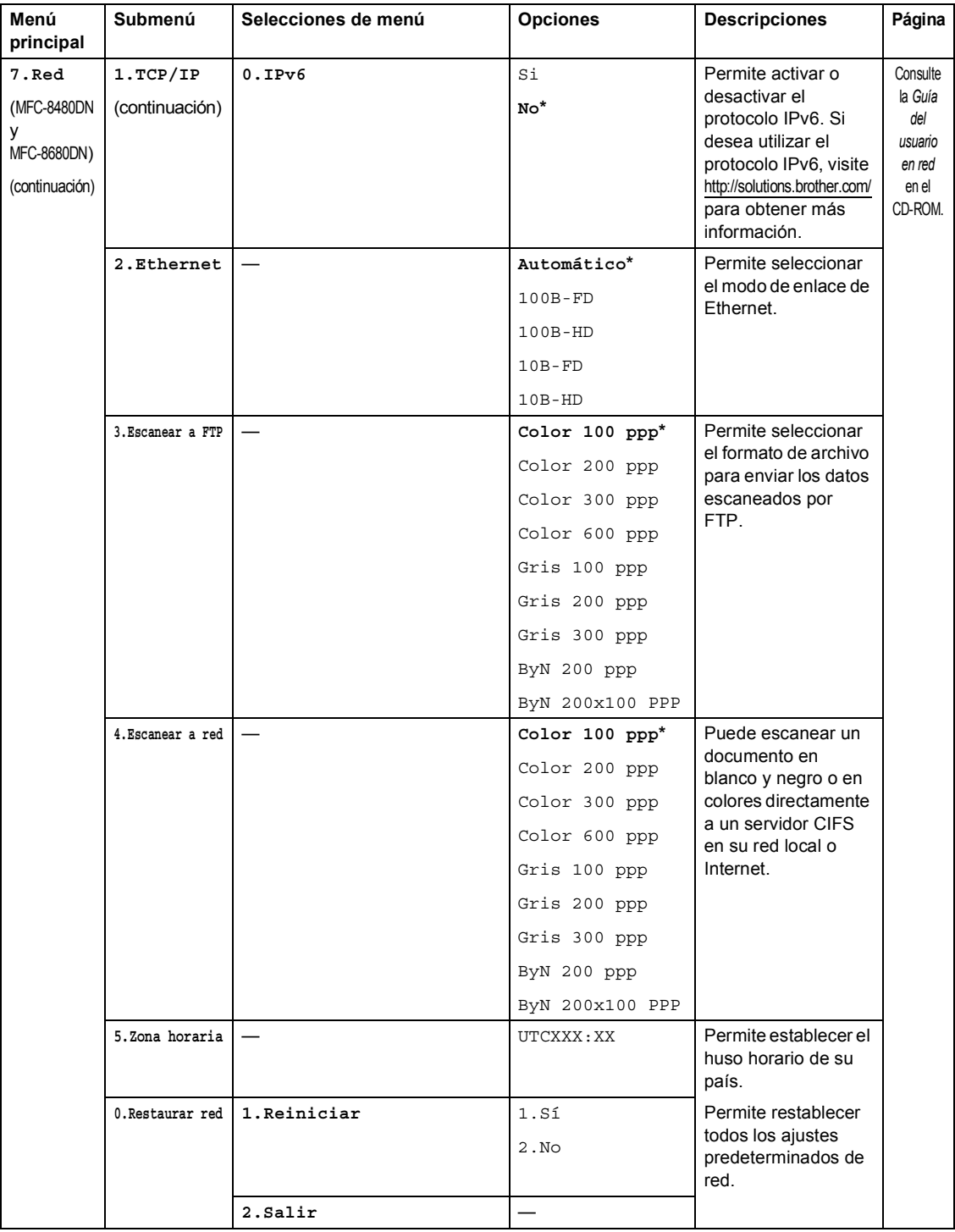

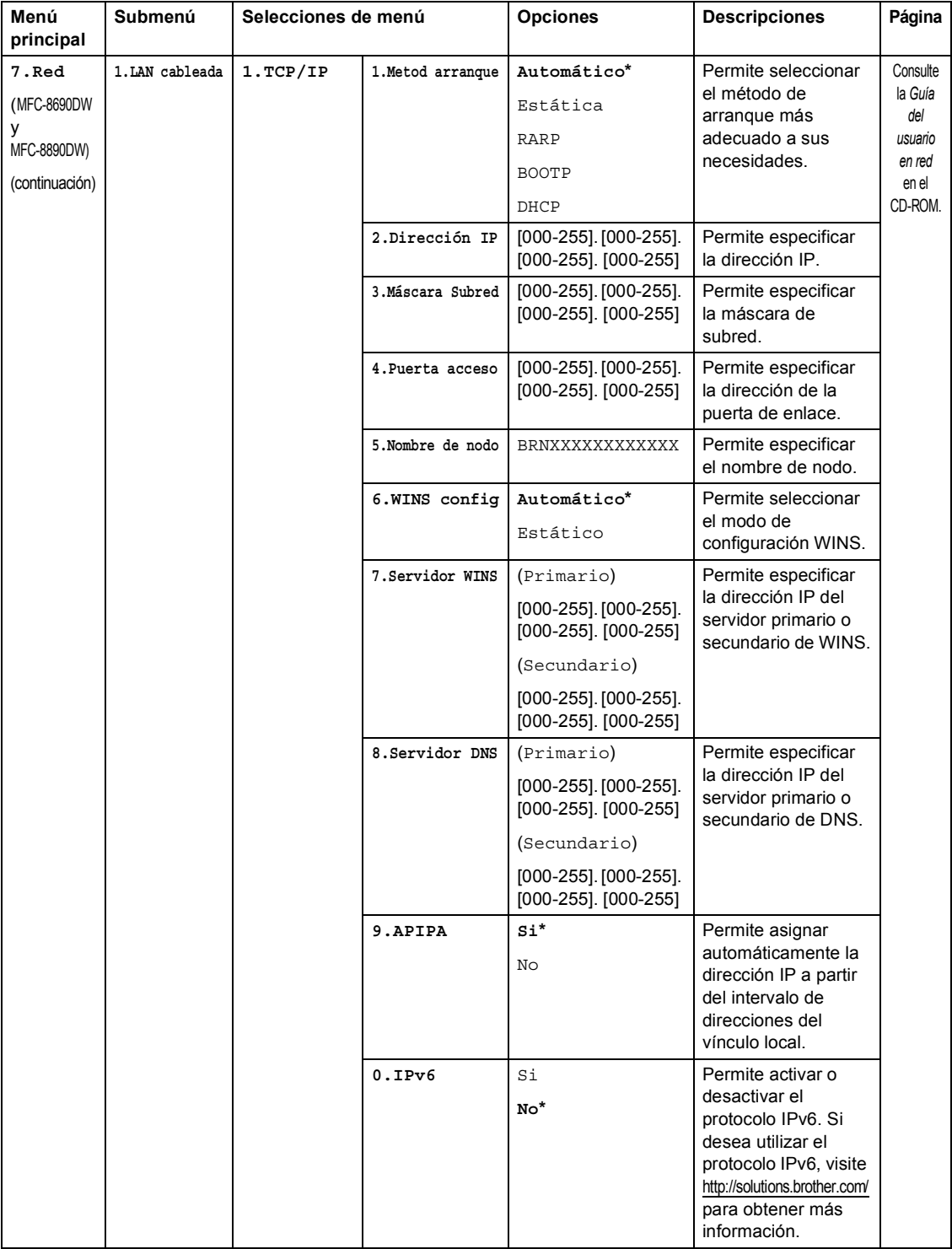

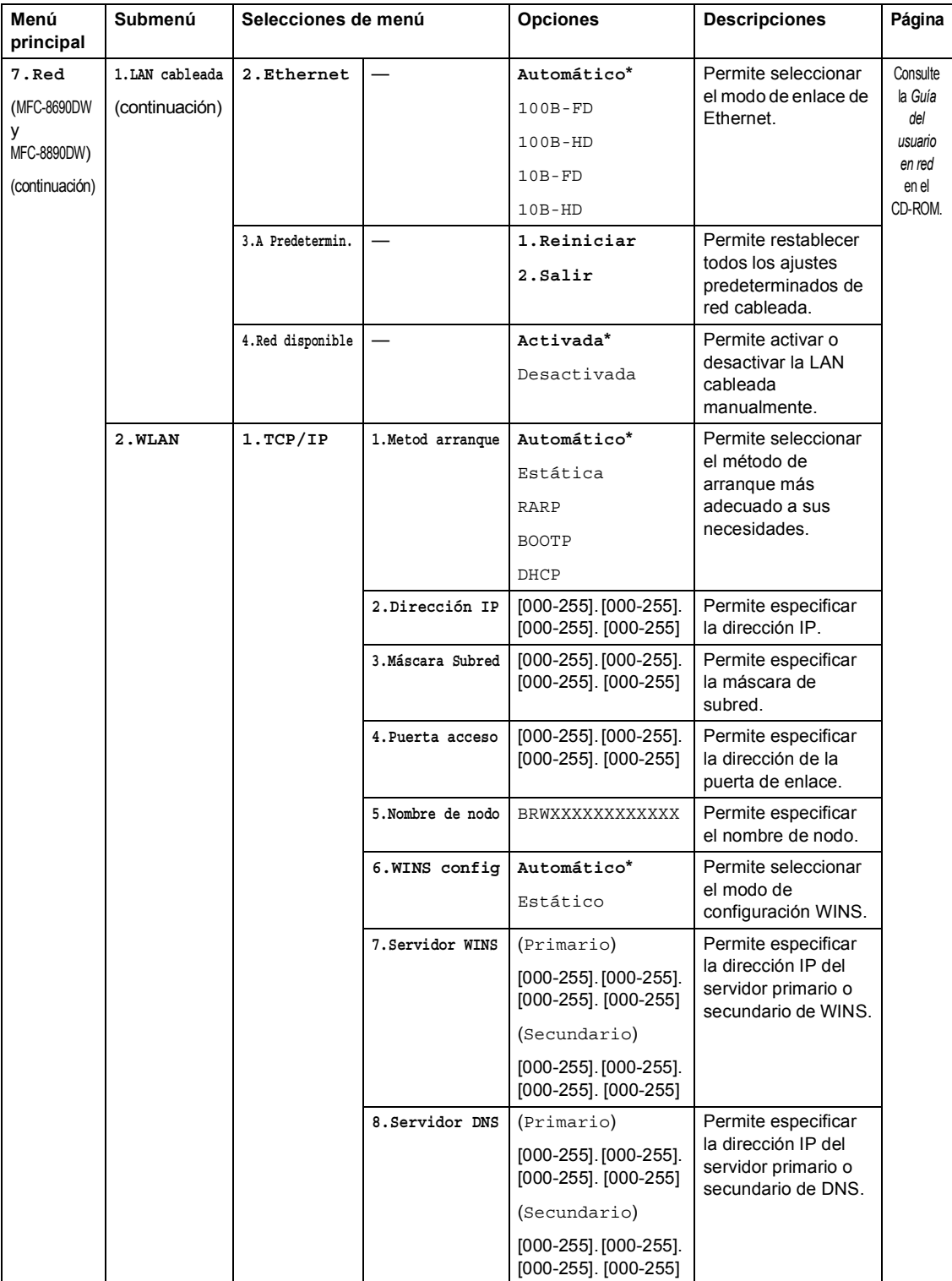

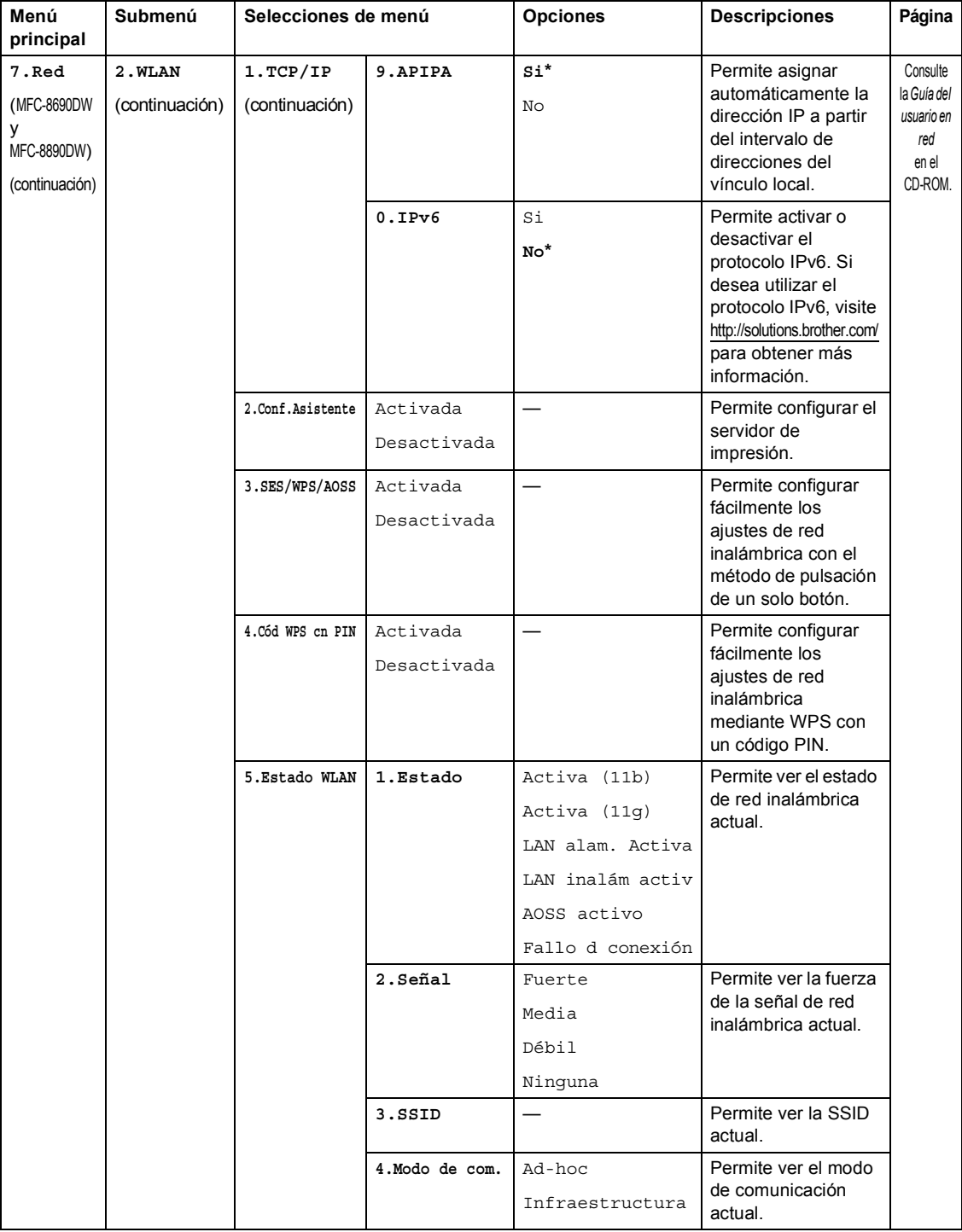

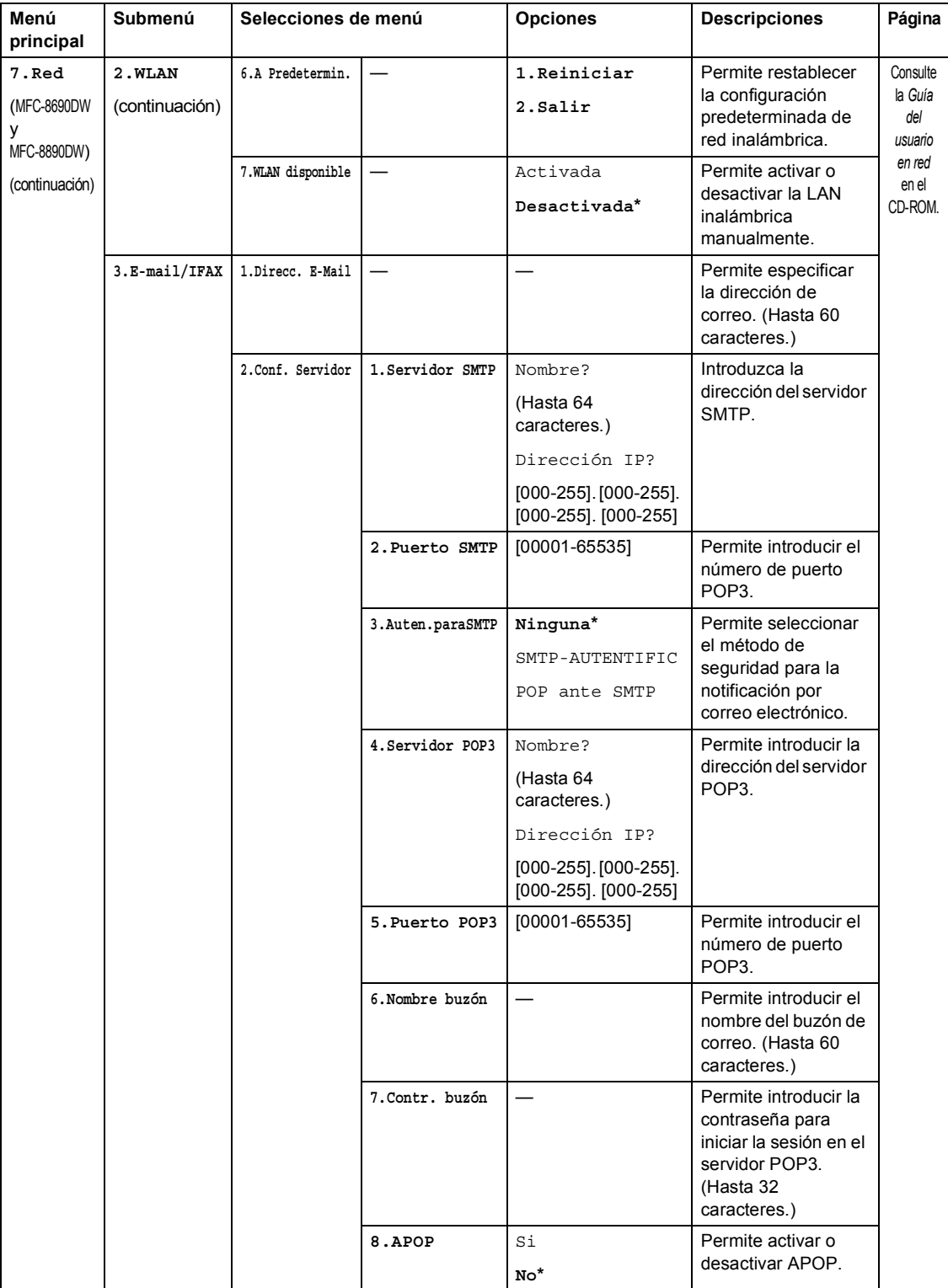

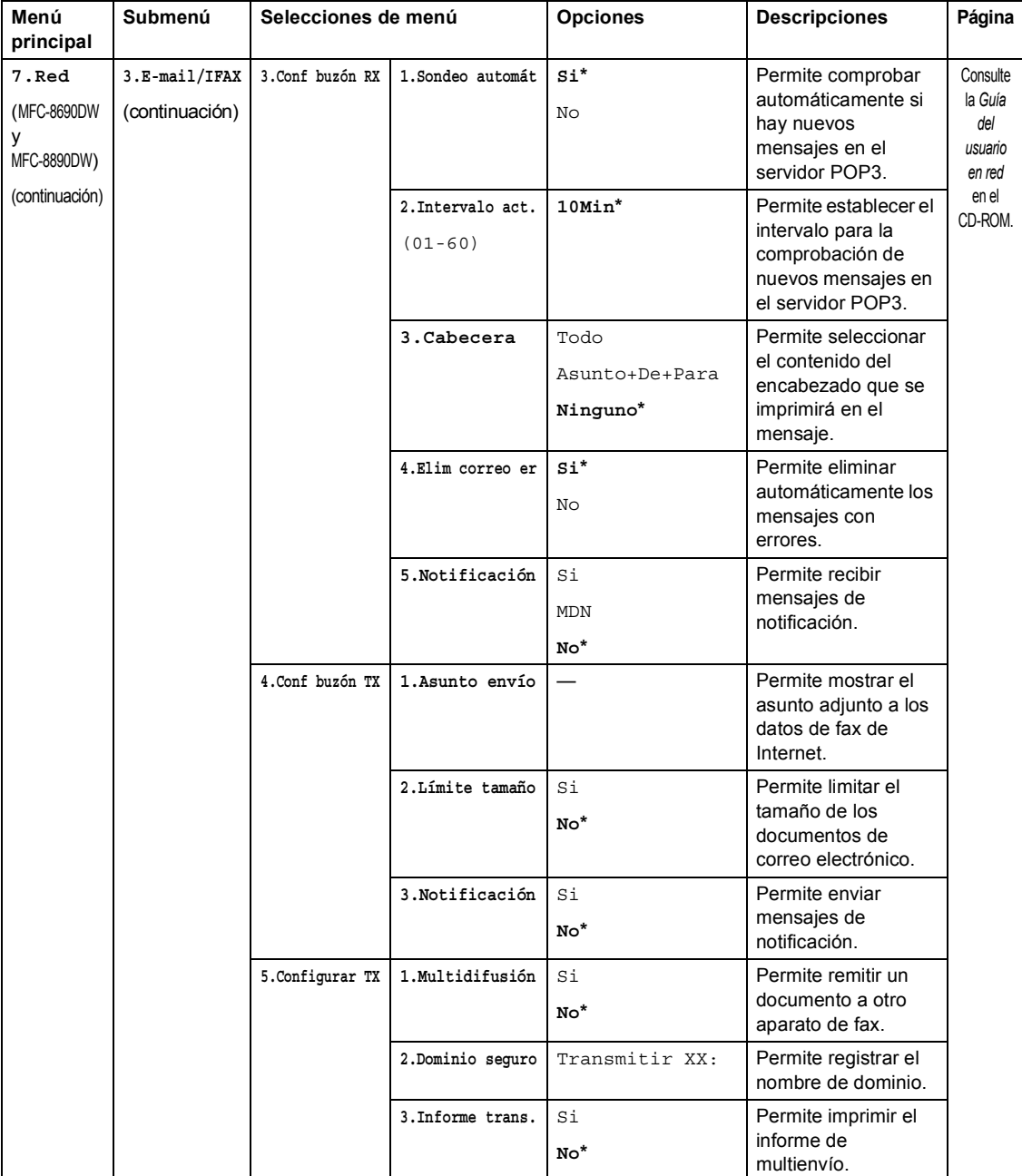

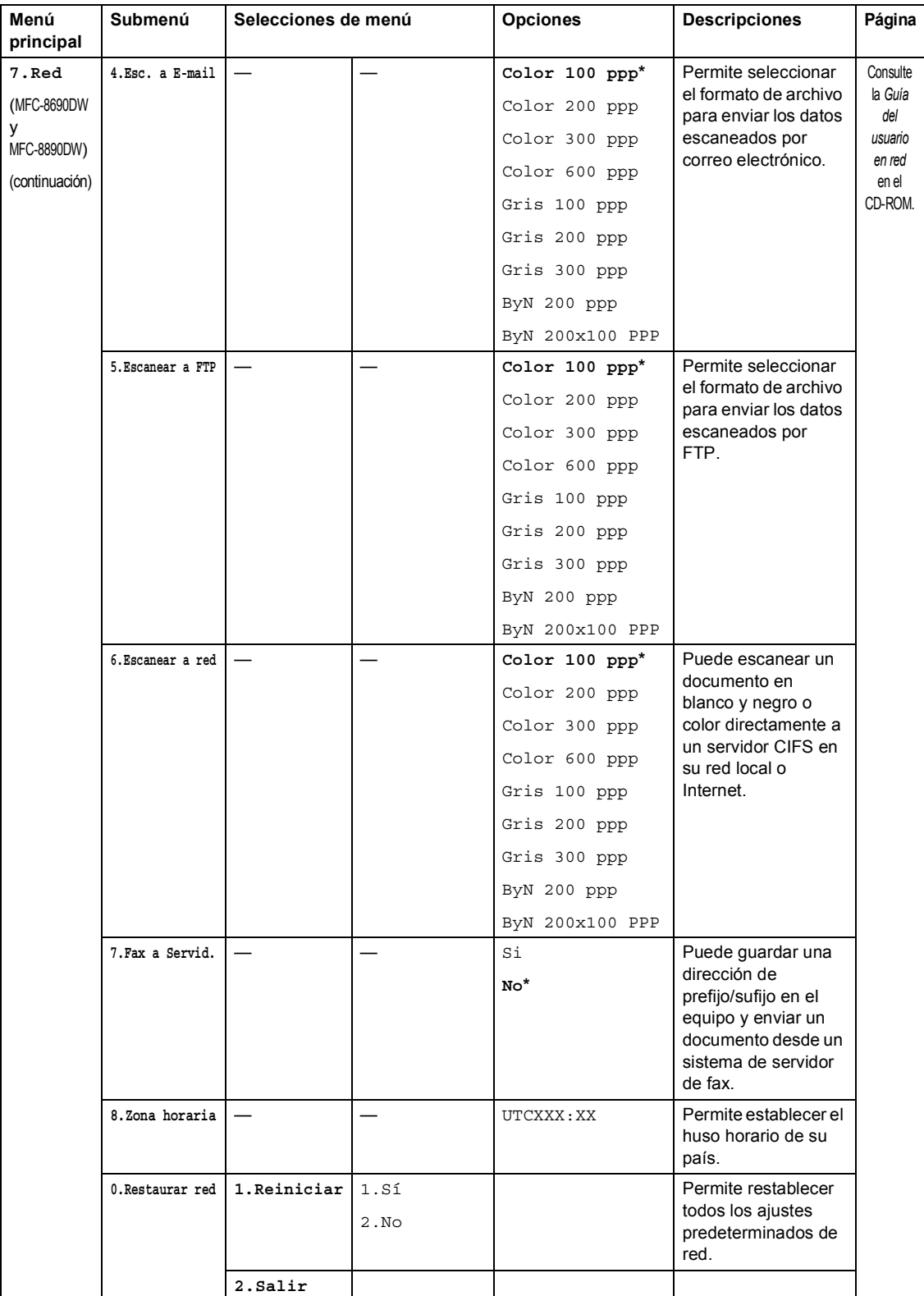

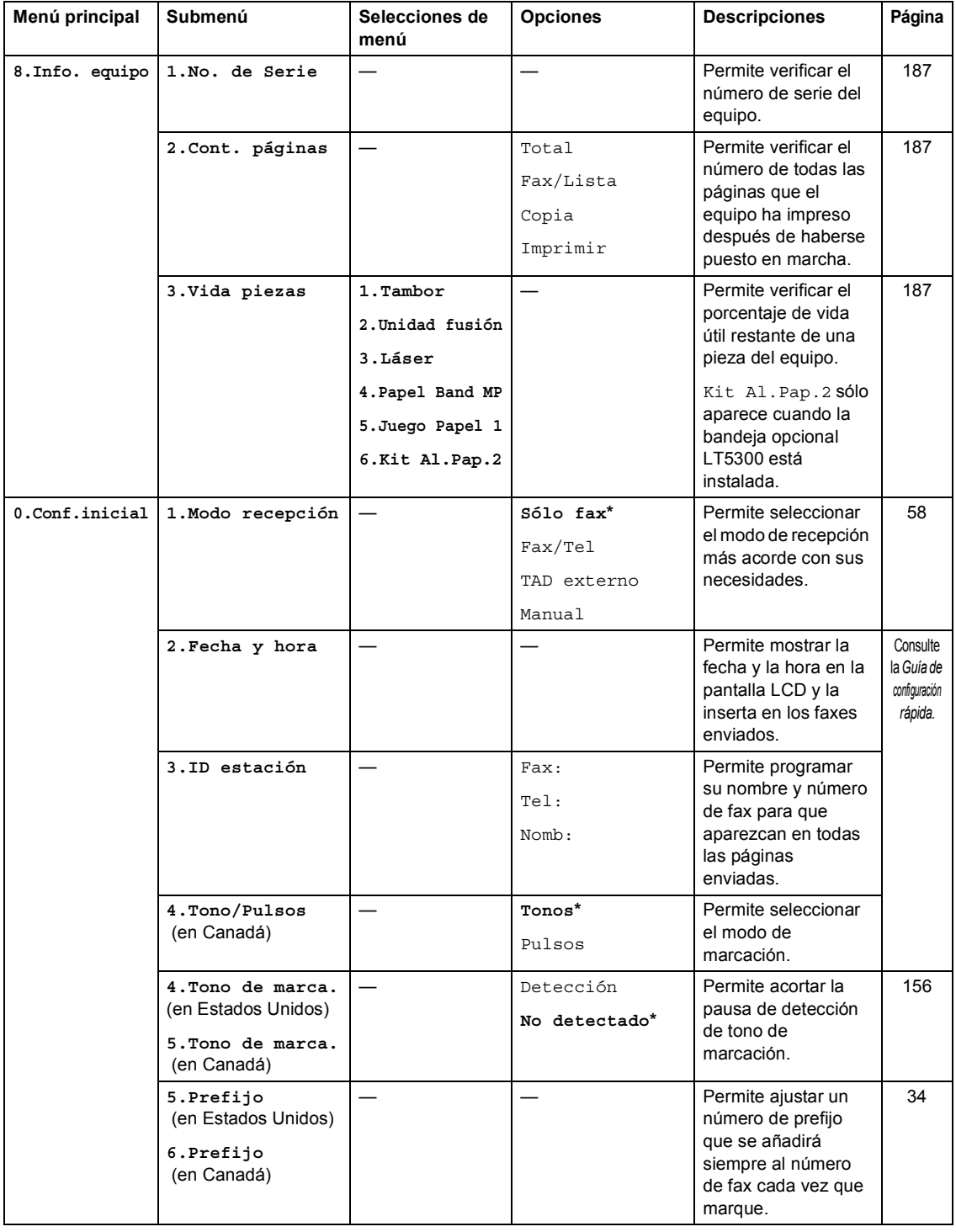

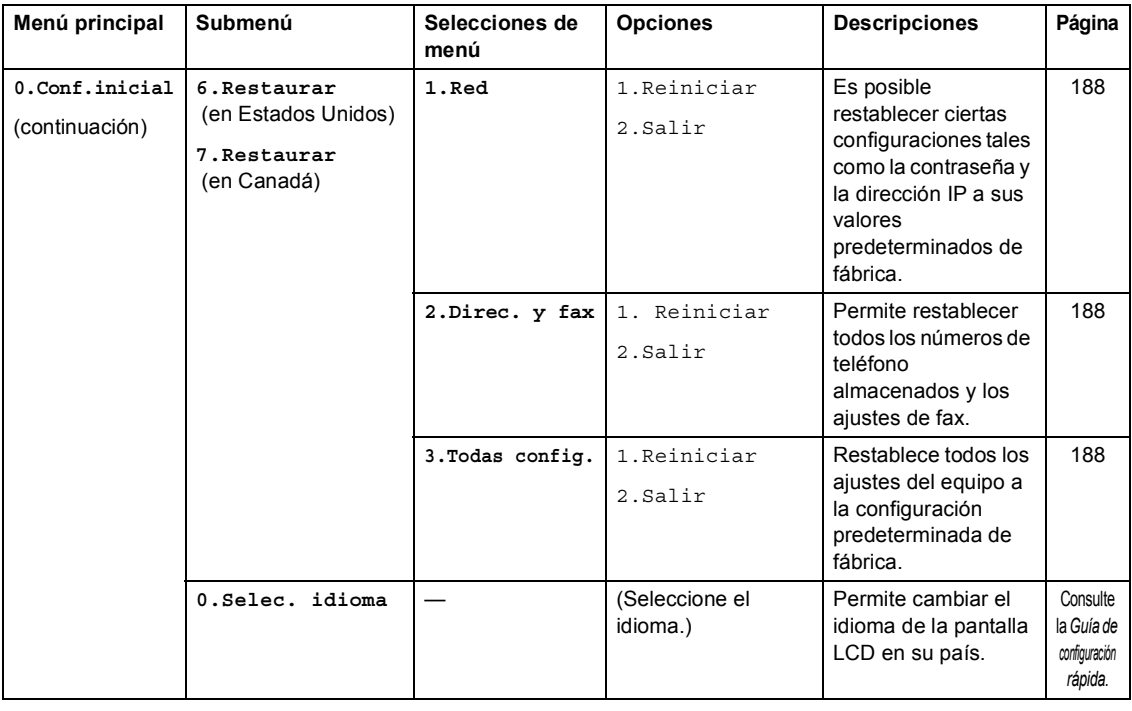

## **Introducción de texto**

Al realizar determinadas configuraciones del menú, como la ID de estación, es posible que tenga que introducir caracteres de texto. Las teclas del teclado de marcación tienen letras impresas. **0**, # y  $*$  no tienen letras impresas porque se utilizan para caracteres especiales.

Pulse la tecla del teclado de marcación adecuada el número necesario de veces para acceder a los caracteres de su interés.

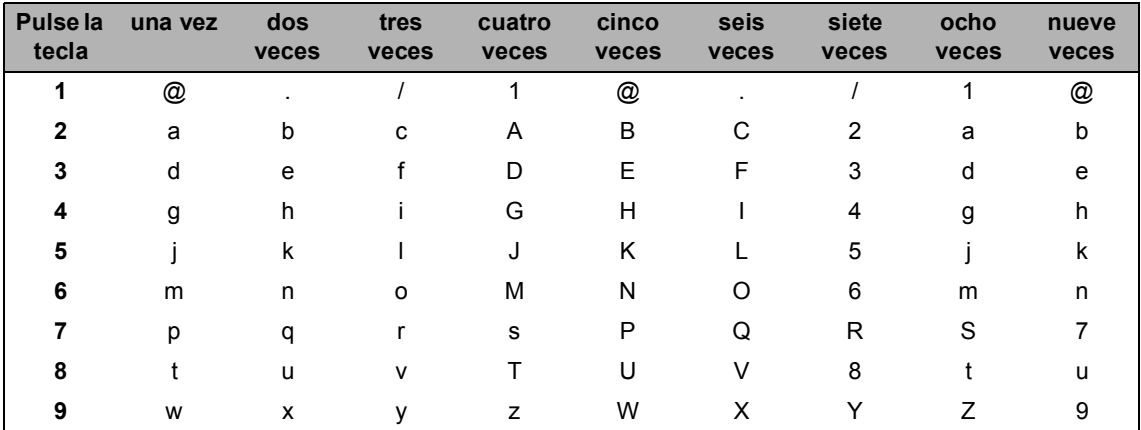

En las selecciones de menú que no permitan seleccionar caracteres en minúscula, utilice esta tabla de referencia.

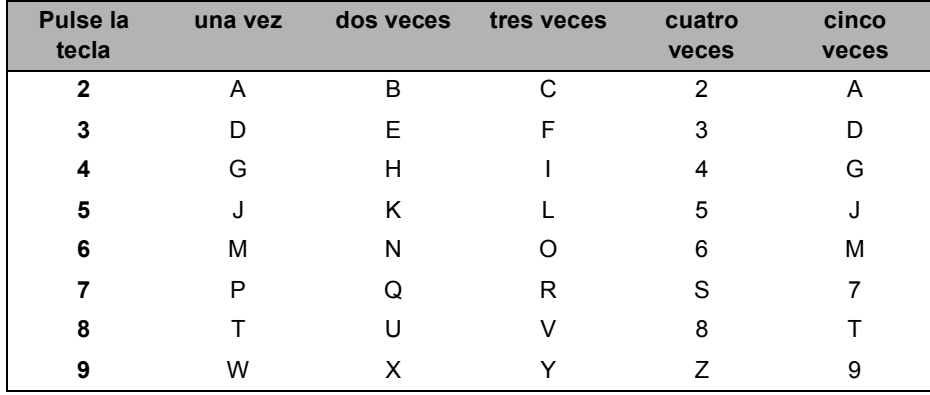

#### **Inserción de espacios**

Para introducir un espacio en el número de fax, pulse  $\blacktriangleright$  una vez entre los números. Para introducir un espacio en un nombre, pulse  $\blacktriangleright$  dos veces entre los caracteres.

#### **Corrección de errores**

Si se equivocó al introducir una letra y desea corregirla, pulse < para situar el cursor en el carácter incorrecto y, a continuación, pulse **Clear/Back**.

#### **Repetición de letras**

Para introducir un carácter de la misma tecla que el carácter anterior, pulse  $\blacktriangleright$  para mover el cursor a la derecha antes de pulsar la tecla de nuevo.

#### **Caracteres y símbolos especiales**

Pulse  $\star$ , **#** o 0 y, a continuación, pulse ◀ o ▶ para situar el cursor en el símbolo o carácter que desee. Pulse **OK** para elegirlo. Los símbolos y caracteres siguientes aparecen en función de la selección de menú.

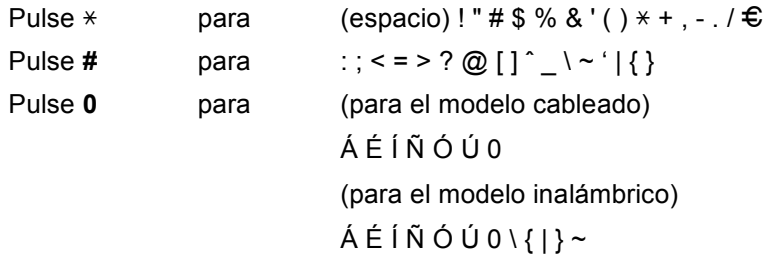

**Especificaciones <sup>E</sup>**

## **Especificaciones generales <sup>E</sup>**

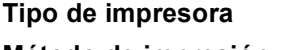

**E**

Láser **Método de impresión** Electrofotografía mediante escaneado por haz láser semiconductor

**Capacidad de la memoria** 64 MB

**LCD (pantalla de cristal líquido)**

**Fuente de alimentación** 110-120 V CA 50/60 Hz

**Consumo eléctrico** Máximo: 1080 W

Modo Copia: Promedio 680 W<sup>[1](#page-230-0)</sup>

Modo Reposo: (MFC-8480DN)

22 caracteres  $\times$  5 líneas

Promedio 18 W

(MFC-8680DN, MFC-8690DW y MFC-8890DW) Promedio 19 W

En espera: Promedio 85 W

<span id="page-230-0"></span> $1$  Si se hace una copia de una hoja

#### **Dimensiones**

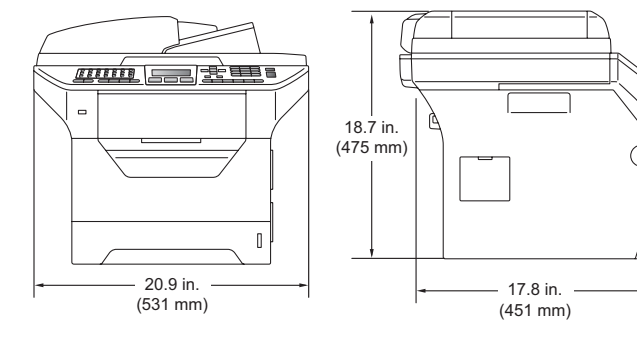

Peso Con unidad de tambor/tóner

40,3 lb (18,3 kg) (MFC-8480DN) 41,0 lb (18,6 kg) (MFC-8680DN, MFC-8690DW y MFC-8890DW)

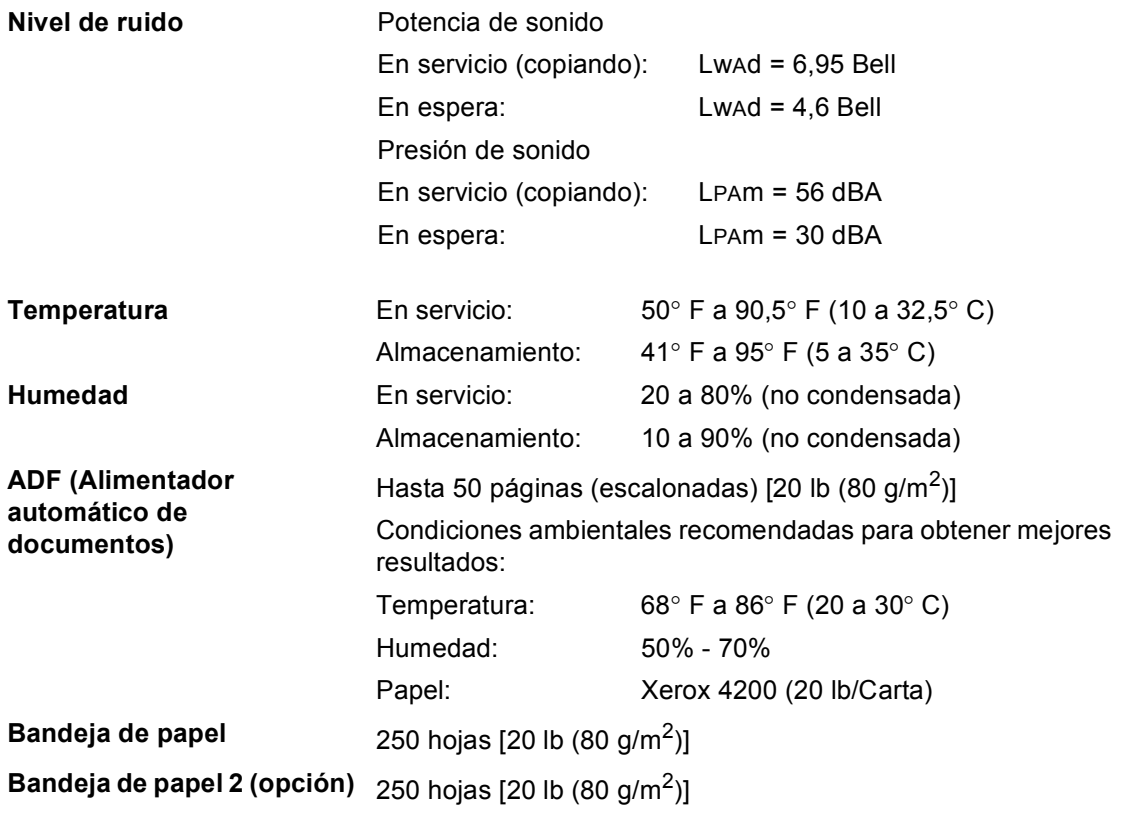

# **Soportes de impresión**

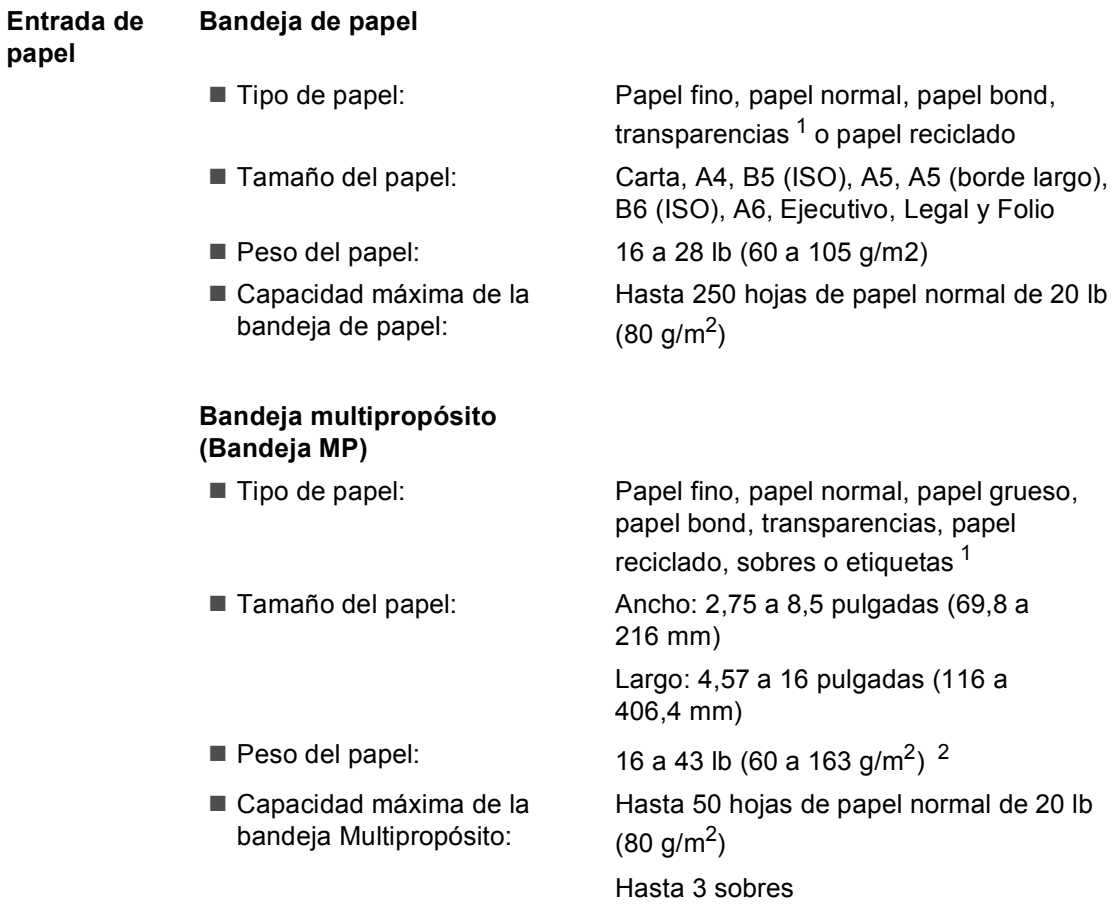

- <span id="page-232-0"></span> $1 -$  Para las transparencias y etiquetas, se recomienda retirar las páginas impresas de la bandeja de salida de papel ni bien salen del equipo para evitar que se manchen.
- <span id="page-232-1"></span> $2$  16 a 28 lb (60 a 105 g/m<sup>2</sup>) para impresión dúplex.

#### **Bandeja de papel 2 (opción)**

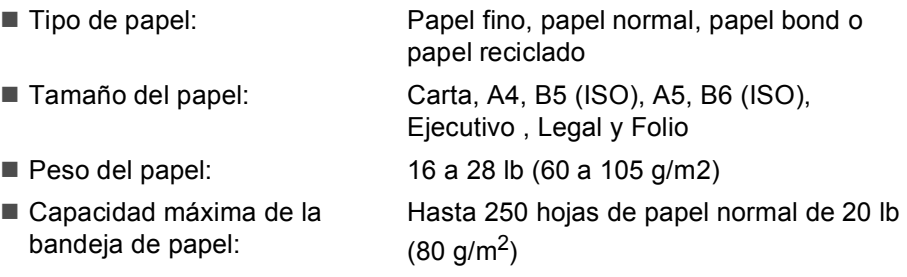

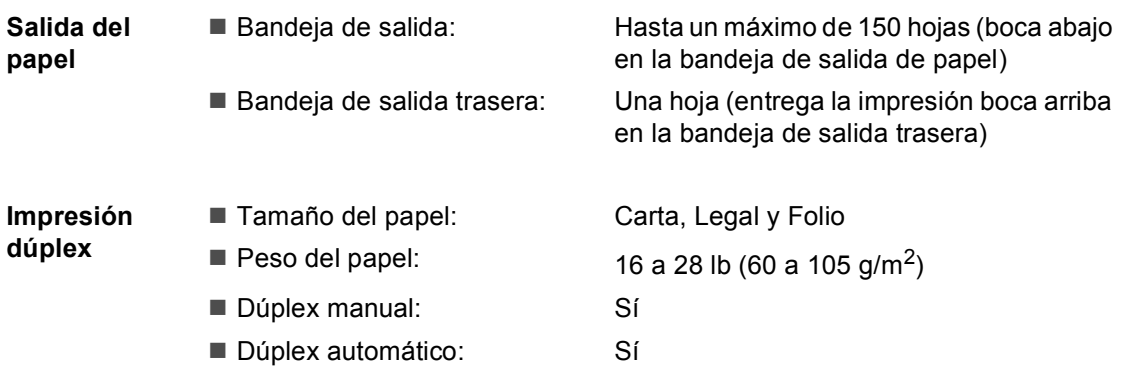

### **Fax <sup>E</sup>**

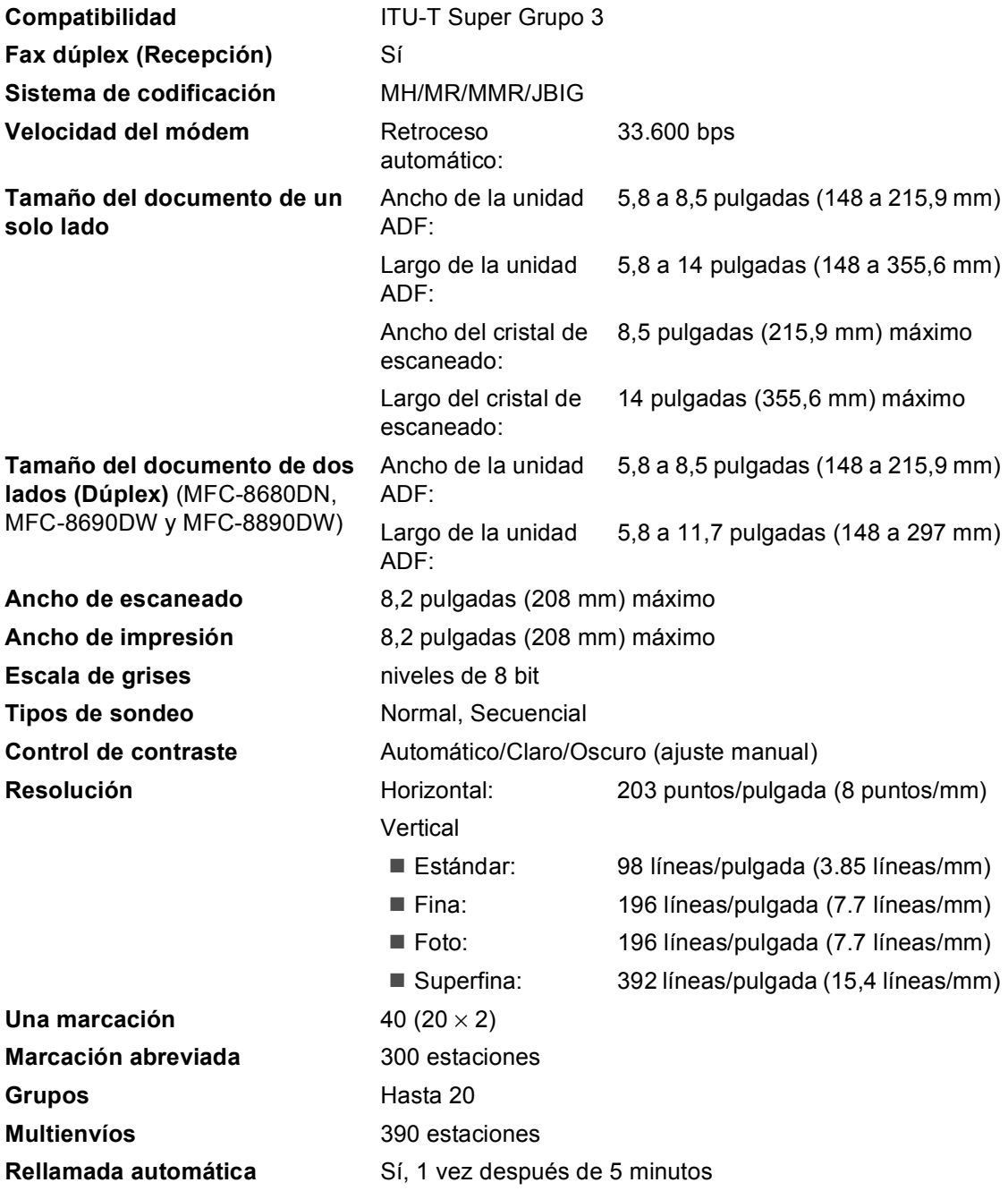

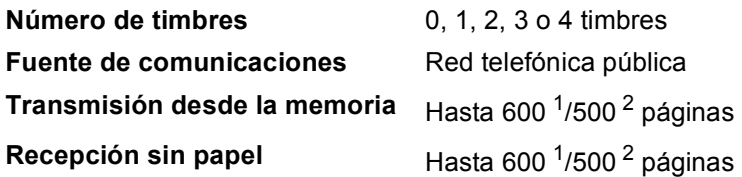

- <span id="page-235-0"></span>1 Por 'Páginas' se entiende lo especificado en la 'Tabla de Brother Nº 1' (una carta comercial normal, con resolución estándar y código JBIG). Las especificaciones y la documentación impresa están sujetas a modificación sin previo aviso.
- <span id="page-235-1"></span><sup>2</sup> Por 'Páginas' se entiende lo especificado en la 'Tabla de pruebas ITU-T #1' (una carta comercial normal, con resolución estándar y código JBIG). Las especificaciones y la documentación impresa están sujetas a modificación sin previo aviso.

# $C$ opia

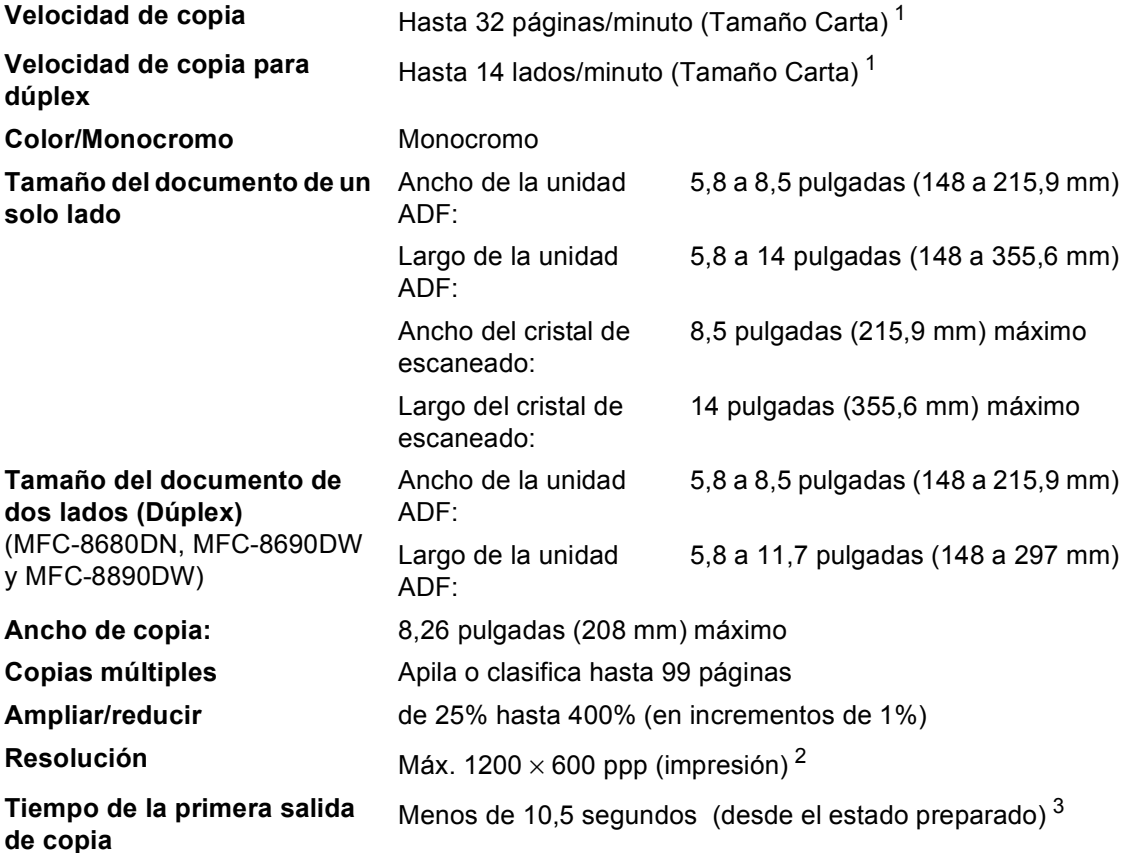

<span id="page-236-0"></span><sup>1</sup> La velocidad de copia puede cambiar en función del tipo de documento que está copiando.

<span id="page-236-1"></span> $2-1200 \times 600$  ppp para copias en calidad de texto, porcentaje del 100 % y desde el cristal de escaneado.

<span id="page-236-2"></span><sup>3</sup> El tiempo de la primera salida de copia puede variar en función del tiempo de calentamiento de la lámpara del escáner.

### **Escaneado <sup>E</sup>**

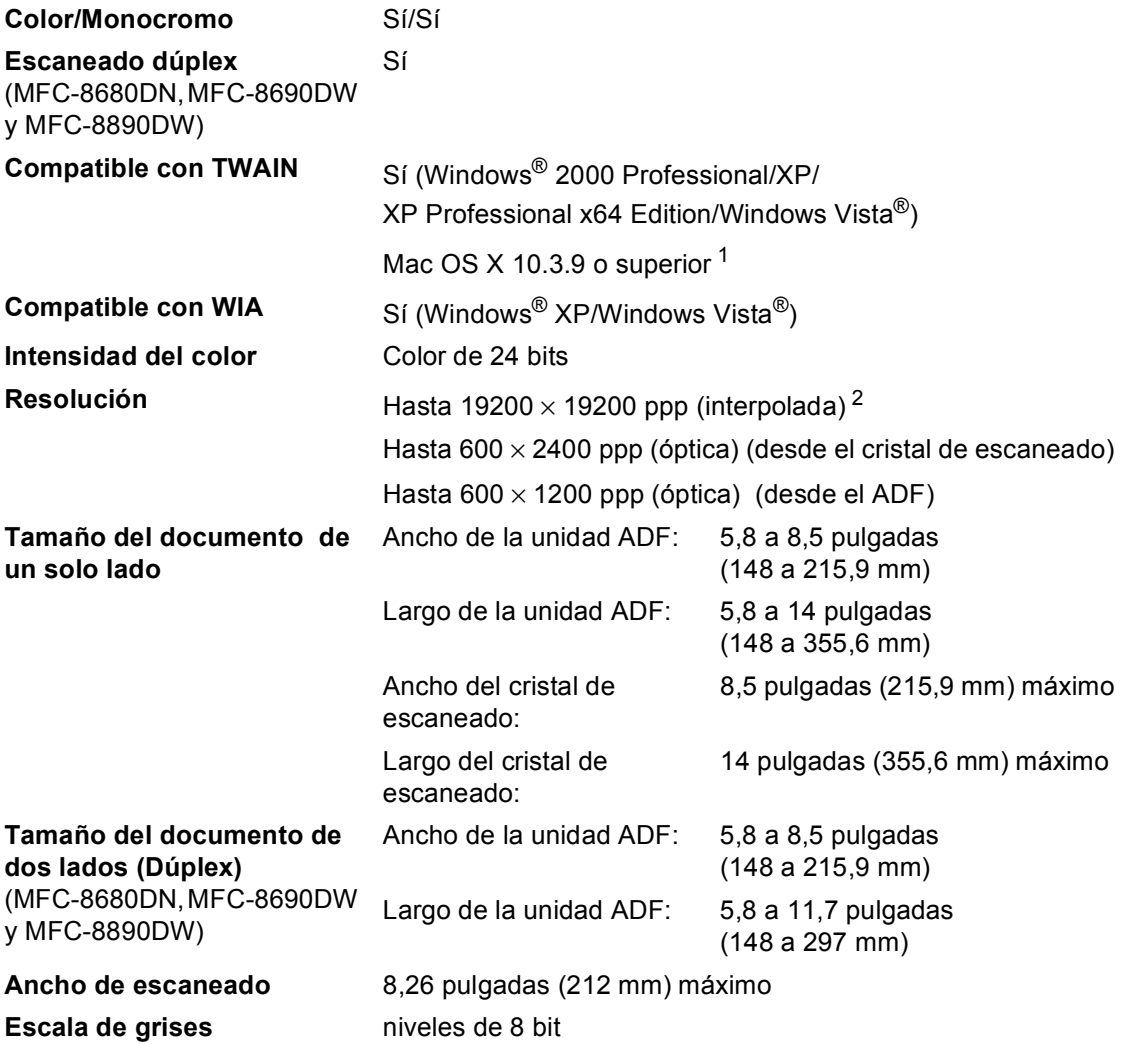

<span id="page-237-0"></span><sup>1</sup> Para hallar las últimas actualizaciones de controladores, visítenos en<http://solutions.brother.com/>

<span id="page-237-1"></span><sup>2</sup> Máximo de 1200 × 1200 ppp escaneando con el controlador WIA en Windows® XP/Windows Vista® (con la utilidad del escáner Brother se puede seleccionar una resolución de hasta 19200  $\times$  19200 ppp)

# **Impresión**

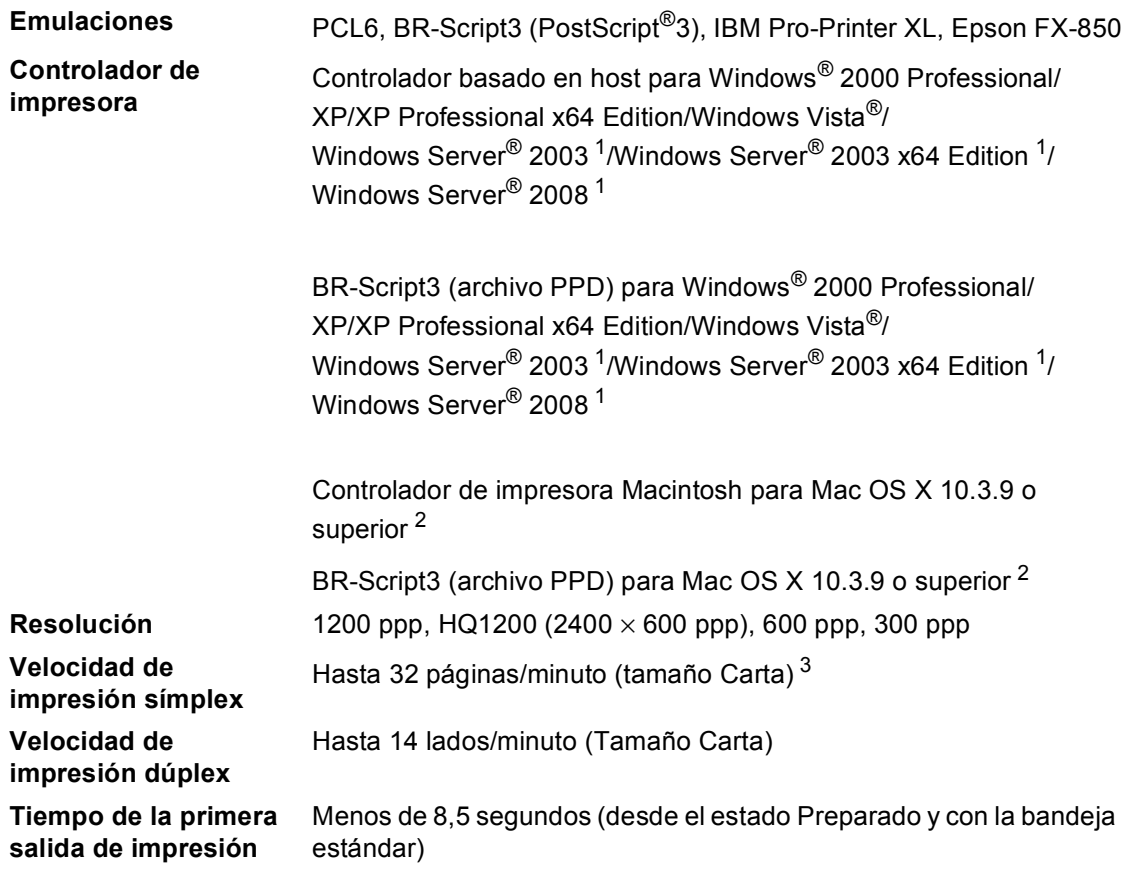

<span id="page-238-0"></span><sup>1</sup> Impresión sólo a través de la red.

<span id="page-238-1"></span><sup>2</sup> Para hallar las últimas actualizaciones de controladores, visítenos en<http://solutions.brother.com/>

<span id="page-238-2"></span> $3 -$  La velocidad de impresión puede cambiar en función del tipo de documento que está imprimiendo.

# **Interfaces**

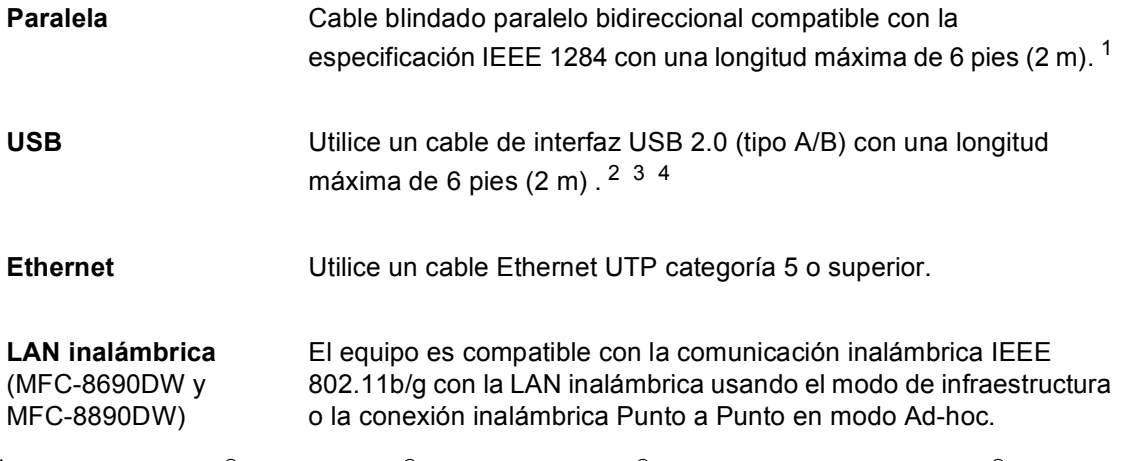

<span id="page-239-0"></span><sup>1</sup> Para Windows Vista®, Windows Server<sup>®</sup> 2003, Windows Server<sup>®</sup> 2003 x64 Edition y Windows Server<sup>®</sup> 2008 no se admite el cable paralelo.

<span id="page-239-1"></span> $2 -$  El equipo dispone de una interfaz USB 2.0 de alta velocidad. El equipo puede conectarse también a una computadora que disponga de una interfaz USB 1.1.

<span id="page-239-2"></span><sup>3</sup> Los puertos USB de otras marcas no son compatibles con Macintosh.

<span id="page-239-3"></span><sup>4</sup> MFC-8680DN y MFC-8690DW incluye el cable USB.

## **Función de impresión directa**

**Compatibilidad** PDF versión 1.7 [1,](#page-240-0) JPEG, Exif + JPEG, PRN (creado por el controlador de impresora Brother), TIFF (escaneado por todos los modelo MFC o DCP de Brother), PostScript®3™ (creado por el controlador de impresora Brother BR-Script 3), XPS versión 1.0.

<span id="page-240-0"></span><sup>1</sup> No se admiten datos PDF que incluyen un archivo de imagen JBIG2, un archivo de imagen JPEG2000 o archivos de transparencias.

# **Requisitos de la computadora**

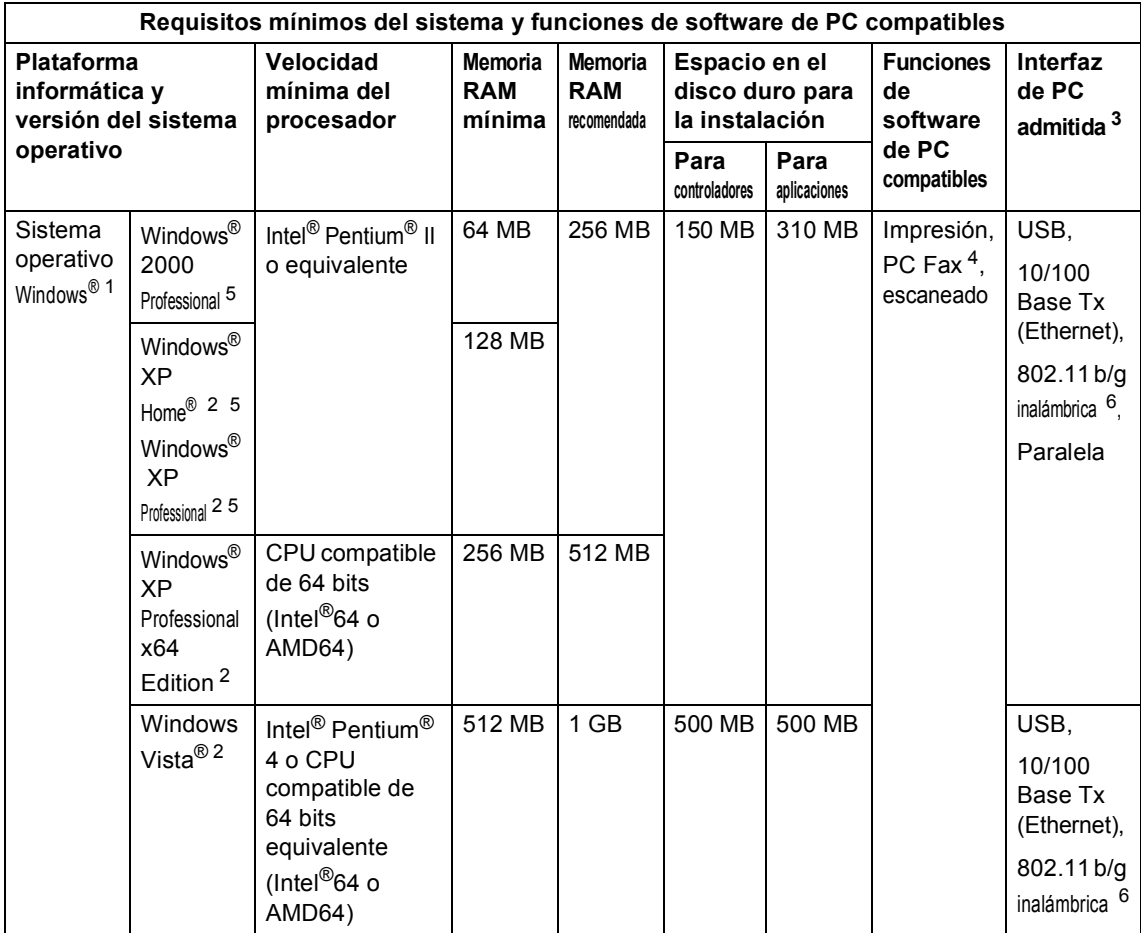

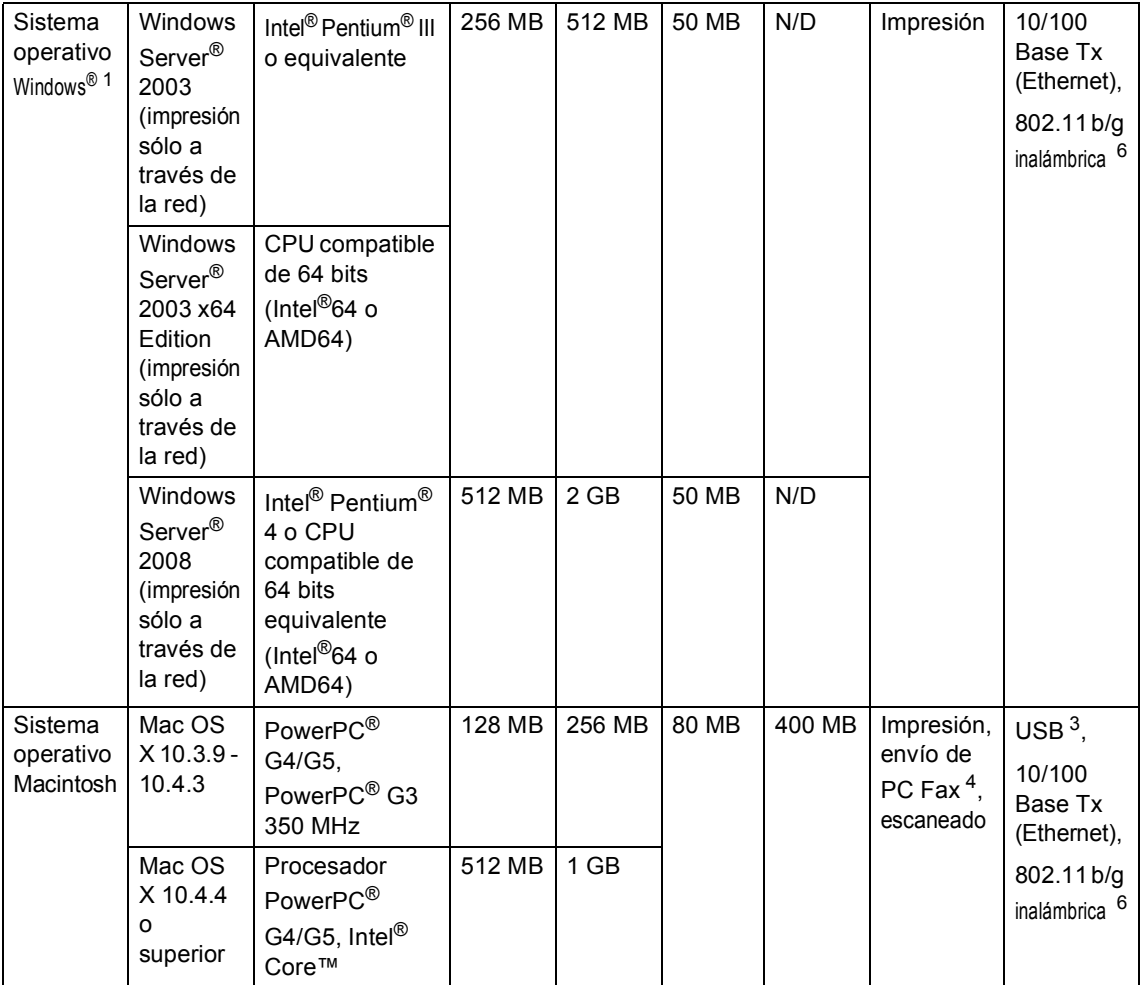

<span id="page-242-1"></span>1 Internet Explorer<sup>®</sup> 5.5 o superior.

<span id="page-242-5"></span><sup>2</sup> Para WIA, resolución 1200x1200. La utilidad del escáner de Brother permite mejorar la resolución hasta 19200 x 19200 ppp.

<span id="page-242-0"></span><sup>3</sup> Los puertos USB/Paralelo de otros fabricantes no son compatibles.

- <span id="page-242-3"></span><sup>4</sup> PC Fax admite únicamente blanco y negro.
- <span id="page-242-2"></span><sup>5</sup> PaperPort™ 11SE es compatible con Microsoft® SP4 o superior para Windows® 2000, y con SP2 o superior para XP.
- <span id="page-242-4"></span><sup>6</sup> La característica inalámbrica está disponible únicamente para los modelos MFC-8690DW y MFC-8890DW.

Para hallar las últimas actualizaciones de controladores, visítenos en <http://solutions.brother.com/>

Todos los nombres de marcas y de productos son propiedad de sus respectivas compañías.

# **Consumibles <sup>E</sup>**

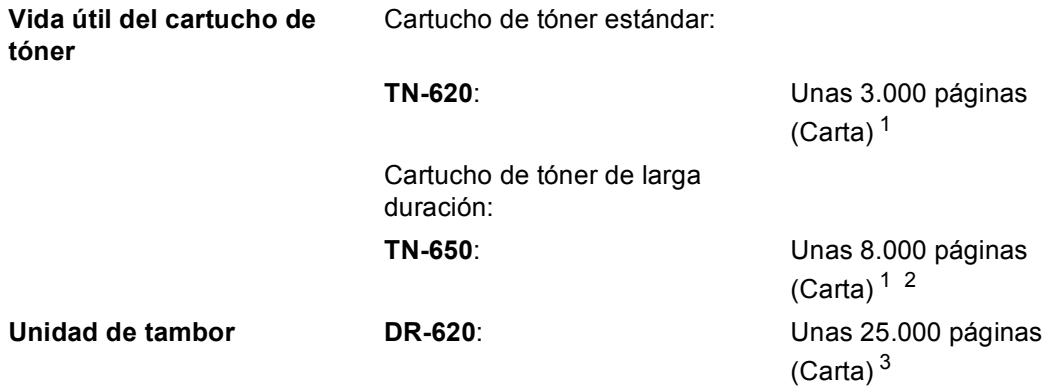

<span id="page-243-0"></span><sup>1</sup> Declaración de la duración aproximada del cartucho realizada conforme a ISO/IEC 19752.

<span id="page-243-1"></span><sup>2</sup> MFC-8680DN y MFC-8690DW incluyen cartuchos de tóner de larga duración.

<span id="page-243-2"></span> $3 -$ La duración del tambor es aproximada y puede variar según el tipo de uso.

# **Red Ethernet cableada**

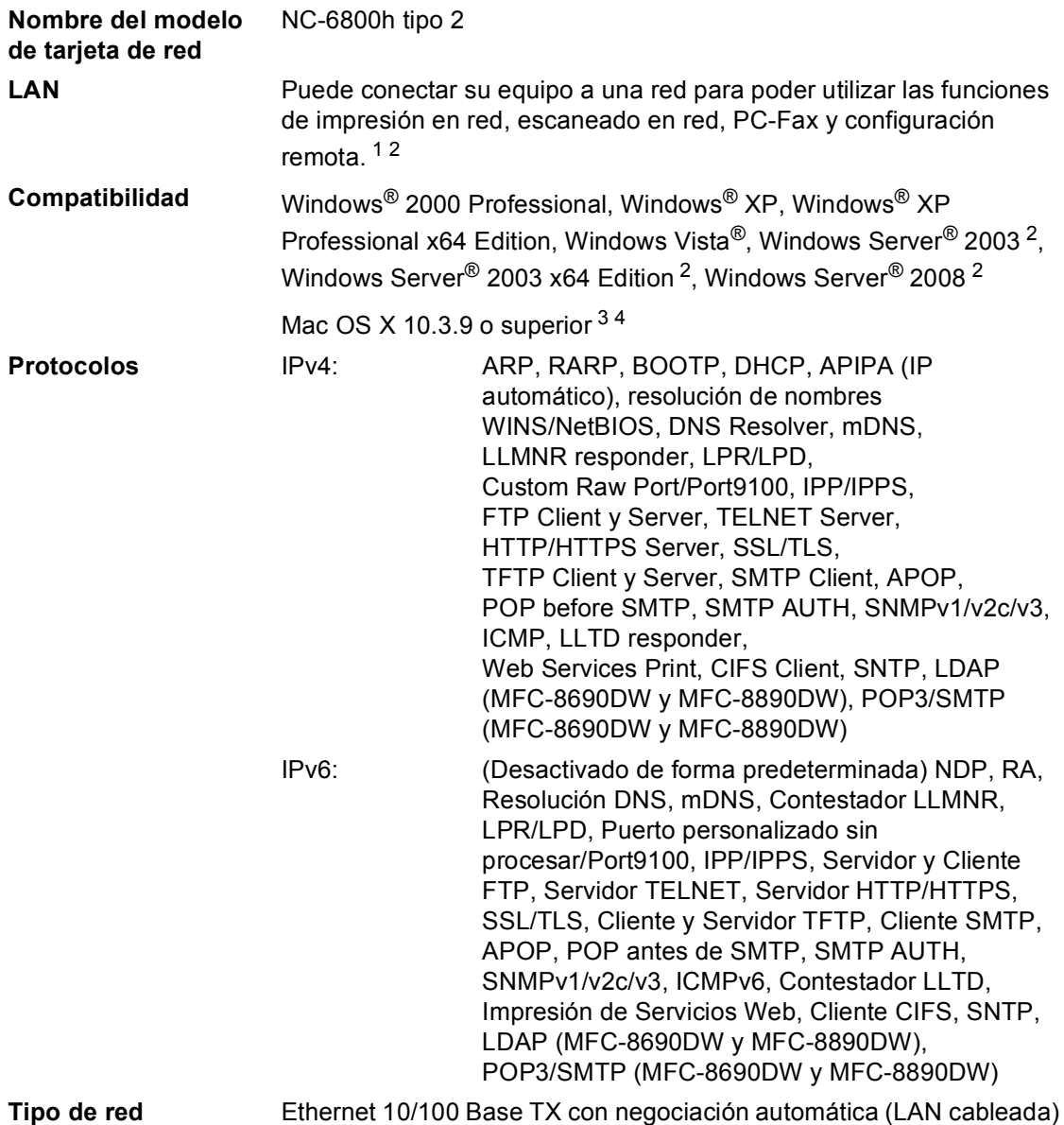

#### **Utilidades de administración** [5](#page-245-4) BRAdmin Light para Windows® 2000 Professional, Windows® XP, Windows® XP Professional x64 Edition, Windows Vista®, Windows Server<sup>®</sup> 2003, Windows Server<sup>®</sup> 2003 x64 Edition, Windows Server<sup>®</sup> 2008 y Mac OS X 10.3.9 o superior [4](#page-245-3) BRAdmin Professional para Windows® 2000 Professional, Windows® XP, Windows® XP Professional x64 Edition, Windows Vista®, Windows Server® 2003, Windows Server® 2003 x64 Edition y Windows Server® 2008 Web BRAdmin para Windows® 2000 Professional, Windows® XP, Windows® XP Professional x64 Edition, Windows Vista®, Windows Server<sup>®</sup> 2003, Windows Server<sup>®</sup> 2003 x64 Edition y Windows Server<sup>®</sup>

Computadoras cliente con un navegador web que admite Java.

- <span id="page-245-0"></span>Envío de PC-Fax para Mac
- <span id="page-245-1"></span><sup>2</sup> Impresión sólo a través de la red
- <span id="page-245-2"></span><sup>3</sup> Mac OS X 10.3.9 o superior (mDNS)

2008

- <span id="page-245-3"></span><sup>4</sup> Para hallar las últimas actualizaciones de controladores, visítenos en<http://solutions.brother.com/>
- <span id="page-245-4"></span><sup>5</sup> BRAdmin Professional y Web BRAdmin están disponibles para su descarga en [http://solutions.brother.com/.](http://solutions.brother.com/)

# **Red inalámbrica Ethernet (MFC-8690DW y MFC-8890DW) <sup>E</sup>**

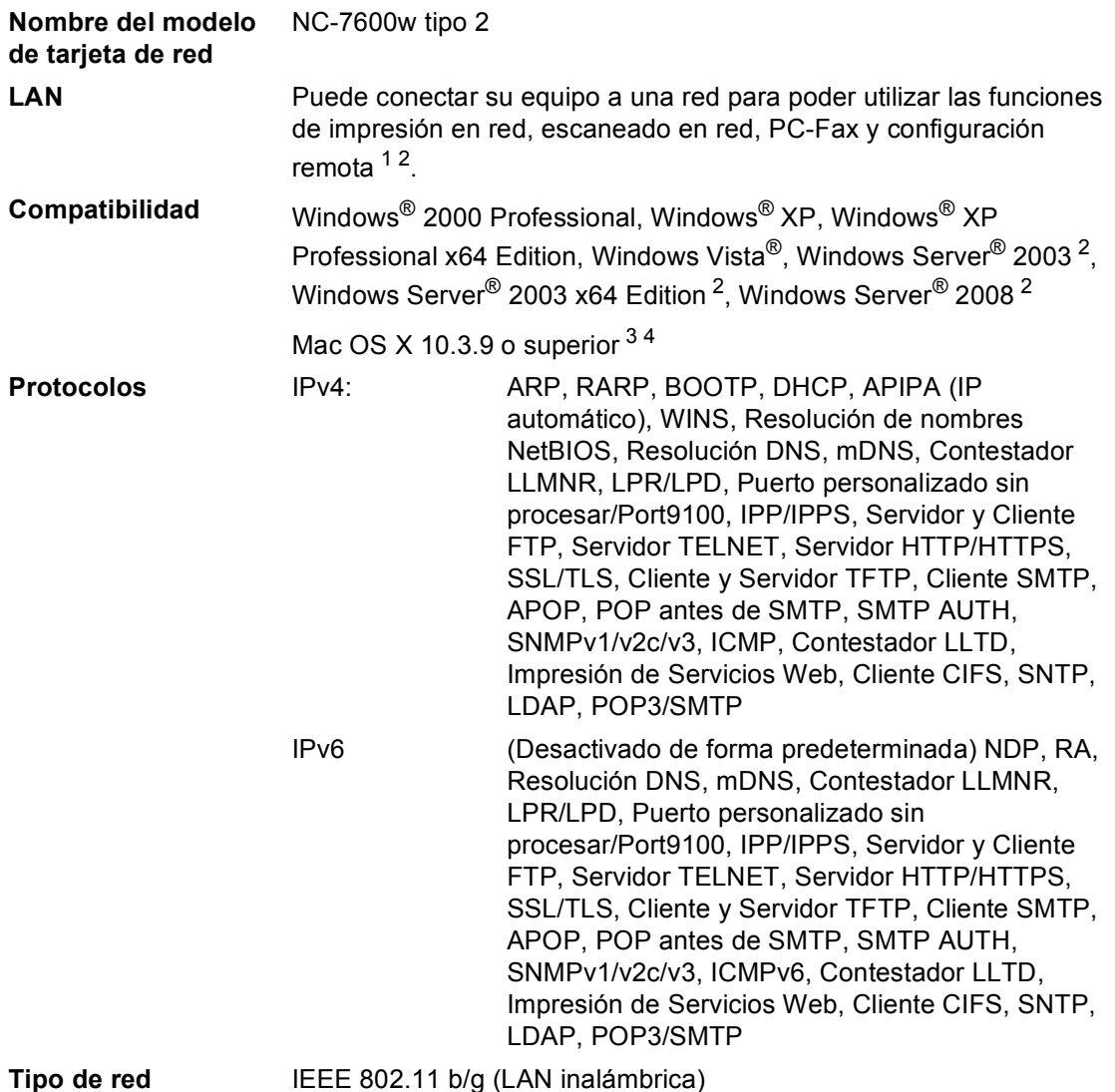

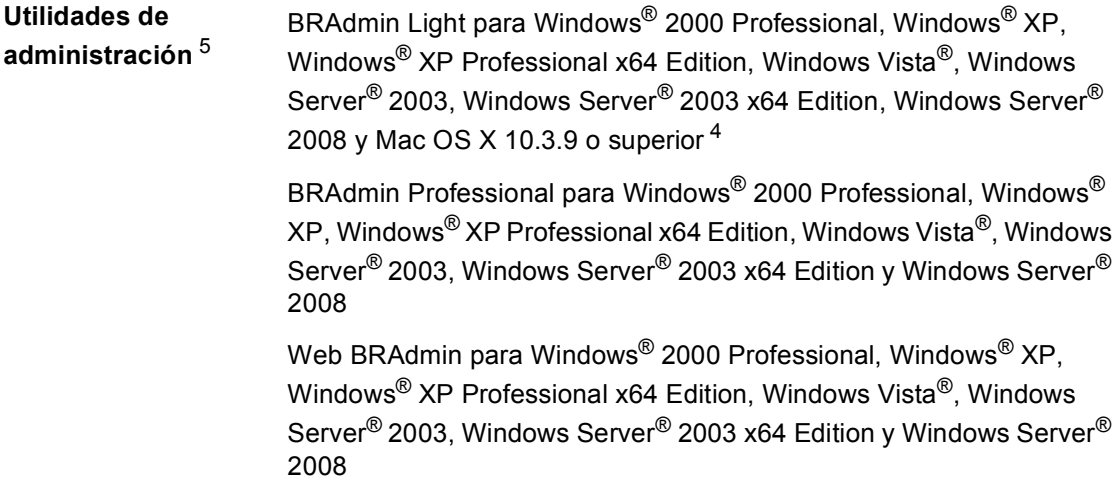

Computadoras cliente con un navegador web que admite Java.

- <span id="page-247-0"></span><sup>1</sup> Envío de PC-Fax para Mac
- <span id="page-247-1"></span><sup>2</sup> Impresión sólo a través de la red
- <span id="page-247-2"></span><sup>3</sup> Mac OS X 10.3.9 o superior (mDNS)
- <span id="page-247-3"></span><sup>4</sup> Para hallar las últimas actualizaciones de controladores, visítenos en<http://solutions.brother.com/>
- <span id="page-247-4"></span><sup>5</sup> BRAdmin Professional y Web BRAdmin están disponibles para su descarga en [http://solutions.brother.com/.](http://solutions.brother.com/)

### **Autentificación y encriptación para usuarios inalámbricos únicamente <sup>E</sup>**

#### **Método de autentificación**

El equipo Brother admite los siguientes métodos:

■ Sistema abierto

Se permite el acceso a la red a dispositivos inalámbricos sin ninguna autentificación.

■ Clave compartida

Todos los dispositivos que acceden a la red inalámbrica comparten una clave predeterminada secreta. El equipo Brother utiliza claves WEP como claves predeterminadas.

■ WPA-PSK/WPA2-PSK

Activa una clave precompartida de acceso protegido Wi-Fi (WPA-PSK/WPA2-PSK), que permite al equipo inalámbrico Brother asociarse con puntos de acceso utilizando el cifrado TKIP para WPA-PSK o AES para WPA-PSK y WPA2-PSK (WPA-Personal).

#### LEAP

Cisco Systems, Inc. ha desarrollado el protocolo Cisco LEAP (Protocolo ligero de autentificación extensible), que permite que el producto inalámbrico de Brother se asocie con puntos de acceso mediante encriptaciones CKIP.

■ EAP-FAST

Cisco Systems, Inc. ha desarrollado el protocolo EAP-FAST (Protocolo de autentificación extensible - Autentificación versátil a través de un túnel seguro) que utiliza una ID y contraseña para la autentificación y algoritmos de clave simétrica para lograr un proceso de autentificación tunelizado.

El equipo Brother admite las siguientes autentificaciones internas:

• EAP-FAST/NONE

Se utiliza MS-CHAPv2 para el aprovisionamiento y el método de EAP-FAST correspondiente al método de autentificación de segunda fase.

• EAP-FAST/MS-CHAPv2

Método de EAP-FAST correspondiente a CCXv4 que utiliza MS-CHAPv2 como método interno.

• EAP-FAST/GTC

Método de EAP-FAST correspondiente a CCXv4 que utiliza GTC como método interno.

#### **Métodos de encriptación**

La encriptación se utiliza para proteger los datos que se envían por la red inalámbrica. El equipo Brother admite los siguientes métodos de encriptación:

■ WFP

Al utilizar WEP (Privacidad equivalente a cableado), los datos se transmiten y se reciben con una clave segura.

 $\blacksquare$  TKIP

TKIP (Protocolo de integridad de clave temporal) proporciona una clave por paquete que mezcla una comprobación de integridad de mensajes y un mecanismo que vuelve a crear claves.

■ AES

AES (Estándar de encriptación avanzado) es un potente estándar de encriptación autorizado por Wi-Fi.

■ CKIP

El protocolo de integridad de clave original para LEAP de Cisco Systems, Inc.

#### **Clave de red**

Existen algunas reglas para cada método de seguridad:

■ Sistema abierto/Clave compartida con WEP

Esta clave consiste en un valor de 64 bits o 128 bits que debe introducirse en formato ASCII o hexadecimal.

• ASCII de 64 (40) bits:

Utiliza 5 caracteres de texto: por ej., "WSLAN" (distingue entre mayúsculas y minúsculas).

• Hexadecimal de 64 (40) bits:

Utiliza 10 dígitos de datos hexadecimales, por ejemplo, "71f2234aba".

• ASCII de 128 (104) bits:

Utiliza 13 caracteres de texto: por ej., "Wirelesscomms" (distingue entre mayúsculas y minúsculas).

• Hexadecimal de 128 (104) bits:

Utiliza 26 dígitos de datos hexadecimales, por ejemplo, "71f2234ab56cd709e5412aa2ba".

■ WPA-PSK/WPA2-PSK y TKIP o AES

Utiliza una clave precompartida (PSK) que tiene 8 o más caracteres de longitud, hasta un máximo de 63 caracteres.

**LEAP** 

Utiliza ID de usuario y contraseña.

- ID de usuario: longitud inferior a 64 caracteres.
- Clave: longitud inferior a 32 caracteres.
- **EAP-FAST**

Utiliza ID de usuario y contraseña.

- ID de usuario: longitud inferior a 64 caracteres.
- Clave: longitud inferior a 32 caracteres.

### **Configuración inalámbrica pulsando un solo botón <sup>E</sup>**

Si su punto de acceso inalámbrico admite SecureEasySetup™, WiFi Protected Setup (PBC  $1$ ) o AOSS<sup>™</sup>, puede configurar el equipo fácilmente sin necesidad de conocer la configuración de su red inalámbrica. Pulsando un solo botón en el enrutador LAN inalámbrico o punto de acceso y en el equipo, podrá configurar la red inalámbrica y los ajustes de seguridad. Consulte la guía del usuario del enrutador LAN inalámbrico o punto de acceso para obtener instrucciones sobre cómo acceder al modo de pulsación de un solo botón.

<span id="page-250-0"></span><sup>1</sup> Configuración del botón de pulsación

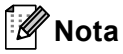

Los enrutadores o puntos de acceso que admiten SecureEasySetup™, WiFi Protected Setup o AOSS™ incluyen los símbolos que se muestran a continuación.

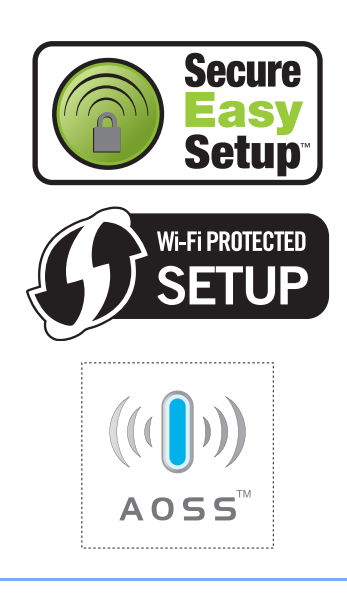

Para MFC-8890DW únicamente

**Glosario <sup>F</sup>**

Esta lista contiene todas las funciones y términos que aparecen en los manuales Brother. La disponibilidad de estas funciones se encuentra en función del modelo adquirido.

#### **Acceso de recuperación remota**

La capacidad de acceder remotamente al equipo desde un teléfono de marcación por tonos.

#### **Acceso doble**

**F**

El equipo puede escanear en la memoria faxes salientes o tareas programadas al mismo tiempo que envía, recibe o imprime un fax entrante.

#### **ADF (alimentador automático de documentos)**

El documento puede colocarse en la unidad ADF y escanear una página automáticamente al mismo tiempo.

#### **Almacenamiento de fax**

Puede almacenar faxes en la memoria.

#### **Buscar**

Un listado alfabético electrónico de los números de una marcación , marcación abreviada y de grupos.

#### **Cancelar tarea**

Cancela una tarea de impresión programada y borra la memoria del equipo.

#### **Código de acceso remoto**

Su propio código de cuatro dígitos  $(- - +\times)$  que le permite llamar al equipo y acceder al mismo a distancia.

#### **Código de contestación telefónica (sólo en el modo Fax/Tel)**

Cuando el equipo contesta una llamada de voz, emite un semitimbre o doble timbre. Puede atender desde una extensión telefónica si pulsa este código (**#51**).

#### **Código de recepción de fax**

Pulse este código  $(* 5 1)$  al contestar una llamada de fax desde una extensión o desde un teléfono externo.

#### **Configuración temporal**

Es posible seleccionar una serie de opciones para cada transmisión de fax y cada copia sin necesidad de modificar la configuración predeterminada.

#### **Contraste**

Opción de configuración para compensar documentos demasiado claros o demasiado oscuros, que permite aclarar los mensajes de fax o las copias oscuras, y oscurecer los claros.

#### **Duración del timbre F/T**

El tiempo durante el cual suena el semitimbre/doble timbre del equipo Brother (si el modo de recepción está configurado como Fax/Tel) para indicarle que debe atender una llamada de voz que el equipo ha contestado.

#### **ECM (Modo de corrección de error)**

Función que detecta errores durante la transmisión de faxes y vuelve a enviar las páginas del fax en las que se detectó un error.

#### **Error de comunicación (o Error comm.)**

Error que se produce al enviar o recibir un fax, normalmente causado por algún ruido en la línea o interferencias.

#### **Escala de grises**

Tonalidades de gris disponibles para copiar y enviar fotografías por fax.

#### **Escaneado**

El proceso de envío de la imagen electrónica de un documento en papel a la computadora.

#### **Extensión telefónica**

Un teléfono con el mismo número que el fax conectado a un tomacorriente de una toma de.
#### **Fax diferido**

Función que permite enviar un determinado fax en otro momento.

#### **Fax manual**

Cuando levanta al auricular del teléfono externo o pulsa **Hook** para escuchar al aparato de fax receptor responder antes de pulsar **Start** e iniciar la transmisión.

#### **Fax/Tel**

Esta modalidad permite recibir faxes y llamadas de teléfono. No la utilice si está utilizando un contestador automático (TAD).

#### **Grupo de compatibilidad**

La capacidad de un aparato de fax para comunicarse con otro. Está garantizada la compatibilidad entre grupos ITU-T.

#### **ID del equipo**

La información almacenada que aparece en la parte superior de las páginas enviadas por fax. Incluye el nombre y número de fax del remitente.

#### **Impresión de seguridad**

El equipo imprime una copia de cada fax recibido y almacenado en la memoria. Se trata de una medida de seguridad para que no pierda ningún mensaje en caso de producirse un corte en el suministro eléctrico.

#### **Informe de actividad de fax**

Imprime una lista con información acerca de los 200 mensajes de fax entrantes y salientes más recientes. TX significa Transmisión. RX significa Recepción.

#### **Informe de verificación de la transmisión**

Informe de cada transmisión, que indica su fecha, hora y número.

#### **LCD (pantalla de cristal líquido)**

La pantalla del equipo que presenta los mensajes interactivos durante el proceso de programación en pantalla y que muestra la fecha y la hora cuando el equipo está inactivo.

#### **Lista de ayuda**

Copia impresa del menú completo, que puede utilizar para programar el equipo si no tiene la Guía del usuario a mano.

#### **Lista de configuración del usuario**

Informe impreso que muestra la configuración actual del equipo.

#### **Lista de índice de teléfonos**

Un listado de los nombres y números guardados en la memoria de una marcación y de marcación abreviada, ordenados numéricamente.

#### **Marcación abreviada**

Un número preprogramado para facilitar la marcación. Debe pulsar

**Search/Speed Dial**, seguido del número de marcación abreviada de tres dígitos y luego pulsar **Start** para dar comienzo al proceso de marcación.

#### **Método de codificación**

Método para codificar la información contenida en un documento. Todos los equipos de fax deben utilizar como mínimo el estándar Modified Huffman (MH). El equipo admite métodos para una mayor compresión, Modified Read (MR), Modified Modified Read (MMR) y JBIG siempre y cuando el aparato receptor sea compatible con dichas normas.

#### **Modo Menú**

Modo de programación para cambiar la configuración del equipo.

#### **Modo Satélite**

Efectúa cambios temporales en los tonos de fax para adaptarse a ruidos e interferencias en líneas telefónicas en el extranjero.

#### **Multienvíos**

La capacidad de enviar el mismo mensaje de fax a más de un destinatario.

#### **Número de grupo**

Una combinación de números de una marcación y marcación abreviada almacenados en una tecla de un marcación o en una ubicación de marcación abreviada para multienvíos.

#### **Número de timbres**

El número de timbres antes de que el equipo conteste en los modos Sólo fax y Fax/Tel.

#### **OCR (reconocimiento óptico de caracteres)**

La aplicación de software ScanSoft™ PaperPort™ 11SE con OCR o Presto! PageManager convierte las imágenes de texto en texto que puede ser modificado por el usuario.

#### **Paginación**

Esta función permite que el equipo llame a su localizador cuando se recibe un fax en la memoria del equipo.

#### **Pausa**

Permite introducir un retraso de 3,5 segundos en la secuencia de marcación mientras usted marca con el teclado de marcación o mientras almacena números de una marcación y de marcación abreviada. Pulse **Redial/Pause** tantas veces como desee para insertar pausas más prolongadas.

#### **Período de actividad**

El período de tiempo previamente programado entre las impresiones automáticas de informes de actividad del fax. Si lo desea, puede imprimir el informe de actividad de fax en cualquier momento sin que ello interrumpa el ciclo especificado.

#### **Pulsos (sólo en Canadá)**

Una modalidad de marcación rotativa en una línea telefónica.

#### **Recepción simplificada**

Permite que el equipo responda a tonos CNG si el usuario interrumpe una llamada de fax contestándola.

#### **Recepción sin papel**

Opción que permite recibir faxes en la memoria del equipo cuando se ha agotado el papel.

#### **Reducción automática**

Esta función permite reducir el tamaño de los faxes entrantes.

#### **Reenvío de faxes**

Permite enviar un fax recibido y guardado en la memoria a otro número de fax previamente programado.

#### **Rellamada automática**

Una función que permite que el equipo vuelva a marcar el último número de fax transcurridos cinco minutos si el fax no se pudo enviar porque la línea estaba comunicando.

#### **Resolución**

El número de líneas verticales y horizontales por pulgada.

#### **Resolución Fina**

Una resolución fina de 203  $\times$  196 ppp. Se utiliza para letra pequeña y gráficos.

#### **Sondeo**

El proceso durante el cual un equipo de fax llama a otro para recuperar mensajes de fax en espera.

#### **TAD (contestador automático)**

Puede conectar un dispositivo externo o contestador automático a la clavija EXT. del equipo.

#### **Tareas restantes**

Es posible comprobar qué tareas de fax programadas hay pendientes en la memoria, así como cancelarlas una por una.

#### **Teléfono externo**

Un teléfono conectado a la clavija EXT del equipo.

#### **Timbre distintivo**

Servicio de suscripción de la compañía telefónica que permite disponer de otro número de teléfono en una línea telefónica existente. El equipo Brother utiliza el nuevo número para simular una línea de fax especial.

#### **Tonos**

Una forma de marcación en la línea telefónica utilizada para los teléfonos por tonos.

#### **Tonos CNG**

Los tonos especiales (pitidos) que los aparatos de fax envían durante la transmisión automática para indicar al aparato receptor que proceden de un equipo de fax.

#### **Tonos de fax**

Las señales enviadas por los equipos de fax remitente y destinatario al comunicar información.

#### **Transmisión**

El proceso de envío de faxes a través de las líneas telefónicas desde el equipo a un aparato de fax receptor.

#### **Transmisión automática de fax**

Envío de un fax sin descolgar el auricular del teléfono externo ni pulsar **Hook**.

#### **Transmisión en tiempo real**

Si la memoria está llena, existe la posibilidad de enviar mensajes de fax en tiempo real.

#### **Transmisión por lotes**

Una función de ahorro de gasto, gracias a la cual todos los faxes retenidos con destino al mismo número son enviados como una única transmisión.

#### **Una marcación**

Teclas del panel de control del equipo en las que podrá almacenar números para facilitar la marcación. Puede almacenar un segundo número en cada tecla si pulsa **Shift** y la tecla de una marcación conjuntamente.

#### **Volumen de la alarma**

Ajuste del volumen del pitido de la alarma al pulsar una tecla o producirse un error.

#### **Volumen del timbre**

Ajuste del volumen del timbre del equipo.

# **Índice G**

## **A**

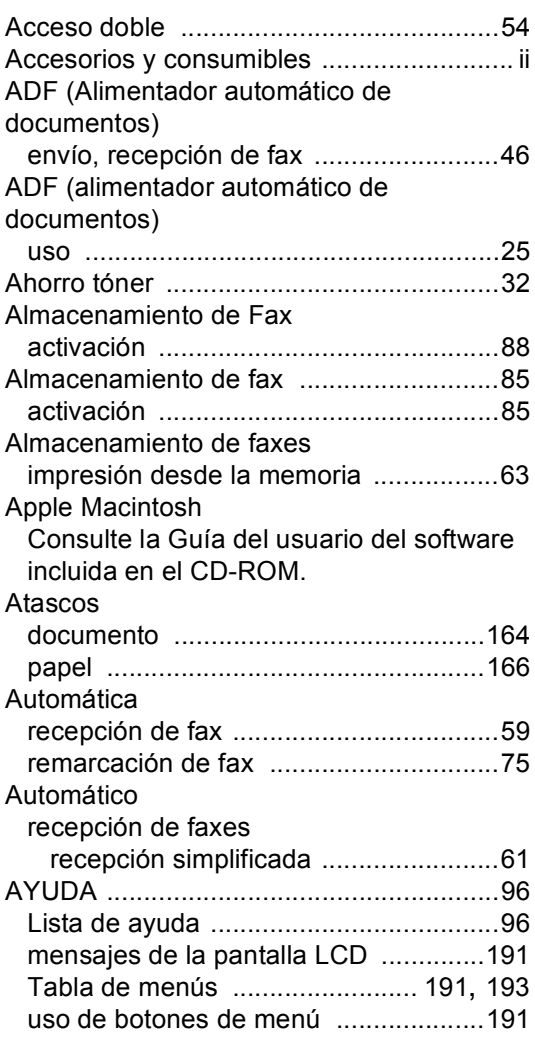

## **B**

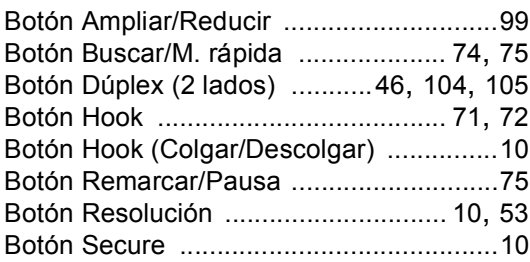

## Brother

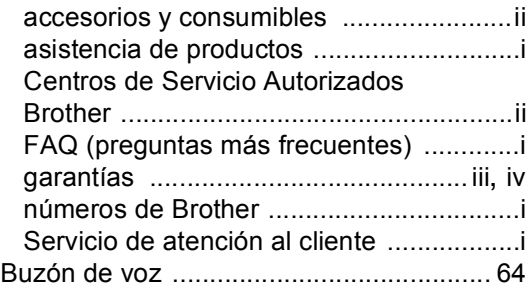

## **C** <u>C</u>

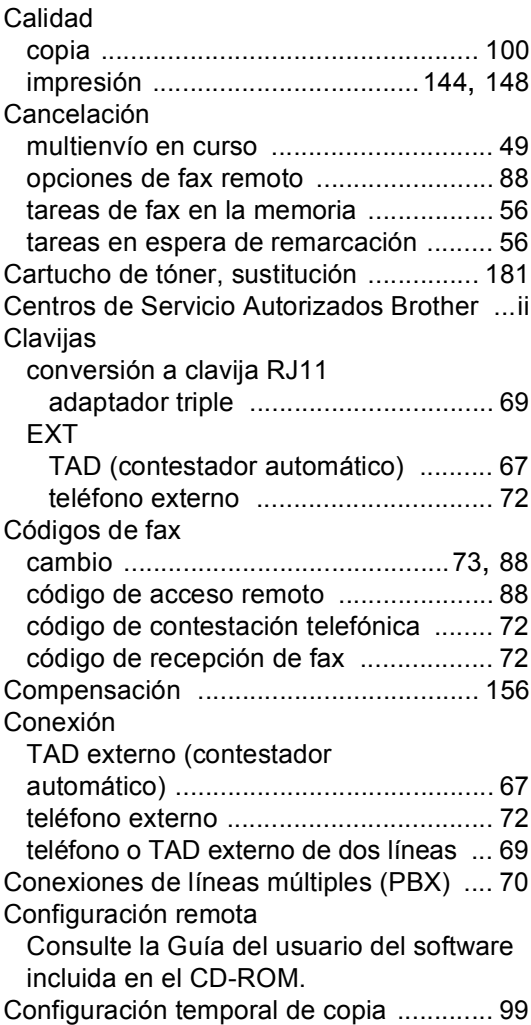

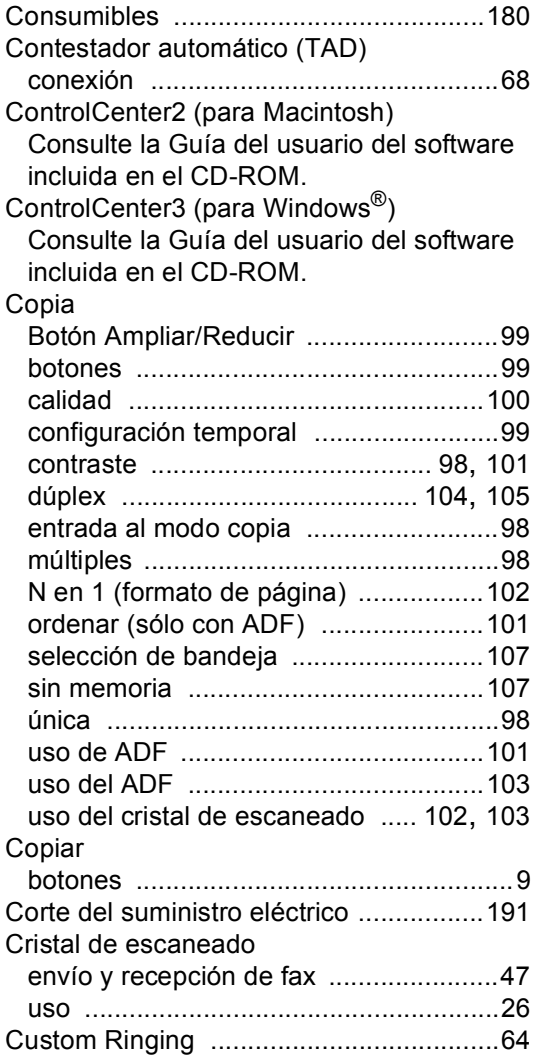

## **D**

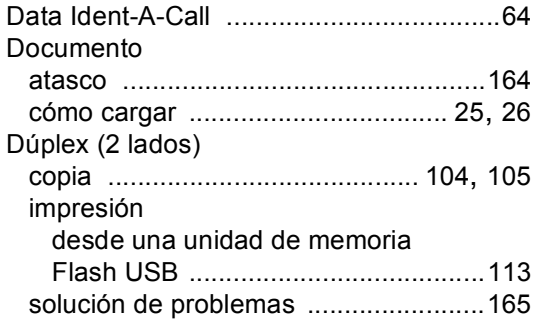

## **E** and the state of the

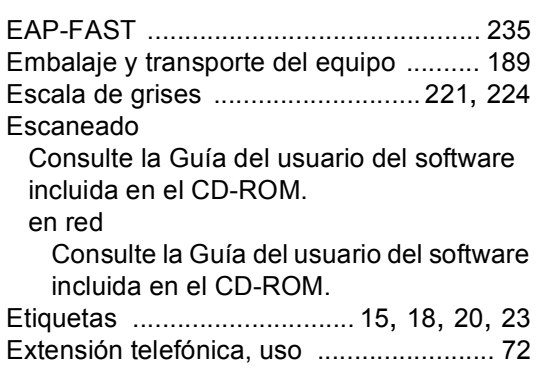

## **F**

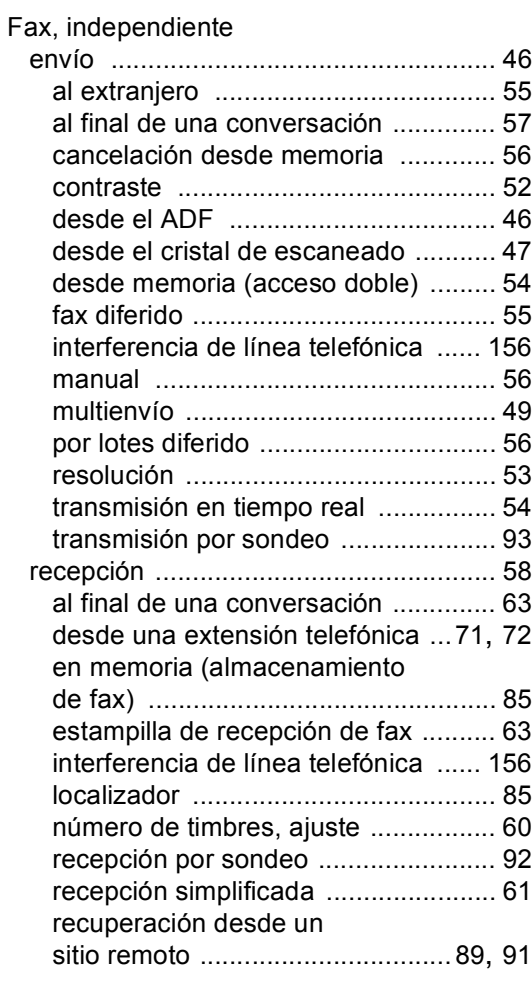

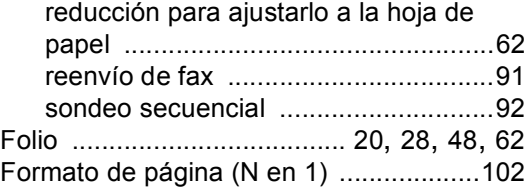

## **G**

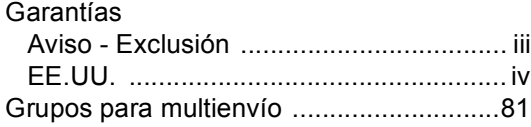

## **I** and the second control of the

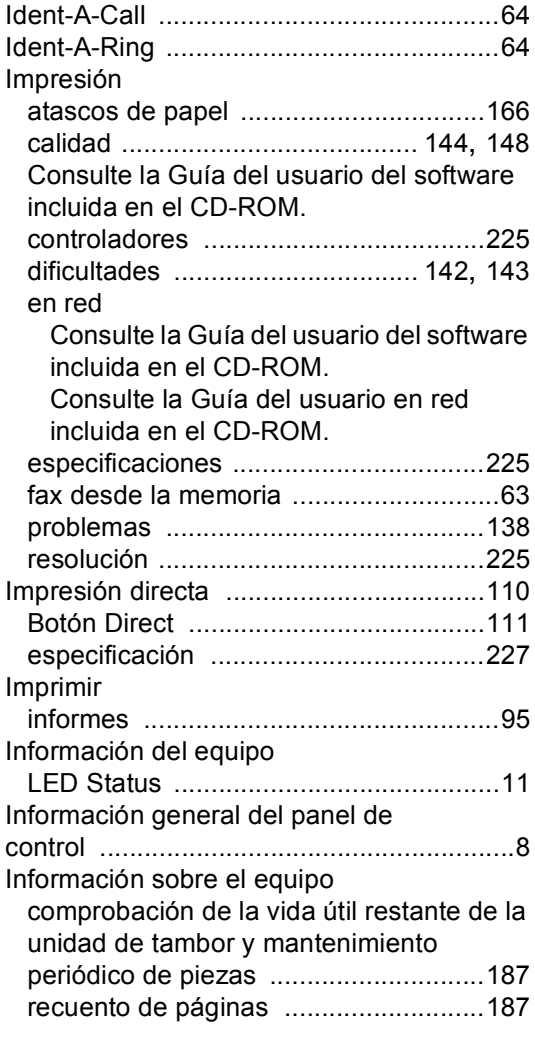

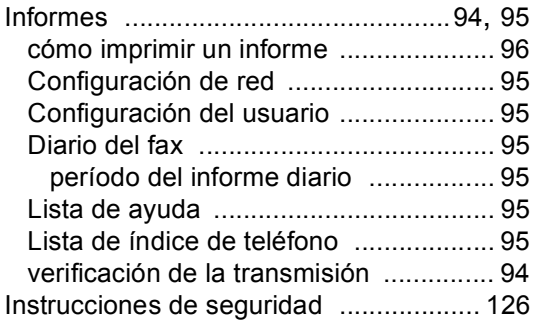

## **L**

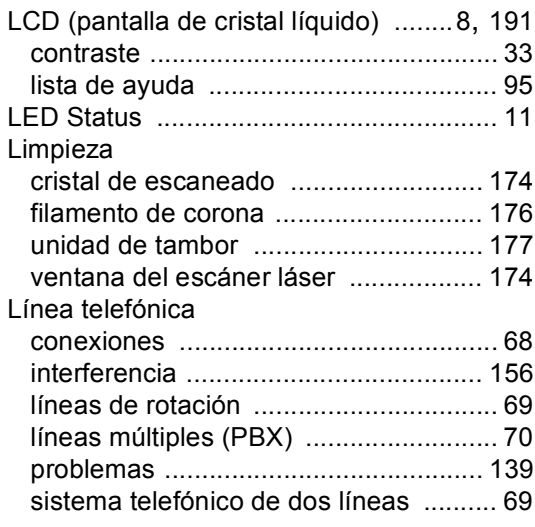

## **M**

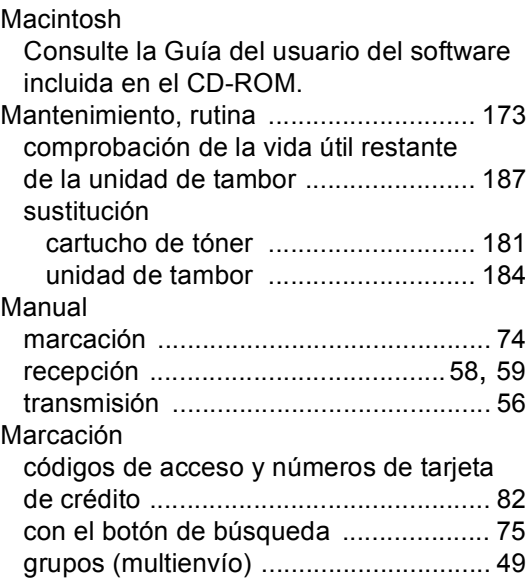

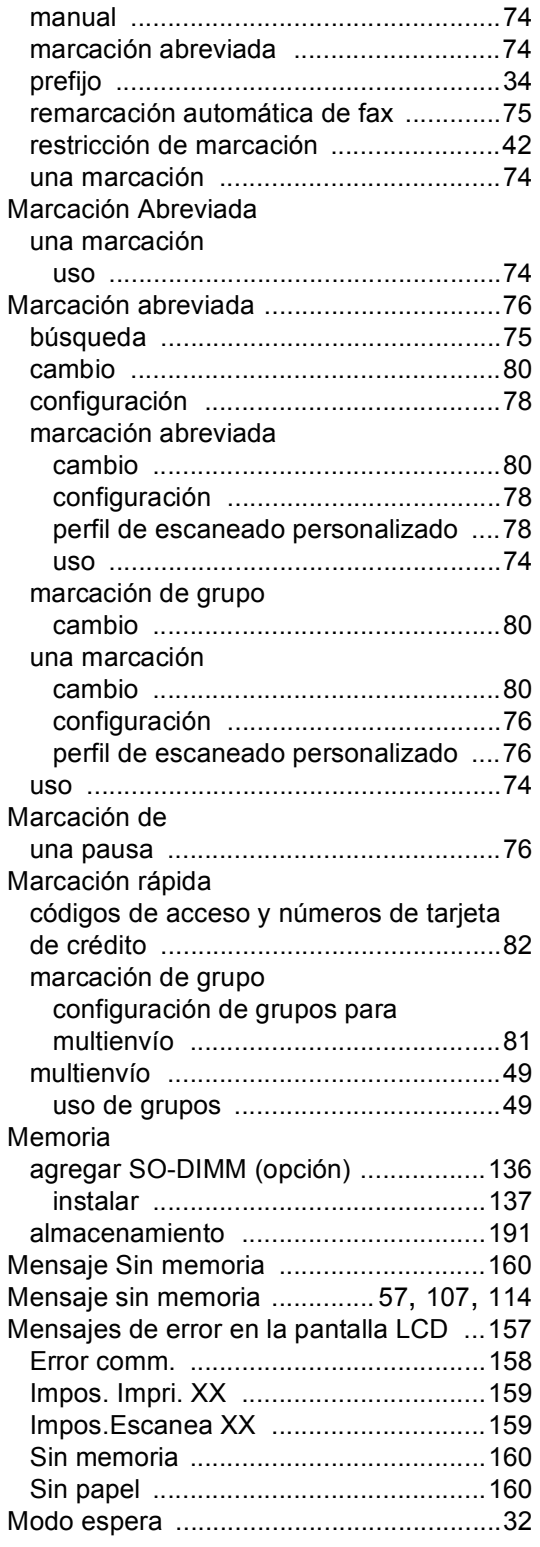

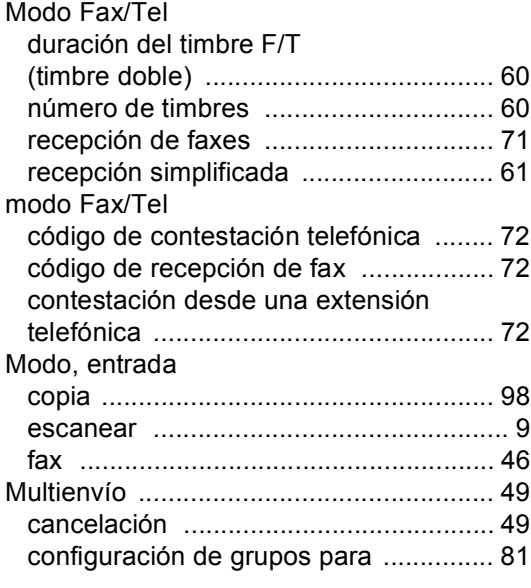

## **N**

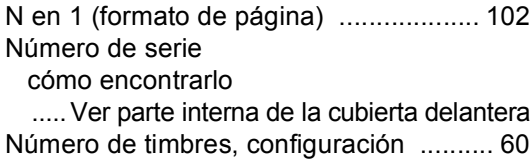

## **O**

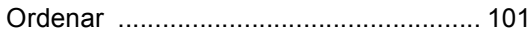

## **P**

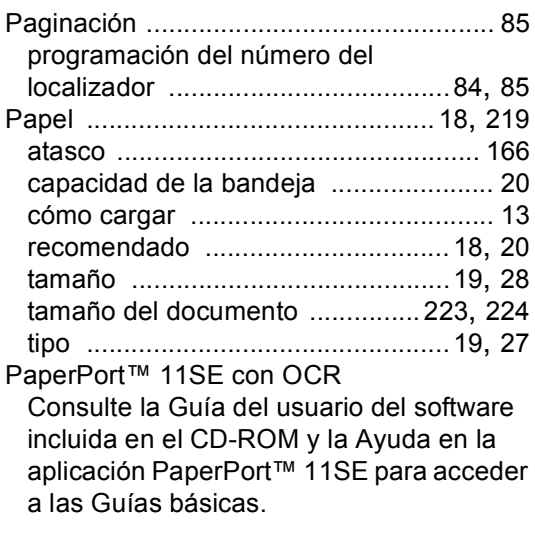

**245**

## PC Fax

Consulte la Guía del usuario del software incluida en el CD-ROM.

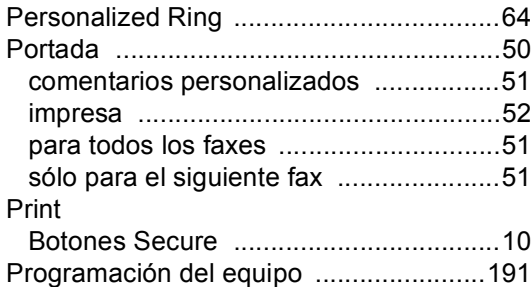

## **R**

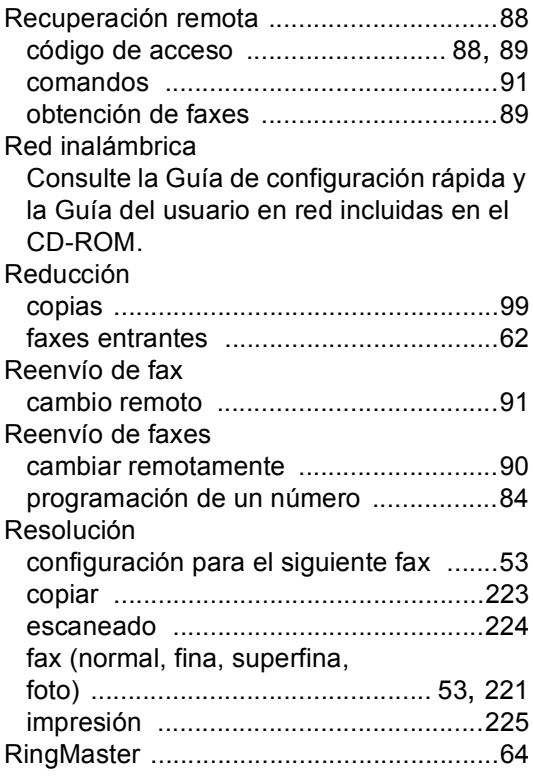

## **S**

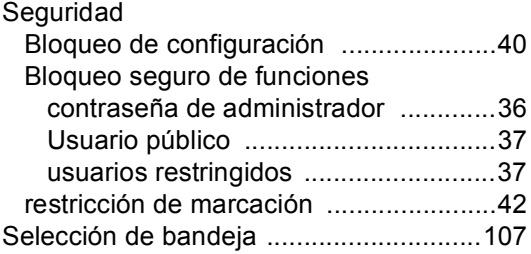

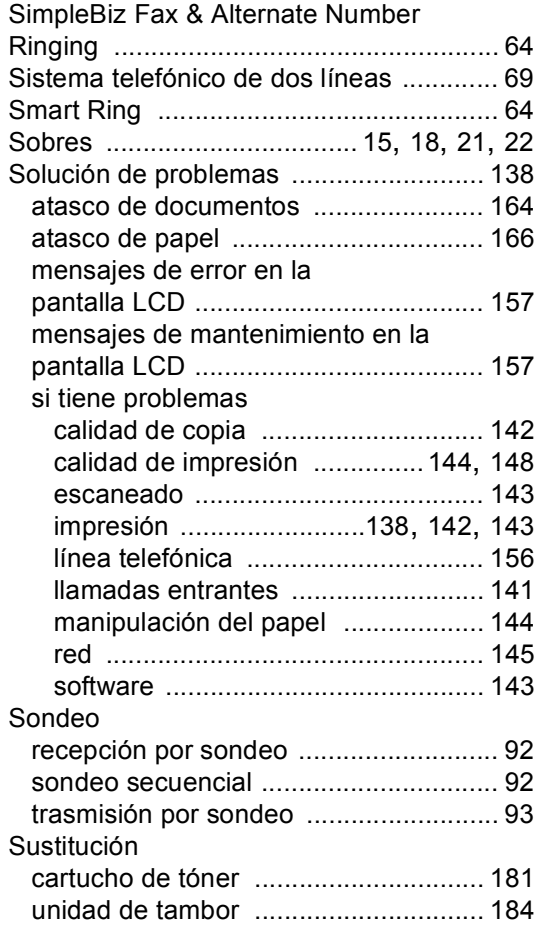

#### **T**

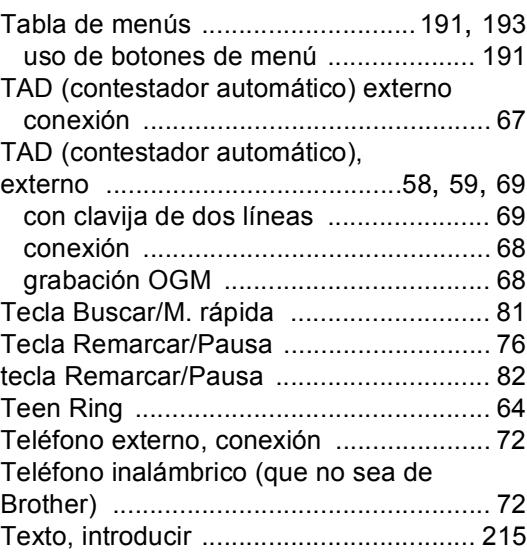

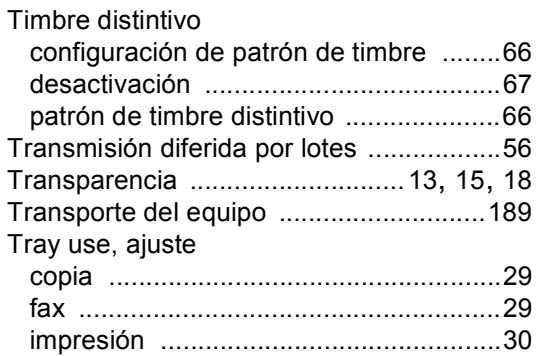

## **U**

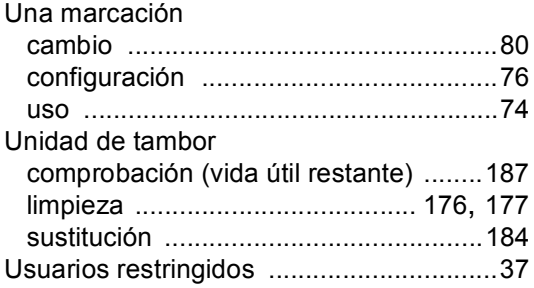

## **V**

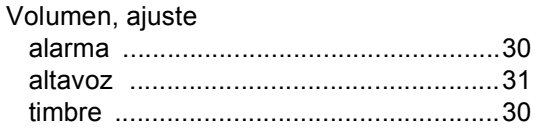

## **W**

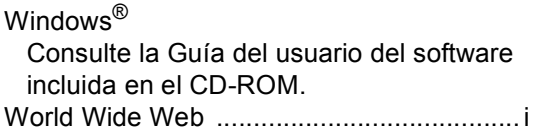

## **LIMITACIONES RELATIVAS A LA CONEXIÓN DE EQUIPOS (Solamente Canadá)**

#### **AVISO**

Este producto cumple las especificaciones técnicas de Industry Canada aplicables.

#### **AVISO**

El número de equivalencia de dispositivo (Ringer Equivalence Number, o REN) ofrece una indicación del número máximo de dispositivos que se pueden conectar en una interfaz telefónica. La terminación de una interfaz puede ser cualquier combinación de dispositivos, con el único requisito de que la suma de los REN de todos ellos no pase de cinco.

## **RESTRICTIONS DE RACCORDEMENT D'ÉQUIPEMENT (Canada seulement)**

#### **AVIS**

Ce produit est conforme aux caractéristiques techniques appropriées d'Industrie Canada.

#### **AVIS**

L'indice d'équivalence de la sonnerie est une indication du nombre maximal d'appareils qu'il est permis de brancher sur une interface téléphonique. La terminaison d'une interface peut consister en n'importe quelle combinaison d'appareils à la condition que la somme des indices d'équivalence de la sonnerie de tous les appareils ne dépasse pas cinq.

Brother International Corporation 100 Somerset Corporate Boulevard P.O. Box 6911 Bridgewater, NJ 08807-0911 USA

Brother International Corporation (Canada) Ltd. 1 rue Hôtel de Ville, Dollard-des-Ormeaux, QC, Canada H9B 3H6

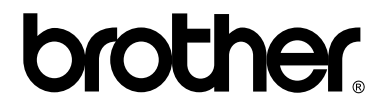

## **Visítenos en la World Wide Web <http://www.brother.com/>**

Estos equipos se han diseñado para ser utilizados exclusivamente en Estados Unidos y Canadá. No se recomienda su uso en otros países, ya que podría infringir la normativa de telecomunicaciones de dichos países y es posible que los requisitos de alimentación eléctrica del equipo no sean compatibles con los de otros países. **El uso de modelos para Estados Unidos o Canadá en otros países se realiza bajo responsabilidad del usuario y puede suponer la anulación de la garantía**.